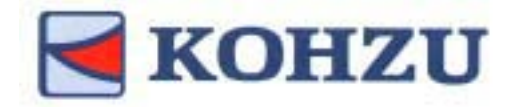

# **Operation Manual**

MontBlanc Series

Stepping Motor Controller

Model **SC-200**

**SC-400**

**SC-800**

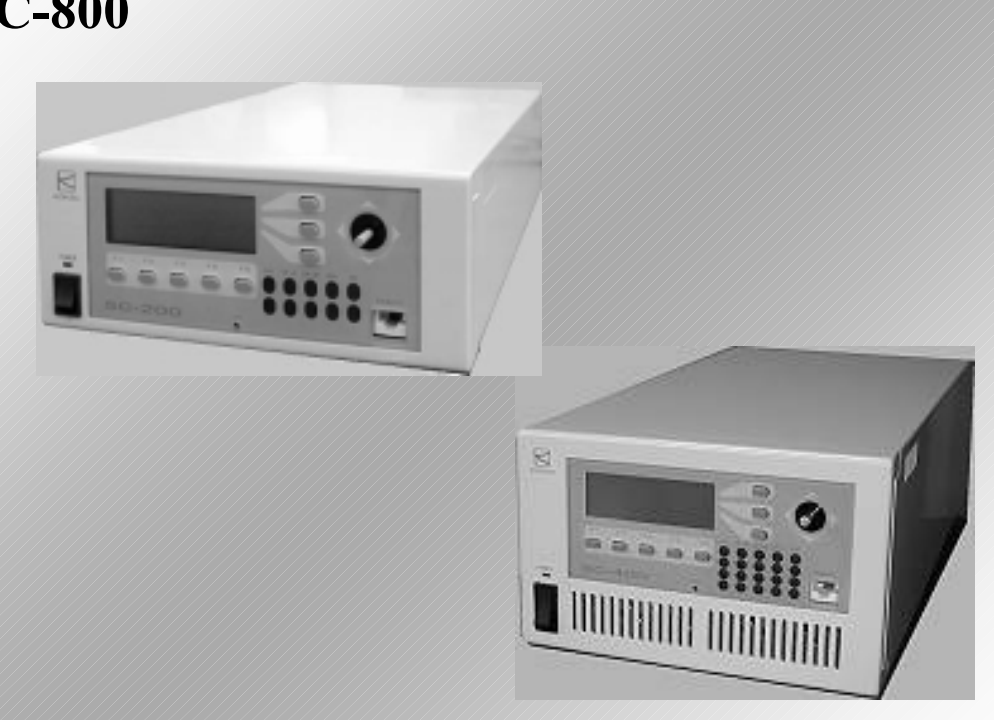

- ٨ **Thank you for purchasing this product.**
- $\bullet$  **Before use, be sure to read this "Operation Manual" carefully for correct operations. Keep this Operation Manual in a convenient place so that it can be referred to at any time when in doubt.**

**VER. 1.04** 

Pioneering the door to the future with a commitment to technology -

## **KOHZU Precision Co., Ltd.**

TI0211

# **Precautions in Use**

### Symbol Identifications

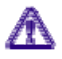

--

> This symbol indicates that there are descriptions that call attention (including warnings to the user). Make sure to read the descriptions when reading this manual.

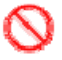

This symbol indicates prohibitive activities. Make sure to read the descriptions when reading this manual.

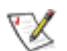

This symbol indicates descriptions as reference or remarks.

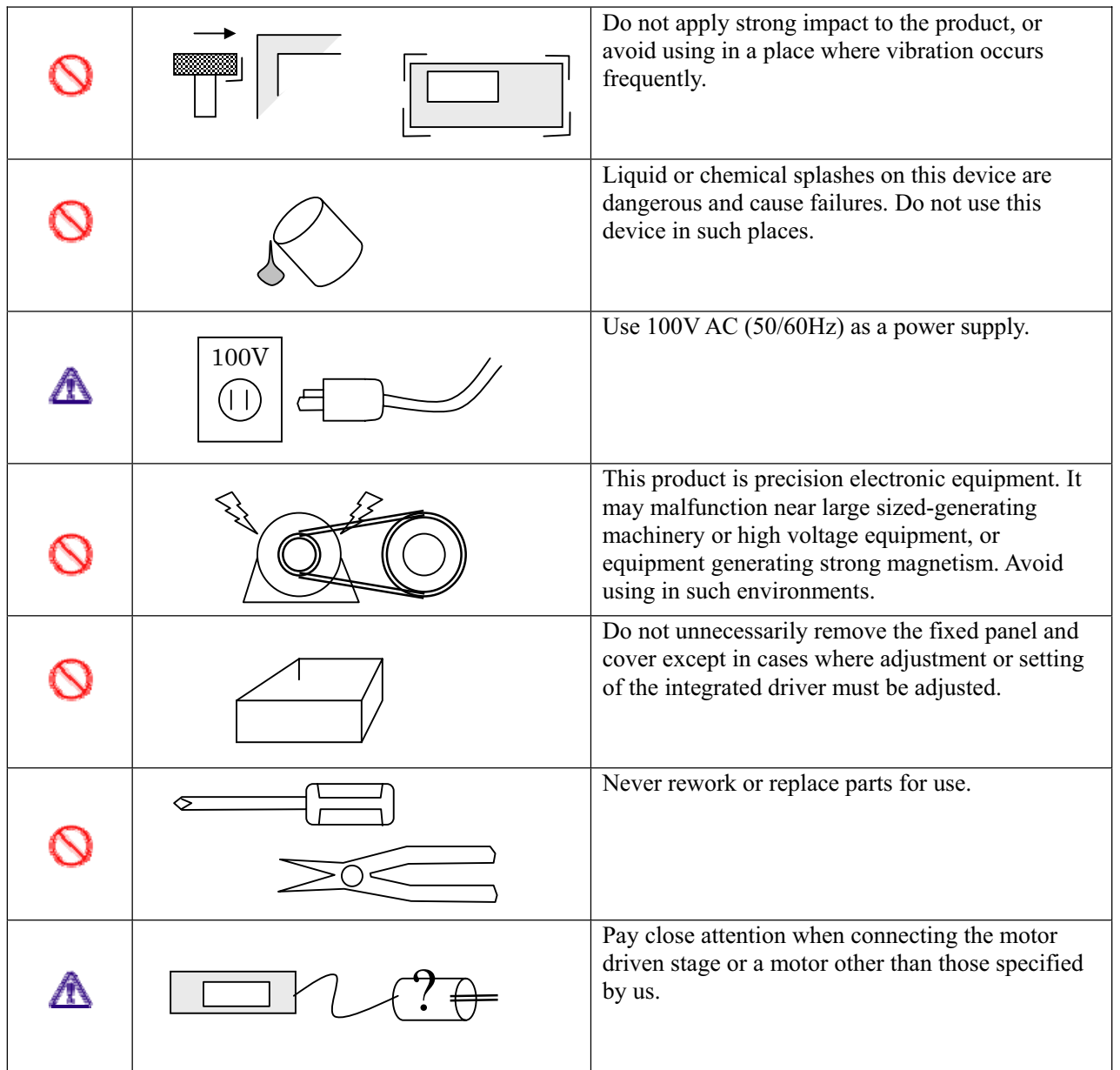

--

# **Table of Content/Index**

## Table of Content

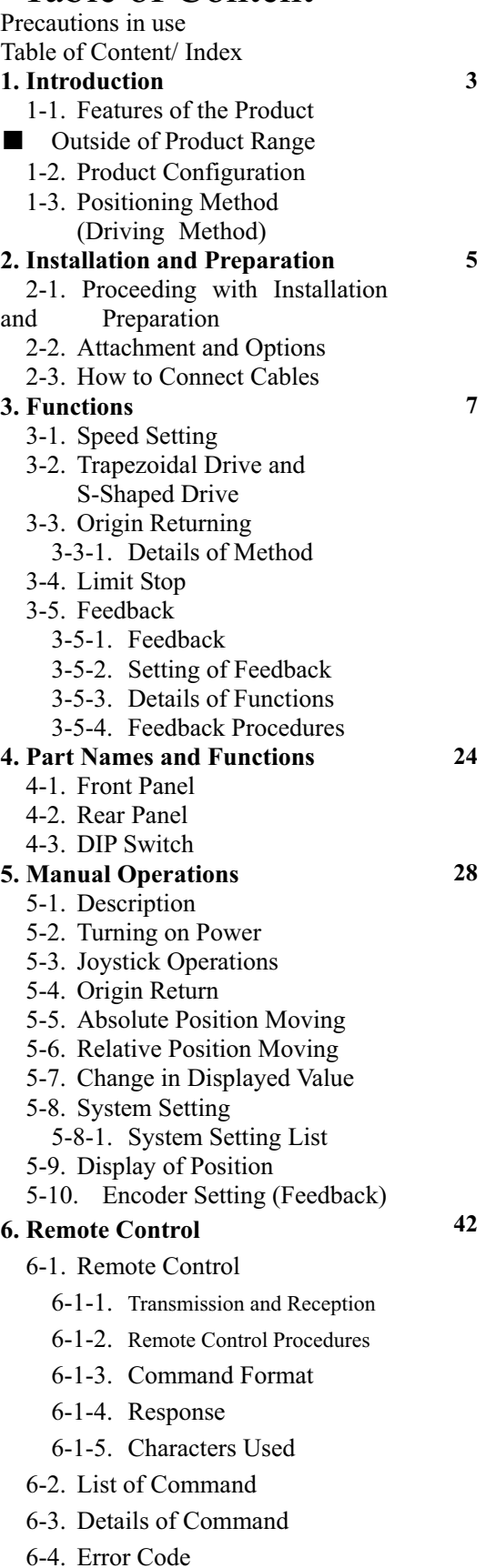

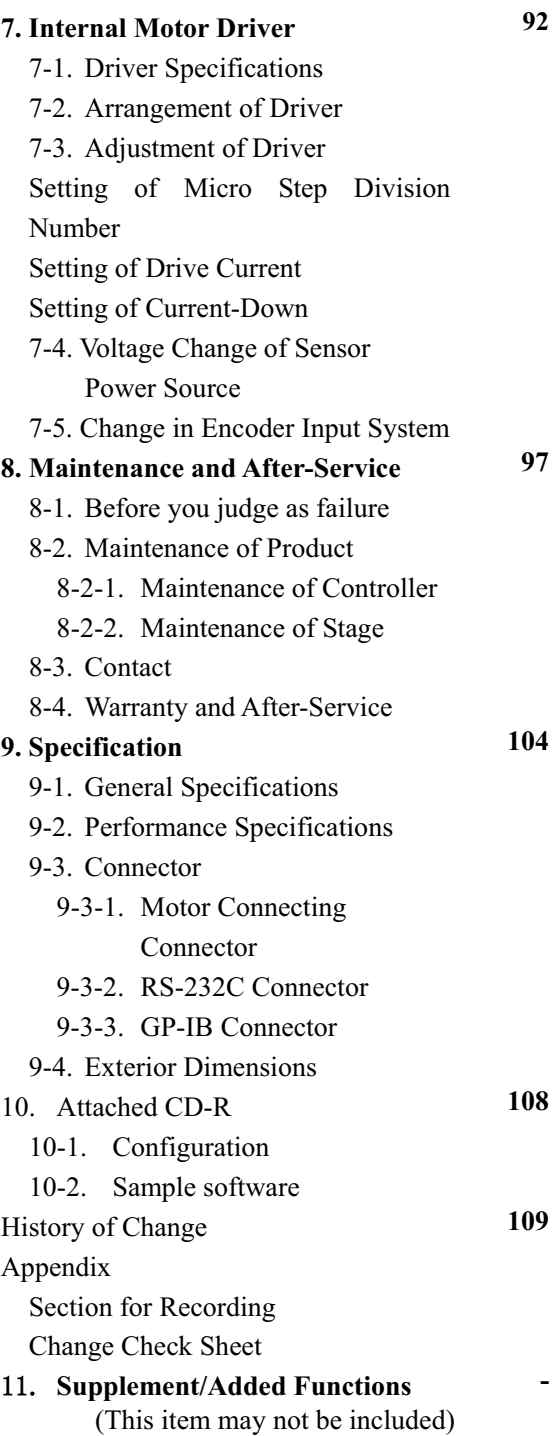

# **1. Introduction**

## **1-1. Features of the Product**

Thank you for purchasing our motor controller SC Series

The SC Series comprise extremely high cost performance products realizing a low price while featuring remarkable functions in comparison with conventional motor controllers.

- Completely responsive to our motor drive precision stage <MontBlanc Series>
- Micro step driver allowing for 250 splits at maximum is equipped as standard equipment
- Realizes smooth drive by S-shape drive
- **•** Feedback control by encoder input is equipped as standard
- ٨ In conformity with EIA standards. Allows for integration with cabinet rack.
- ٨ Analog type joystick with excellent operability is equipped as standard.

 $\blacksquare$  **Outside of product range:** The product does not offer the following items.

- The SC-200/400 and SC-800 cannot drive motors other than a 5-phase stepping motor.
- 㨯 Not compatible with motors with an electromagnetic brake.
- 㨯 No program function equipped. Automatic operation should be performed on the personal computer side.
- 㨯 Not compatible with remote controls (sequencer connection, etc.,) other than RS-232C and GP-IB communications.

## **1-2. Product Configuration**

Product configuration of the motor controller SC Series is as follows.

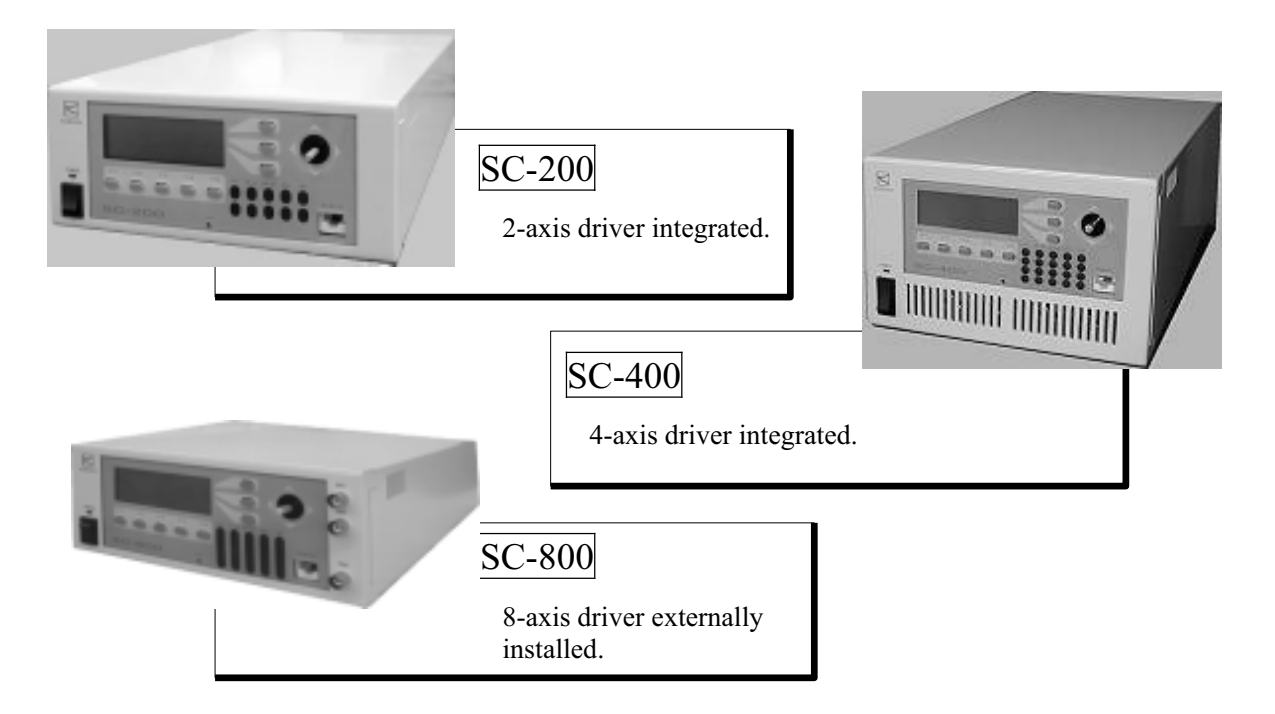

## **1-3. Positioning Method (Driving Method)**

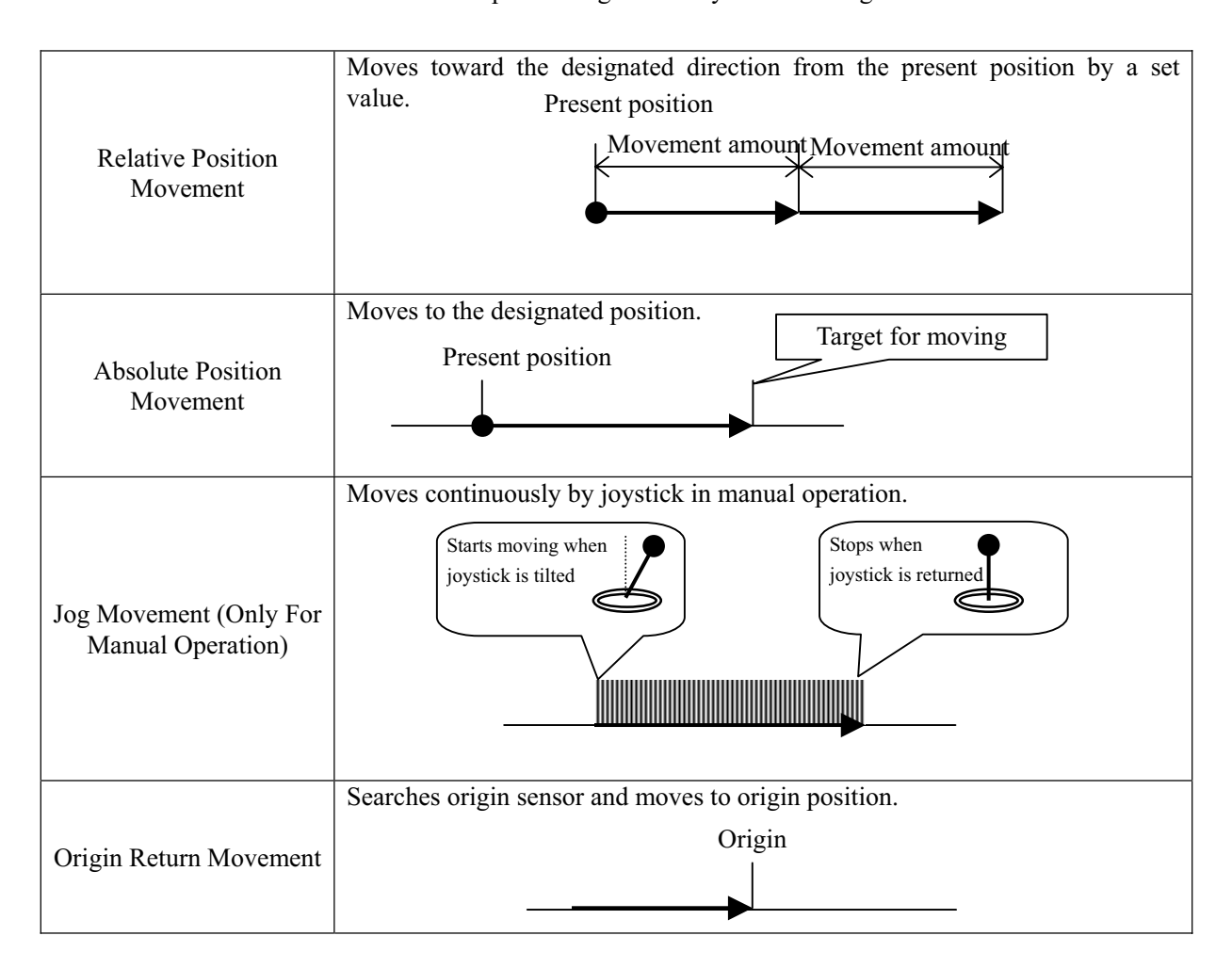

The SC Series allows for positioning control by the following methods.

--

# **2. Installation and Preparation**

## **2-1. Proceeding with Installation and Preparation**

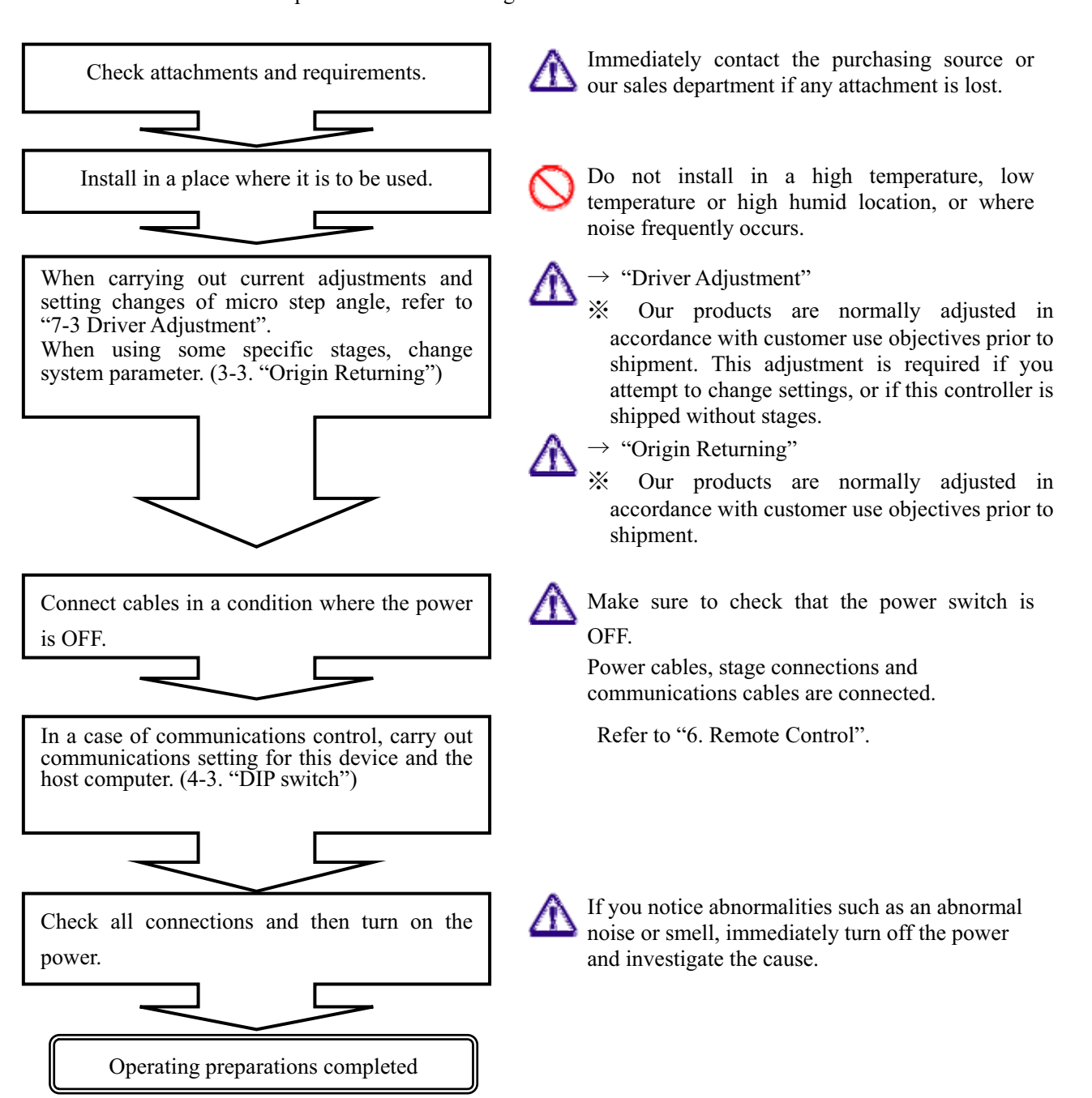

Install the product in the following order.

## **2-2. Attachment and Options**

The following items are attached to the products as attachments. Make sure to check that all items are included. Immediately contact us if any lost, or any attachments broken.

- Ԙ- Power cord (3P)
- ԙ- Gender changer for RS-232C connector
- Ԛ- CD-R (including Operating Manual and sample software)

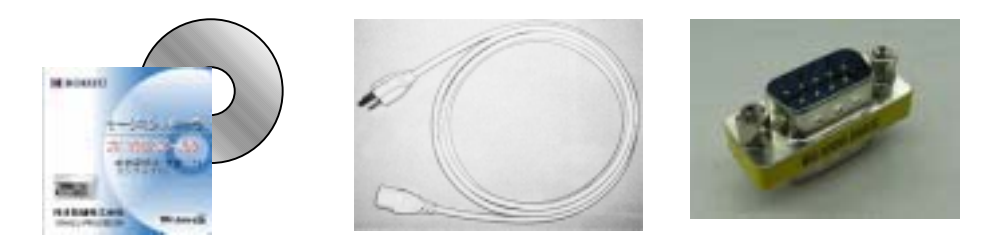

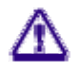

Communications cables such as stage connecting cables and RS-232C/GP-IB are not included. Separately purchase the stage connecting cable. Additionally, for the communications cable, commercially available cables can be used, therefore, customers are advised to purchase in advance.

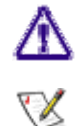

In order to save paper resources, a printed Operating Manual is not included. Print the file inside the CD-R if necessary.

The file of the Operating Manual is an Acrobat (PDF) format.

In order to view the PDF format file, Adobe Reader of Adobe Systems Inc. is required. Adobe Reader is not included in this CD-R.

## **2-3. How to Connect Cables**

When pulling out or plugging in all cables such as the power cord, stage connecting cable and communications cable, carry out connections in a state where the power is disconnected.

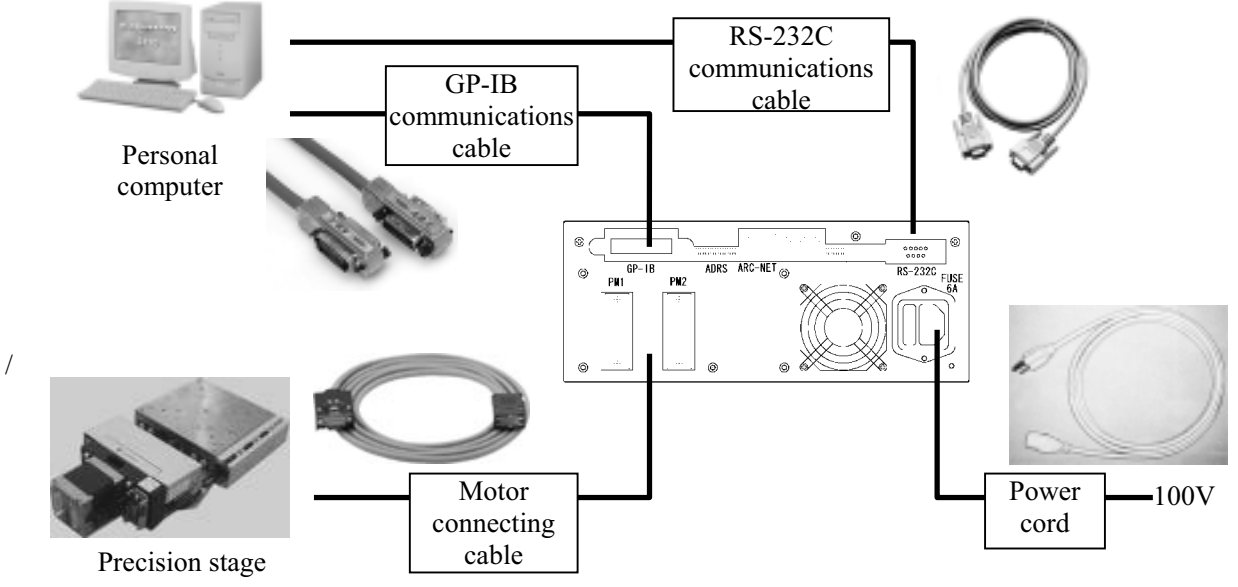

# **3. Functions**

## **3-1. Speed Setting**

## **3-1-1. Speed Table**

In the SC controllers, speed setting in a range from 1 to 4,095,500PPS for 1 PPS unit can be carried out, however, adopt a method for selecting a setting from the **ten stages of the Speed Table** in order to easily perform speed setting since there are typically many cases where fine speed setting is not required.

 $\langle\!\!\!\langle\ \rangle$  Setting for 1 PPS unit can be performed.  $\rightarrow$  Refer to Table No.0 below.)

Speed can be designated for each axis. Speed when driving with a joystick during manual operation corresponds to Table No.10 and 11.

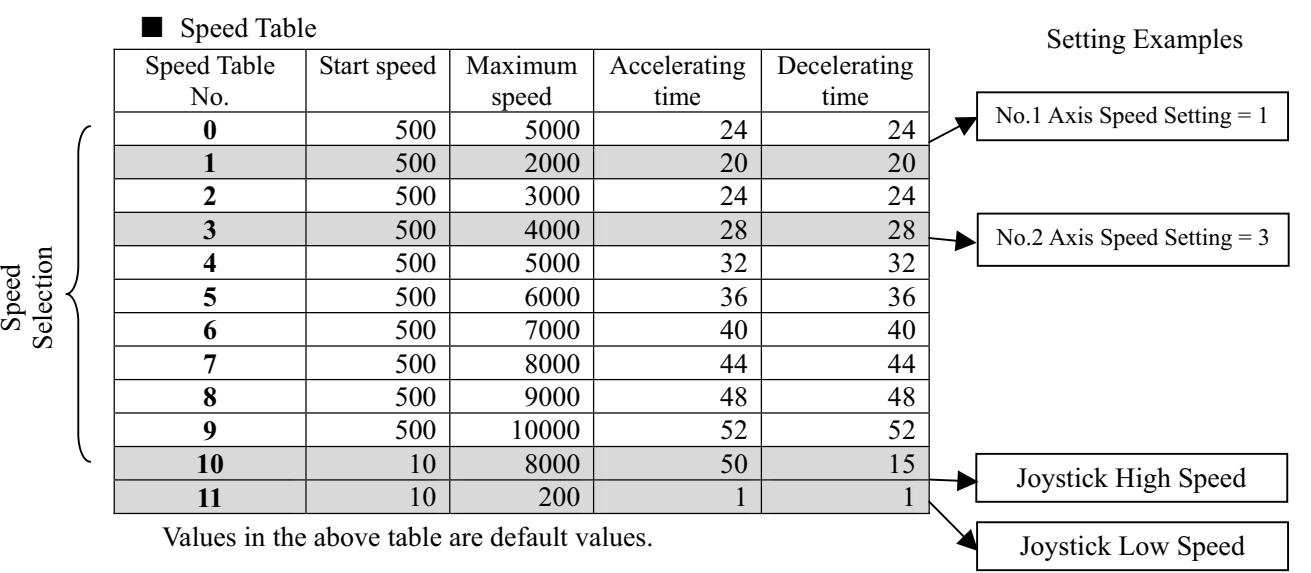

## **3-1-2. Speed Change in Manual Operation**

During manual operation, select the table on the panel screen before driving.

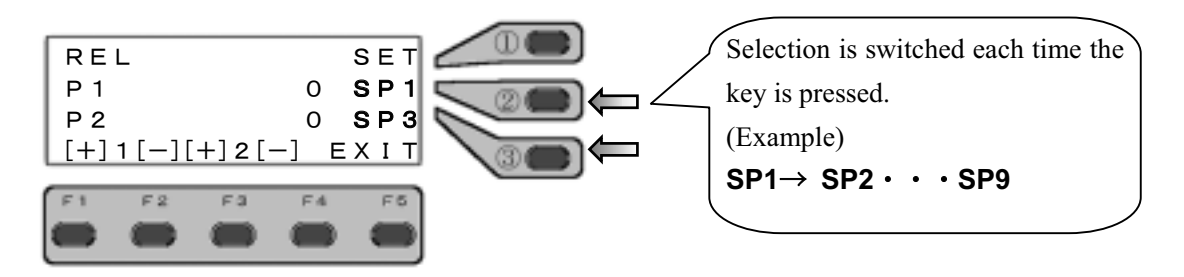

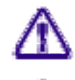

The speed table may not be selected depending on the screen.

On the absolute position moving operation screen, move the cursor to the right end (position on the "SP\*" character) and press the key to switch the speed table (it cannot be switched when the cursor is on the coordinate value position).

## **3-1-3. Speed Change in Remote Operation**

In remote operation, designate the table No. in each movement command.

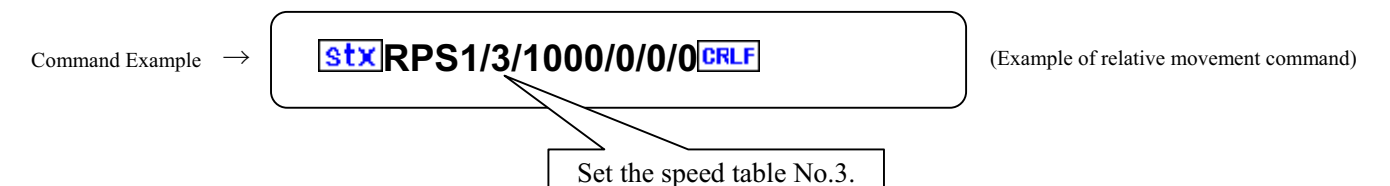

### **3-1-4. Reference and Change of Values in Speed Table**

Values in the speed table can be referenced and changed with RTB and WTB commands. For details, refer to the explanation for respective commands of RTB and WTB.

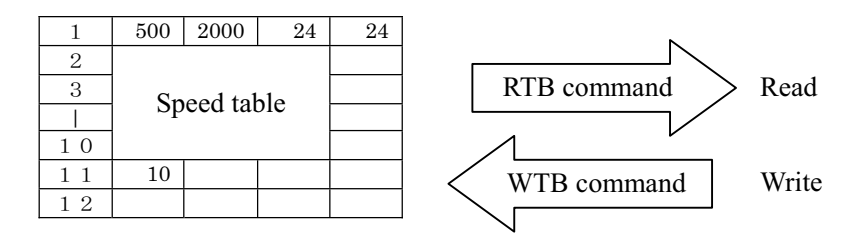

## **3-1-5. Table No.0**

When attempting to perform fine setting for speed and accelerating and decelerating time, select the table No.0. The Table No.0 can be normally changed with the ASI command during remote operations, or with SYS setting during manual operation.

### **3-1-6. Table No.10 and No.11**

With the Table No.10 and No.11, speed setting in jog movement by the joystick can be performed. No.10 is for a setting at a high speed (screen display: PSP-Hi) and No.11 is for a setting at a low speed (screen display: PSP-Lo).

## **3-2. Trapezoidal Drive and S-Shaped Drive**

When moving an object, it cannot be suddenly moved at a high speed because of inertial force. In general, a stepping motor can also start from a low speed, gradually accelerate and reach a high speed.

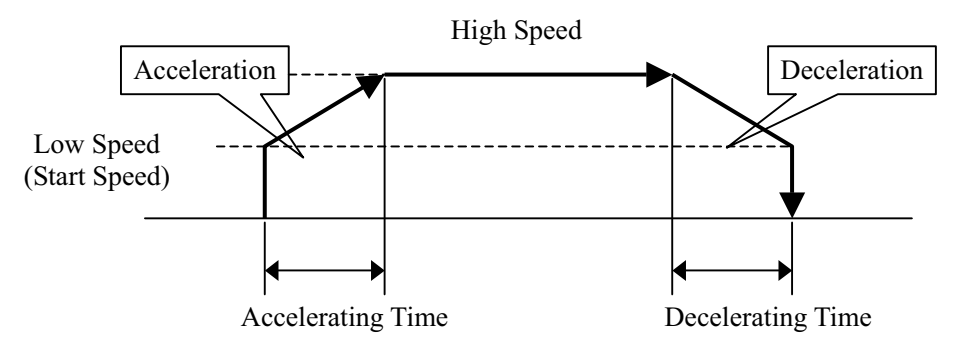

The SC-200/400/800 internally calculate the ratio of acceleration and deceleration and automatically perform a sequence of accelerating and decelerating movements by setting **low speed (start speed) and high speed (accelerating time or accelerating STEP and decelerating time or decelerating STEP)** (in asymmetric drive).

### Trapezoidal Drive and Asymmetric Trapezoidal Drive

A method to increase and decrease acceleration and deceleration at a constant acceleration and deceleration ratio is called a **trapezoidal drive**.

With these products, **asymmetric trapezoidal drive** to accelerate and decelerate at different settings is available.

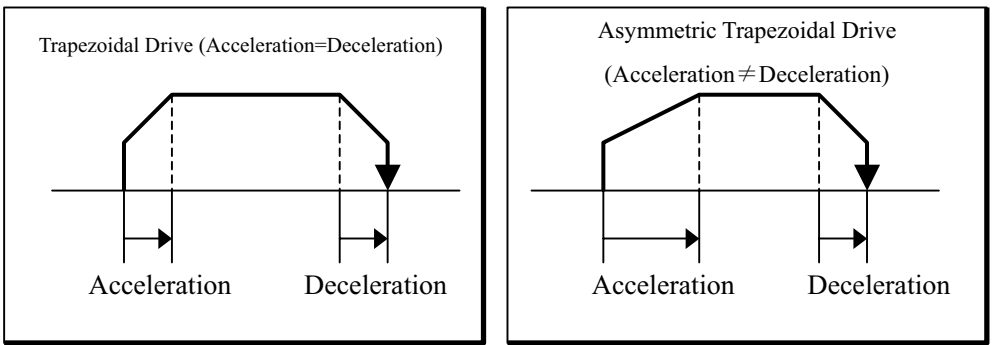

### S-Shaped Drive And Asymmetric S-Shaped Drive

S-shaped drive is a method to realize smooth movement by accelerating and decelerating

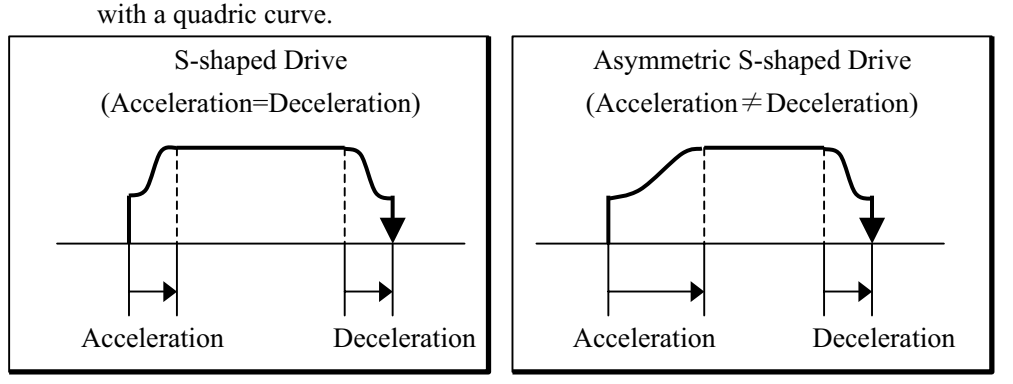

## **3-3. Origin Returning**

In the SC Series, 14 types of origin returning methods according to the combination of sensors in the positioning device to be used can be selected.

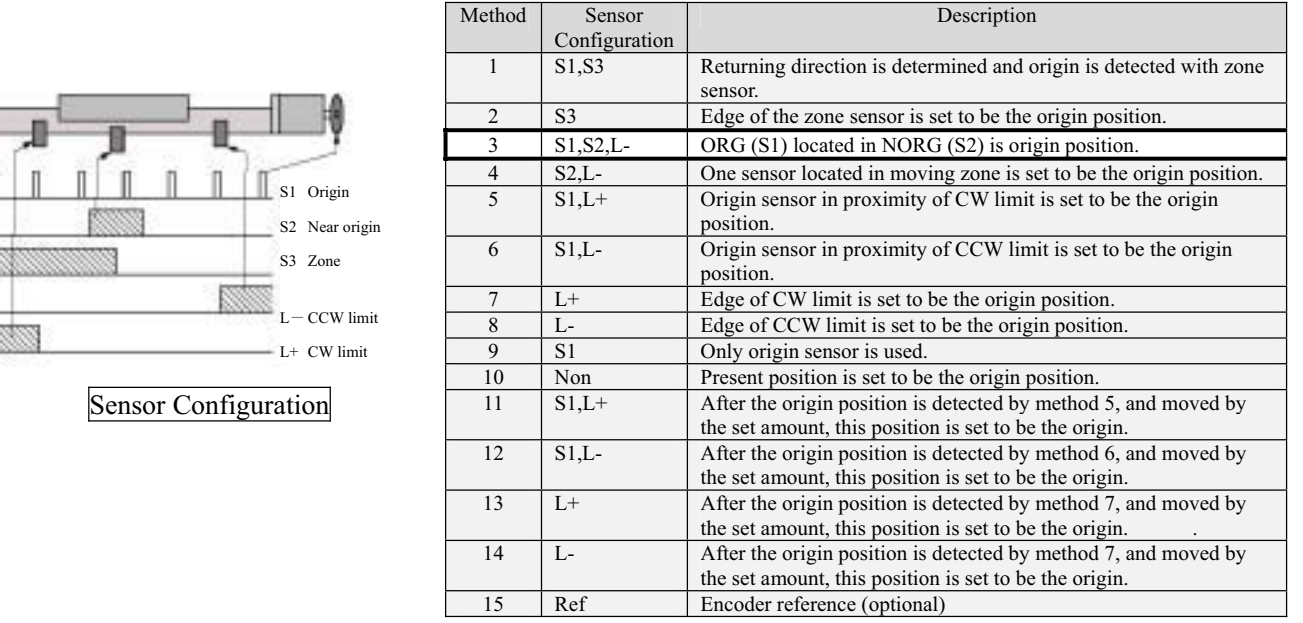

Default value is 3.

Most of our standard stages with S1 and S2 sensors adapt in default setting but a little stage without S1 sensor requires setting No.4.

Amounts of the movement form the machine origin in the methods 11 through 14 are set with system parameter No. 5.

## **3-3-2. Details of Method**

Details for each method are described below.

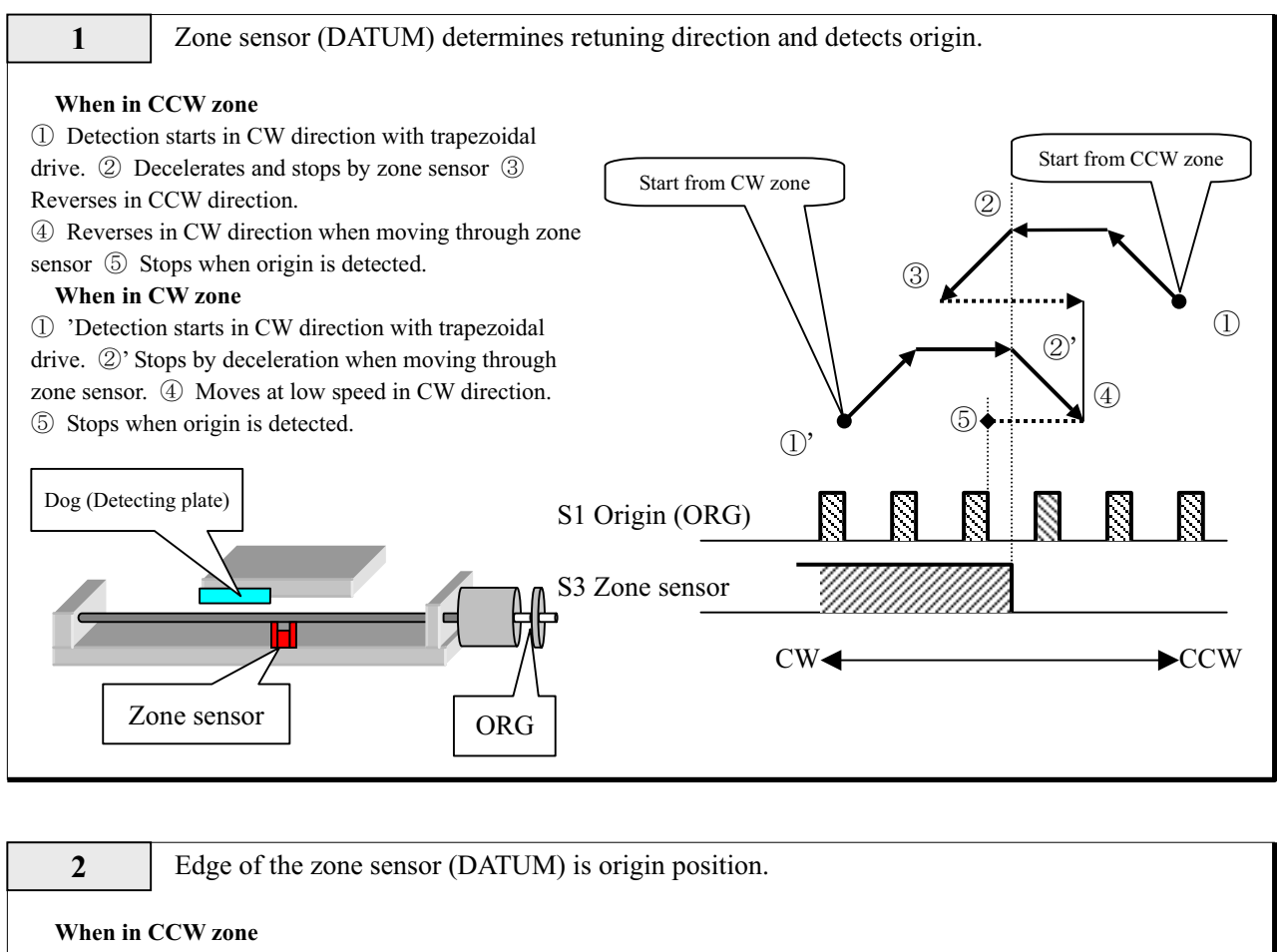

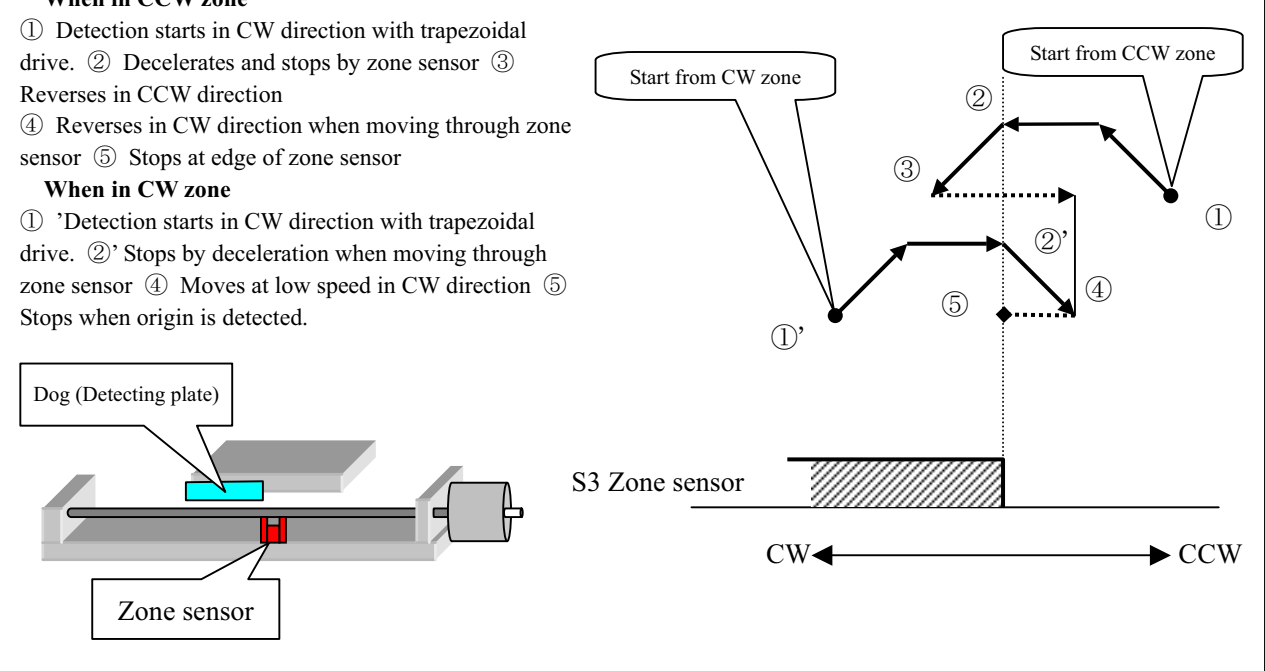

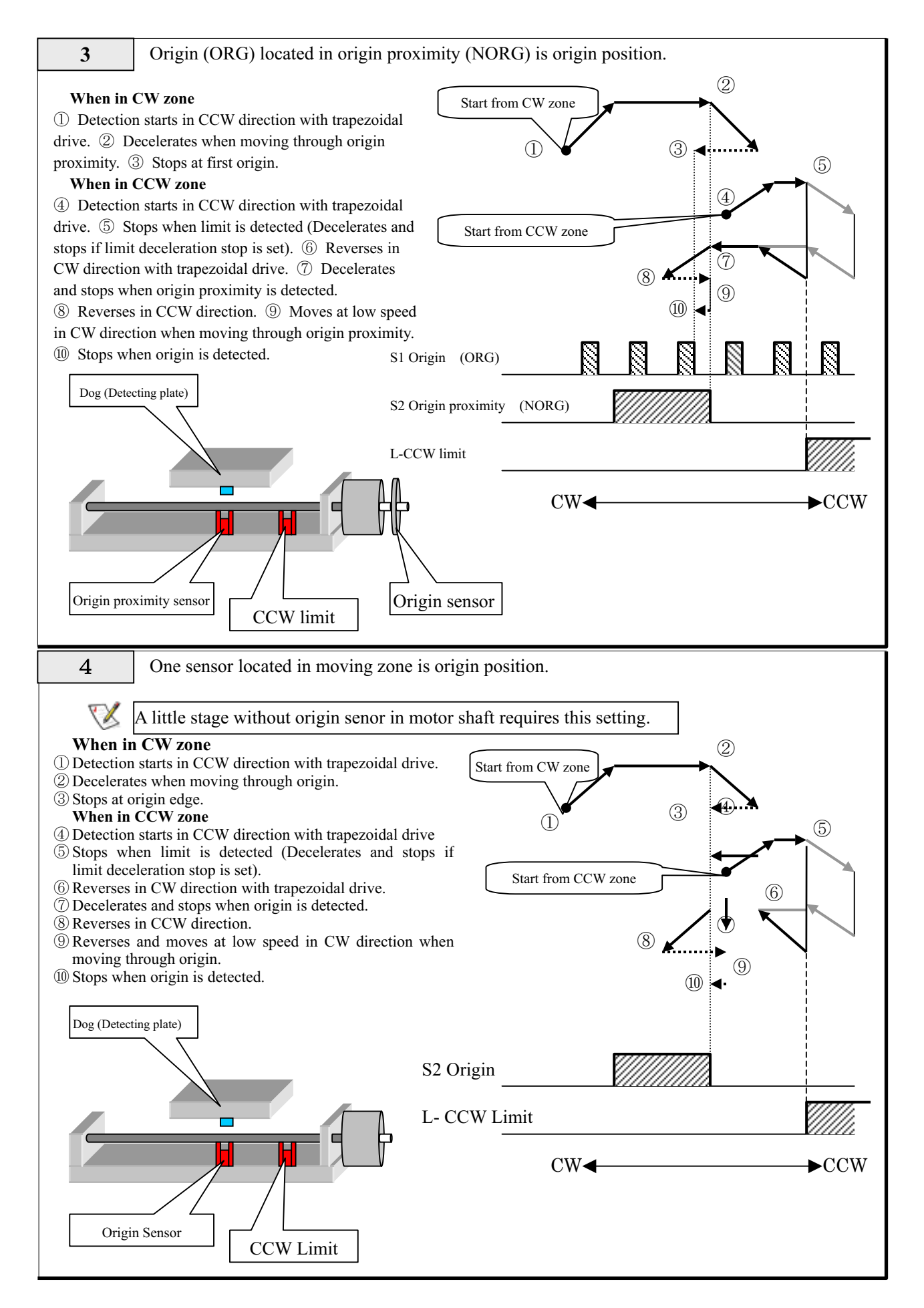

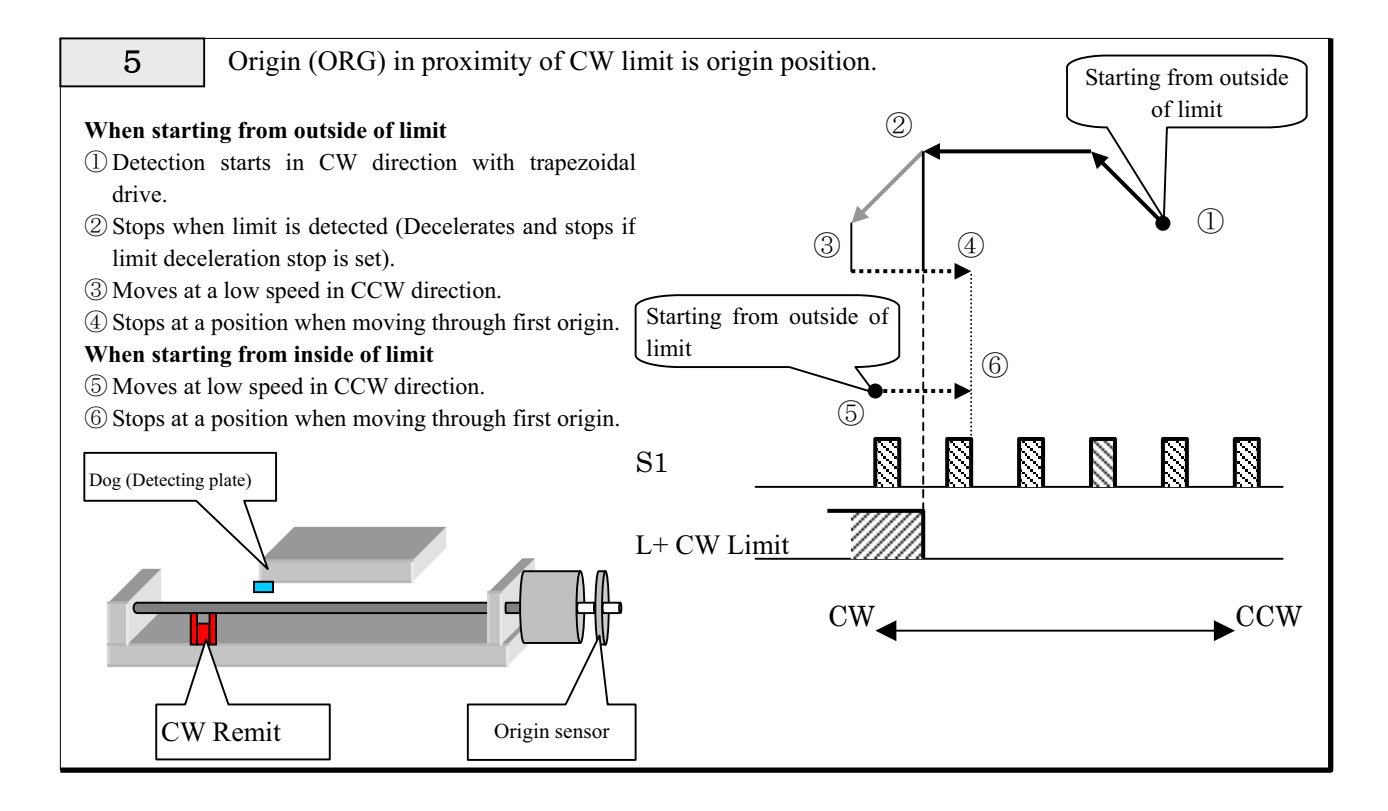

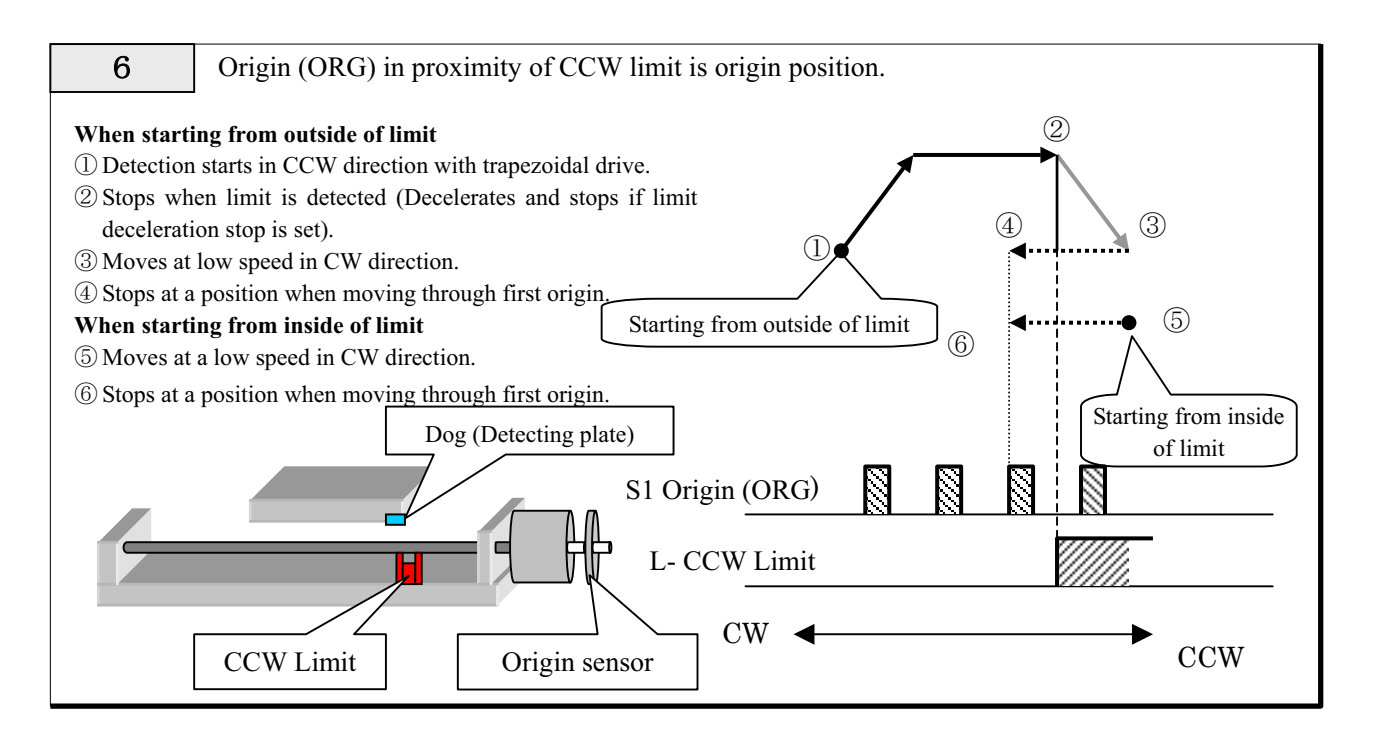

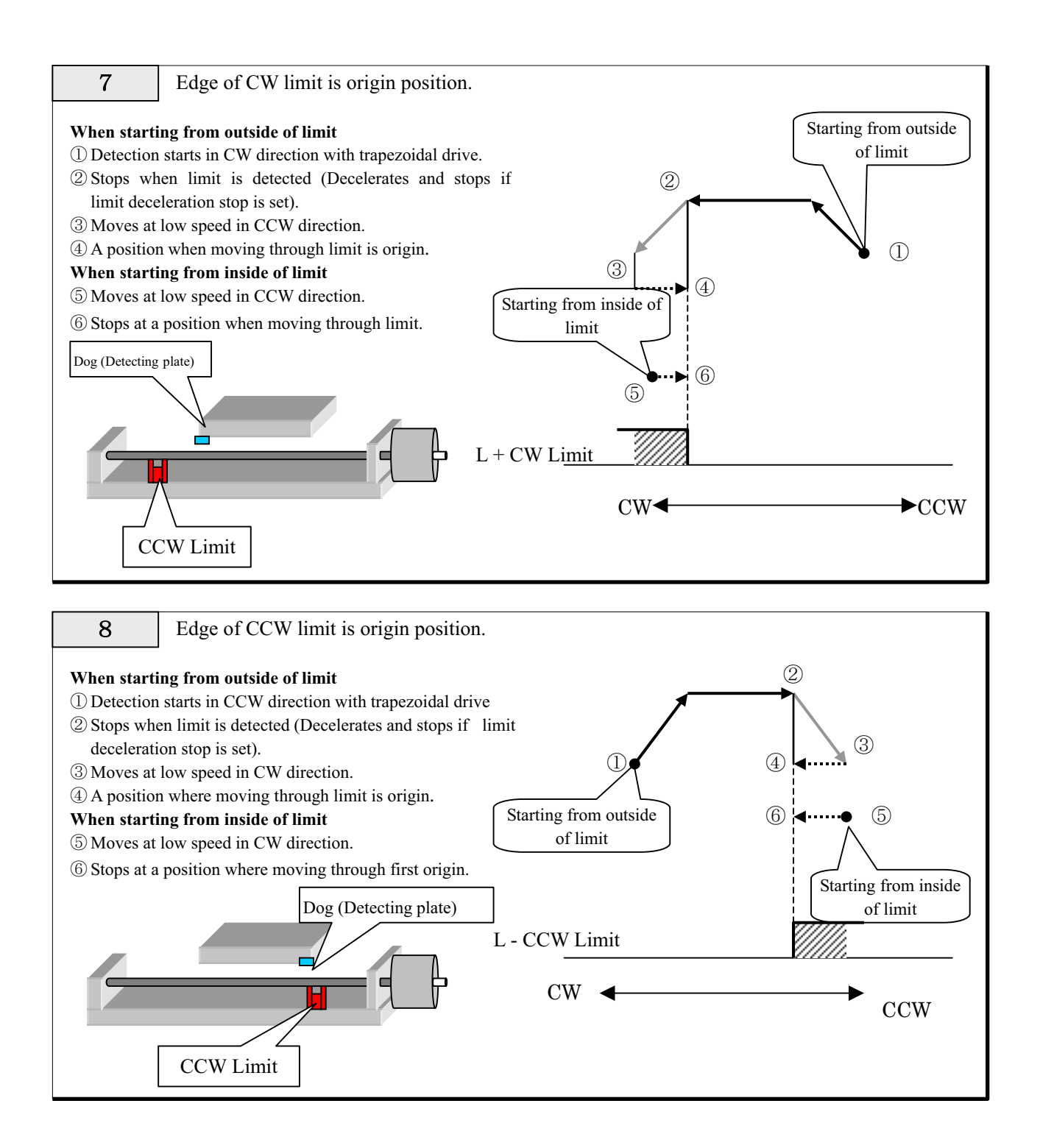

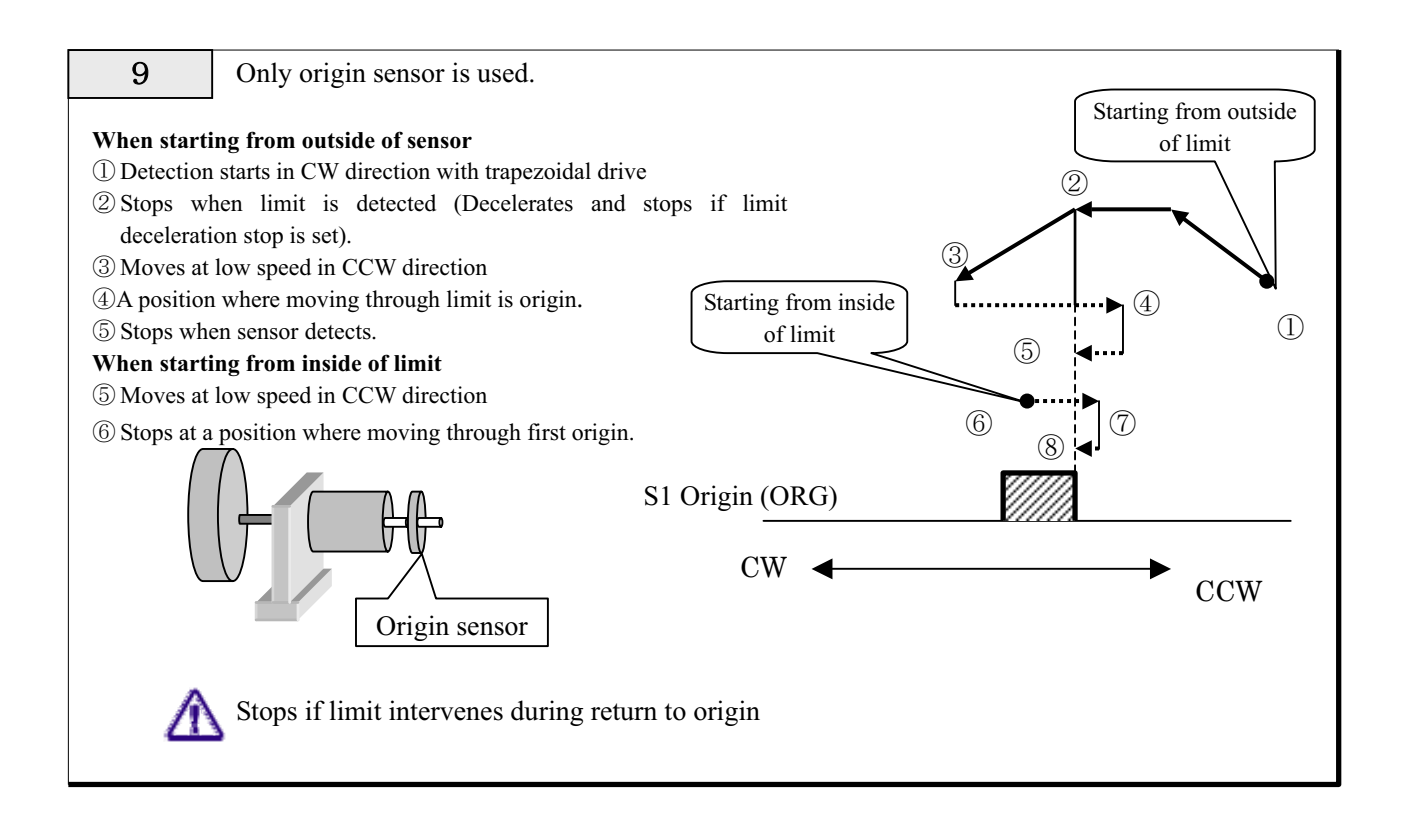

1 0 Present position is origin position.

In this mode, the present position is set to be the origin position without driving and it is considered that detection of return to origin is completed. くノ

Present coordinate value can also be set by setting system parameter No.5 (ORG PRESET DATA).

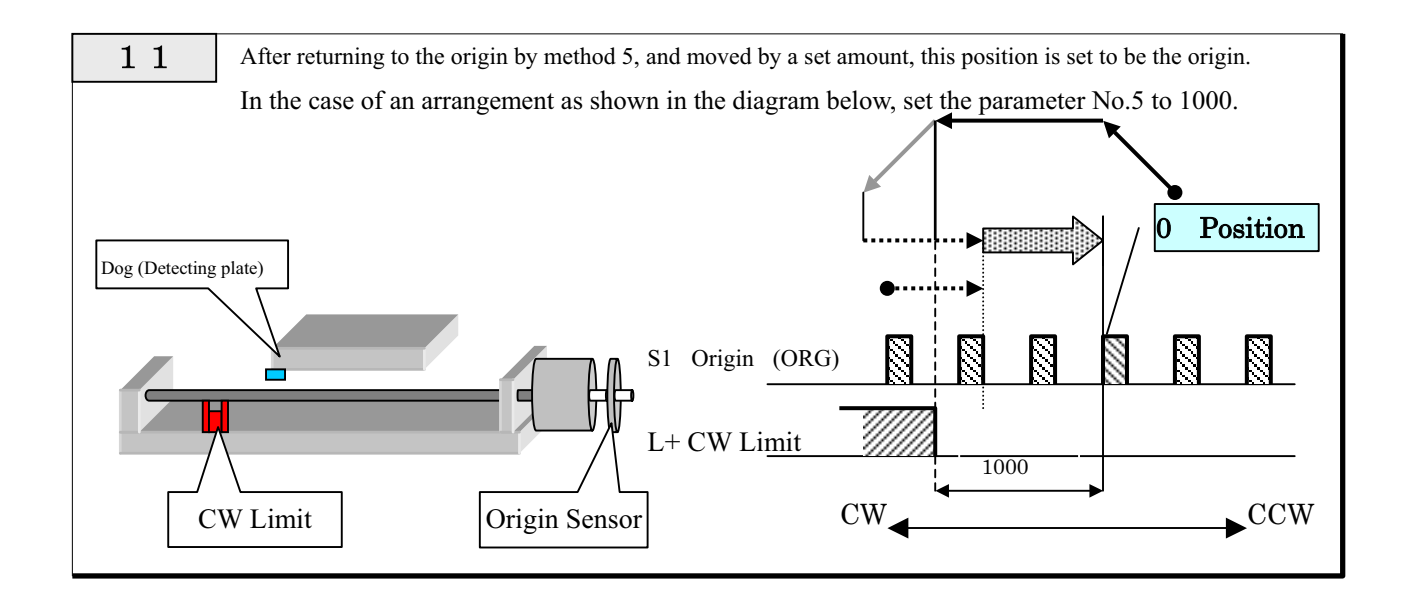

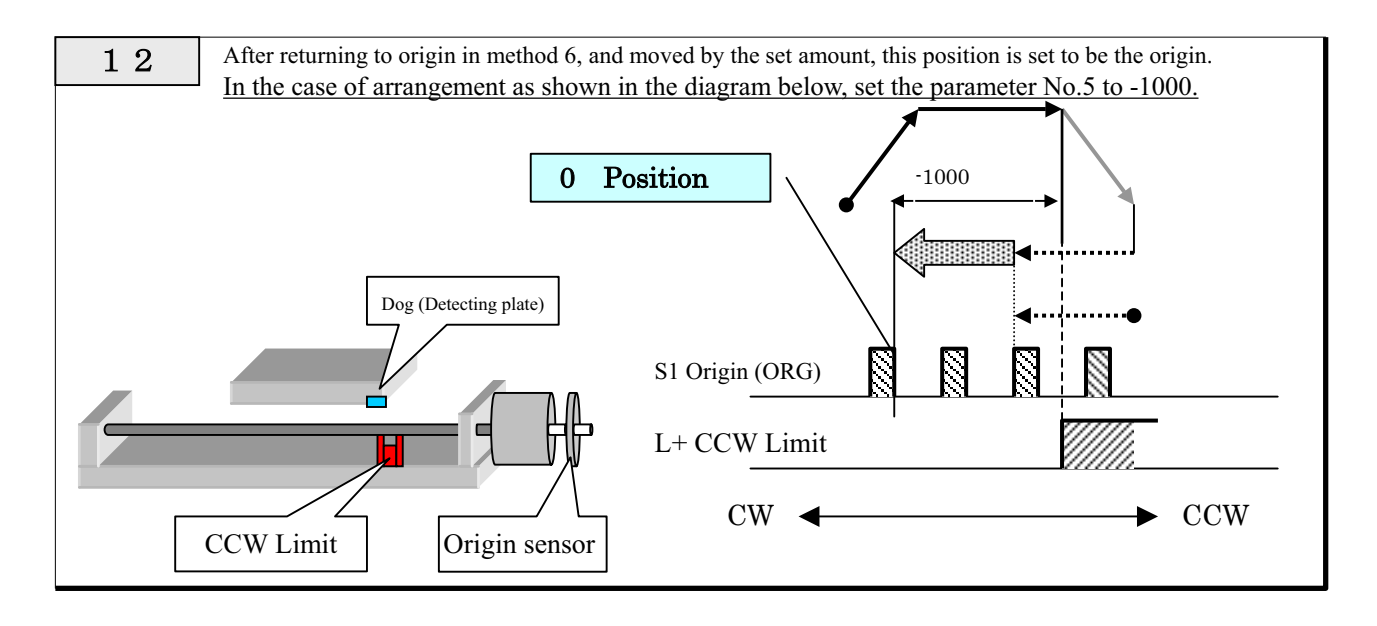

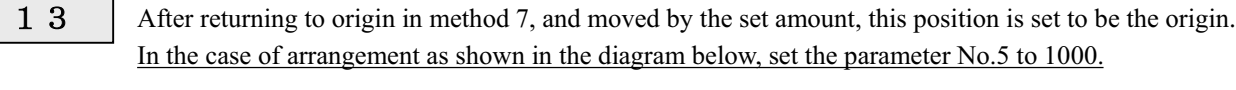

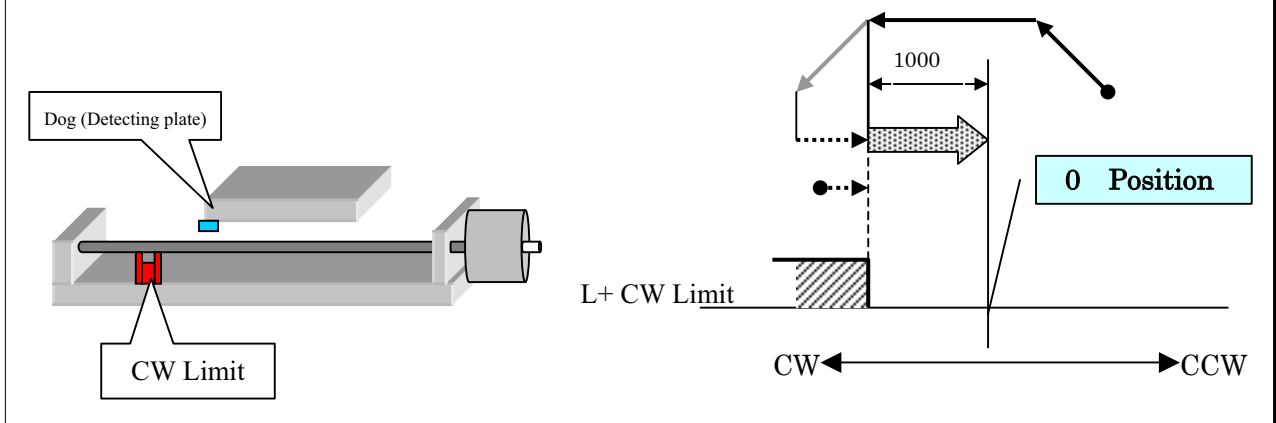

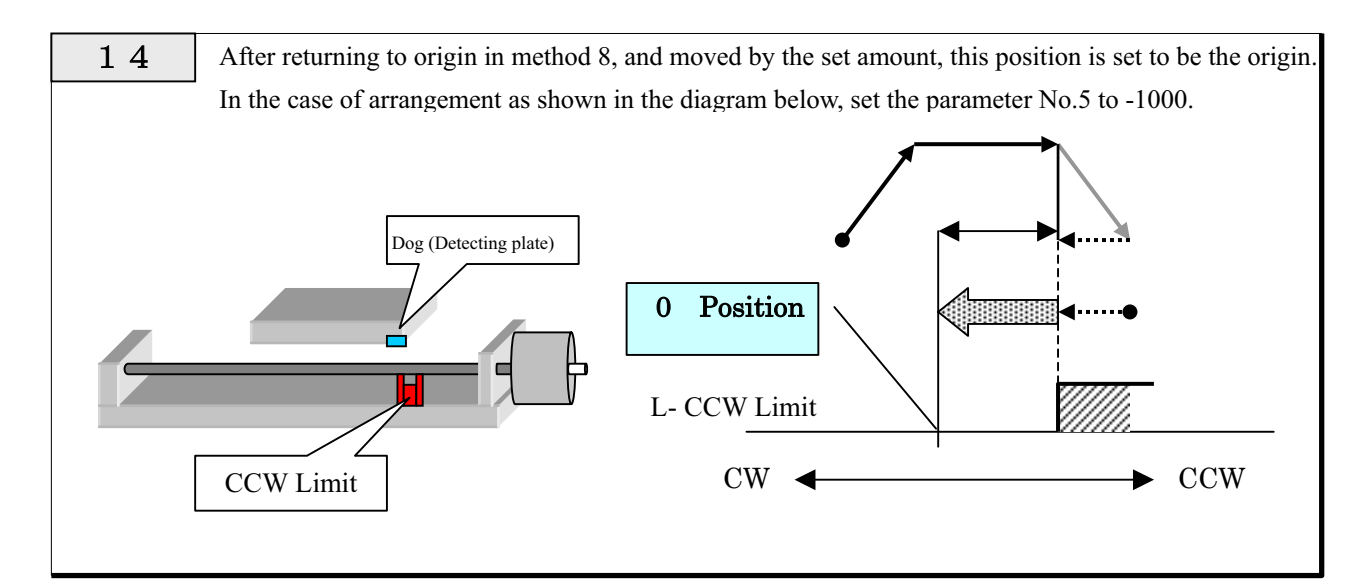

## **3-4. Limit Stop**

The controller stops output when a limit signal is inputted. Stop methods are the following two types

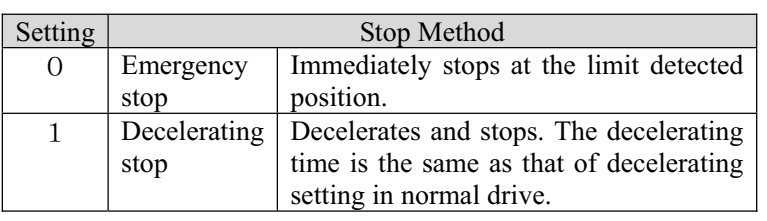

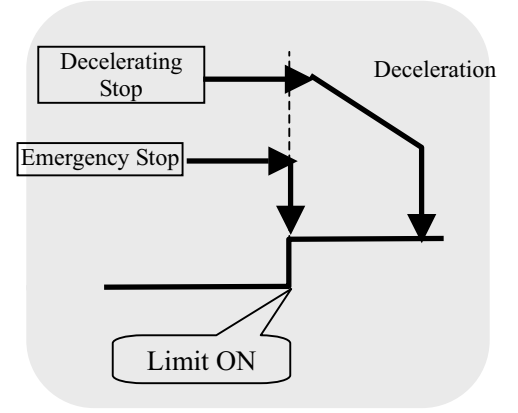

In standard specifications, in order to eliminate the above trouble, "0: Emergency stop" is fixedly set. If you wish to use in "1: Decelerating stop," please contact us.

## To customers who set the "decelerating stop" setting to valid

In decelerating stop setting, attention must be paid because the amount of overrun becomes large and mechanical failures such as bumping the moving end may occur, if the decelerating time is set to be long.

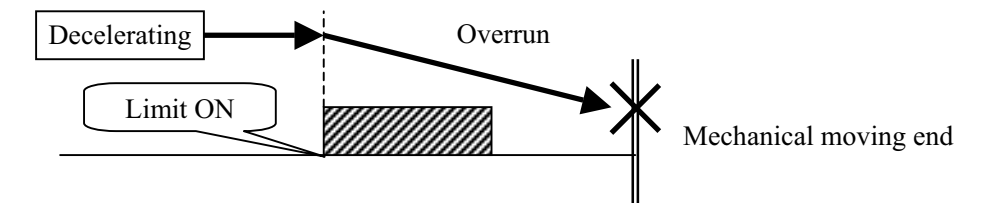

## **3-5. Feedback**

## **3-5-1. Feedback**

As a feature of the SC Series, feedback can be performed with encoder input. Methods for feedback are roughly classified into an incremental method and absolute method. This product adopts the absolute method.

#### ---Incremental Method

Control is performed with an increase in deviation from the present position. Servomotor driver or the like is controlled in this method.

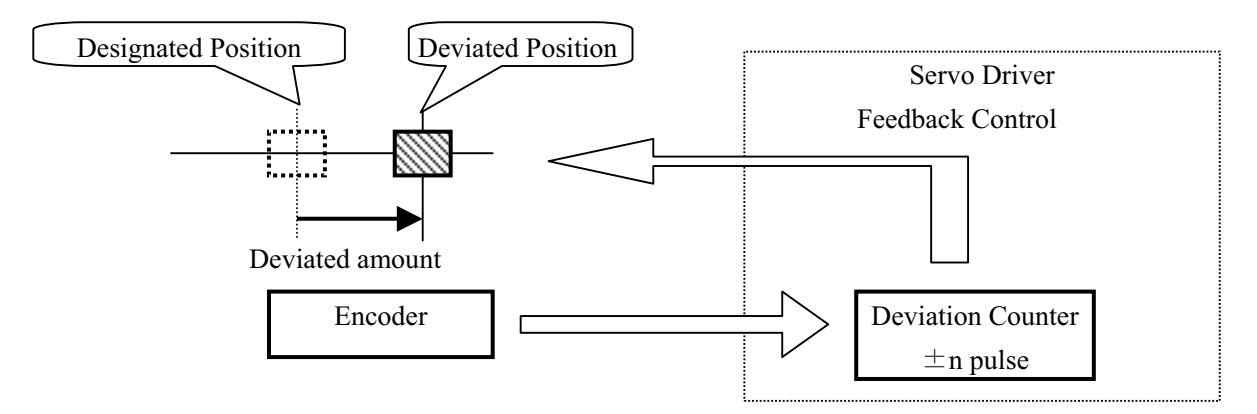

The servo driver has an internal **deviation counter**, which counts deviating amounts. The counter reads signals from the encoder and attempts to reset by the deviated amount.

### Absolute Method

Coordinate value (absolute value) is controlled and feedback control is performed. This product is controlled in this method.

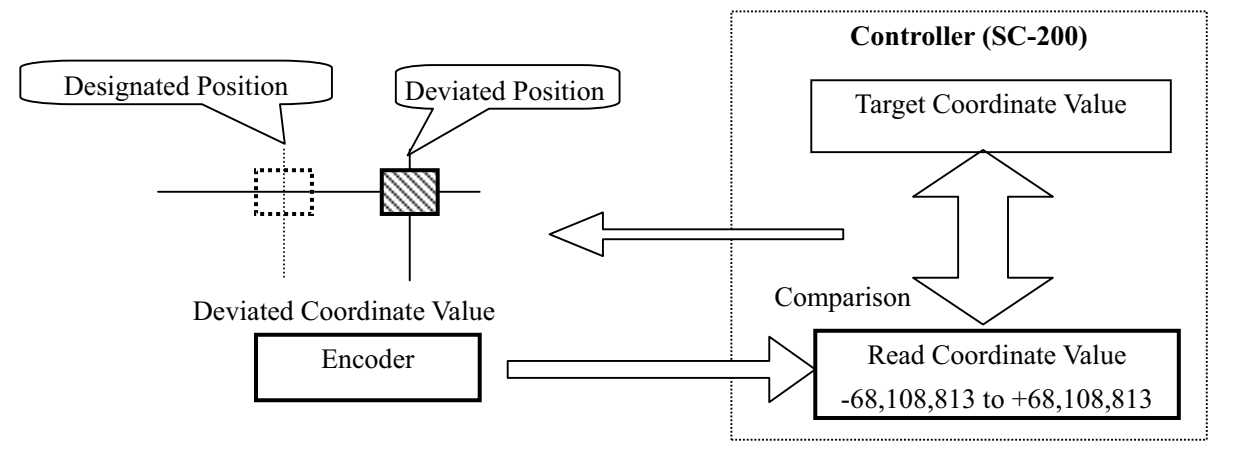

The controller constantly reads coordinate values with signals from the encoder and compares these values with the designated position. When deviation between the read coordinate value and the designated position occurs, the controller drives the motor to reset it to the designated position. The coordinate range which this device can control is a wide range from -68,108,813 to +68,108,813, and the controller can reset even if the position deviates from this range.

## **3-5-2. Setting of Feedback**

In order to perform correction (feedback) by encoder input, settings of items in the following table are required.

When performing setting in manual operation, use SYS mode ("5-8. System Setting"), and when in remote operation, perform with ESI command.

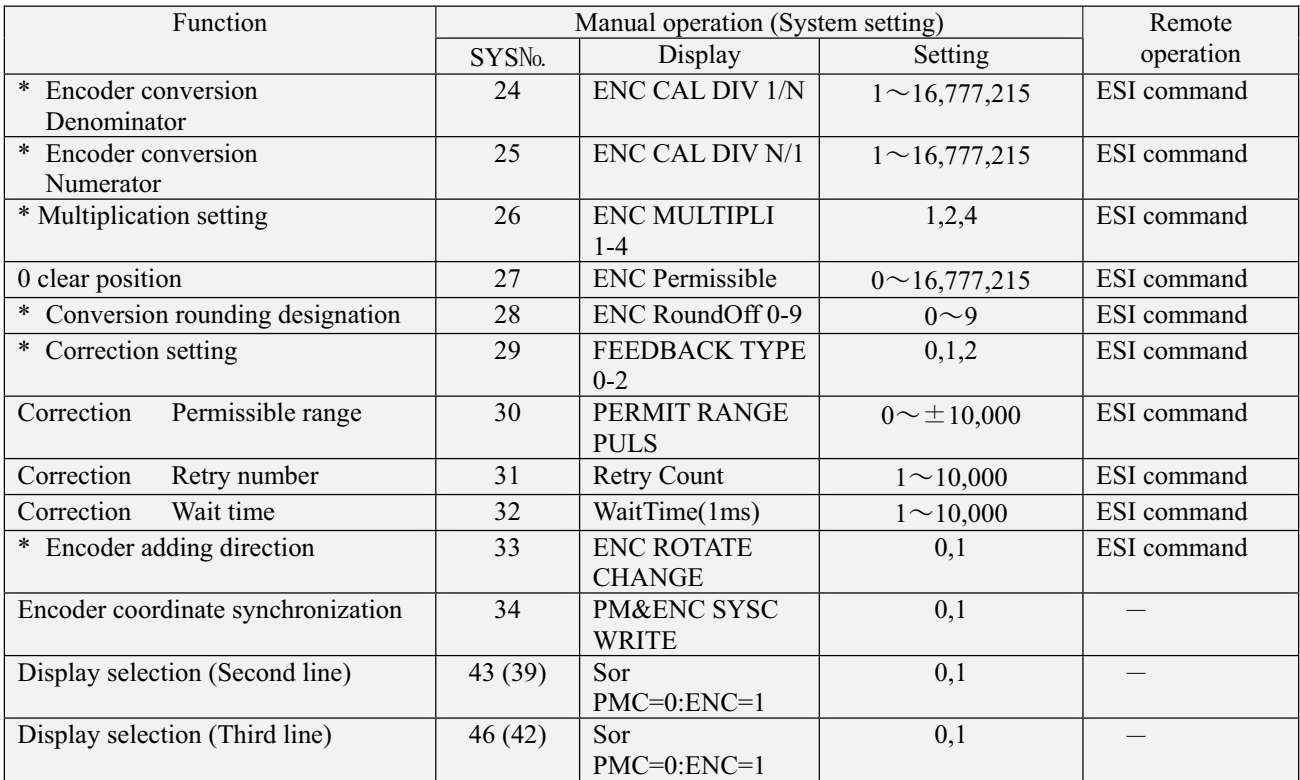

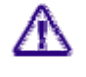

Make sure to set and adjust the functions marked with  $\mathcal X$  in the above table.

**Parenthetical SYS Nos. are according to Controller Ver.0.985 or former.** 

## **3-5-3. Details of Functions (During Manual Operation)**

\* During remote operation, refer to the items for ESI command.

### **No.24 No.25 Encoder Conversion Denominator And Numerator**

When minimum resolution for the motor (movement amount per 1 pulse) is different from the minimum resolution for the encoder, set the conversion coefficient with this parameter.

For example,

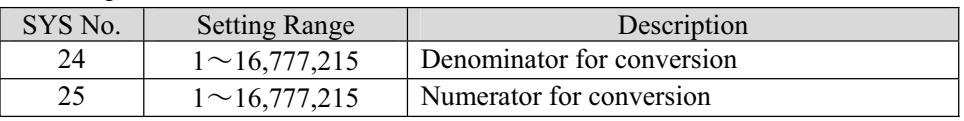

### **No.26 Multiplication Setting**

Multiply\* count signal from the encoder to enhance resolution.

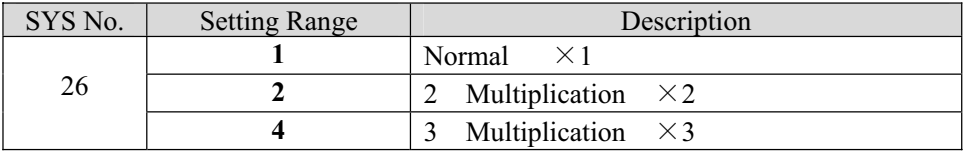

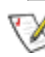

 $\mathbb{R}$  \* Multiplication (multiply) means multiplying frequency by n.

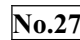

### **No.27 0 Clear Position**

When attempting to set the coordinate value to  $0^{\circ}$  by using the stage of the rotating system and turning by 360°, this sets the movement amount per one orbit.

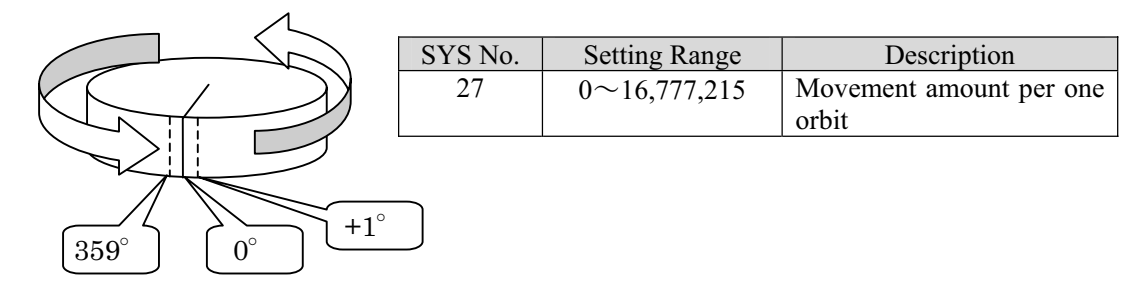

#### **No.28**-**Conversion Rounding Designation**

When the conversion value for the encoder results in a decimal fraction, designates the digit to be rounded.

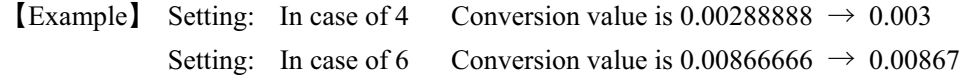

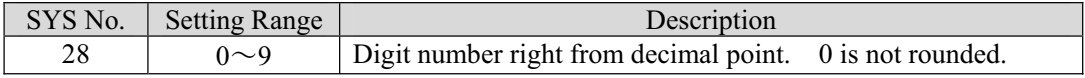

#### $No.29$ **Correction Setting**

Feedback control is implemented. Each one of the methods is for implementing only once after movement is completed, and for continuing feedback after movement is completed can be selected.

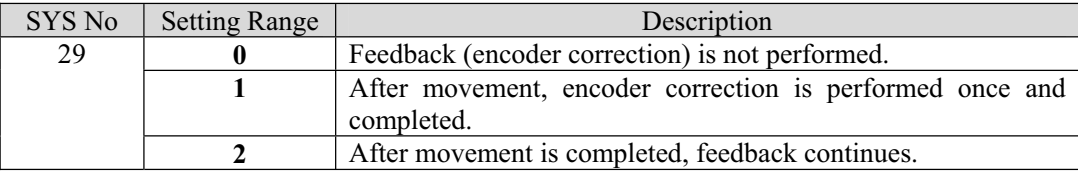

During implementation of feedback, the BUSY lamp on the main body panel is lit even if the motor is suspended. However, BUSY flag is OFF in status response by feedback control.

#### **No.30**-**Correction Permissible Range**

#### **N0.31**-**Correction Retry Number**

#### **No.32**-**Correction Waiting Time**

Completion conditions for correction are set. If correction is not completed within the set conditions, feedback is completed and an error (drive system error No309) is returned.

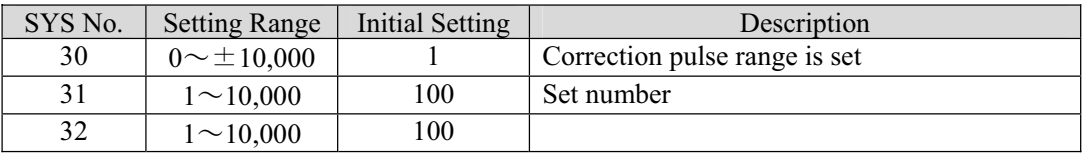

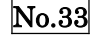

### **Encoder Adding Direction**

Increase and decrease polarity of counter value from encoder. That is, the rotating direction of the encoder.

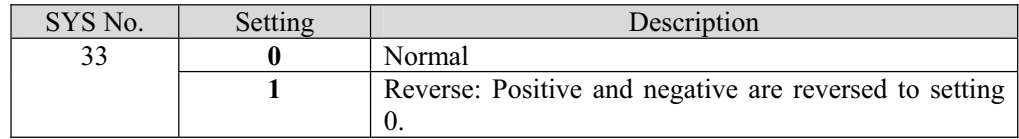

#### **No.34**-**Encoder Coordinate Synchronization**

If this is set, the encoder coordinate value together with pulse display value are simultaneously rewritten to ORG RESET DATA in the case of Reset command and completion of return to origin.

#### **No.43 (39)**-**No.46 (42)**- **Display selection**

Selection of display of pulse count number or display of encoder counter value in coordinate display is performed.

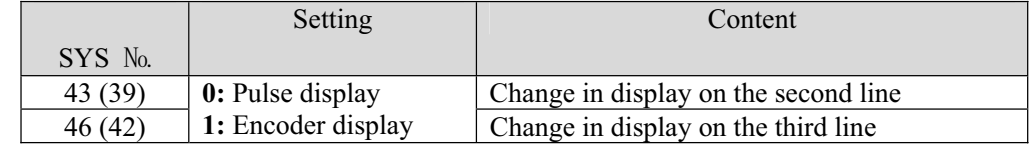

### **3-6. Backlash Correction**

Backlash generated in the gear mechanism, etc., can be corrected. In order to carry out backlash correction, settings of

corrected pulse amount and correcting method are

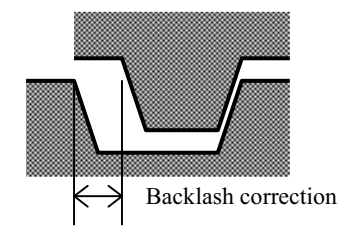

### **3-6-1. Remote control operation procedures**

required.

Ԙ- Set a correction amount with motor-related initial setting (ASI command). **Stx** ASI  $\cdot \cdot \cdot \cdot \cdot$  /h/  $\cdot \cdot \cdot \cdot \cdot$  **CRLF** Set with the 8<sup>th</sup> parameter.

> \* For details, refer to the "ASI command."

ԙ- Designate a method by the parameter of each moving command㧔such as APS or RPS.㧕

### **3-6-2. Manual operation setting**

In order to carry out backlash correction by manual operation, carry out necessary settings with SYS parameters in advance.

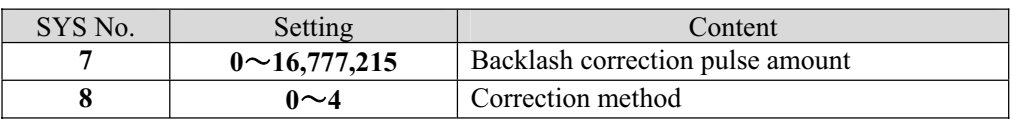

### **3-6-3. Backlash correction method**

Executable backlash correction methods are as follows. The setting is common to remote operation and manual operation.

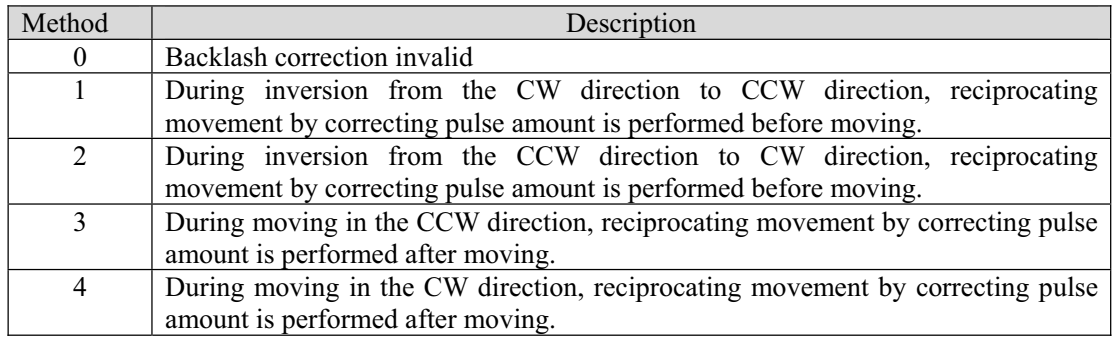

### **3-6-4.** Details of correcting method

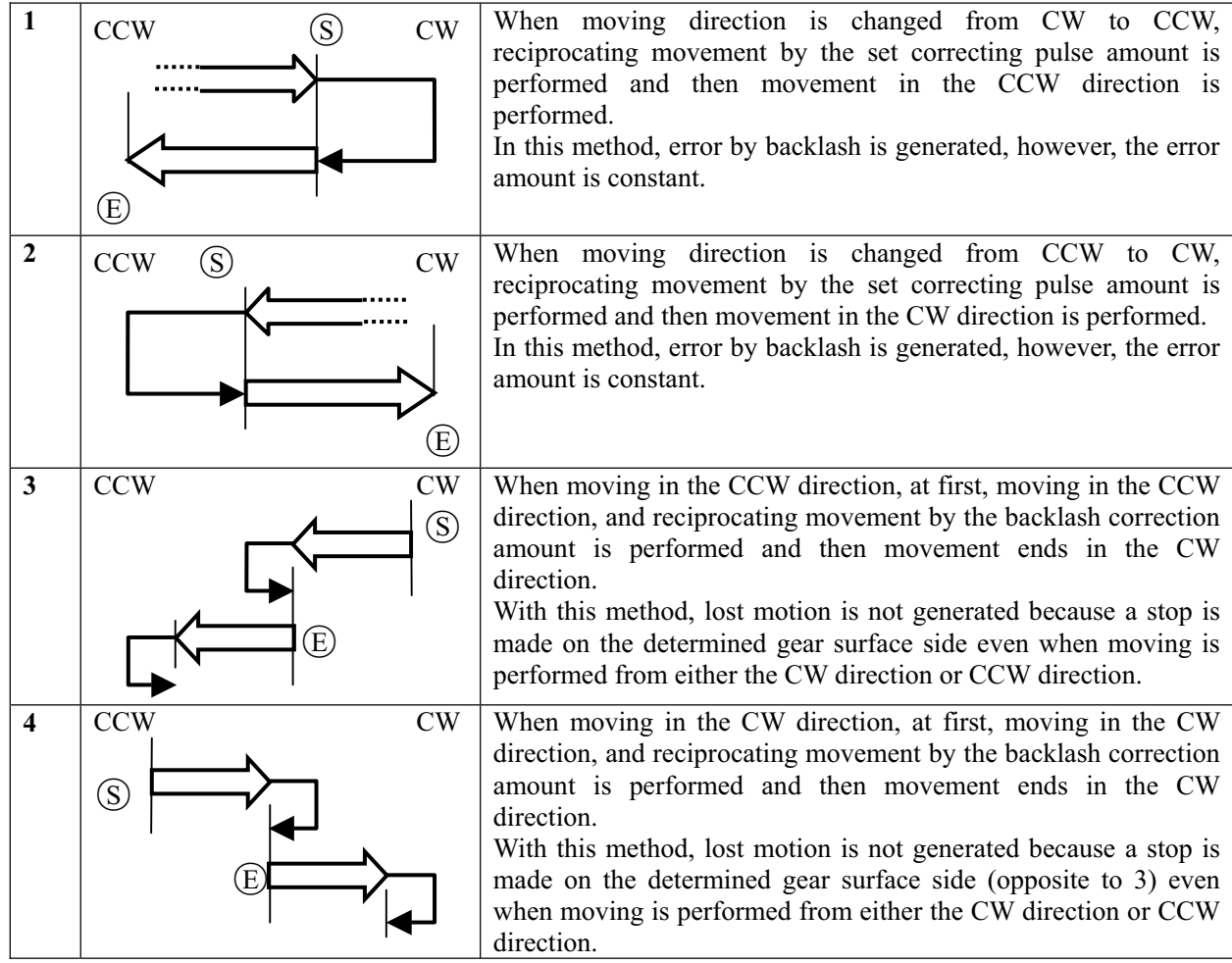

In the above table,  $\circledS$  represents a start position, and  $\circledR$  represents a moving end position.

### ޤRemarkޣ

In the case of methods 3 and 4, a slightly longer period of time is required to complete moving.

SC-200/SC-400/SC-800 Operation Manual

MEMO

## 㪋㪅㩷㪧㪸㫉㫋㩷㪥㪸㫄㪼㫊㩷㪸㫅㪻㩷㪝㫌㫅㪺㫋㫀㫆㫅㫊㩷

## **4-1. Front Panel**

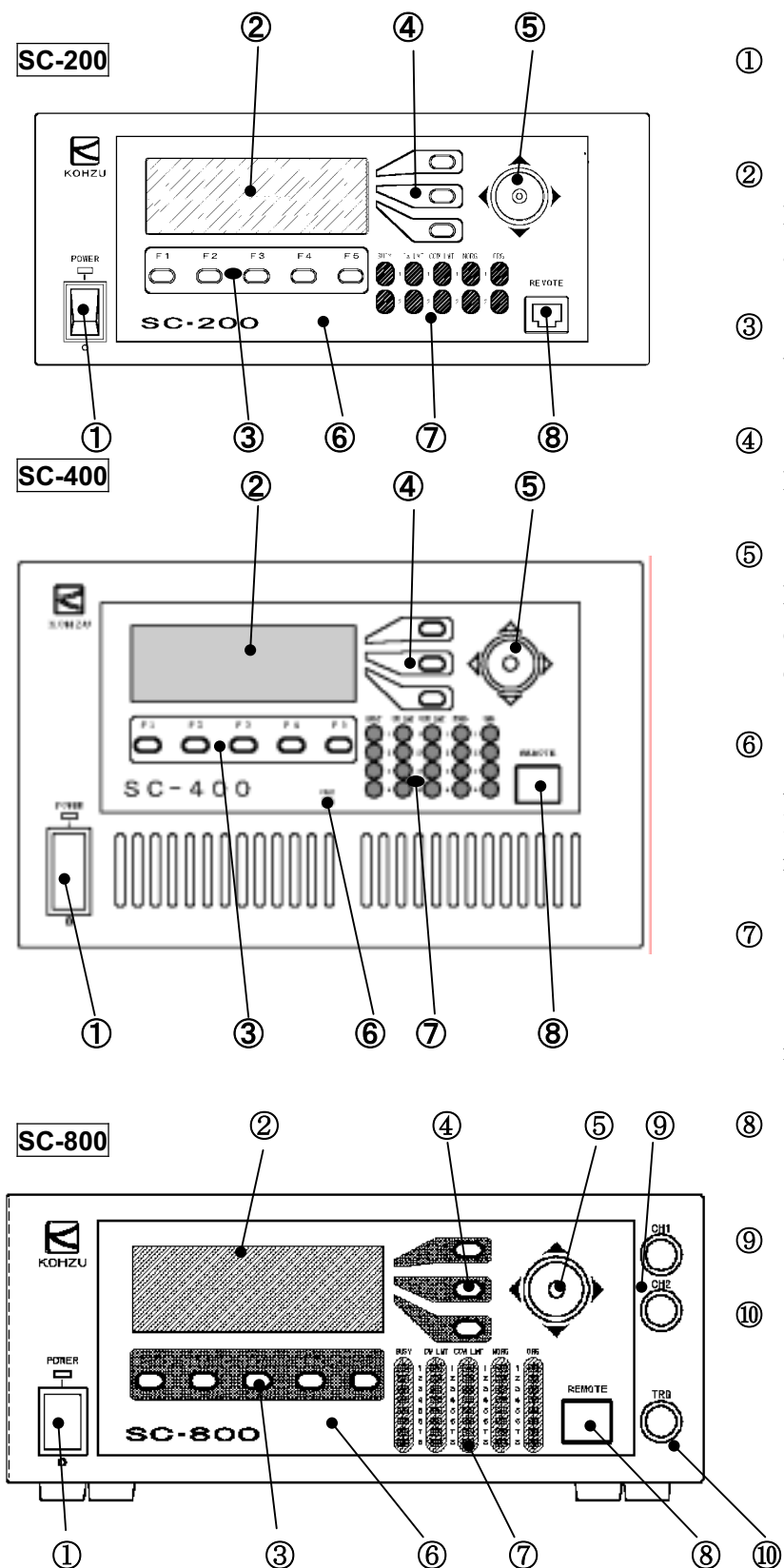

- Ԙ Power Switch POWER Turns ON/OFF 100V AC power
- ԙ Liquid Crystal Display Displays the present mode, pulse value and function of each key.
- Ԛ Function Switches F1 to F5 Used for selecting mode and driving.
- ԛ Select Switch Mainly used for switching operations.
- Ԝ Joystick Moving direction and speed can be controlled depending on the tilt direction and tilt angle of the joystick.
- ԝ Liquid Crystal Contrast Adjustments Adjust the contrast if characters on the liquid crystal screen are difficult to read.
- Ԟ Limit and Position Sensor Display LED Status of each position sensor and moving status is displayed.
- ԟ Connector for Connecting Externally Installed Operating Part
- Scaler counter BNC
- ԡ Trigger output BNC (option)

## **4-2. Rear Panel**

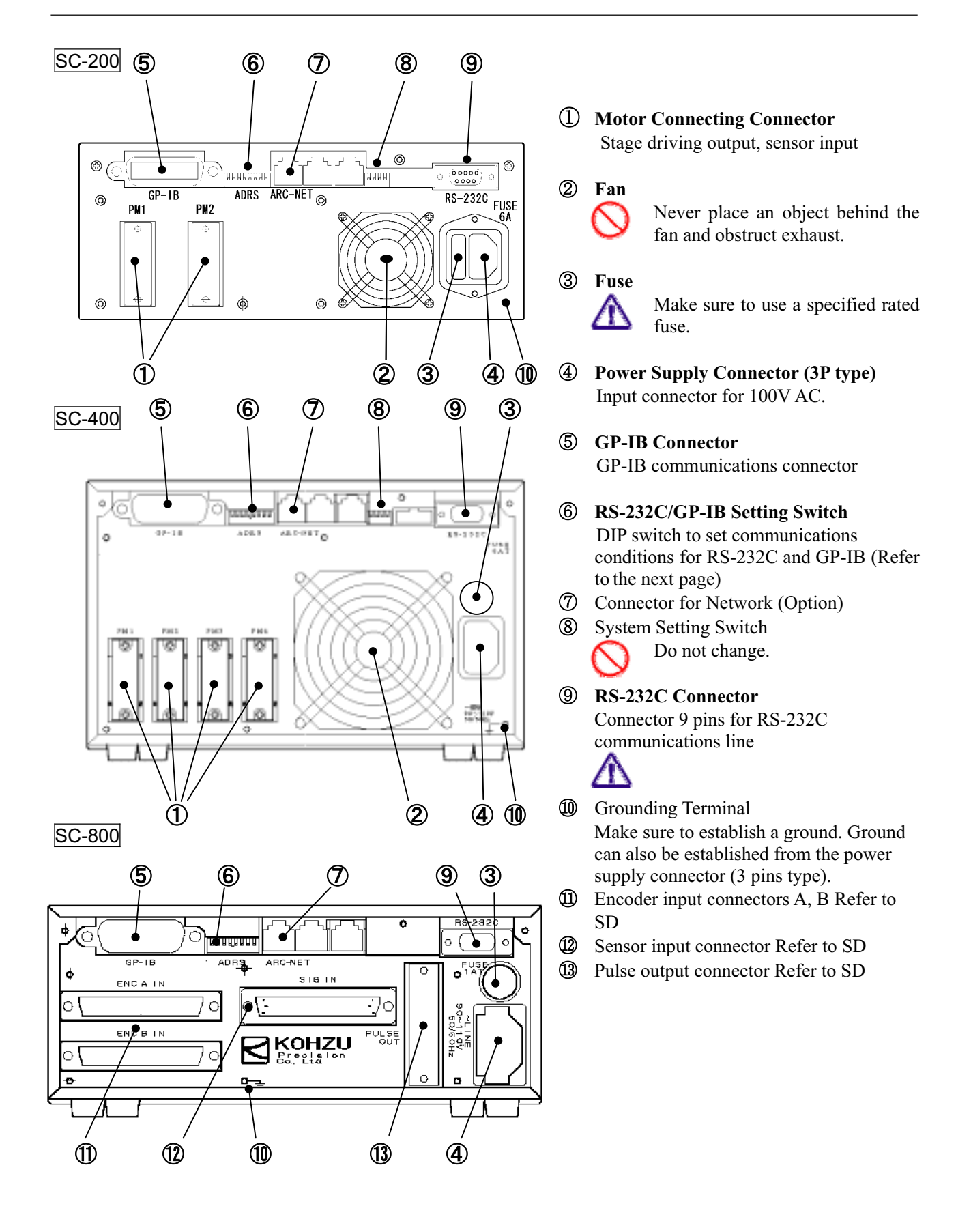

## **4-3**㪅㩷㪛㫉㫀㫍㪼㫉㩷㪙㪦㪯㩷㪪㪛㪄㪏㪇㪇㩷㪽㫆㫉㩷㪪㪚㪄㪏㪇㪇

A dedicated driver BOX SD-800 is available for SC-800.

## 4.3.1. SD-800 Front panel

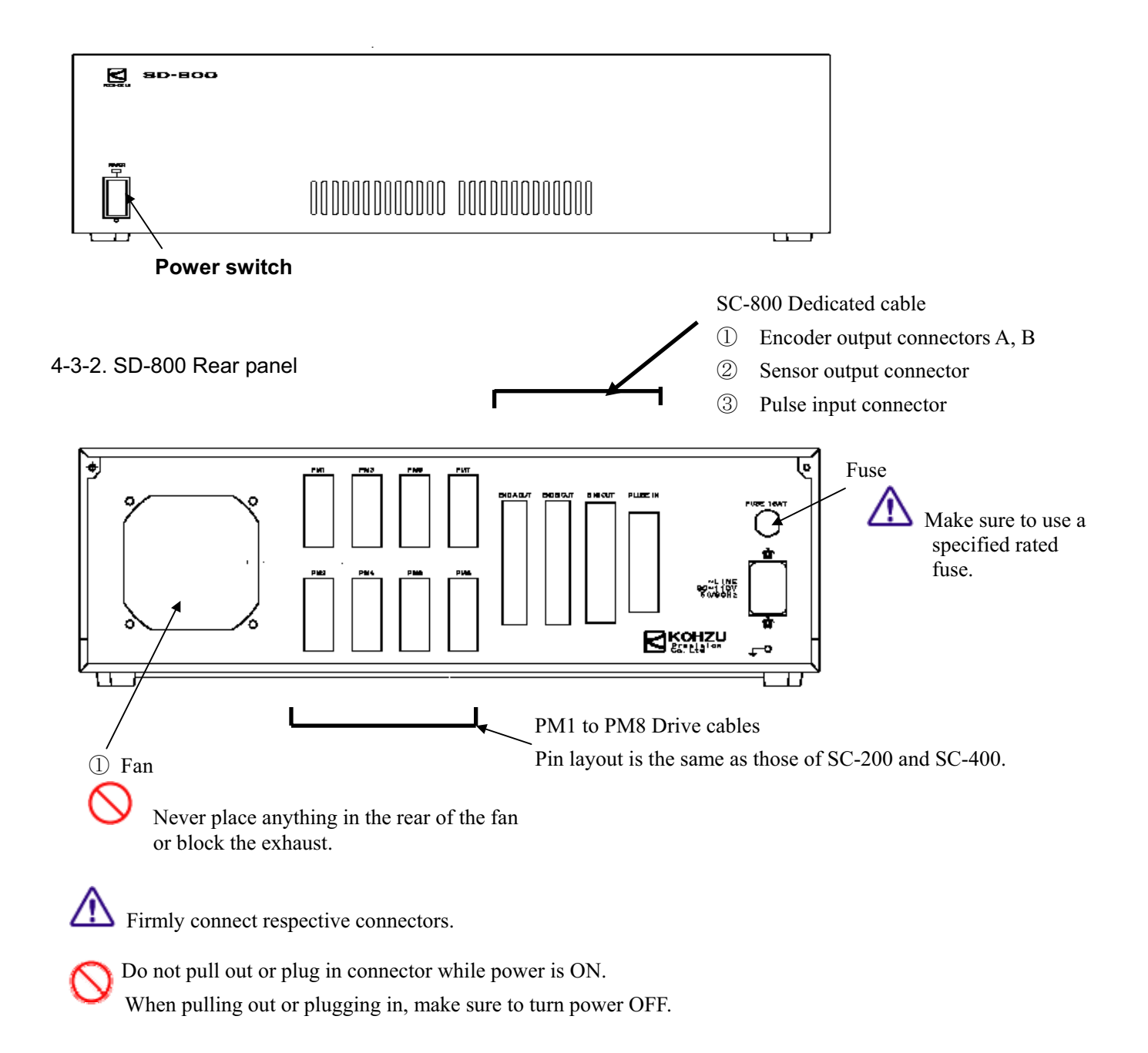

## **4-4**㪅㩷㪛㪠㪧㩷㪪㫎㫀㫋㪺㪿㩷㩿㪩㪪㪄㪉㪊㪉㪚㪆㪞㪧㪄㪠㪙㩷㪪㪼㫋㫋㫀㫅㪾㩷㪪㫎㫀㫋㪺㪿㪀

Conditions for RS-232C and GP-IB communications can be set and changed with the DIP switch (ADRS) on the rear panel of the main body.

### **4-4-1. Position of DIP switch**

The DIP switch is located at the upper part of the rear panel on the main body.

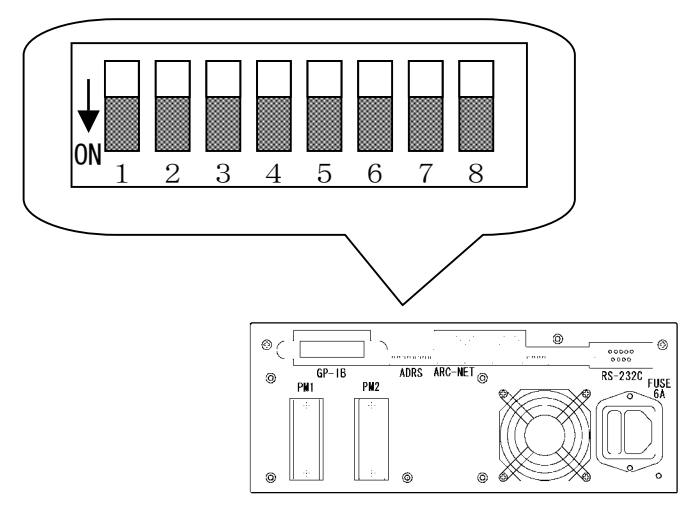

**4-4-2. Settings**

Settings are as in the table below.

### Switch settings in the left half of the table are reflected in settings in the right half of the table.

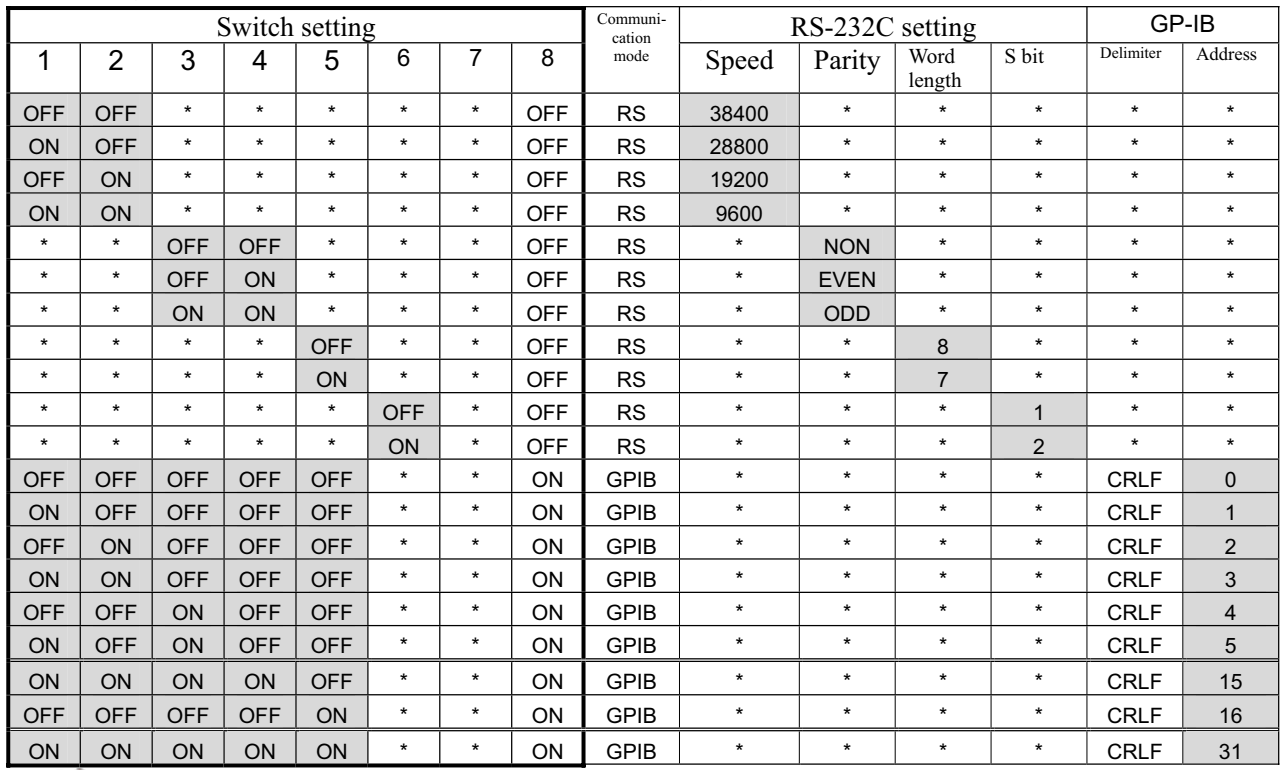

GP-IB delimiters are fixed to CRLF.

㨯 6 to 14 and 17 to 30 in the GP-IB addresses are omitted in the above table.

## 5. Manual Operations

## **5-1**㪅 **Description**

SC Series controllers can perform stage positioning and driving operations of a stage and motor as a unit without connecting to a personal computer. Most of the functions available in remote control can be performed even during manual operations.

During manual operations, respective functions are performed by a total of 8 function keys  $\boxed{F1}$  to  $\boxed{F5}$ arranged on the lower portion of the LCD screen and 3 keys arranged on the right portion of the LCD screen and joystick.

ع-Flow of Manual Operations

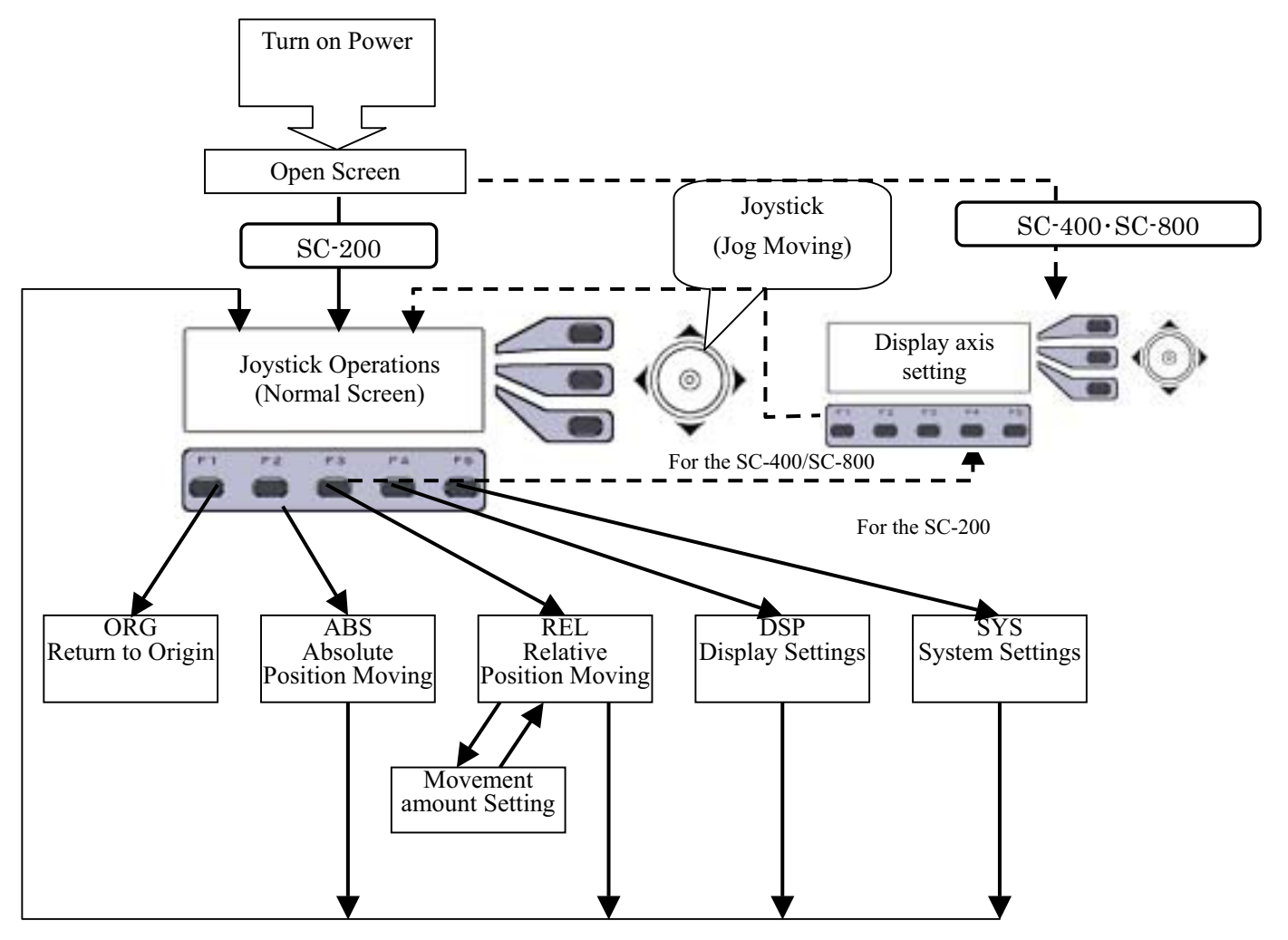

The functions of the 8 function keys vary according to screen and mode.

## **5-2. Turning on Power**

## **For the SC-200**

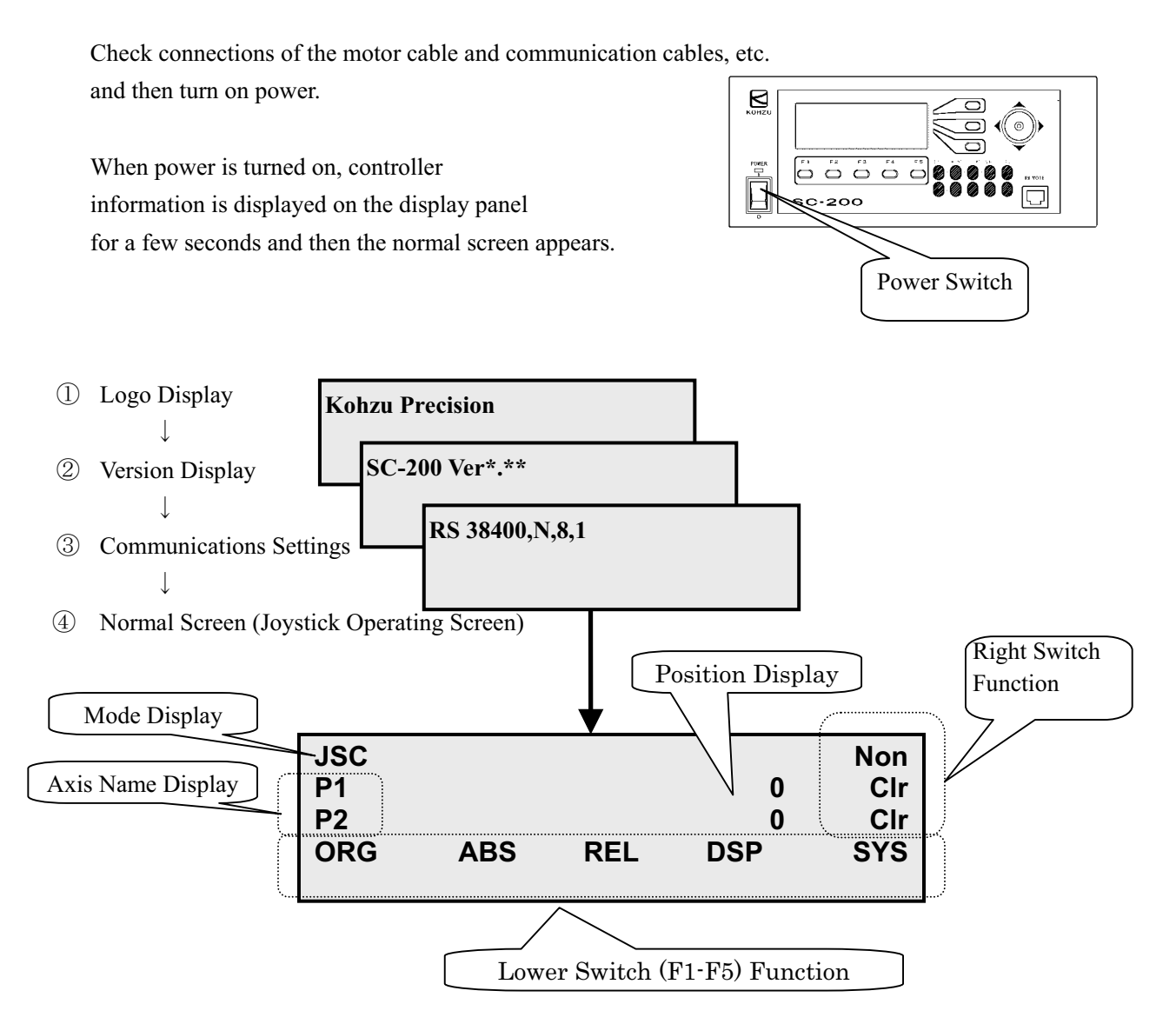

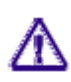

RS-232C/GP-IB communications cannot be performed until the normal screen appears after the power is turned on.

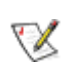

The position display stores and displays values at the time when power is turned OFF. Status displaying LED displays the status of the sensor at the time of starting.

### **For the SC-400/SC-800**

The screen at the time of start-up differs from that of SC-200. Pressing the "Manual" button displayed on the screen when start-up shifts to the operation screen.

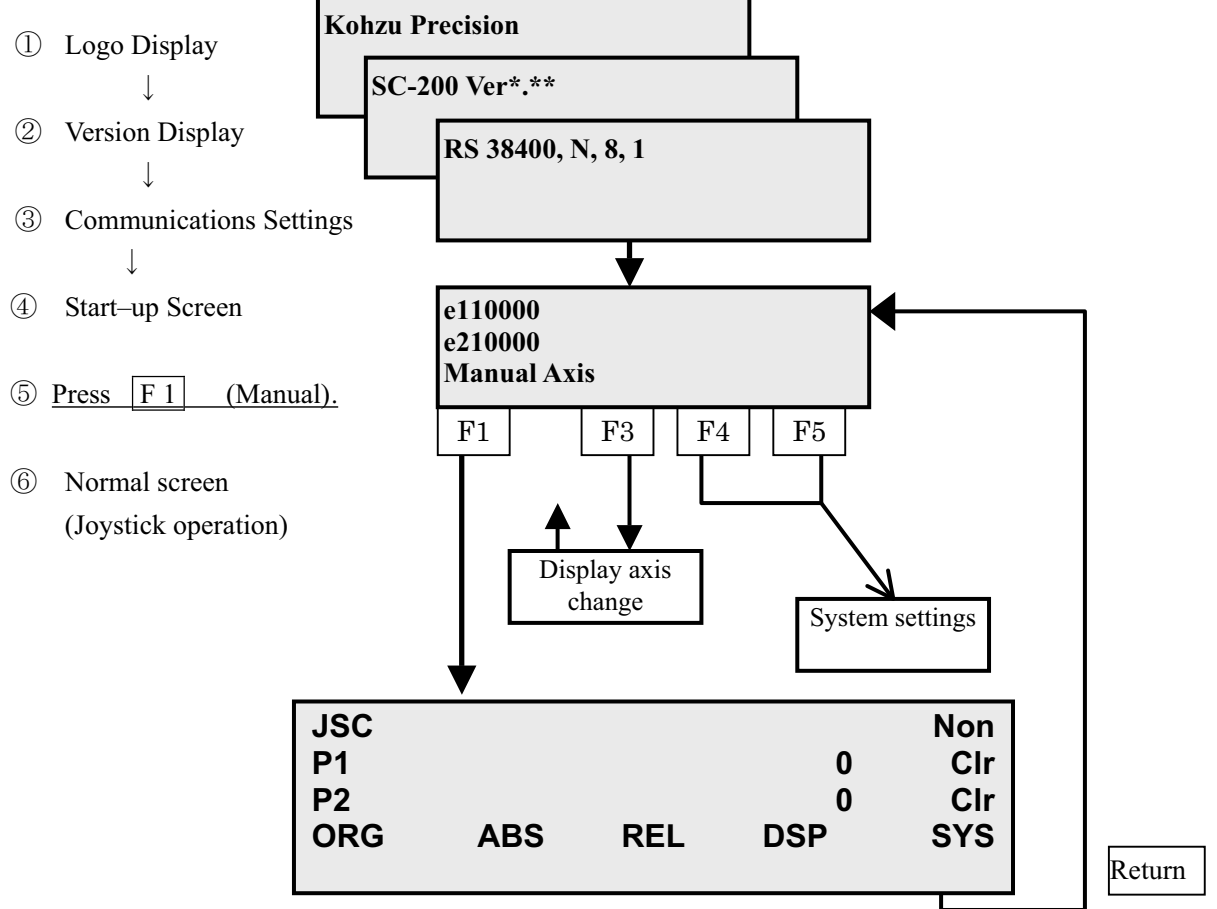

### **5.2.1 System settings**

In SC-400/800, system change button is Easter egg command. For system settings, pressing buttons F4 and F5 simultaneously on the start-up screen (screen on which "Manual" is displayed) displays a "SYS" mode button.

### **5.2.2 Change of the display axis**

Pressing the button  $f \in 3$  (Axis) on the start-up screen shifts to the screen of "display axis settings" and carries out the following settings.

- Designation of display axis: two axes to be displayed can be selected among all axes. The same axes can be displayed.
- Display format (calculated value, non-calculated value) of each axis can be set with the select switch.
- Pn\*\*\*\*\*\*\*\*\*\*\*\*\*\*\*\*\*\*\*\*\*\*\*\*PLS Pulse value
- pn\*\*\*\*\*\*\*\*\*\*\*\*\*\*\*\*\*\*\*\*\*\*\*\*Cal Pulse angle conversion value
- Ӧ En\*\*\*\*\*\*\*\*\*\*\*\*\*\*\*\*\*\*\*\*\*\*\*PLS Encoder value
- en\*\*\*\*\*\*\*\*\*\*\*\*\*\*\*\*\*\*\*\*\*\*\*Cal Encoder angle conversion value

## 5-3. Joystick Operations

After power is turned on, the normal screen appears, and operations of the joystick is enabled. The mode in joystick operations is switched by the key at the right upper. Please note that the joystick prohibiting (Non) mode is effective when power is turned on.

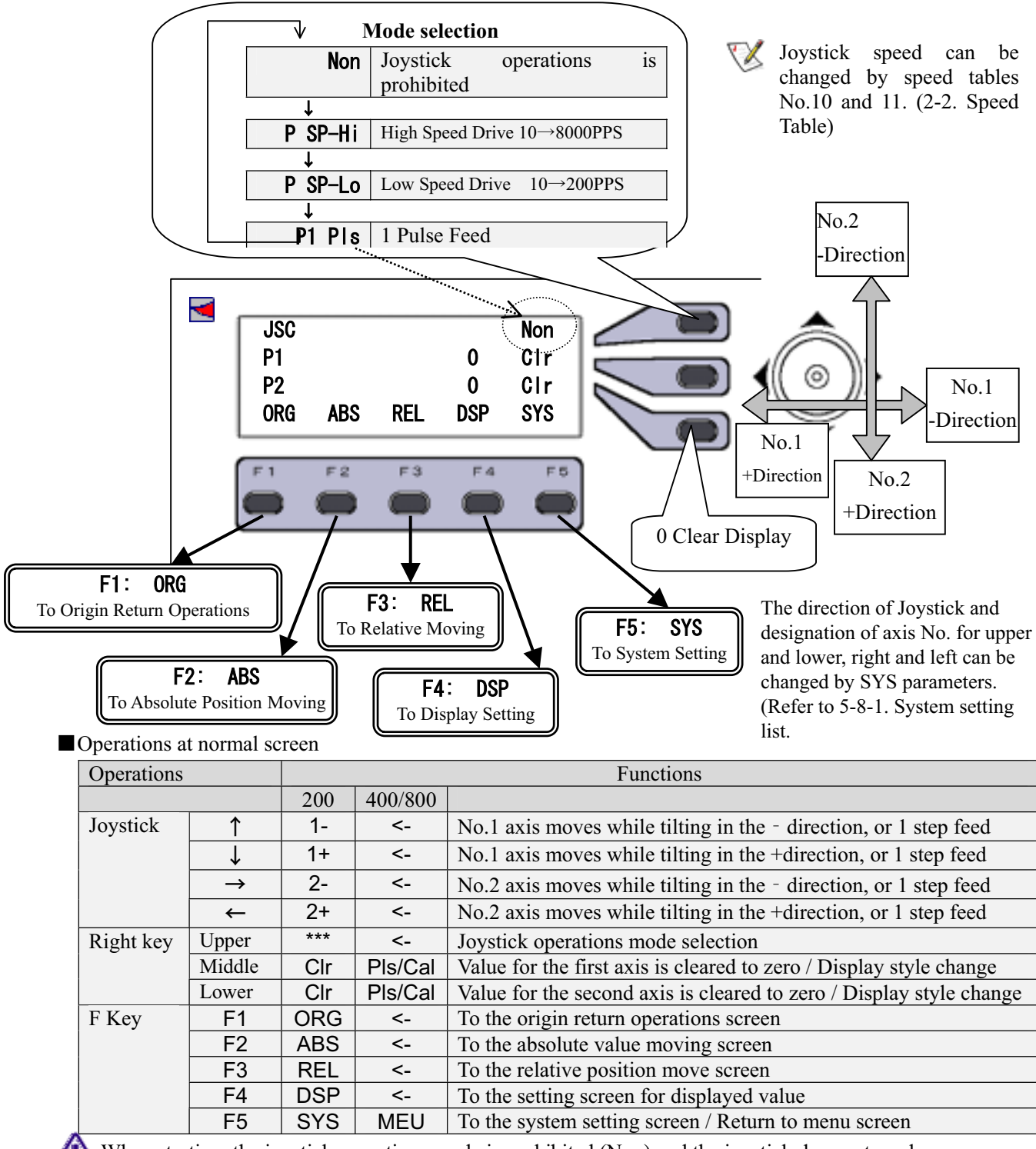

When starting, the joystick operations mode is prohibited (Non) and the joystick does not work.

## **5-4. Origin Return**

Function Performs origin sensor detection, and moves to origin position.

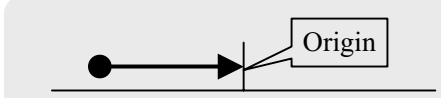

Selection The origin return operations screen appears by pressing the **F1ORG** key on the normal screen (JSC).

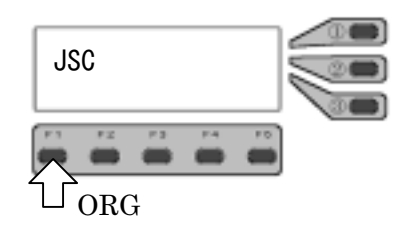

Start Origin return movement starts by pressing any of the F1, F2, F3keys.

Method selection Preset the origin return method by system parameters.

\* Default value is 3(NORG+ORG).

Operations end The screen returns to the normal screen (joystick operations) by pressing the F5 **EXIT** key.

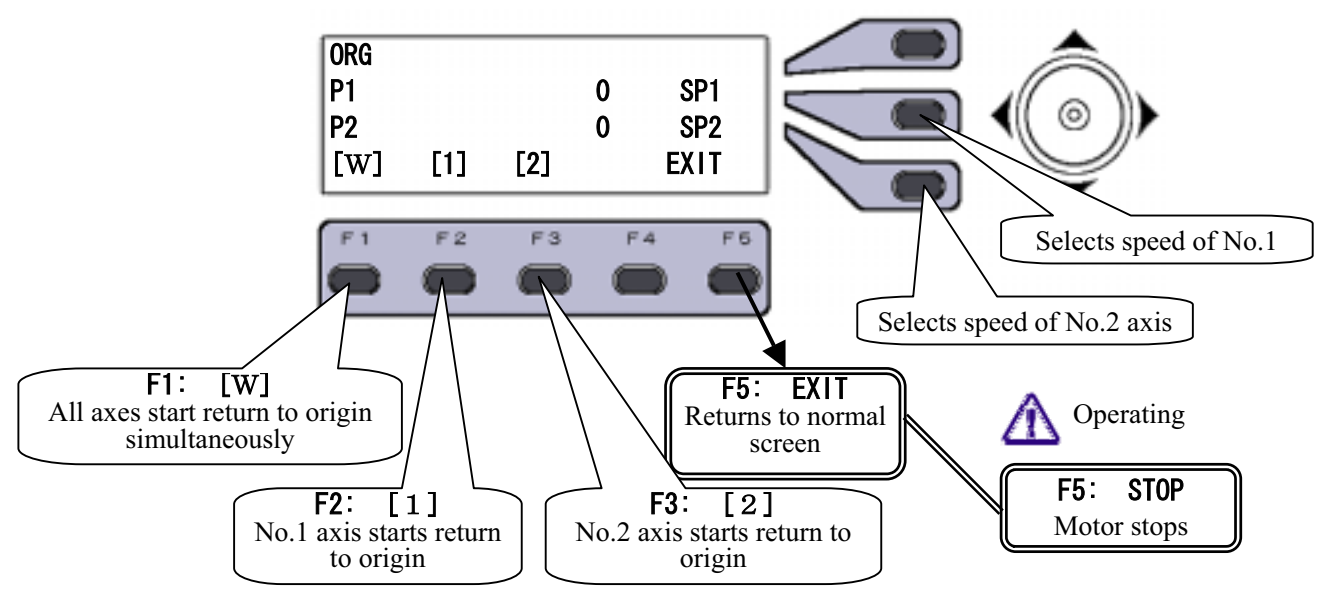

### Operations at origin return screen

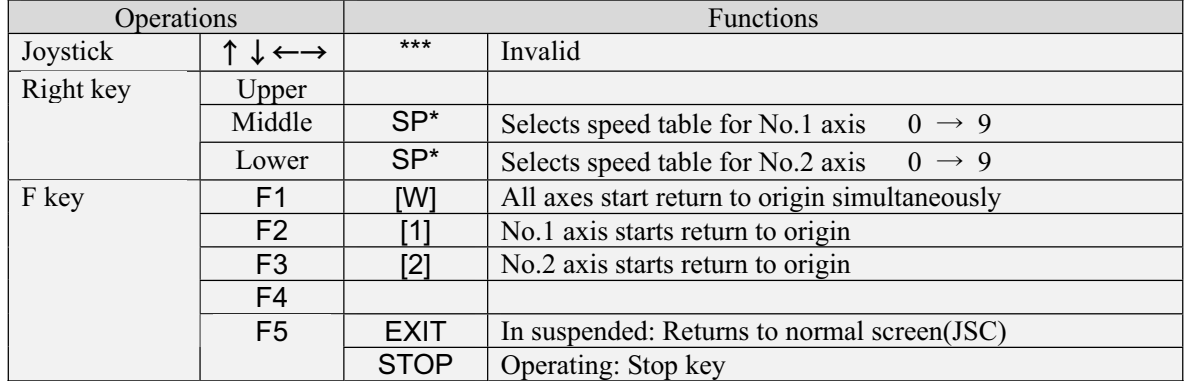

### Selection of Origin Return Mode

The selection of origin return mode is set with system parameter No.9.

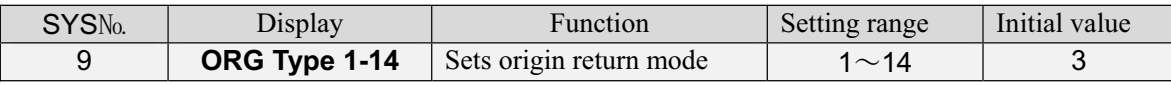

■ Origin return Mode \* No.3 is a default value. No.4 is used for a little stage without S1 sensor.

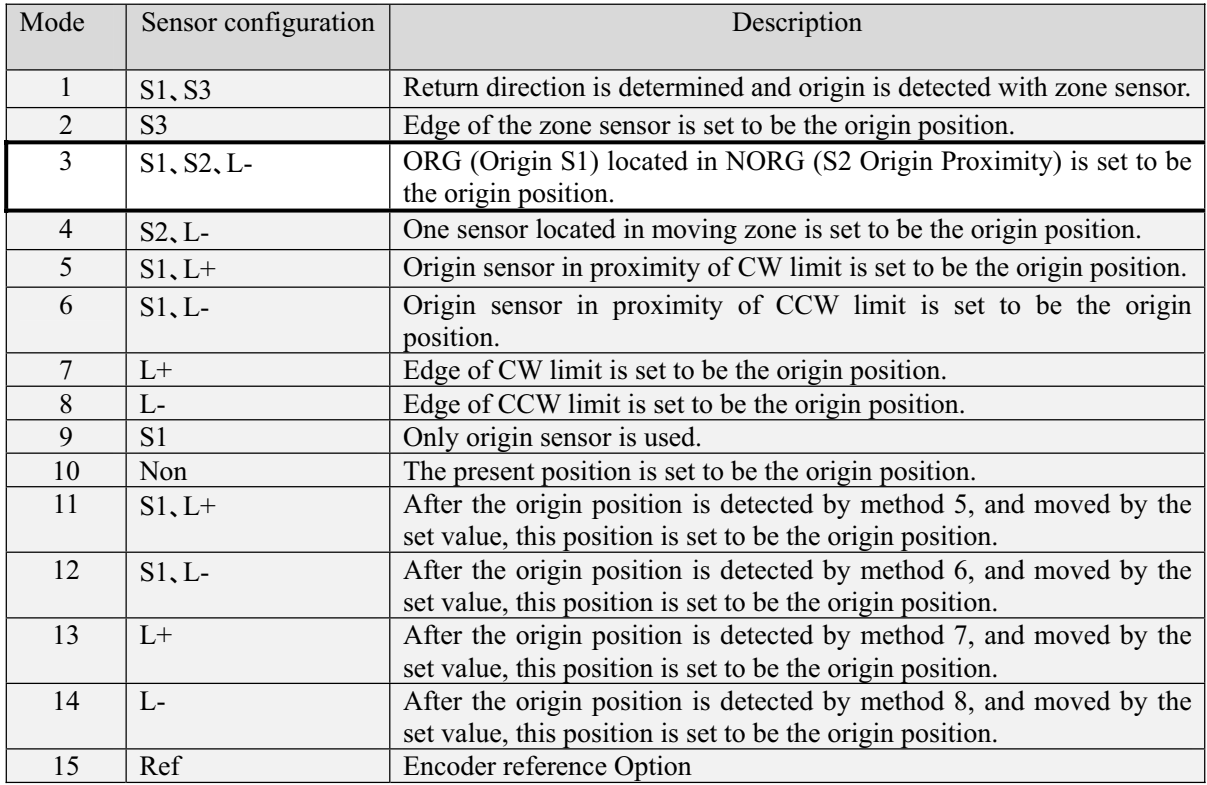

For details of origin return mode, refer to "3-3. Origin Return Method".

## Sensor Configuration

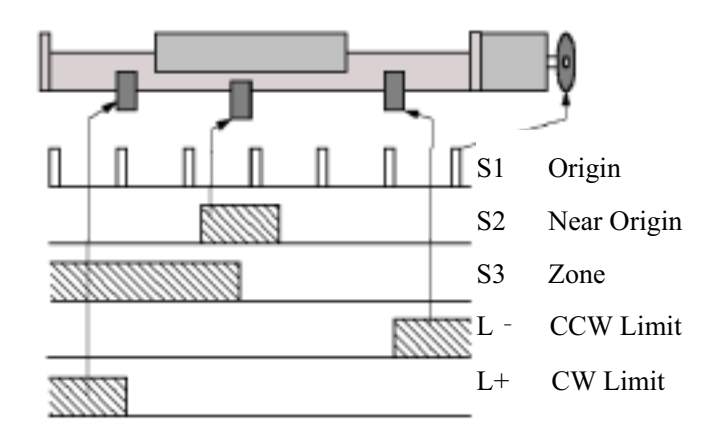

## **5-5. Absolute Position Moving**

Function Performs moving to the inputted designated position.

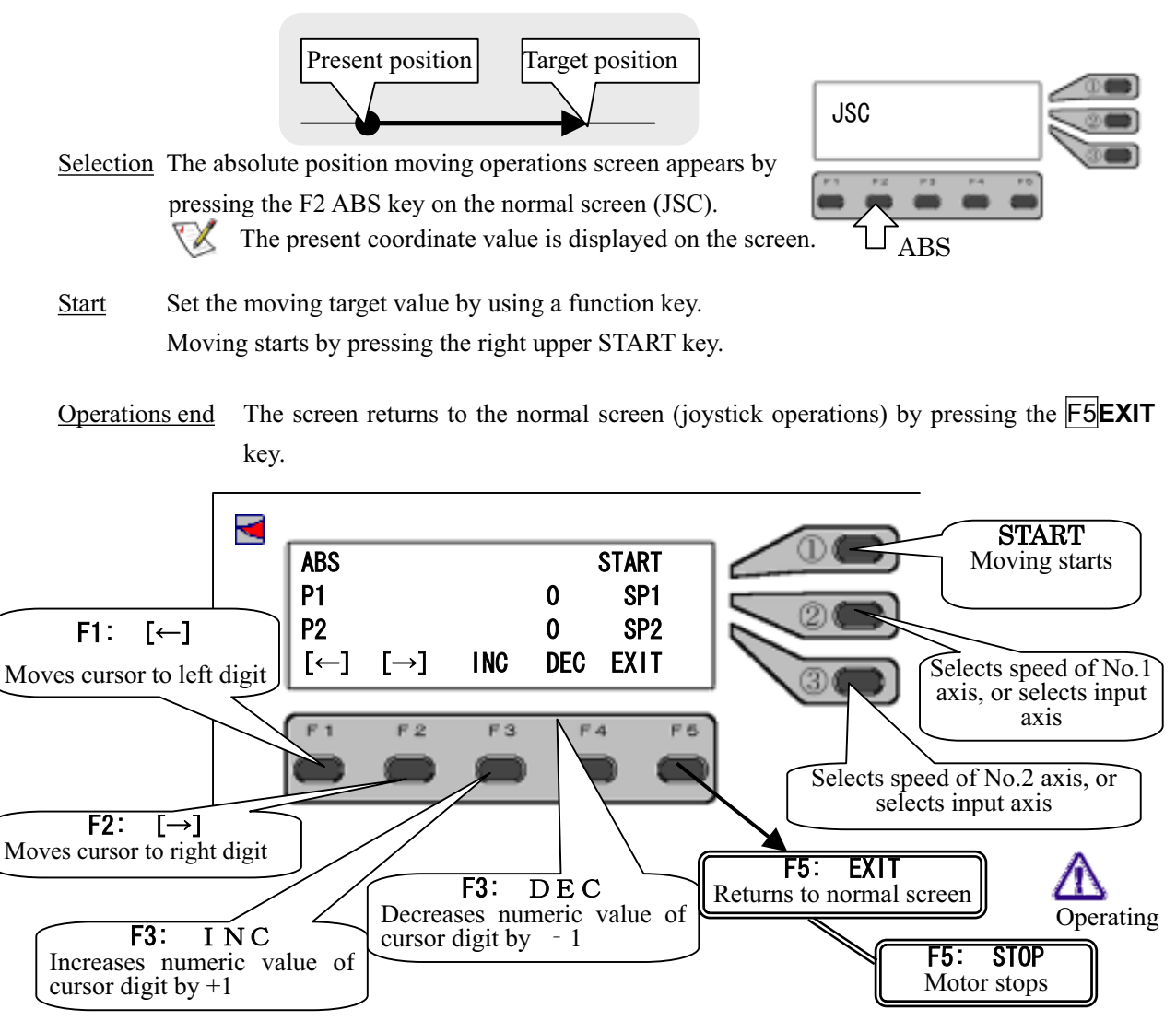

**Operations at absolute position moving screen** 

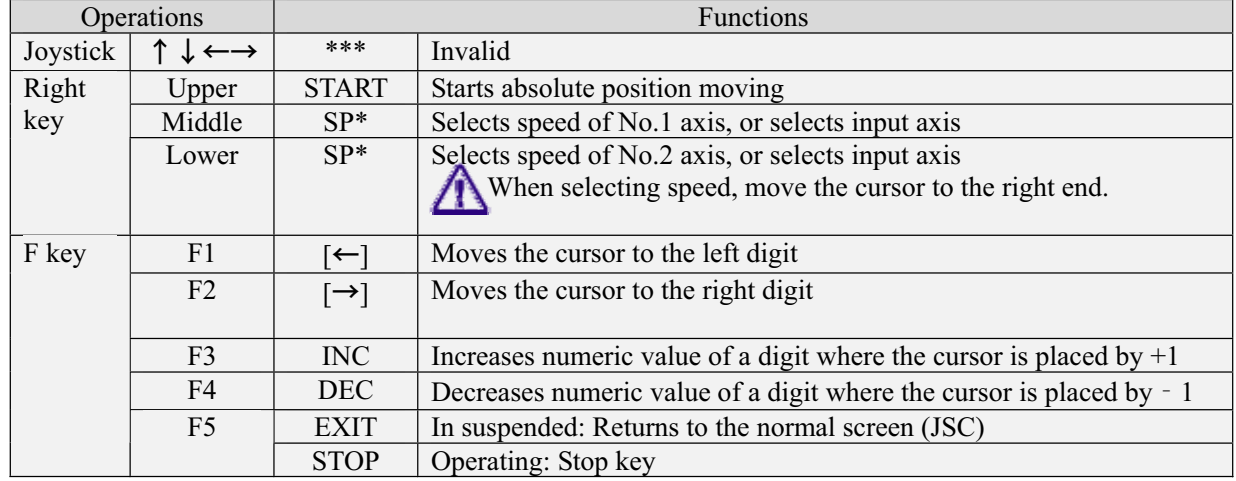

in - direction

 $F3$ :

 㨇㧗㨉- No.2 axis starts moving in +direction

## **5-6. Relative Position Moving**

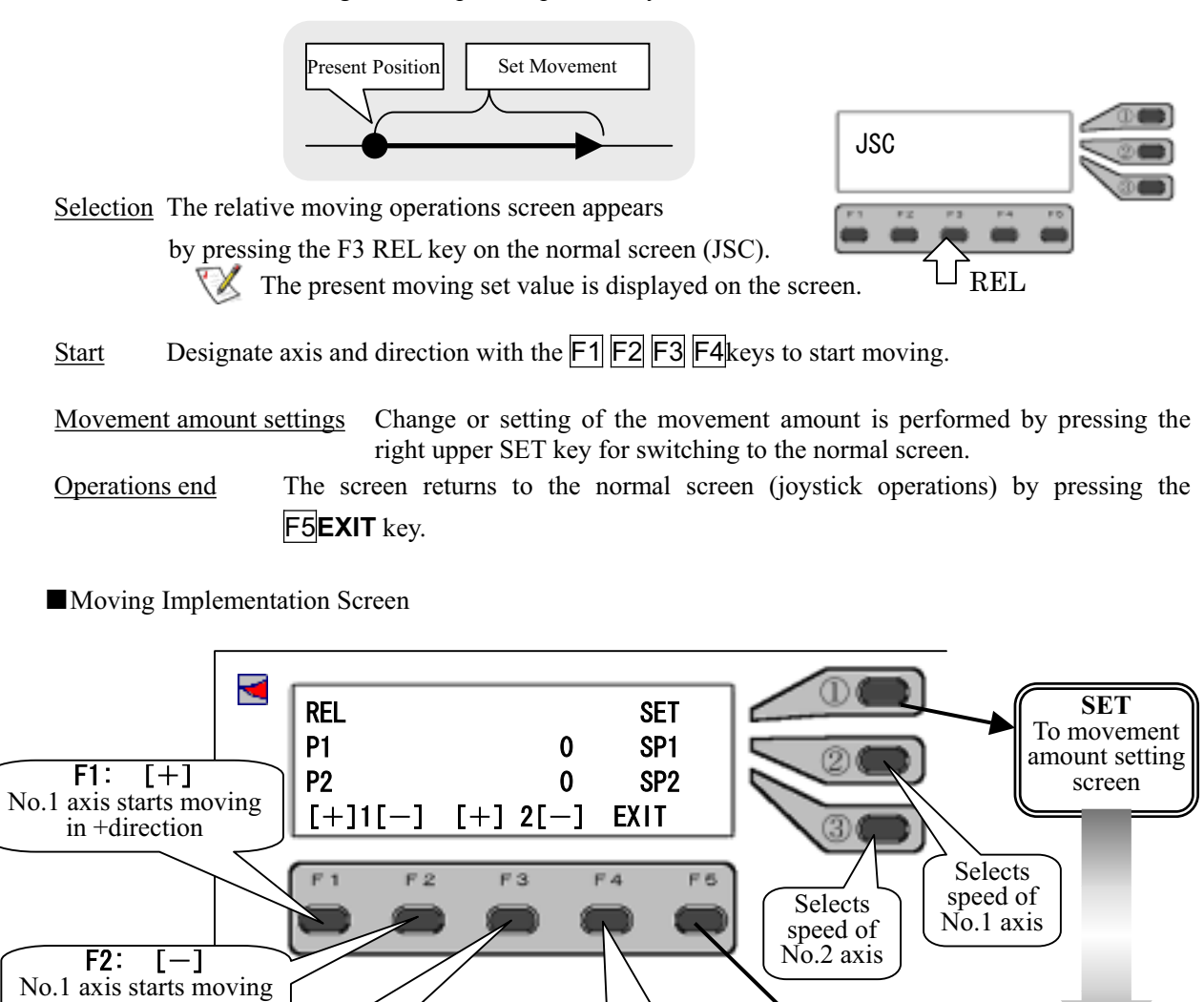

Function Performs moving from the present position by set amount.

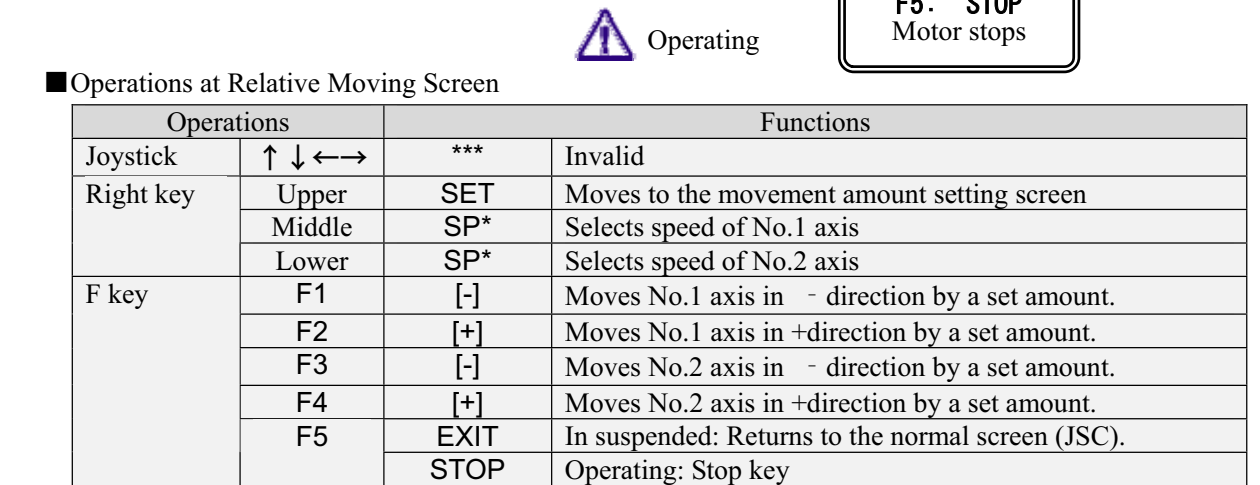

 $\overline{F3}$ :  $\overline{[-]}$ No.2 axis starts moving in - direction

 $F5:$  EXIT Returns to normal screen

Next page

 $F5:$   $*$  STOP
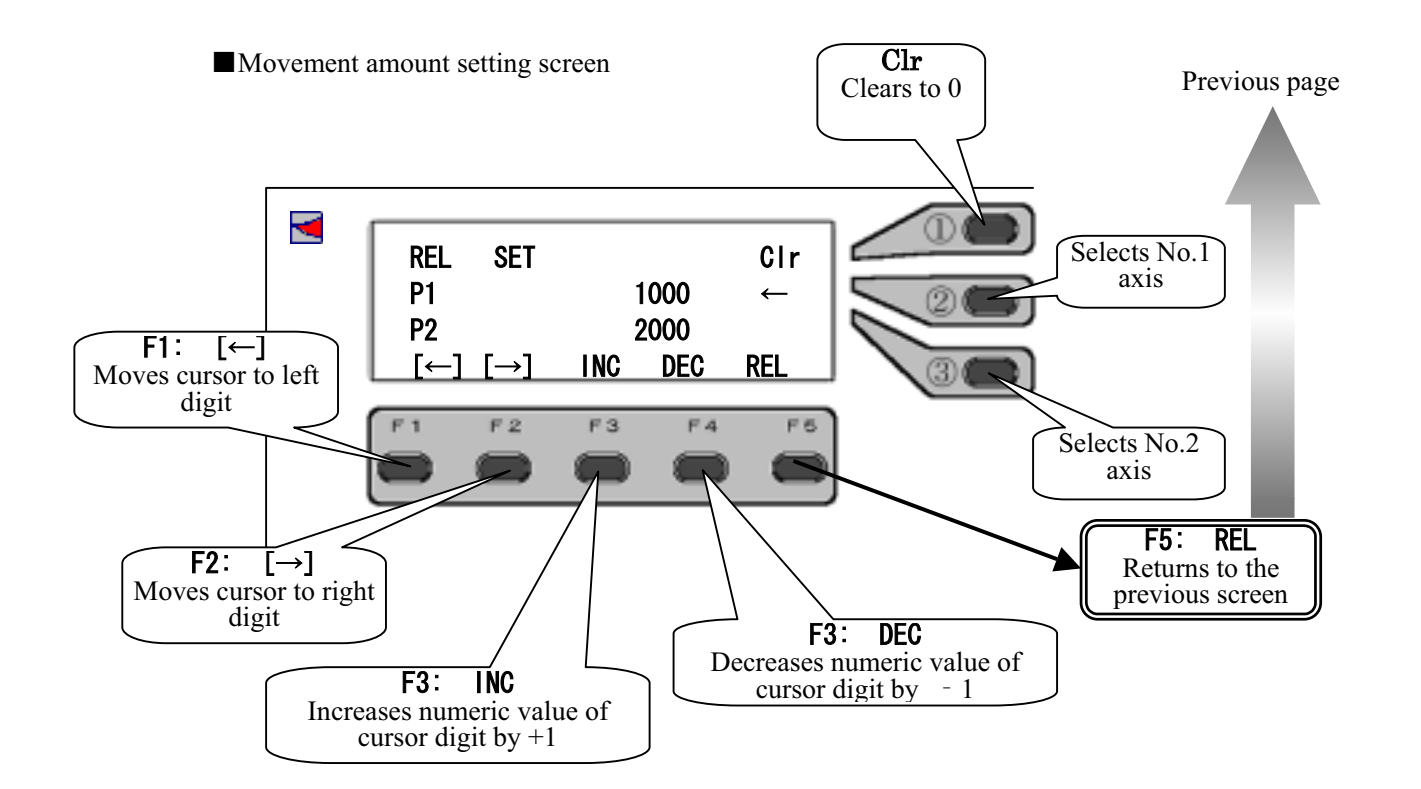

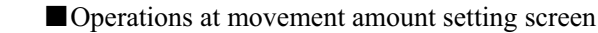

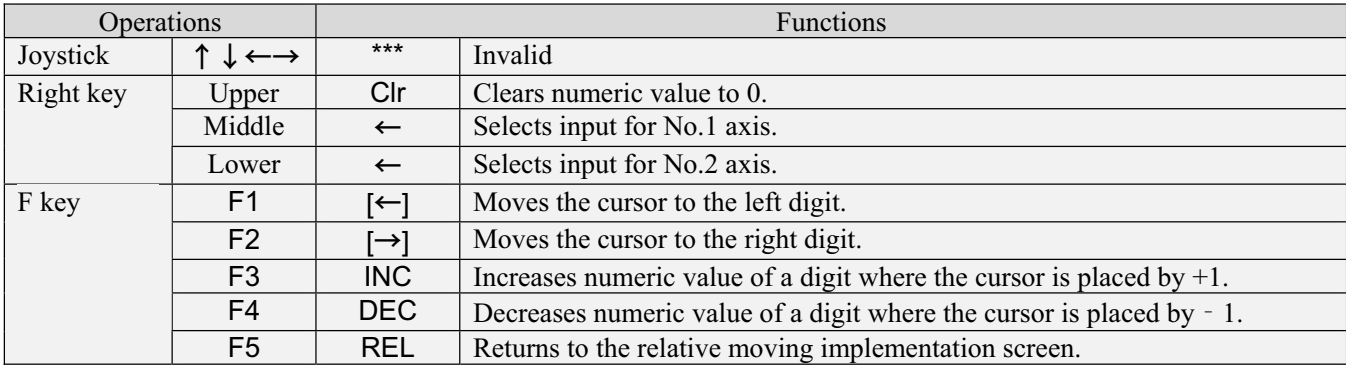

## **5-7. Change in Displayed Value**

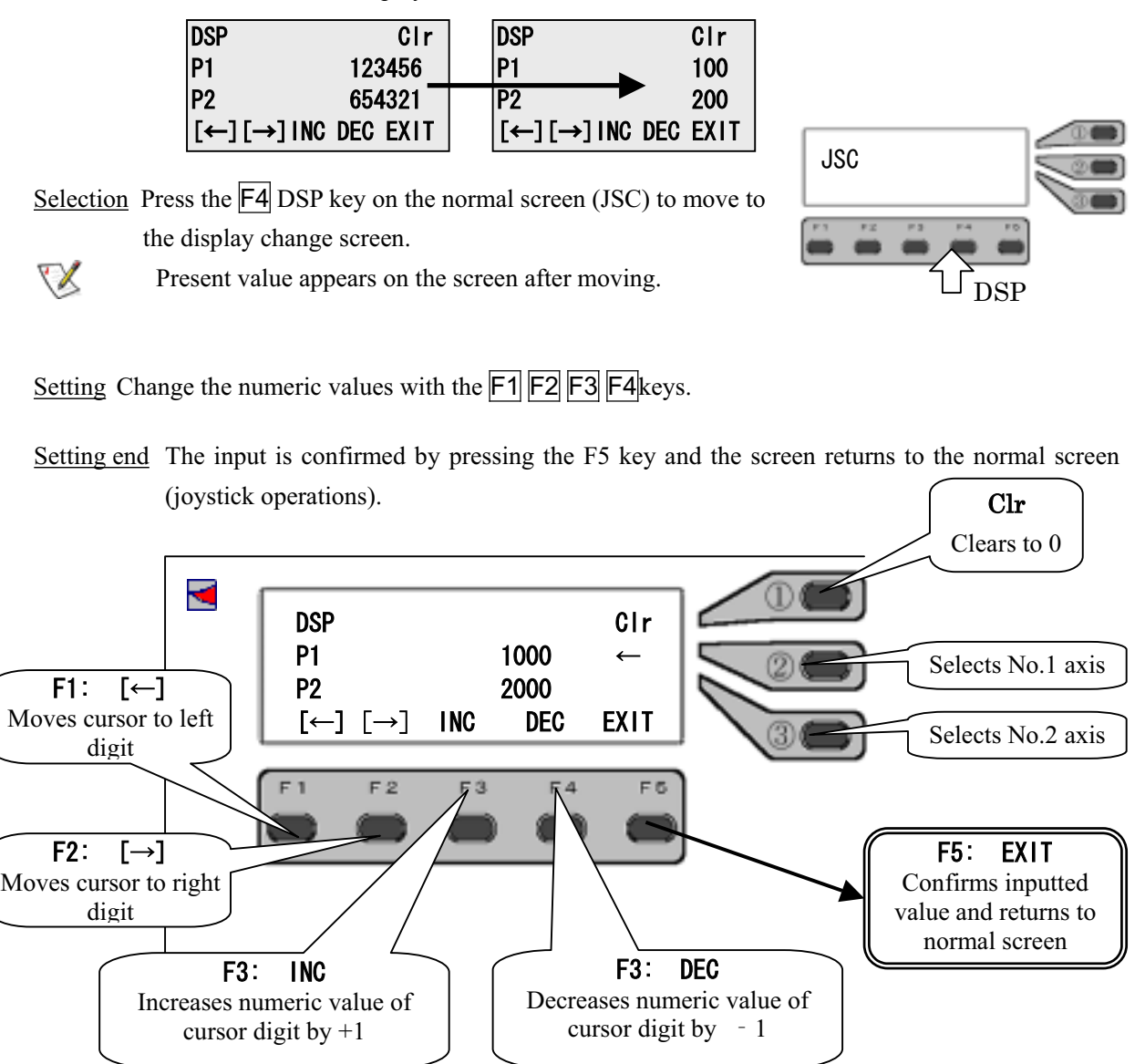

## Function Rewrites coordinate displayed value.

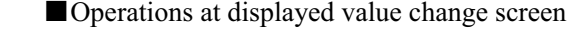

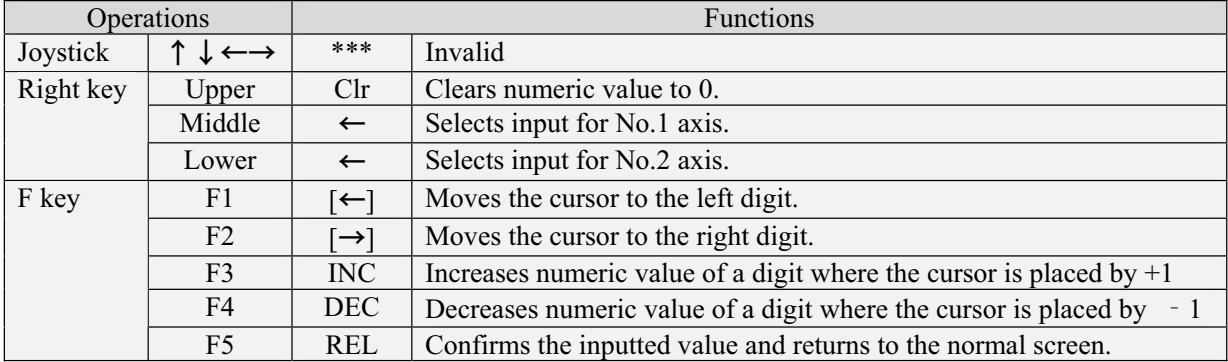

## **5-8. System Setting**

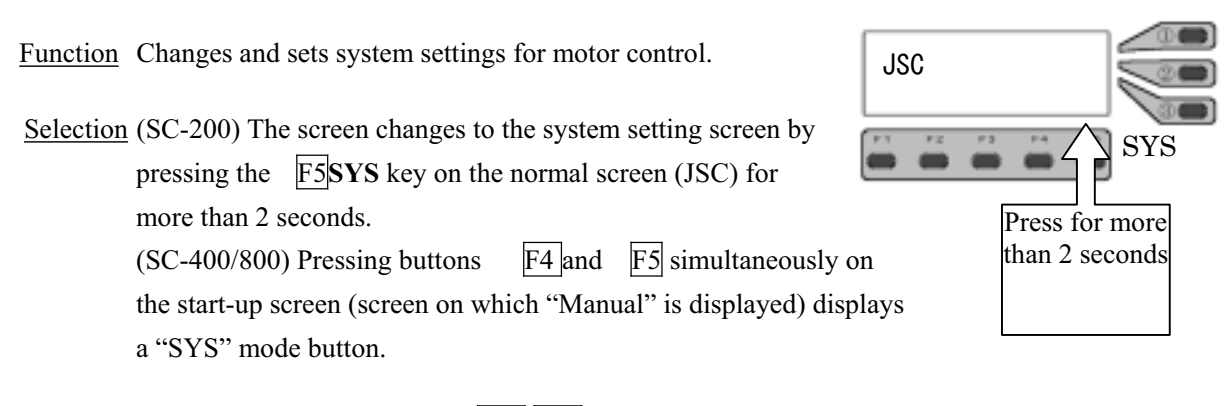

Selection of item Selects item with the UP DW.

Operations end The screen returns to the normal screen (joystick operations) by pressing the  $\overline{F5}$  key.

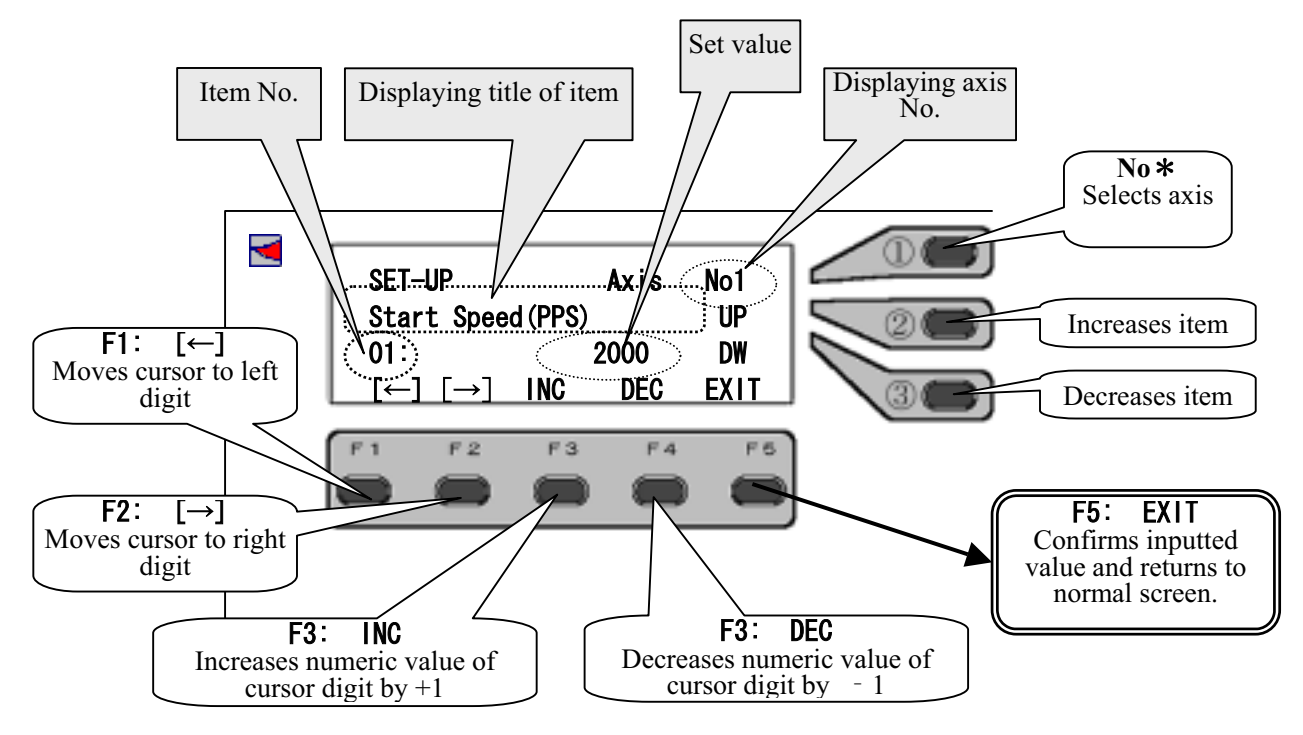

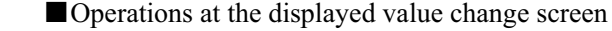

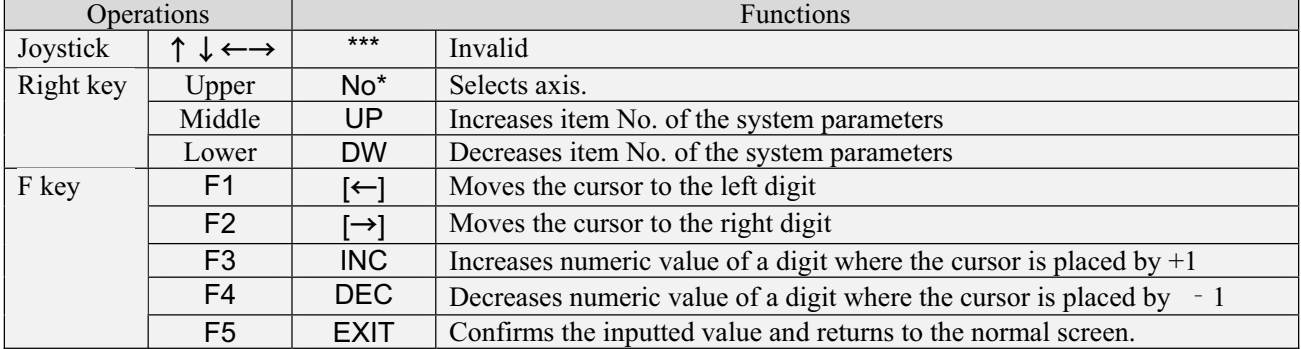

## **5-8-1. System Setting List**

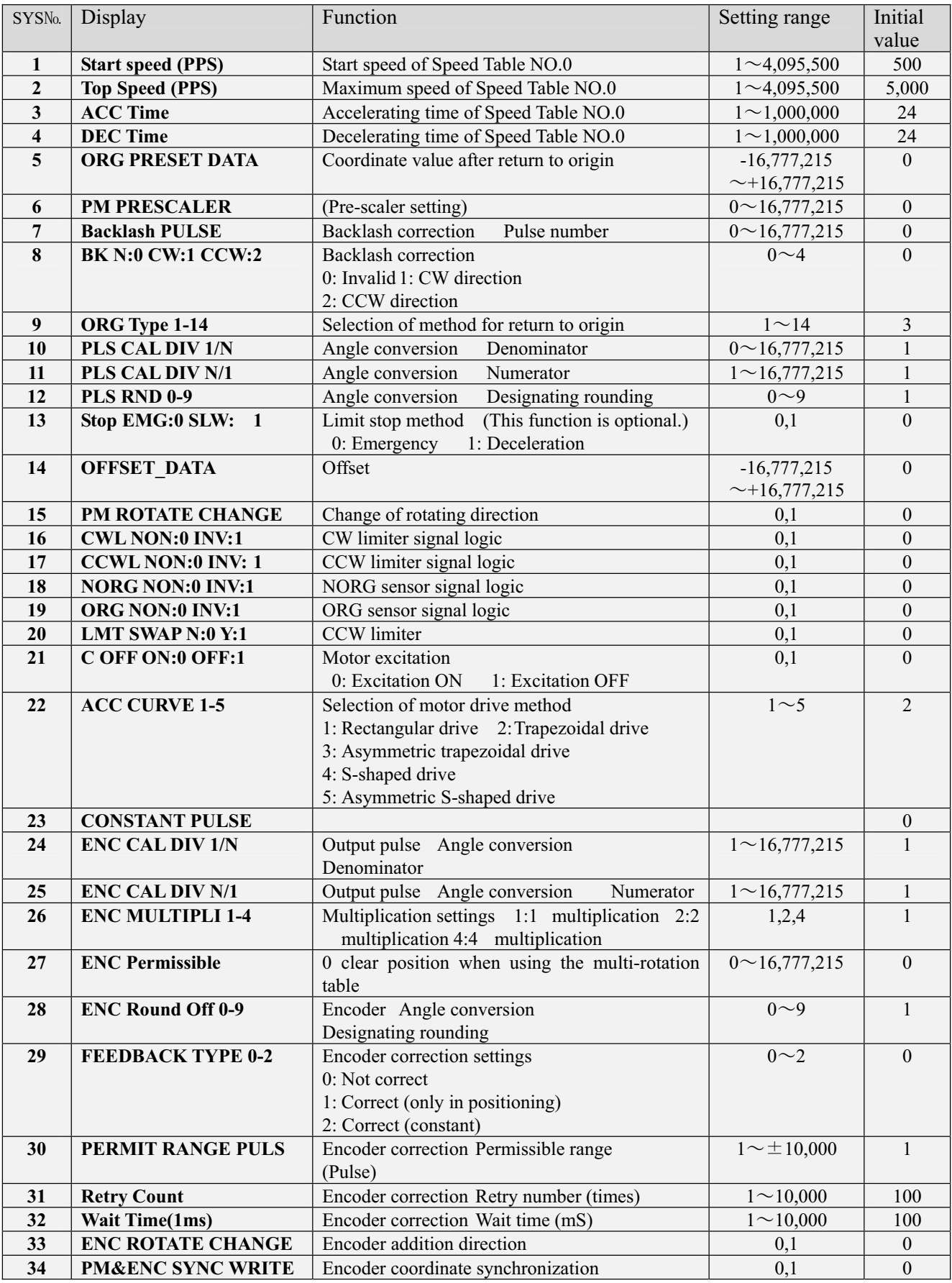

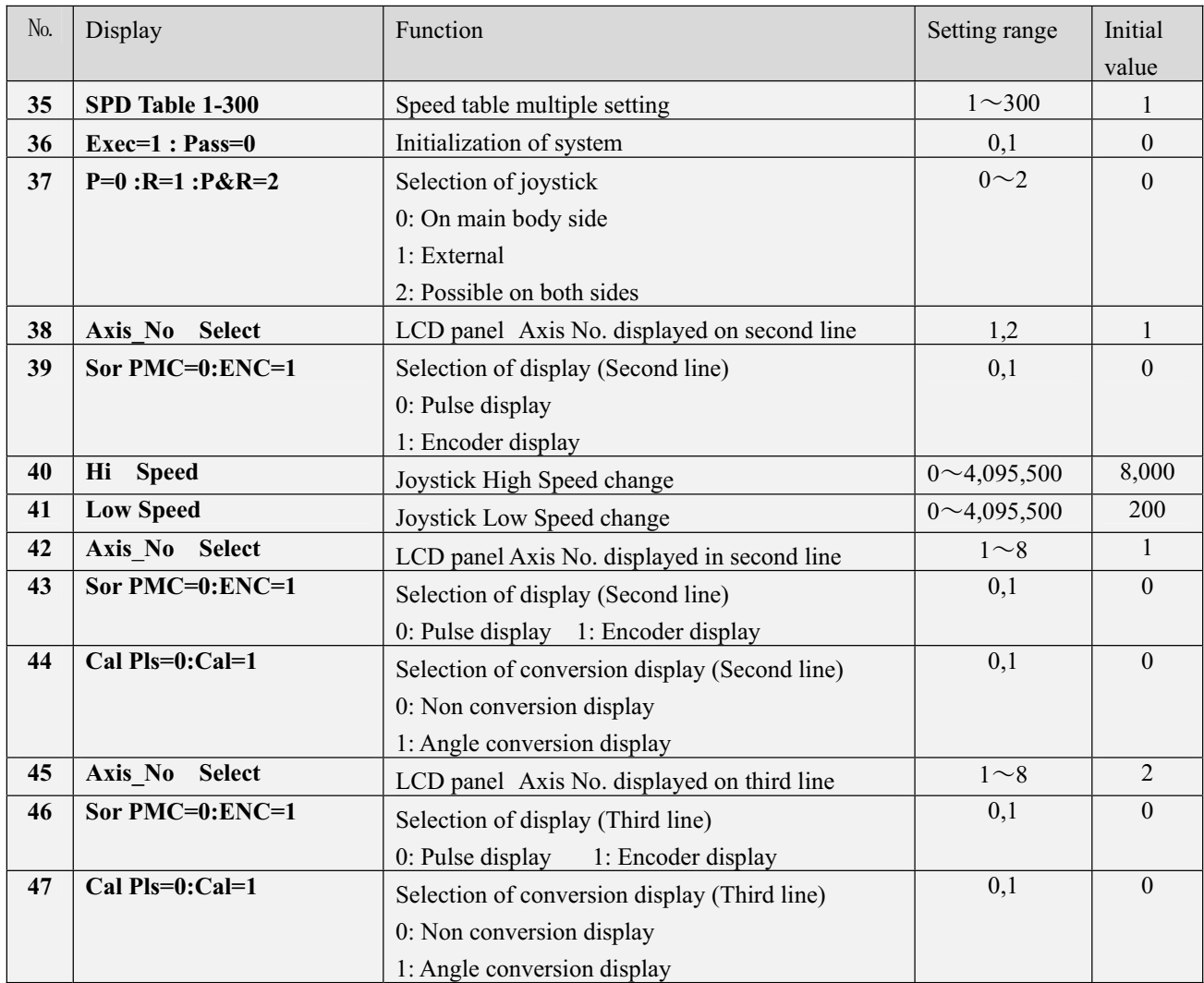

SYS in accordance with version (Ver. 0.994) or later.

## **5-9. Display of Position**

## **5-9-1. Type of Display**

In this device, the following 4 method types can be selected for position numerical display. Change in display is carried out by the system settings of manual operations. ( $\rightarrow$  "5-8. System Settings")

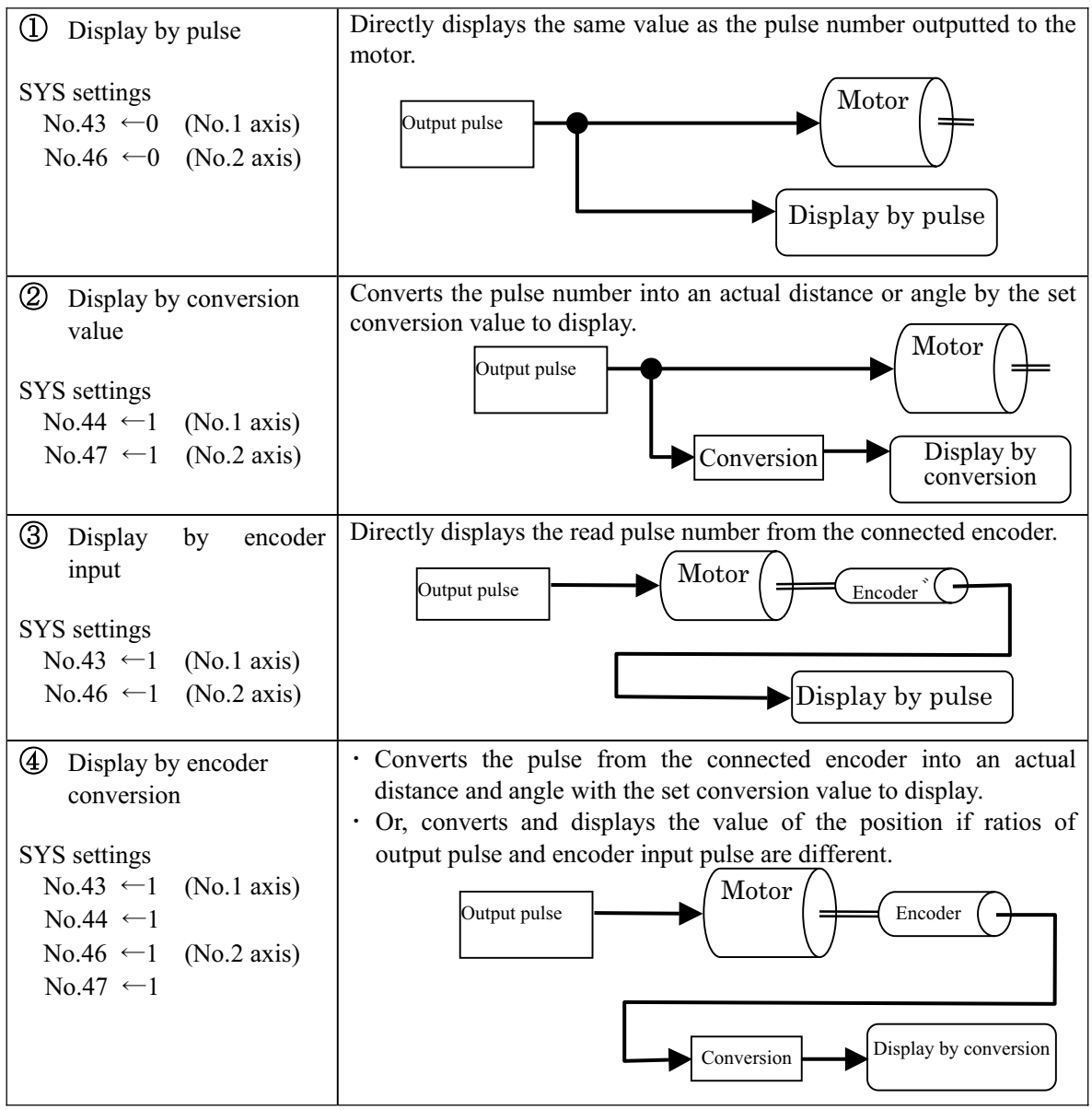

[Reference]

"5-8. System Settings"

-

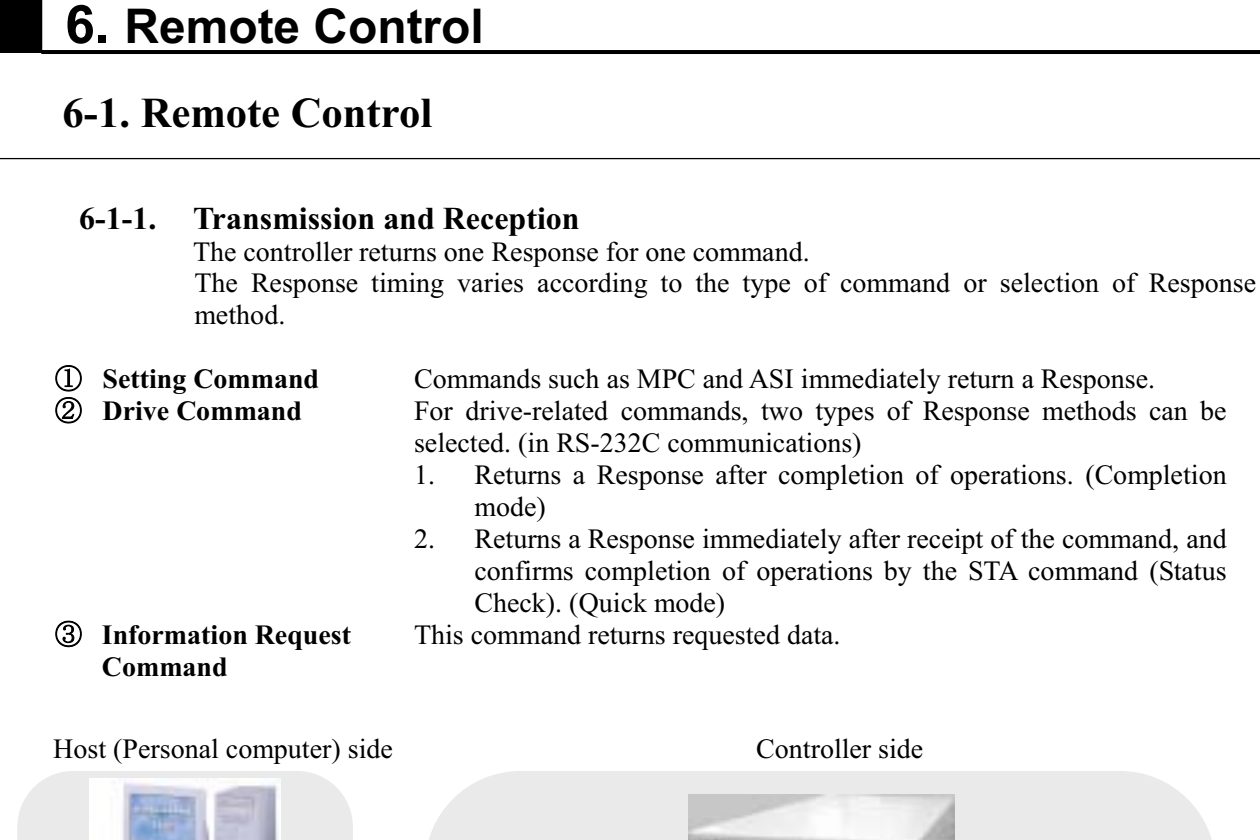

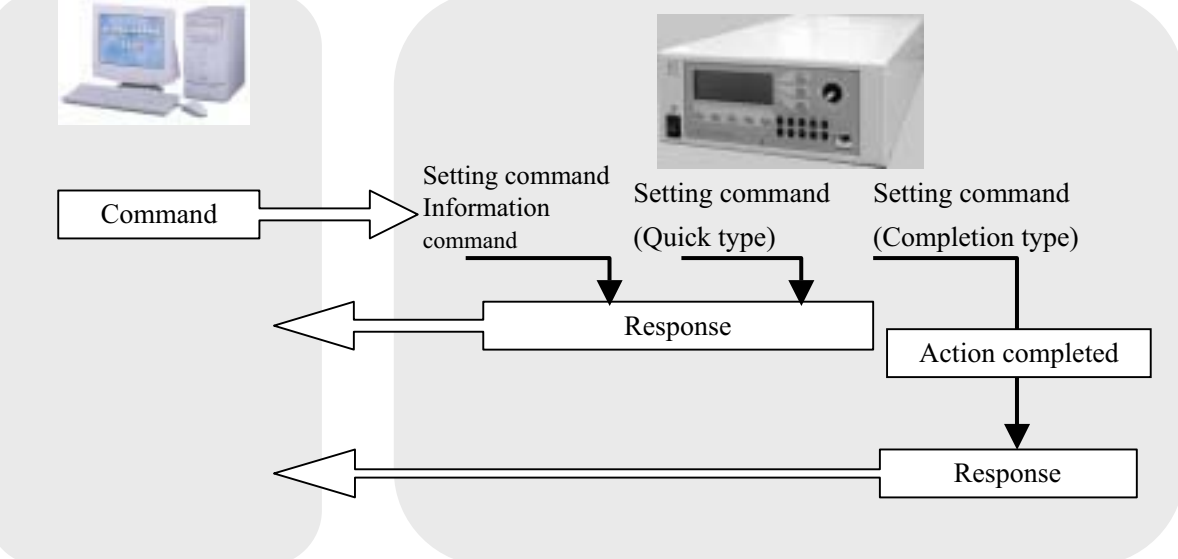

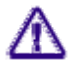

All Responses in GP-IB communications are of quick mode.

## **6-1-2. Remote Control Procedures**

When using for the first time and using after a change in the setting, it is required to start from the command setting at the beginning of remote control procedures.

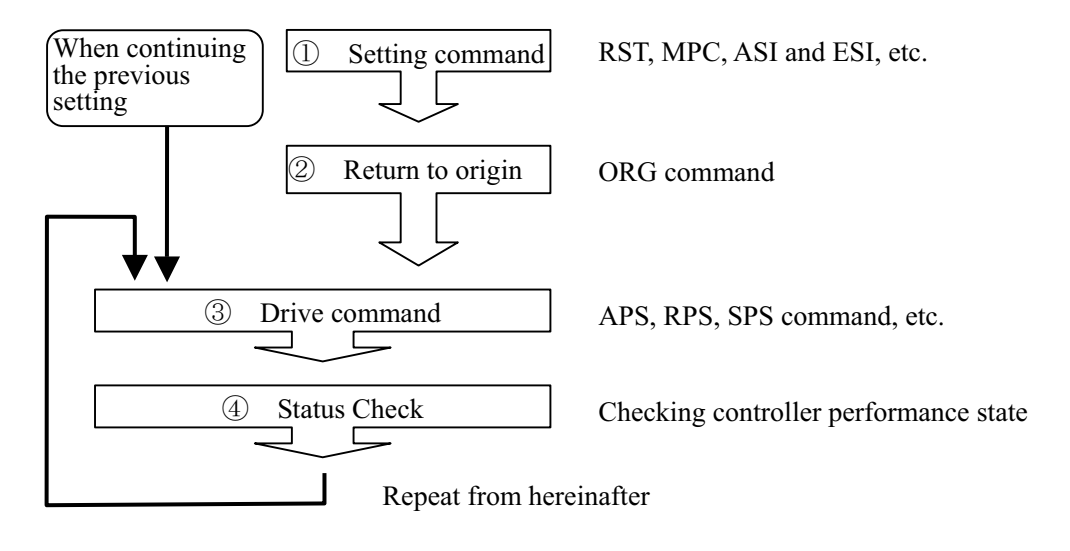

## **6-1-3. Command Format**

One command consists of a header character (STX) and command, parameters, and delimiter (CRLF).

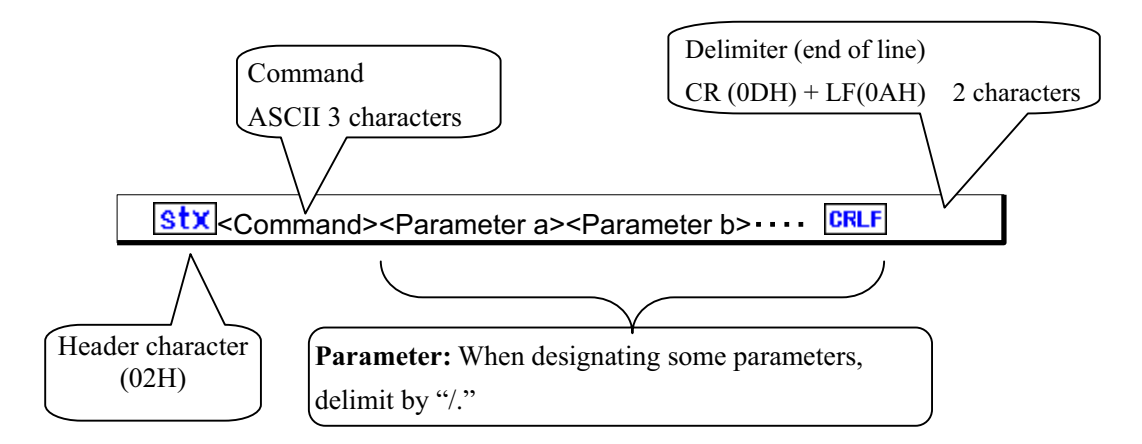

[Example] Present position writing command: When setting the second axis to 1000

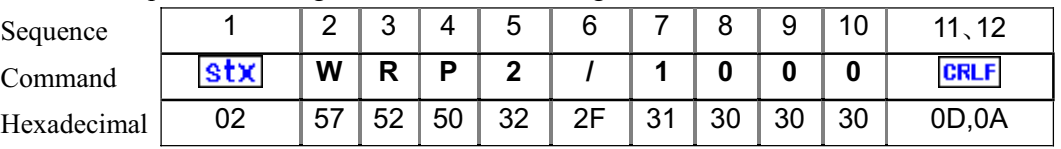

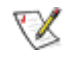

Characters which can be used in the command are numerical values (0 to 9), uppercase letters (A to Z), code  $(+, -)$  and symbol  $(1, ?)$ .

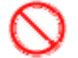

Space (20H) cannot be used in the command.

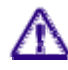

Parameter is required, which cannot be omitted.

## **6-1-4. Response**

Format for Response is as follows. When an abnormality occurs, abnormal Response is returned. The Response varies depending on each command, therefore, refer to the detailed page for each command.

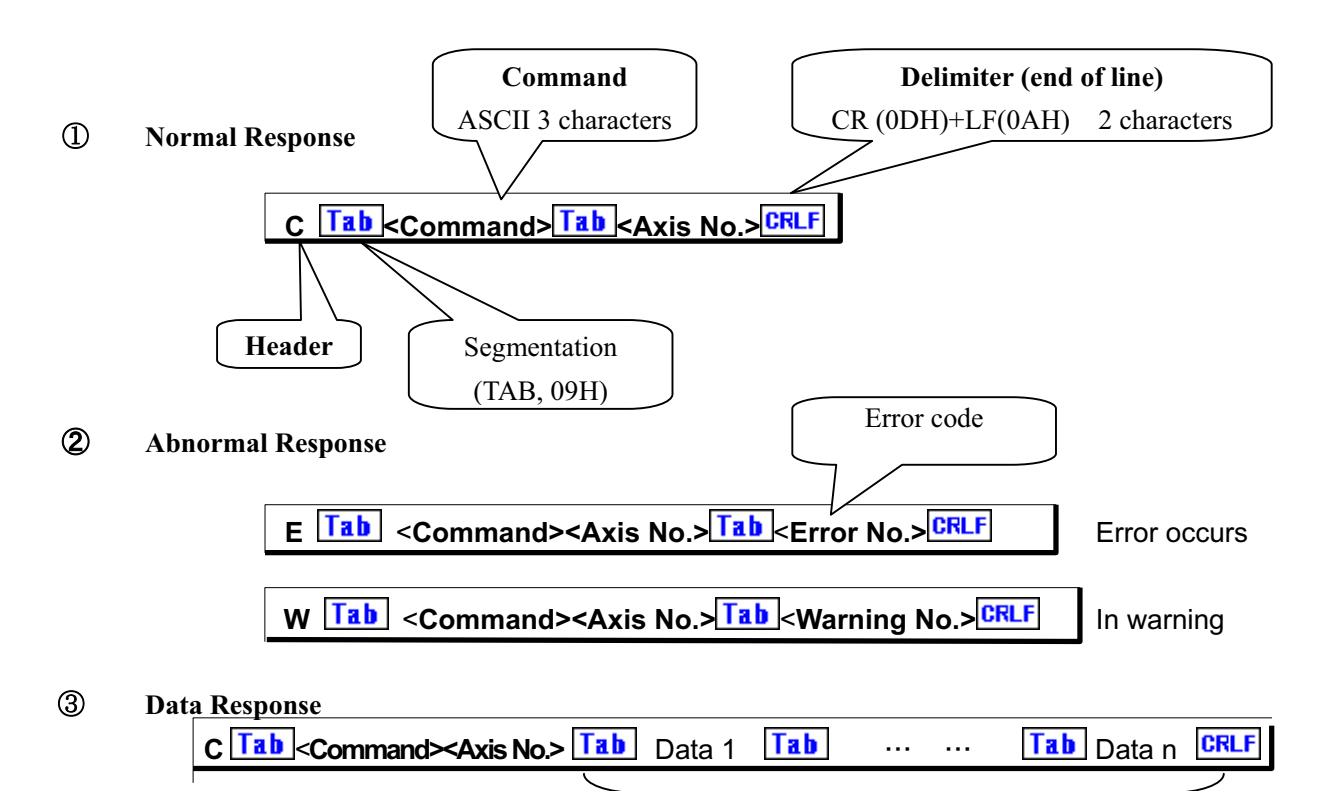

In a case where a plurality of these characters exist, these are segmented by TAB and sent.

## **6-1-5. Characters Used**

Characters described in the table below are characters which can be used in communications.

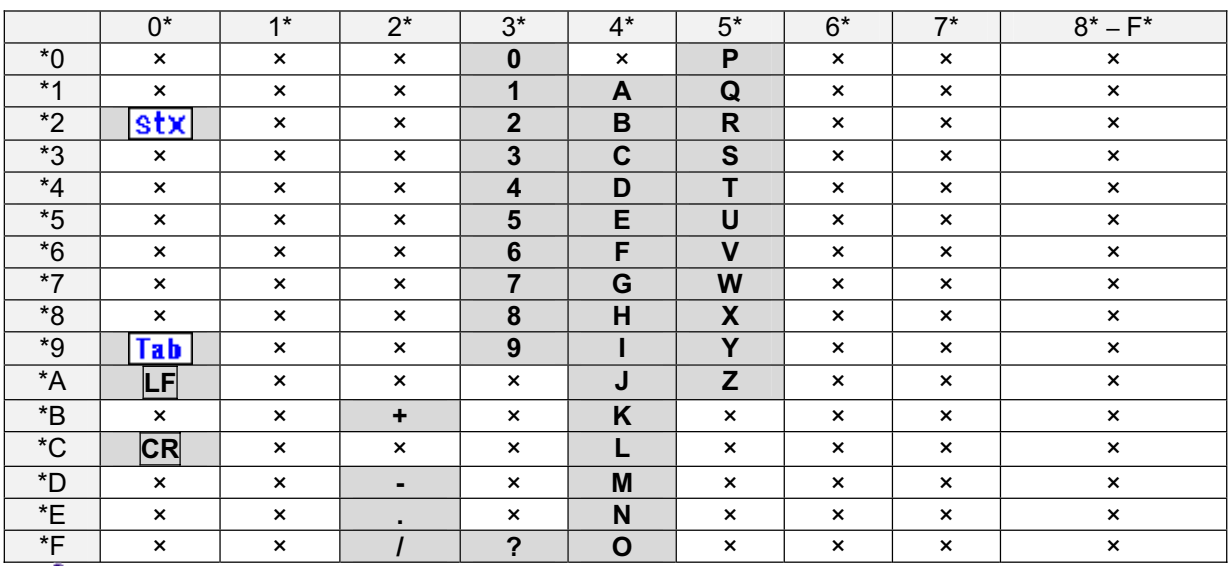

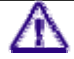

Low-case letters (a to z) cannot be used.

## -**6-2. List of Command**

Commands which can be used in the SC Series are as in the table below. For details, refer to the pages for respective commands.

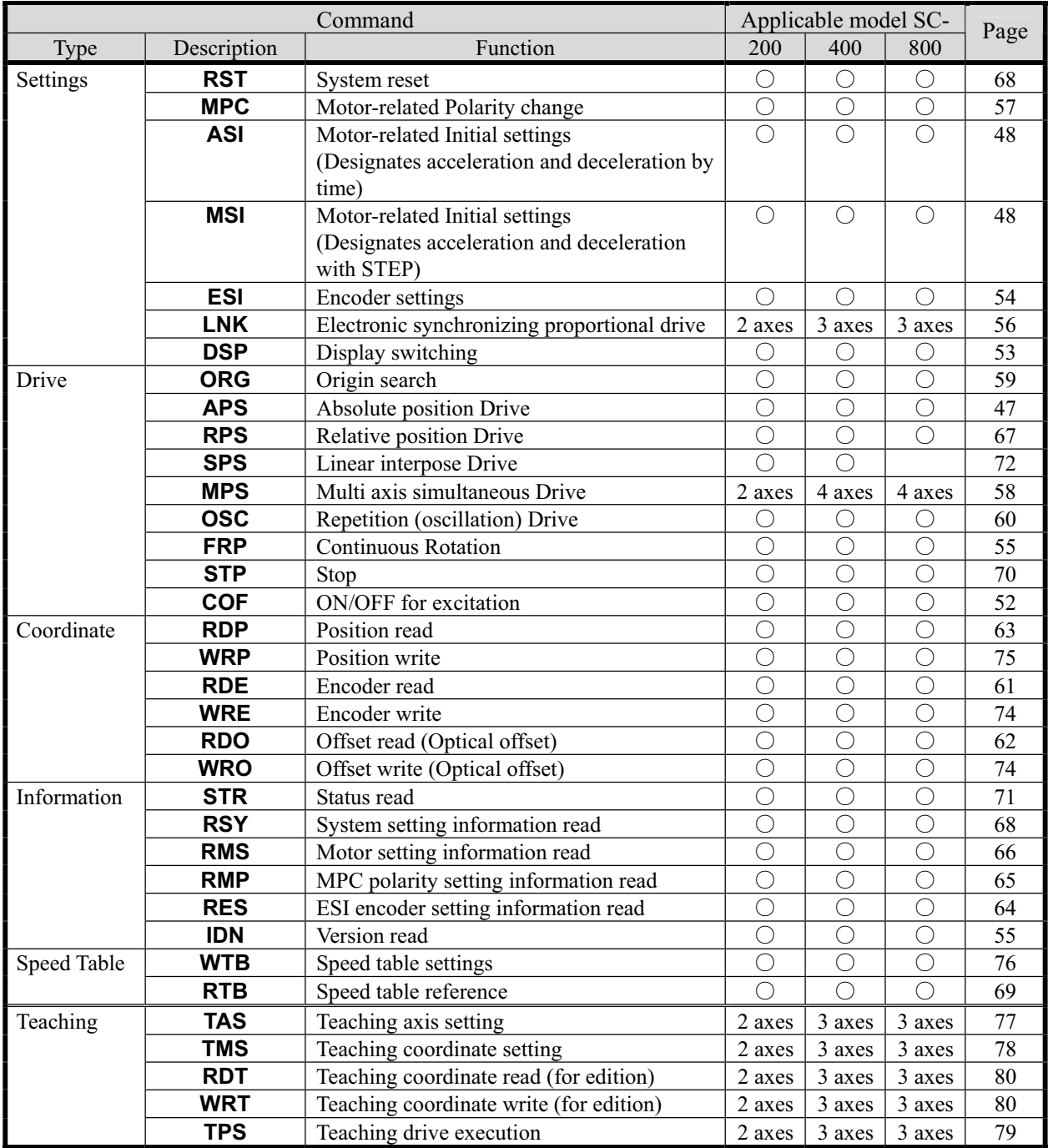

Commands in this table are in accordance with the version (Ver. 0.99) as of October 2002 or later.

Commands which can be used in the SC Series are as in the table below. For details, refer to the pages for respective commands.

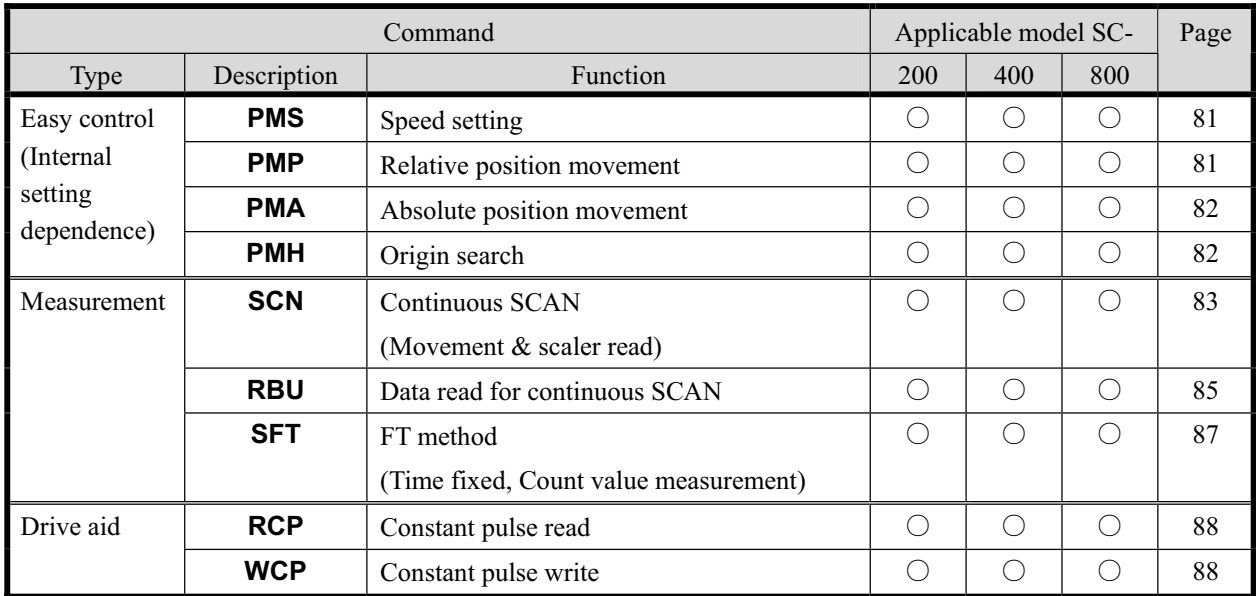

Commands in this table are in accordance with the version (Ver. 0.99) as of October 2002 or later.

## -**6-3. Details of Command**

Details of each command are described below in alphabetical order.

| APS                               | Absolute Position Drive                                            | SC-200           | SC-400                     | SC-800 |
|-----------------------------------|--------------------------------------------------------------------|------------------|----------------------------|--------|
| [Function]                        | Moves to a target position by controlling absolute position.       |                  |                            |        |
| [Formula]                         | $\boxed{\text{Stx} \text{ APSa/b/c/d/e/fg/h} \boxed{\text{CRLF}}}$ | Present position | Designated target position |        |
| Parameter = 8                     | Space between characters cannot be used.                           |                  |                            |        |
| Each parameter cannot be omitted. | For SC-800 control, the axis number of synchronous motion is 4.    |                  |                            |        |
| Command parameters                | Command parameters                                                 |                  |                            |        |

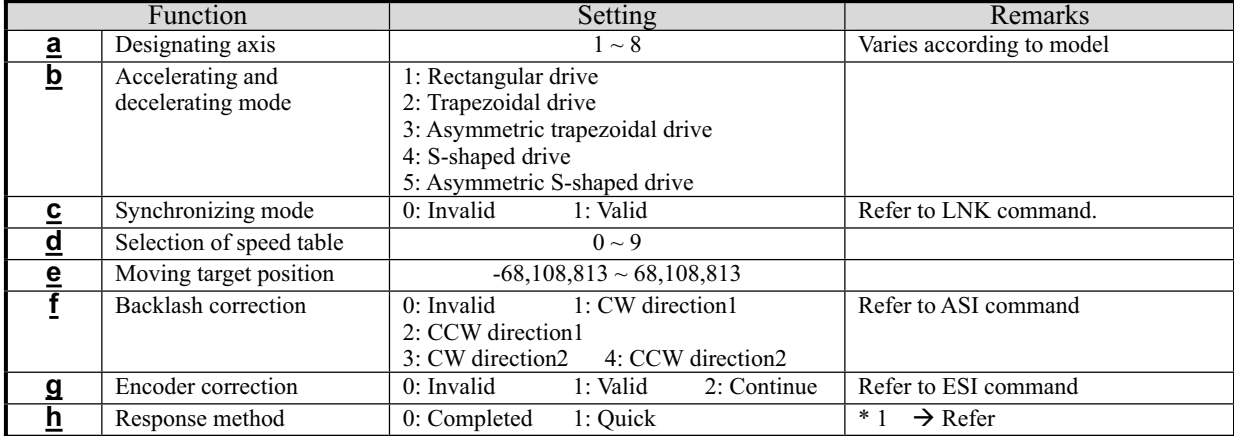

Response Returns status information. \* Return timing varies depending on the Response method.

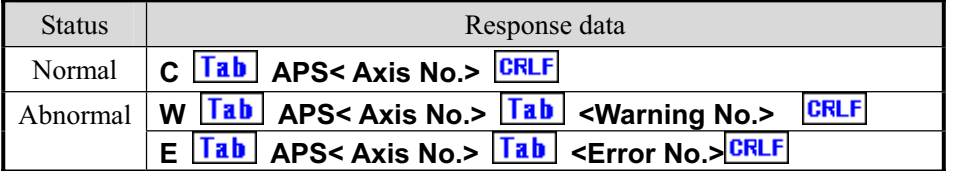

For <Error No.> and <Warning No.>, refer to the "6-4. Error Code."

## [Example]

1. Moves No. 1 axis to a position of 10000 with trapezoidal drive.

## **Stx APS1/2/0/0/10000/0/0/0 CRLF**

2. Moves No. 2 axis to a position of -2000 with rectangular drive of speed 5 (Table No. ).

## **Stx APS2/1/0/5/-2000/0/0/0 CRLF**

### ޤRemarksޣ

- Carries out stop during driving with stop command.  $\rightarrow$  Refer to STP command.
- (Note) When the Response method is 0: standard, no Response is returned if stopped by the STP command.
	- \* 1. When controlling by GPIB, operations are constantly carried out as "1: Quick" regardless of settings.

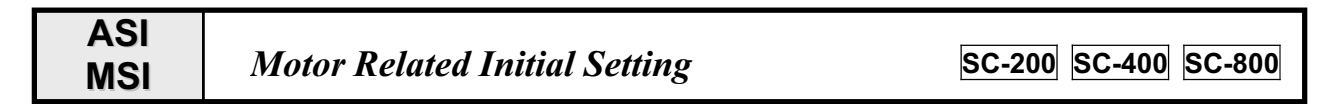

[Function] Performs various settings to drive motor. For parameter details, refer to the next page and thereafter.  $ASI = (Sets acceleration and deceleration by time)$   $MSI = (Sets acceleration and deceleration with STEP)$ 

[Format]

 $\overline{\phantom{a}}$ 

 $\overline{\mathcal{L}}$ 

 **ASIa/b/c/d/e/f/g/h/i/j/k/l/m/n**-**CRLF**  Parameter = 14

Parameter = 14

-

[Format] --  - **MSIa/b/c/d/e/f/g/h/i/j/k/l/m/n**-**CRLF** -

Space between characters cannot be used. Each parameter cannot be omitted.

Command parameters

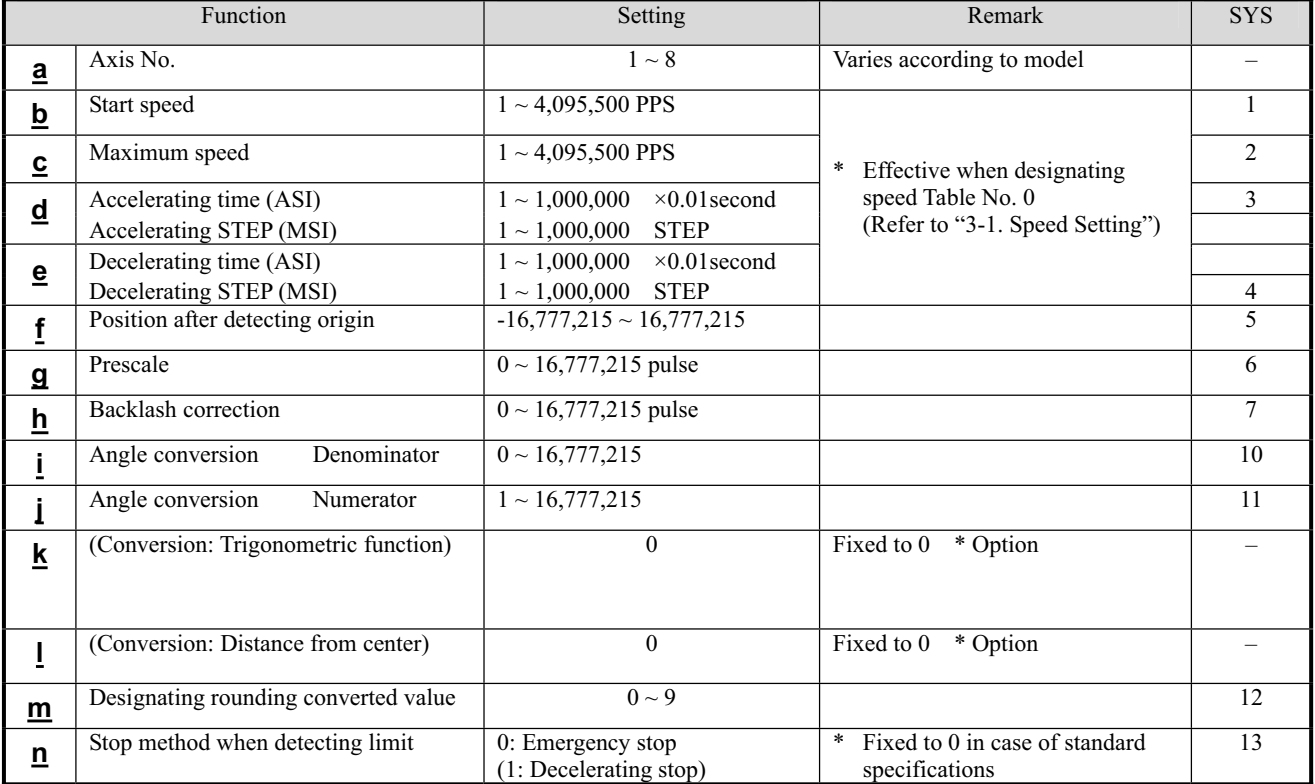

\* SYS in the above table is the SYS setting No. during manual operations. Refer to "5-8. System Settings."

ޣResponseޤReturns status information. \* Returns immediately after receiving the command.

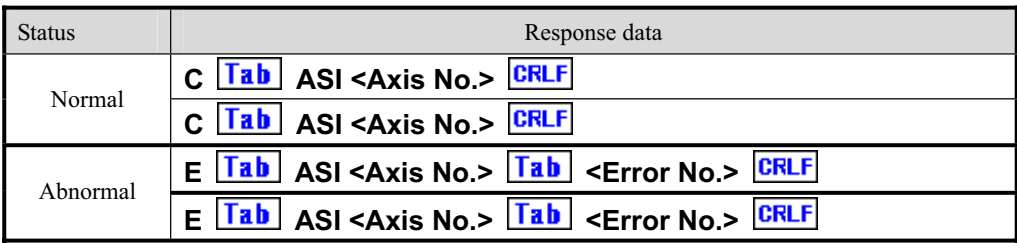

For <Error No.>, refer to the item of "6-4. Error Code."

[Example] When setting the same value as the default value on the No.2 axis, details of the parameter are as follows. **Stx ASI2/500/5000/24/24/0/0/0/1/1/0/0/0/0** 

 **ASI2/500/5000/658/658/0/0/0/1/1/0/0/0/0**

### SC-200/SC-400/SC-800 Operation Manual

## ޤRemarksޣ

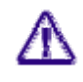

Note that if the stop method during limit detection is set to "1: Deceleration," the moving end limit is exceeded if the decelerating time is long, whereby mechanical damage may occur. (Standard specification is fixedly set to "0: Emergency stop.")

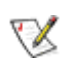

Details that has been set is stored in the backup memory.

When settings of the same item are changed by manual operation after setting by remote control, the details of the setting by manual operation is stored.

## **[Caution]**

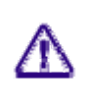

Please note that a maximum speed up to 4,095,500PPS can be outputted, however, this does not mean that the motor and stage actually operate at that speed.

Speed and other settings cannot be changed during driving.

## ع**ASI Command : Details of Parameter**

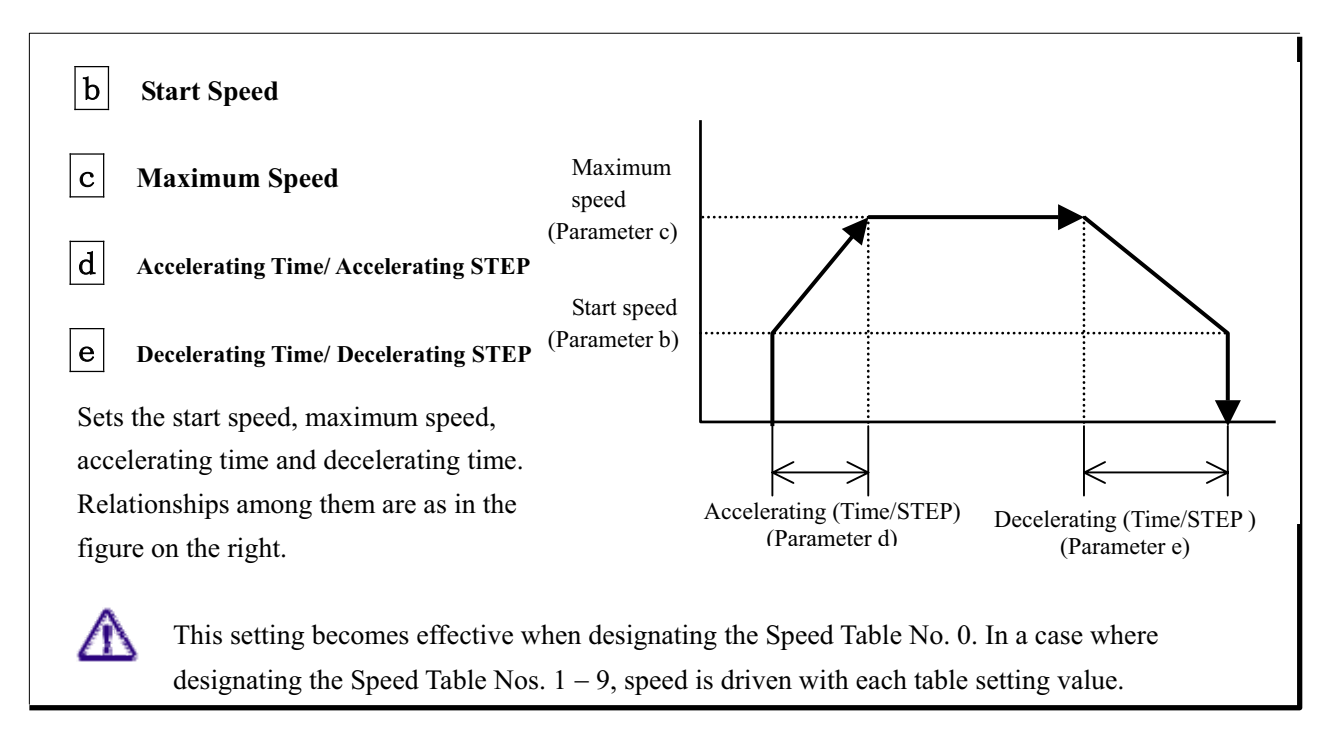

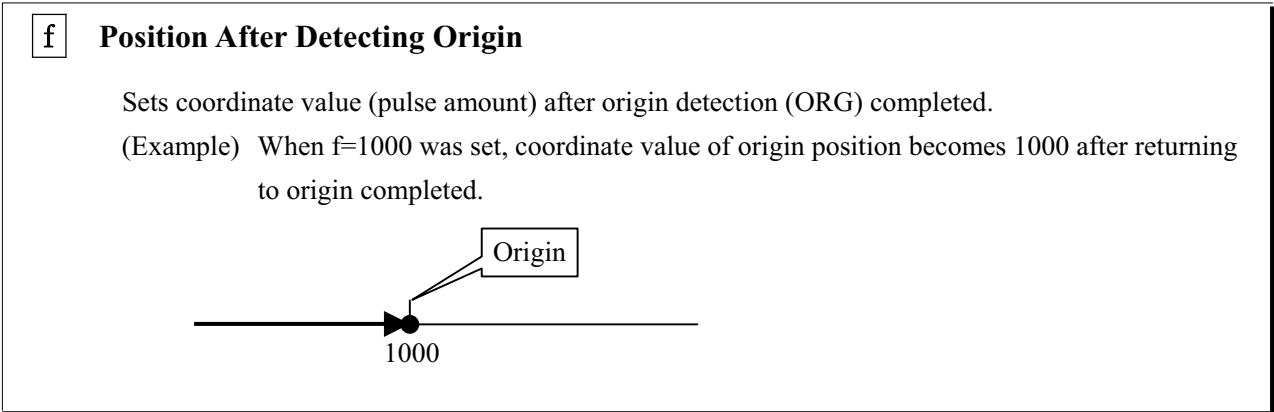

## 㨓- **Pre-Scale**

When the set coordinate value is reached, it is automatically reset to 0. This is used when returning to the original position by the rotating movement such as the rotating stage.

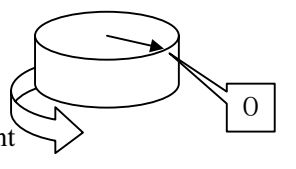

#### $|h|$ **Backlash Correction Pulse Number**

Corrects backlash generated by gear mechanism.

Implementation of backlash correction is set by a moving command (such as APS and RPS).

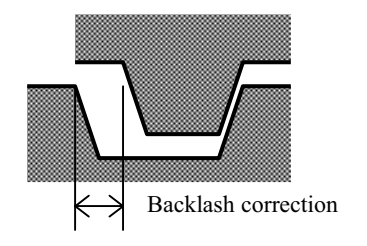

[Reference] Selection of backlash correction method.

Backlash correction method is selected from the following methods in implementation.

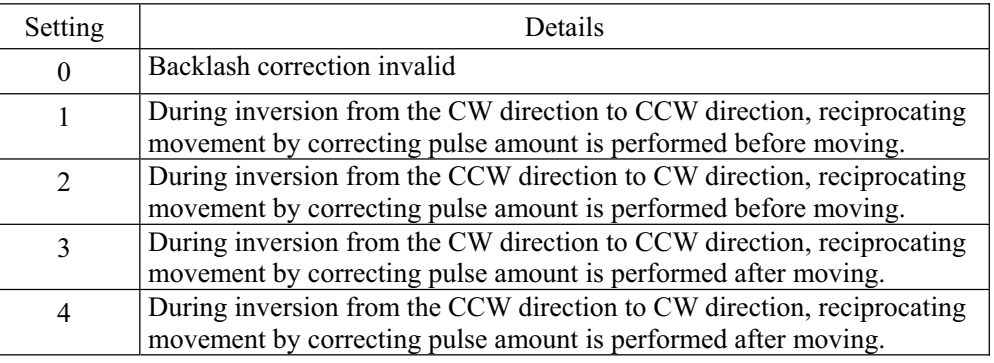

#### $\begin{array}{|c|c|} \hline \end{array}$  i  $\begin{array}{|c|c|} \hline \end{array}$  J Angle Conversion 㧶 **Angle Conversion Numerator and Denominator**

Defines a ratio between the actual output pulse number of the motor and the coordinate display value or encoder input value.

[Function]

 $|\mathbf{k}|$ 

- 㨯 Conversion of angle display, or when designating angle with RDP (position read) command.
- 㨯 Sets resolution when supplementing encoder.

#### $|1|$ **Trigonometric Function and Distance From Center**-

This function is not equipped with the standard-spec products. Normally set this function to 0.

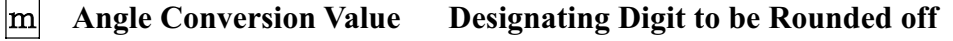

When using the angle conversion function, designates the digit of conversion data to be rounded off.

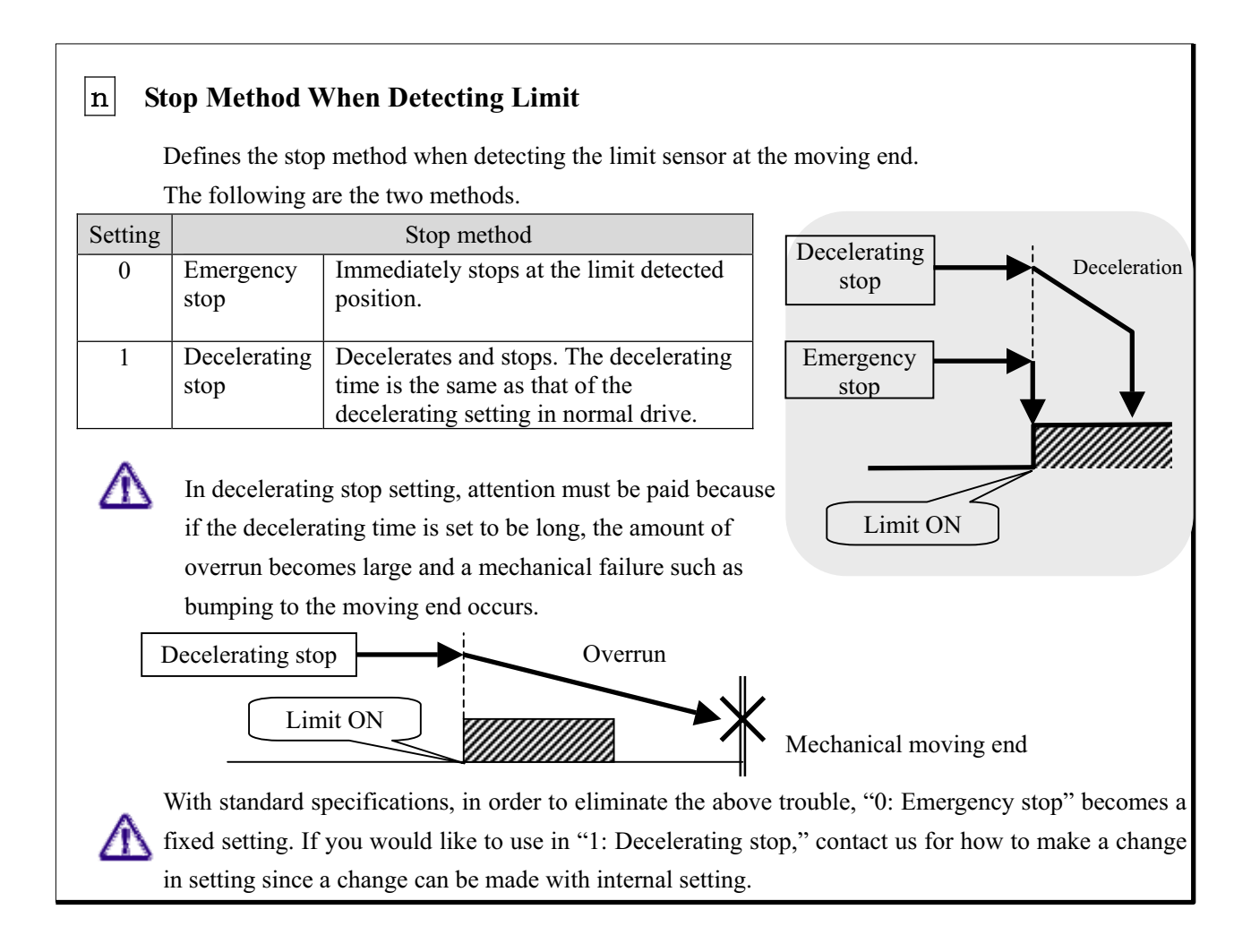

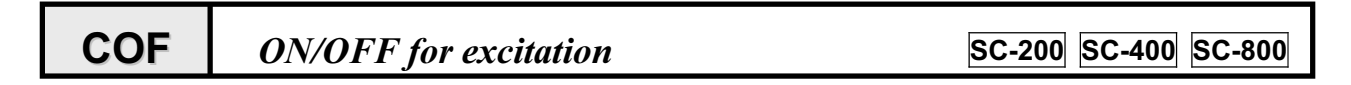

**[Function]** Switches ON/OFF for motor output current.

## [Format]

**COFa/b**- -

Parameter  $= 2$ 

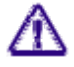

Space between characters cannot be used. Each parameter cannot be omitted.

 $\overline{ }$ 

### COF command parameters

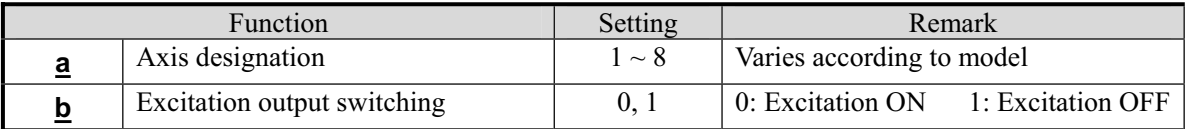

ޣResponseޤReturns status information. \* Returns immediately after receiving the command.

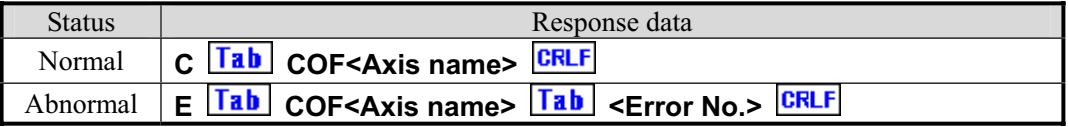

For <Error No.>, refer to the item of "6-4. Error Code."

## [Example]

 $\mathscr X$  Error occurs if transmitting the drive-related command in a state of excitation OFF. (Error code No.308)

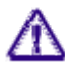

When using it for the Z axis, pay attention because falling off may occur when turning excitation OFF.

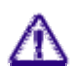

When turning excitation OFF, the position may deviate because the motor becomes free. It is recommended to carry out origin return operations again after turning excitation ON.

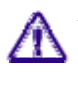

When turning off the power of the controller in the excitation OFF state and turning on the power again, the controller starts up in the excitation ON state.

## **DSP** *Display Switching* SC-200 SC-400 SC-800

ޣFunctionޤ Switches description displayed on the controller front panel. Second lines Third lines**JYS** -------- $\mathsf{I}$ Non **Function 1. Displayed axis No. switching**  P<sub>1</sub>  $-12345$ - $\mathsf{I}$ CIr Switches axis No. displayed on the second and  $e2 54321$  $C<sub>1r</sub>$ -------third lines from the liquid crystal display. Axis  $ORG$ ABS <u>REL</u> DSP <u>\_\_\_\_\_\_\_\_\_\_\_\_\_\_\_\_\_\_\_\_\_\_\_\_\_\_\_\_</u> No. is displayed at the second character from F<sub>2</sub> FB EA FB the left. **Function 2. Pulse/Encoder display change**  Switches pulse value display and encoder counter value display. In the case of pulse display, "P" or "p" is displayed for the first character from the right, and in the case of encoder display, "E" or "e" is displayed. **Function 3. Conversion value, Non conversion value switching**  Determines whether pulse and respective encoder counter values are directly displayed or conversion-displayed by the set coefficient. Panel displays are distinguished by upper and lower case characters such as "P" and "p." Meaning of displayed characters **P** Pulse display value (Non conversion value) **E** Encoder count value (Non conversion value) **p** Pulse display value (Conversion value) **e** Encoder count value (Conversion value) ޤFormatޣ DSPa/b/c<sup>LCRLF</sup>  $\mathbf{L}$  Parameter = 3- Space between characters cannot be used. Each parameter cannot be omitted. --DSP command parameters \* SYS is the SYS setting No. during manual operations. Function Setting Remarks SYS **a** Designating display line  $\begin{vmatrix} 1 & 2 \\ 1 & 2 \end{vmatrix}$  1: Second line 2: Third line **b** Axis No. 1 ~ 8 Varies according to model 42,45 **c** Selection of method 0: Pulse display (Non conversion) 1: Encoder value (Non conversion value) 43,44 0, 1, 2, 3, 4 3: Pulse value (Conversion value) 46,47 4: Encoder value (Conversion value) ޣResponseޤReturns status information. \* Returns immediately after receiving the command. Status Response data Normal **C Tab** DSP <Line No.> CRLF Abnormal **E Tab** DSP <Line No.>  $\boxed{\text{Tab}}$  <Error No.> **CRLF**  For <Error No.>, refer to the item of "6-4. Error Code." ޣReferenceޤ Pulse conversion setting (System setting = No. 10 and 11), Encoder conversion setting (System setting  $=$  No. 24 and 25) ޤRemarksޣ

- 
- Details that has been set is stored in the backup memory.
- When settings of the same item are changed by manual operation after setting by remote control, the details of the setting by manual operation is stored.

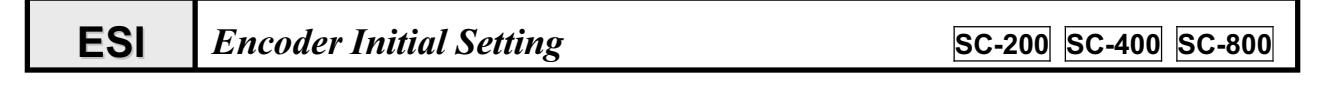

ޣFunctionޤ Performs initial setting when using the encoder.

Function 1. When reading a value of the encoder and only displaying  $\rightarrow$  Setting of format  $\circled{1}$  Function 2. When performing feedback control (supplement) with position data of encoder  $\rightarrow$  Setting of format  $\oslash$ 

ޤFormatޣ

--

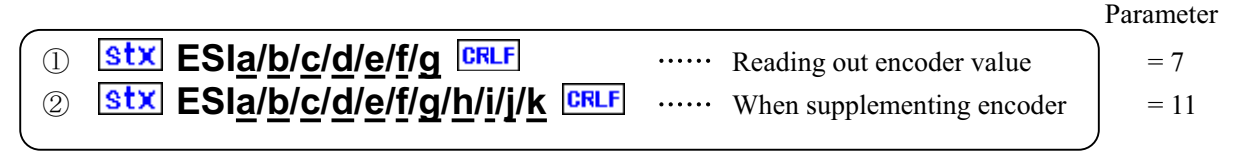

Space between characters cannot be used. Each parameter cannot be omitted.

ESI command parameters

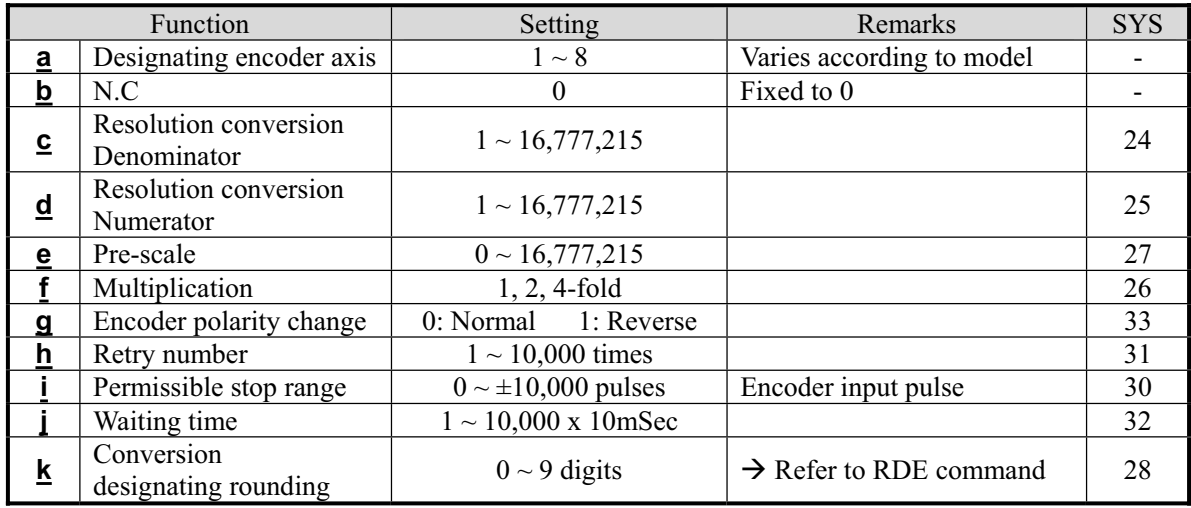

\* SYS in the above table is the SYS setting No. during manual operations. Refer to "5-8. System Setting."

**[Response]** Returns status information. \* Returns immediately after receiving the command.

| Status        | Response data                                                                          |
|---------------|----------------------------------------------------------------------------------------|
| <b>Normal</b> | C <b>Tab</b> ESI <encoder no.=""><mark>CRLF</mark></encoder>                           |
|               | Abnormal   E <b>Tab</b> ESI <encoder no.=""> Tab <error no.=""> CRLF</error></encoder> |

For <Error No.>, refer to the item of "6-4. Error Code."

### [Remarks]

If this command is issued, the present encoder data becomes invalid.

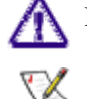

- Details that has been set is stored in the backup memory.
- When settings of the same item are changed by manual operation after setting by remote control, the details of the setting by manual operation is stored.

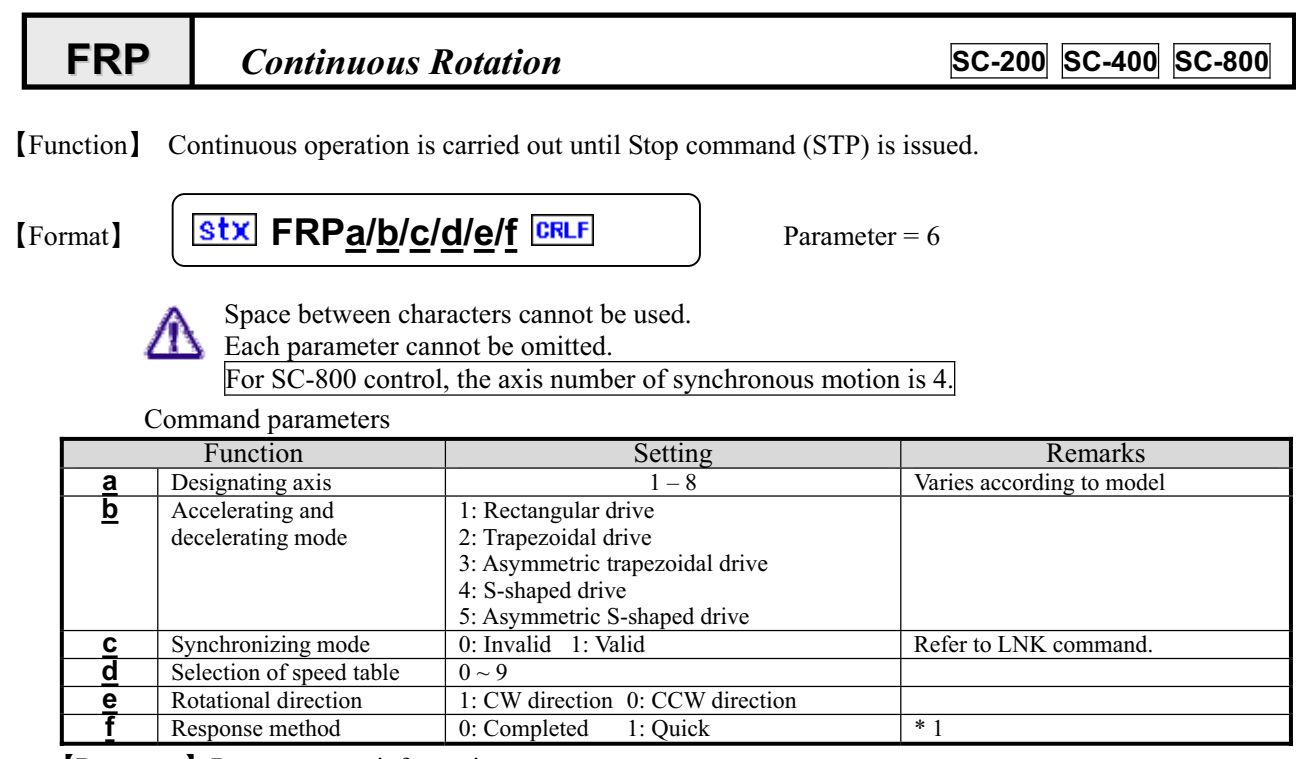

ޣResponseޤReturns status information. \* Return timing varies depending on the Response method.

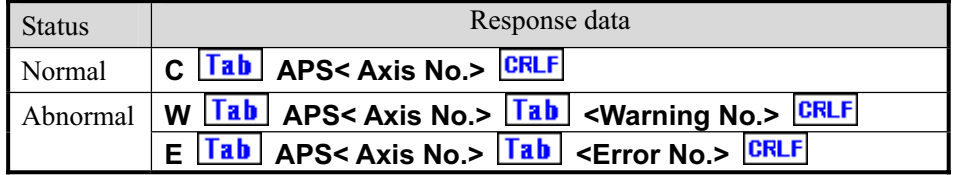

For <Error No.> and <Warning No.>, refer to the "6-4. Error Code."

## [Example]

1. Continuously rotates the No. 1 axis in the CW direction by trapezoidal drive.

## **Stx FRP1/2/0/0/1/0 CRLF**

## ޤRemarksޣ

Carries out stop during driving with stop command.  $\rightarrow$  Refer to STP command.

(Note) The Response method is processed by quick setting.

\* 1. When controlling by GPIB, operations are constantly carried out as "1: Quick" regardless of settings.

# **IDN** *Version Read* **SC-200 SC-400 SC-800**

ޣFunctionޤResponds with the model name of the controller body and the version of the system program.

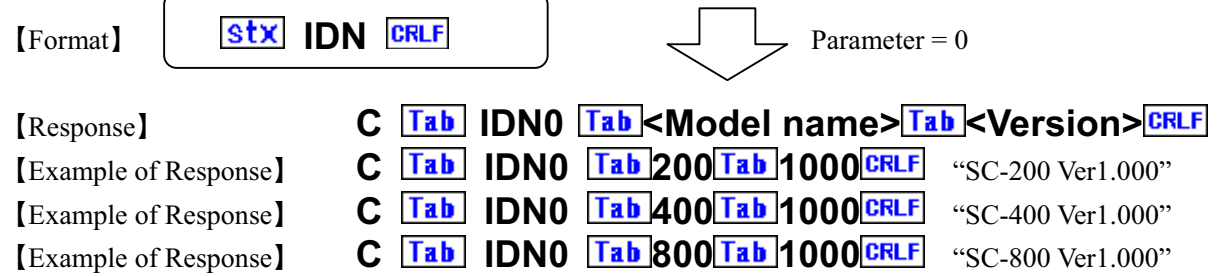

## **LNK** *Electric coupling ratio settings* **SC-200 SC-400 SC-800**

ޣFunctionsޤ-Sets ratio of electronic coupling.

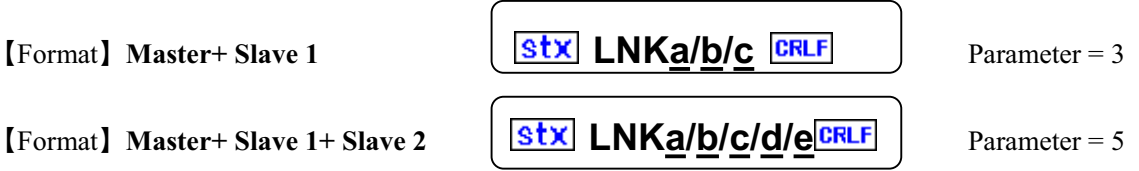

**[Format]** Master+ Slave 1+ Slave 2

Space between characters cannot be used. Each parameter cannot be omitted.

-Parameters

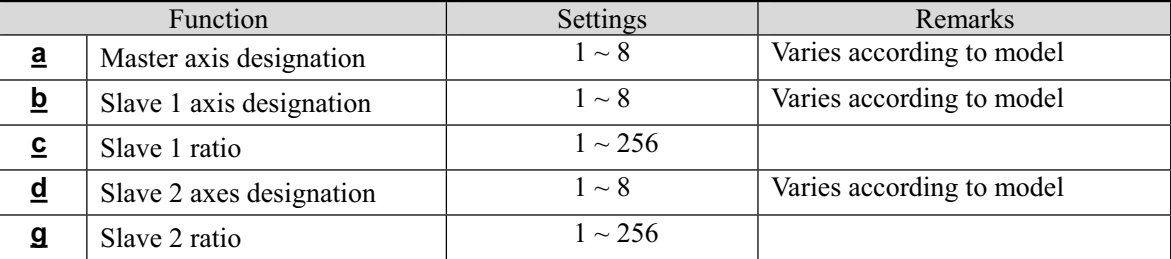

[Response] Returns status information. \* Return timing depends on Response method.

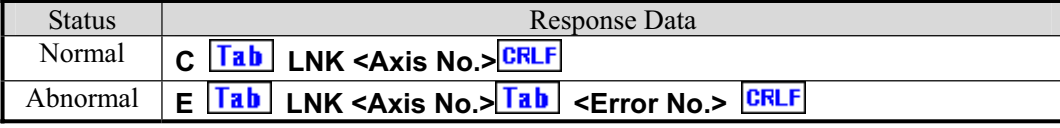

For <Error No.>, refer to the item of "6-4. Error Code."

## [Example]

Sets No. 1 ratio on Master axis, No. 2 ratio 2 on Slave 1 axis, and No. 3 ratio 3 on Slave 2 axes.

## **Stx LNK1/2/2/3/3** CRLF

Moves No. 1 axis to the position of 10000 in synchronization mode by trapezoidal drive. (Synchronization mode 1 : Valid)

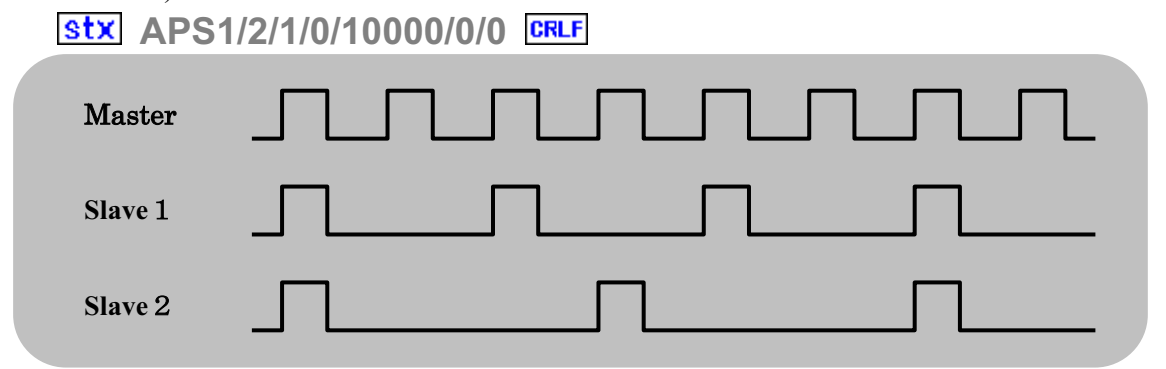

ޤRemarksޣ

**B** Details that has been set is stored in the backup memory.

## **MPC** *Motor Related Polarity Change* **SC-200 SC-400 SC-800**

[Function] Changes and sets input logic of each sensor such as rotating direction of the motor, limit and origin.

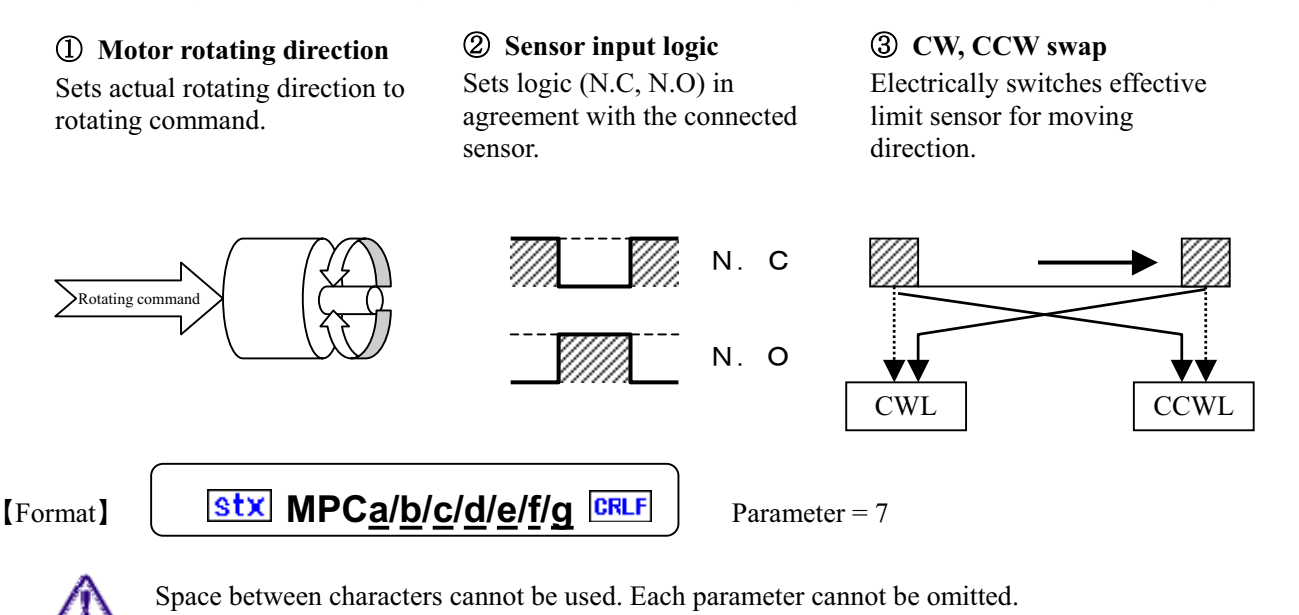

### Parameters

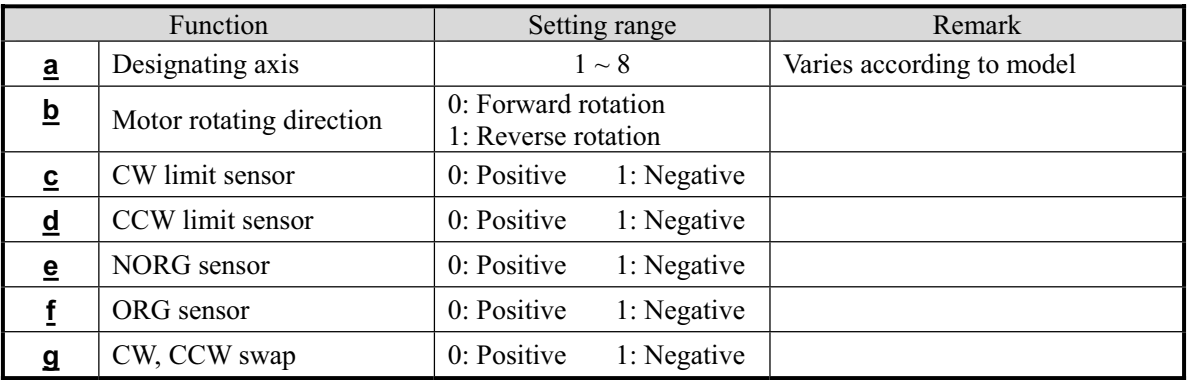

[Response] Returns status information. \* Return timing depends on Response method.

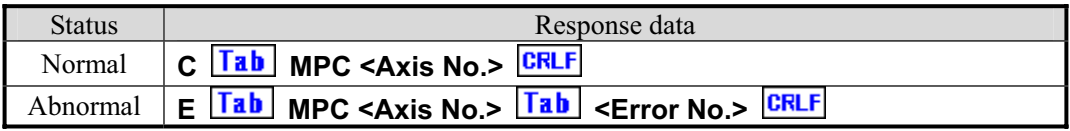

For <Error No.>, refer to the item of "6-4. Error Code."

### [Related]

RMP command MPC setting information read (Refer to page 65)

## ޤRemarksޣ

- 
- Details that has been set is stored in the backup memory.
- When settings of the same item are changed by manual operation after setting by remote control, the details of the setting by manual operation is stored.

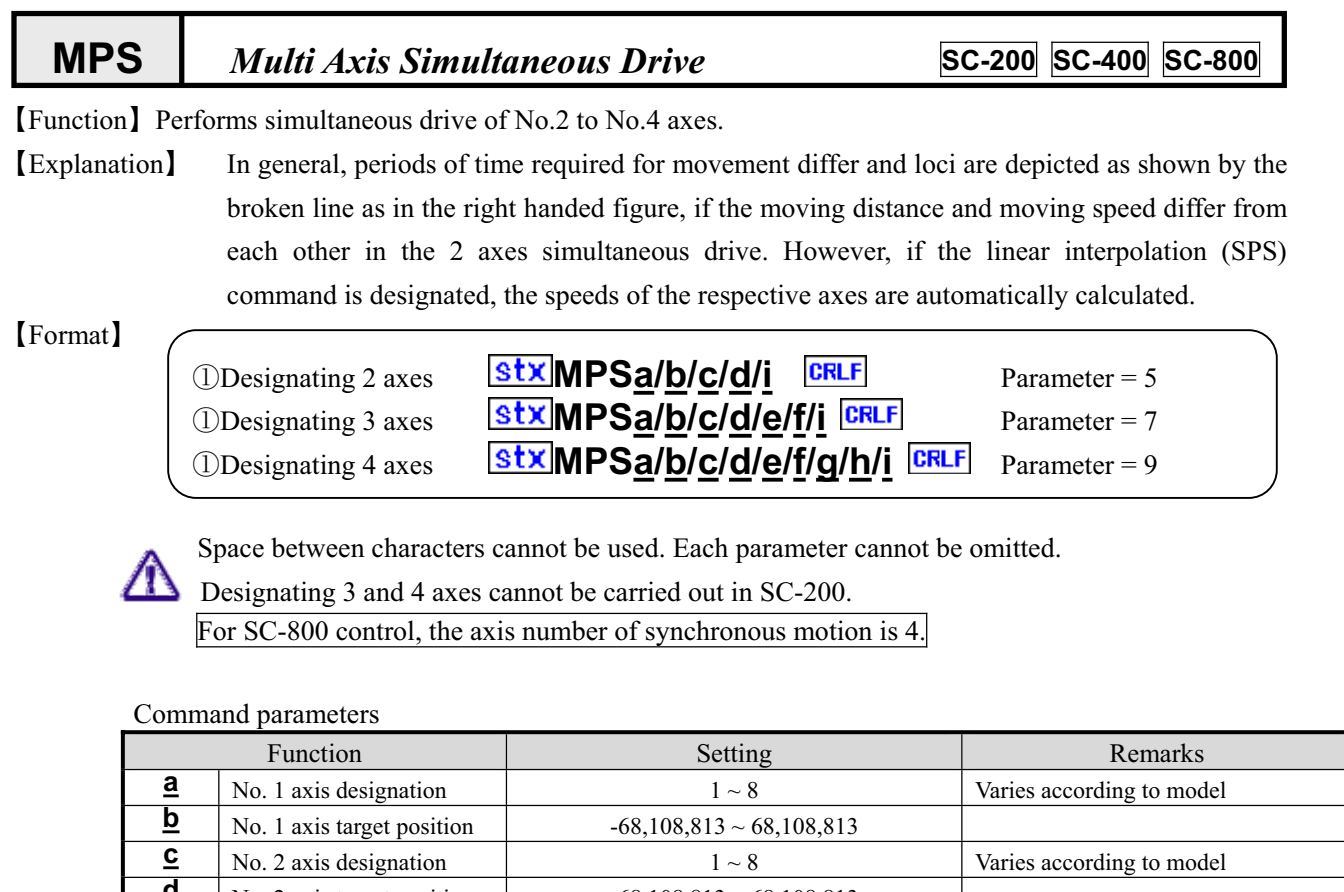

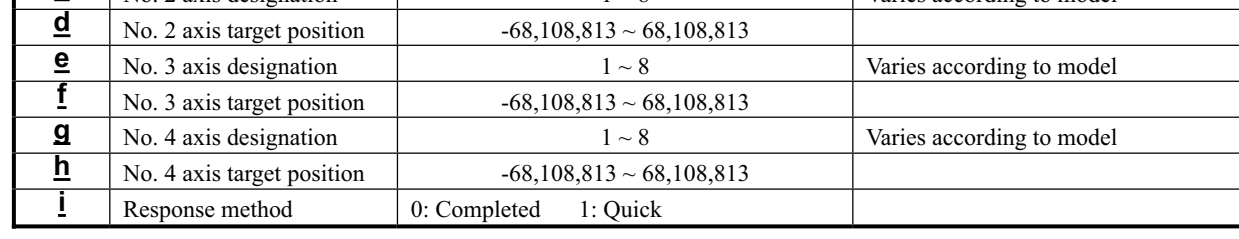

Response Returns status information. \* Return timing depends on Response method.

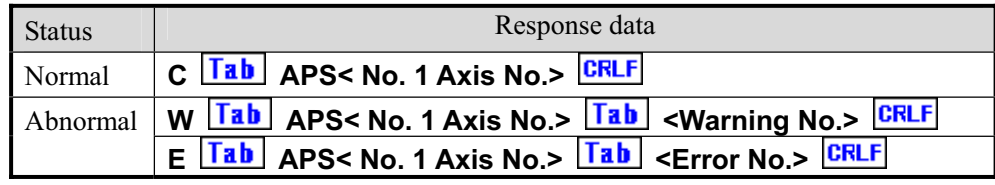

For  $\leq$  Error No. > and  $\leq$  Warning No. >, refer to the  $\degree$  6-4. Error Code.<sup>"</sup>

[Example] When simultaneously driving with MPS command for No. 1 to No. 3 axes

1. Sets the drive condition by setting the target positions of No. 1 to No. 3 axes to ?. (Type ? character)

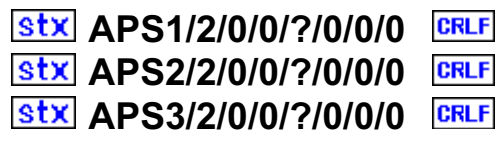

2. Sets No.1 axis to the target position 1000, No.2 axis to the target position 2000, and No.1 axis to the target position 1500.

## **Stx MPS1/1000/2/2000/3/1500/0**

[Remarks]

The content set in APS ? is stored in the backup memory as MPS data.

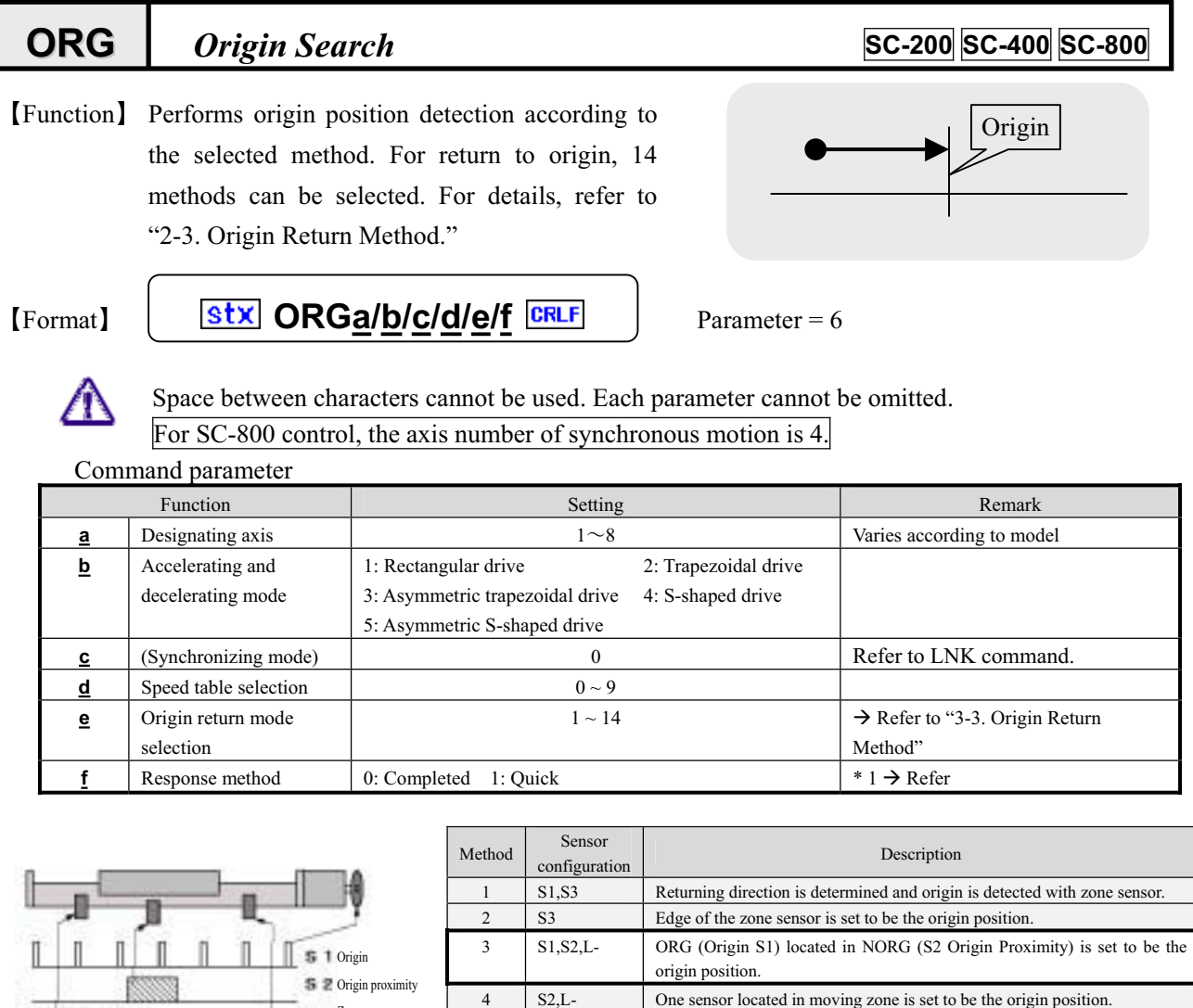

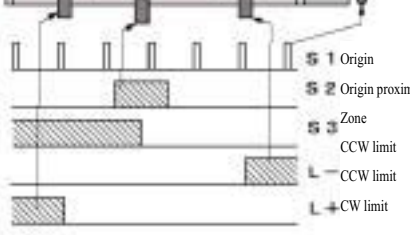

Sensor configuration

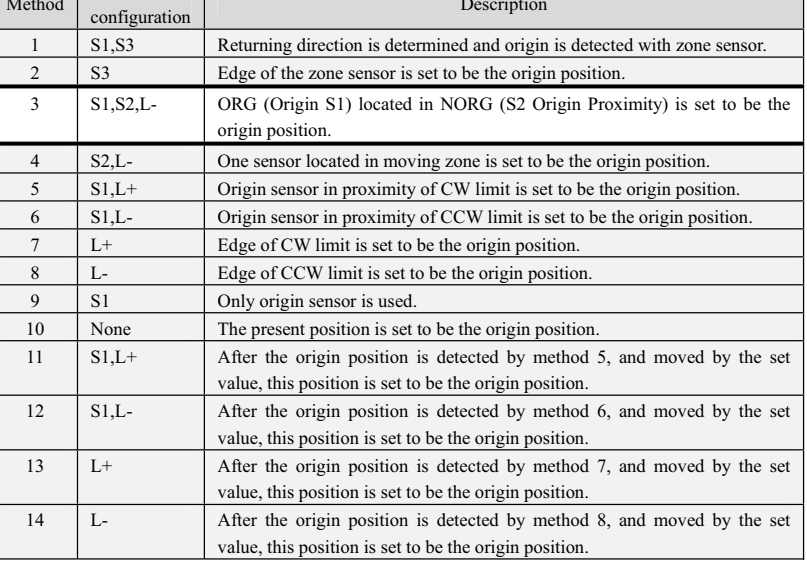

Response Returns status information. \* Return timing depends on Response method.

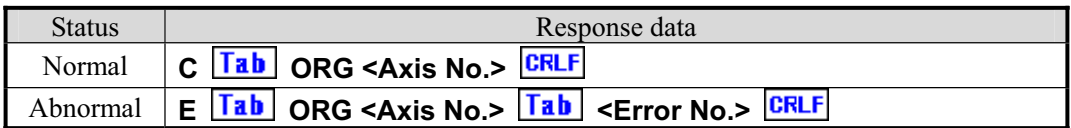

For <Error No.>, refer to the item of "6-4. Error Code."

## [Remarks]  $\langle \mathscr{L}$

Speed setting of manual operation cannot be changed by speed setting of ORG command.

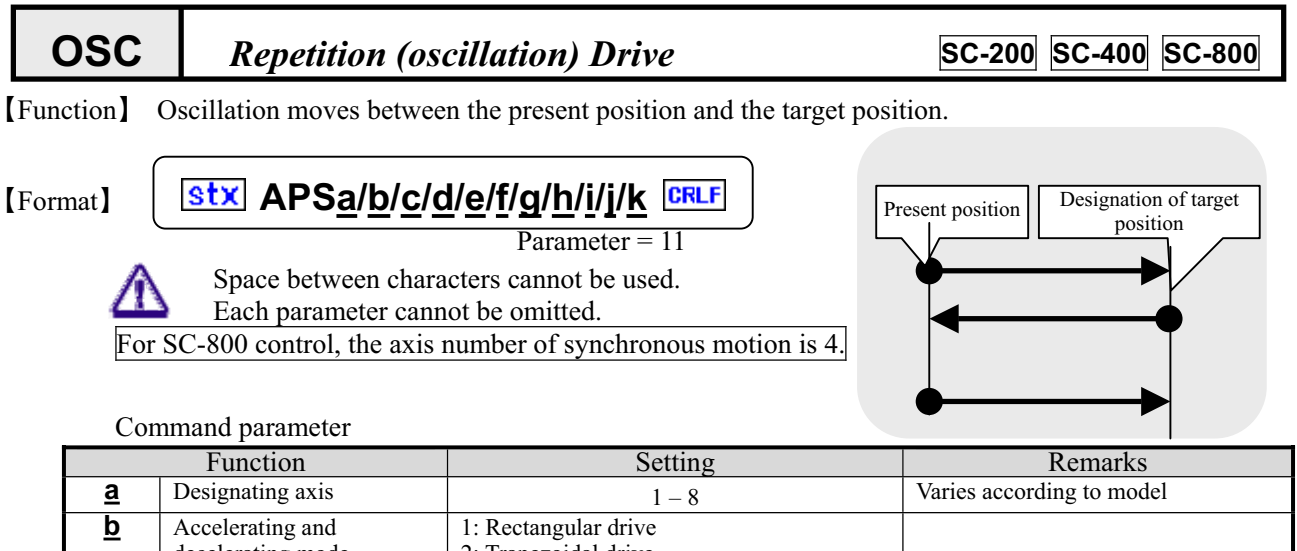

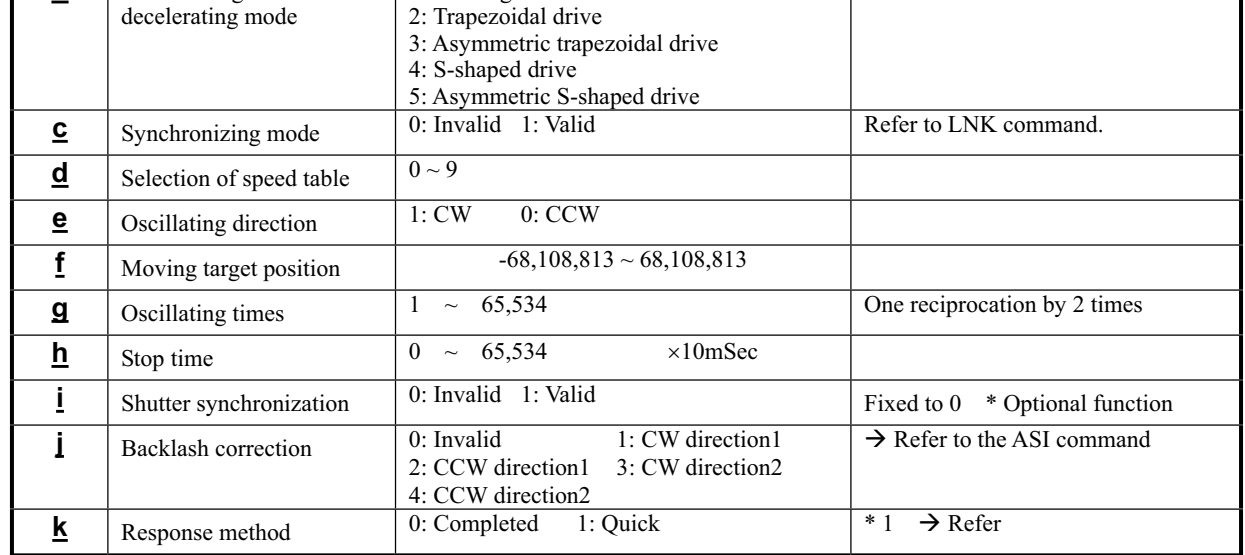

**[Response]** Returns status information. \* Return timing varies depending on the Response method.

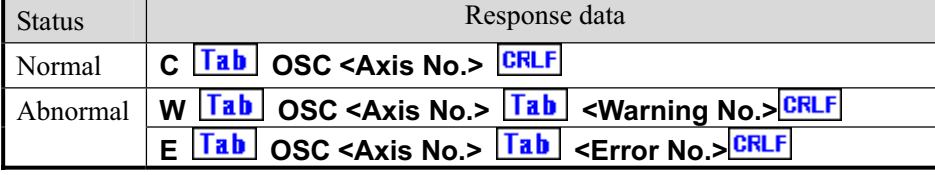

For <Error No.> and <Warning No.>, refer to the "6-4. Error Code."

#### [Example]

1. Perform 5 reciprocations of the No. 1 axis between the present position and the position of 10000. (Stop time when reversing: 0.1 seconds)

## **OSC1/2/0/0/10000/10/100/0/0/0**-

## [Remarks]

Carry out a stop during driving by the stop (STP) command. Refer to the STP command.

- When the Response method is set to be Quick, the present oscillating times can be known with the STR command.
- (Note) When the Response method is 0: standard, no Response is returned if stopped by the STP command.

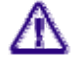

1. When controlling by GPIB, operations are constantly performed as "1: Quick" regardless of settings.

**RDE** *Encoder Read* **SC-200** SC-400 SC-800

[Function] Responds with the counter value of the connected encoder input.

[Format]

-

<u>stx</u> RDE<u>a</u>/b CRLF  $\mathbf{L}$ Parameter = 2

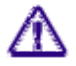

Space between characters cannot be used. Each parameter cannot be omitted.

Command parameters

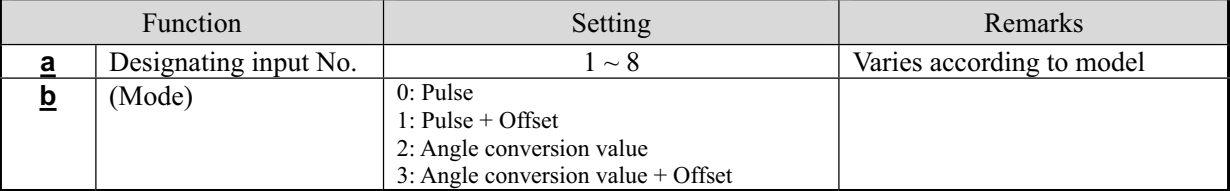

ޣResponseޤReturns counter value.

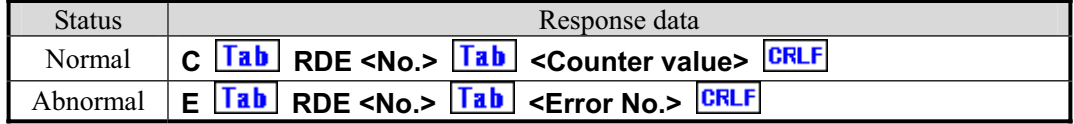

For <Error No.>, refer to the item of "6-4. Error Code."

[Example] Reads the second encoder value.

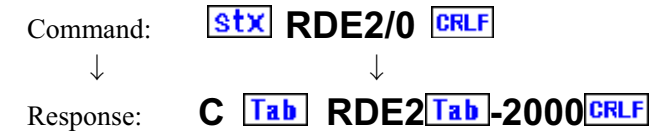

### [Related]

**ESI** command Initial setting of the encoder

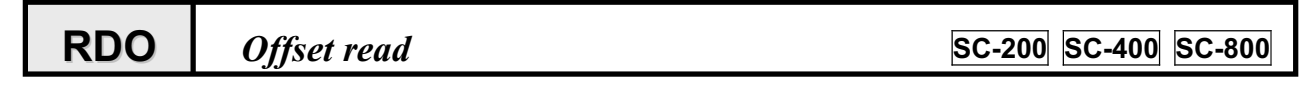

ޣFunctionޤMakes a response to the present set offset.

 $[Format]$   $\left| \frac{str}{str} \right|$  **RDOa**  $\left| \frac{CRLF}{Parameter} = 1 \right|$ 

Space between characters cannot be used. Each parameter cannot be omitted.

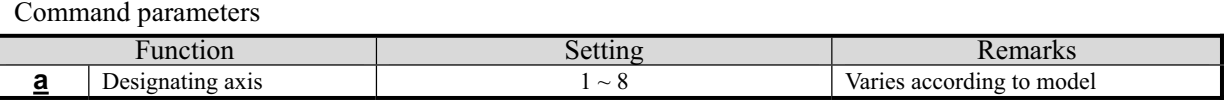

ޣResponseޤReturns an offset value.

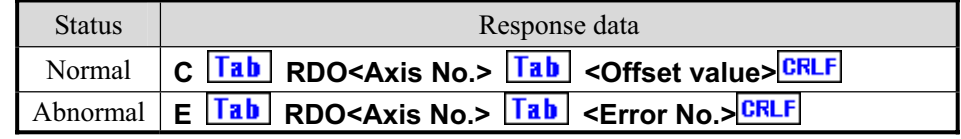

For <Error No.>, refer to the item of "6-4. Error Code."

[Example] Reads the offset value of the first axis.

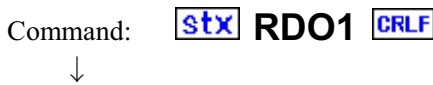

Response: C **Tab RDO1 Tab 100 CRLF** 

**RDP** *Position Read* **SC-200 SC-400 SC-800** 

[Function] Responds with the present position information (counter value).

[Format]

-

 $\mathbf{H}$ 

<u>stx</u> RDP<u>a</u>/b CRLF

Parameter = 2

Space between characters cannot be used. Each parameter cannot be omitted.

 $\mathbf{L}$ 

Command parameters

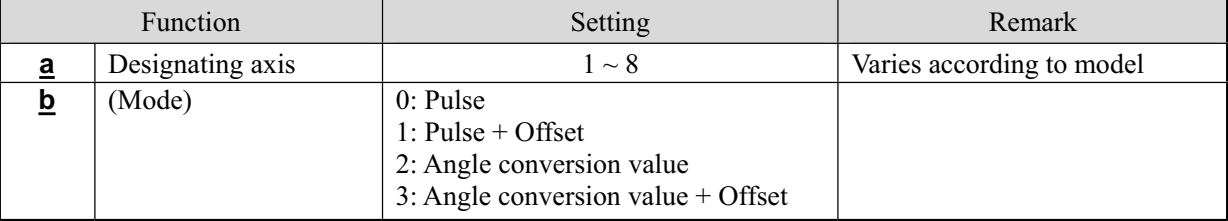

ޣResponseޤReturns the counter value.

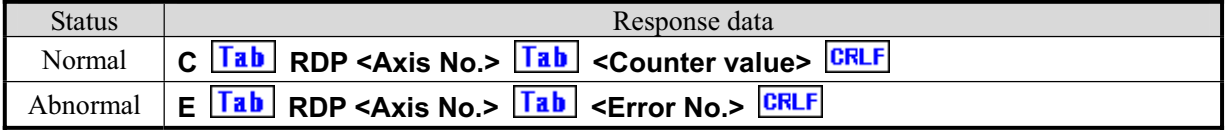

For <Error No.>, refer to the item of "6-4. Error Code."

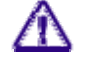

 If encoder correction was set, Response values read and converted by the encoder. Reference APS RPS command

[Example] Reads the second coordinate value.

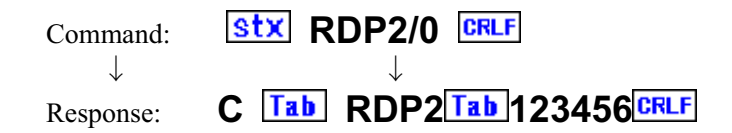

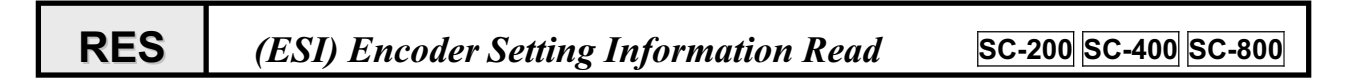

[Function] Responds with present encoder setting information set by ESI command.

[Format] **stx RESa** CRLF -Parameter = 1

 $\sqrt{1}$ Space between characters cannot be used. Each parameter cannot be omitted.

Command parameters

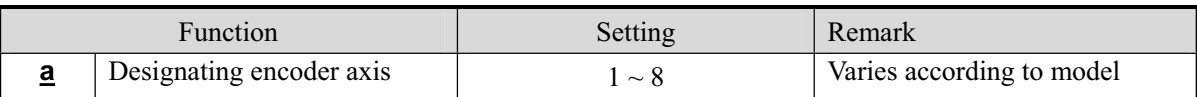

ޣResponseޤReturns encoder setting information.

Plural parameters are returned wile being sandwiched by the  $|\mathbf{Tab}|$  codes.

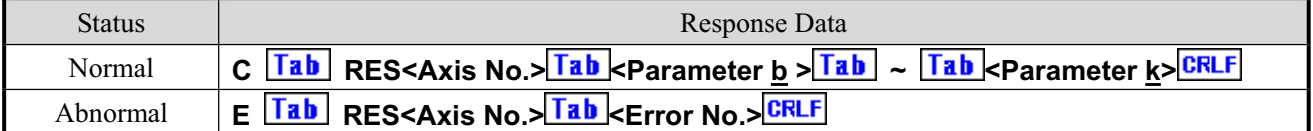

For <Error No.>, refer to the item of "6-4. Error Code."

### Details of parameters

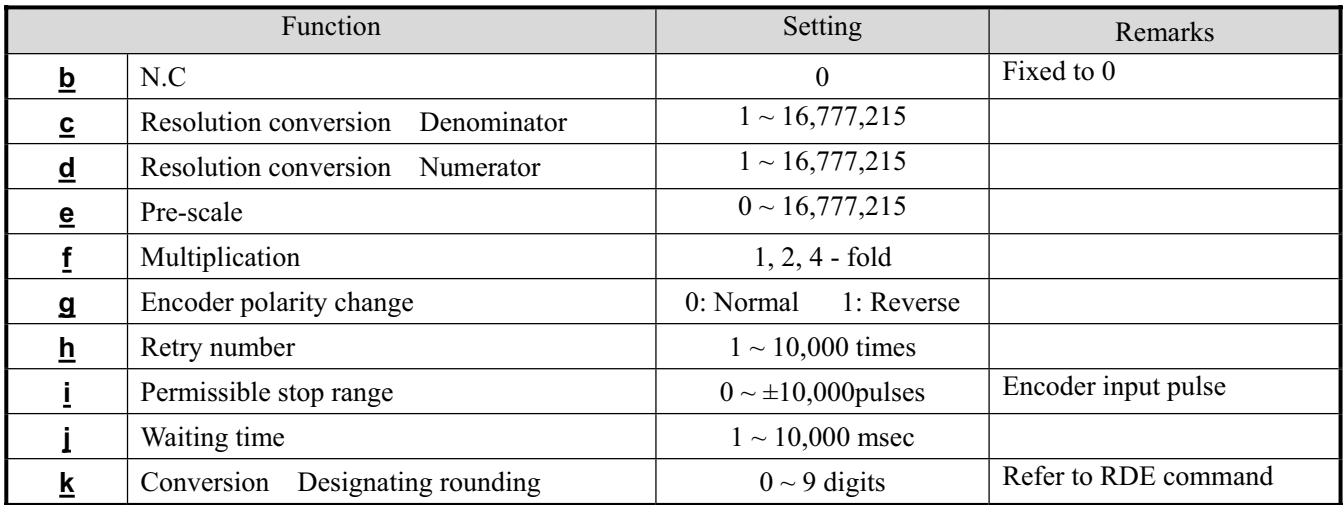

[Example] Reads the setting of No.2 axis.

↓-

Command: **Stx RES2**CRLF

 $\downarrow$ Response: **C RES2 0 1 1 0 1 0 10 1 10 0**

[Related]

 $E S I$ Initial settings of the encoder

## **RMP** *MPC Motor polarity setting read* **SC-200 SC-400 SC-800**

**stx RMPa** CRLF

[Function] Responds with present motor related polarity setting information set by MPC command.

[Format]

- $\overline{\mathbf{B}}$   -Parameter = 1

Space between characters cannot be used. Each parameter cannot be omitted.

Command parameter

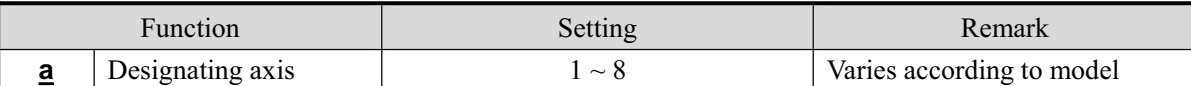

ޣResponseޤReturns motor related polarity setting information.

Plural parameters are returned wile being sandwiched by the  $|\text{Tab}|$  codes.

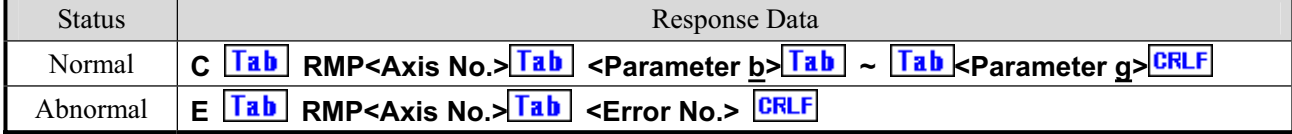

For <Error No.>, refer to the item of "6-4. Error Code."

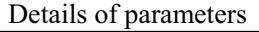

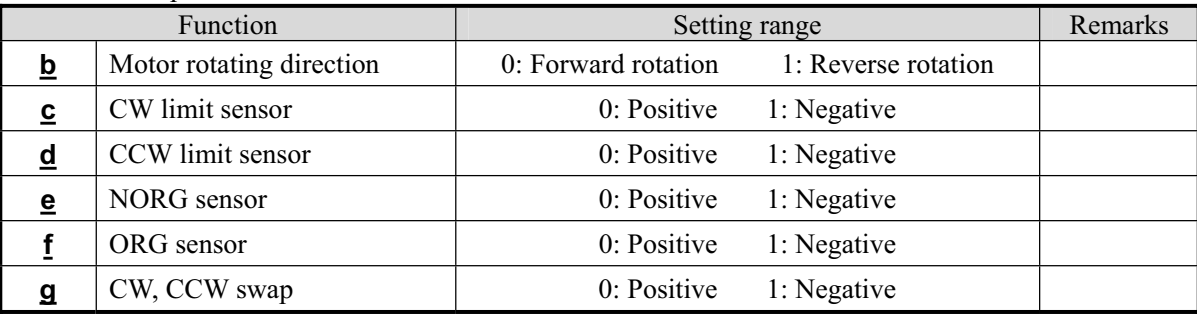

[Example] Reads setting of No. 1 axis.

Command: **Stx RMP1** CRLF

 $\downarrow$ 

↓-

Response:  $C|$  **Tab RMP1 Tab 0 Tab 1 Tab 1 Tab 0 Tab 1 Tab 0** 

## ޤRelatedޣ

MPC command Motor related polarity setting

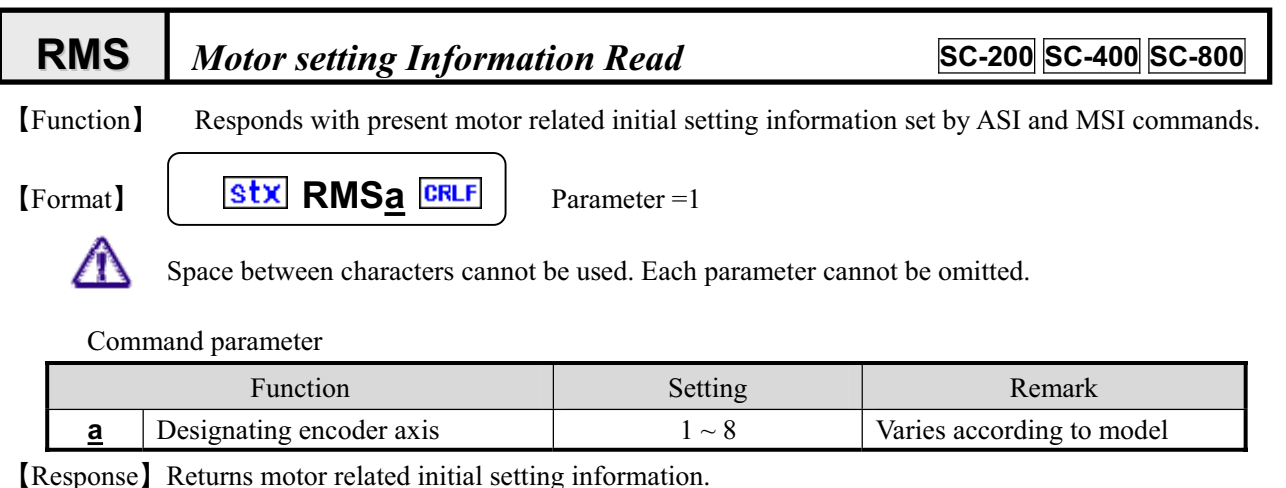

Plural parameters are returned wile being sandwiched by the  $\boxed{\text{Tab}}$  codes.

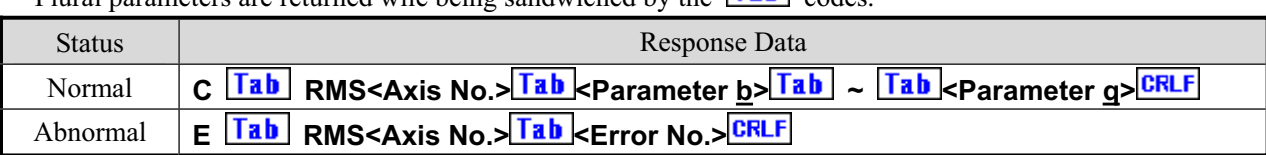

For <Error No.>, refer to the item of "6-4. Error Code."

#### Details of parameters

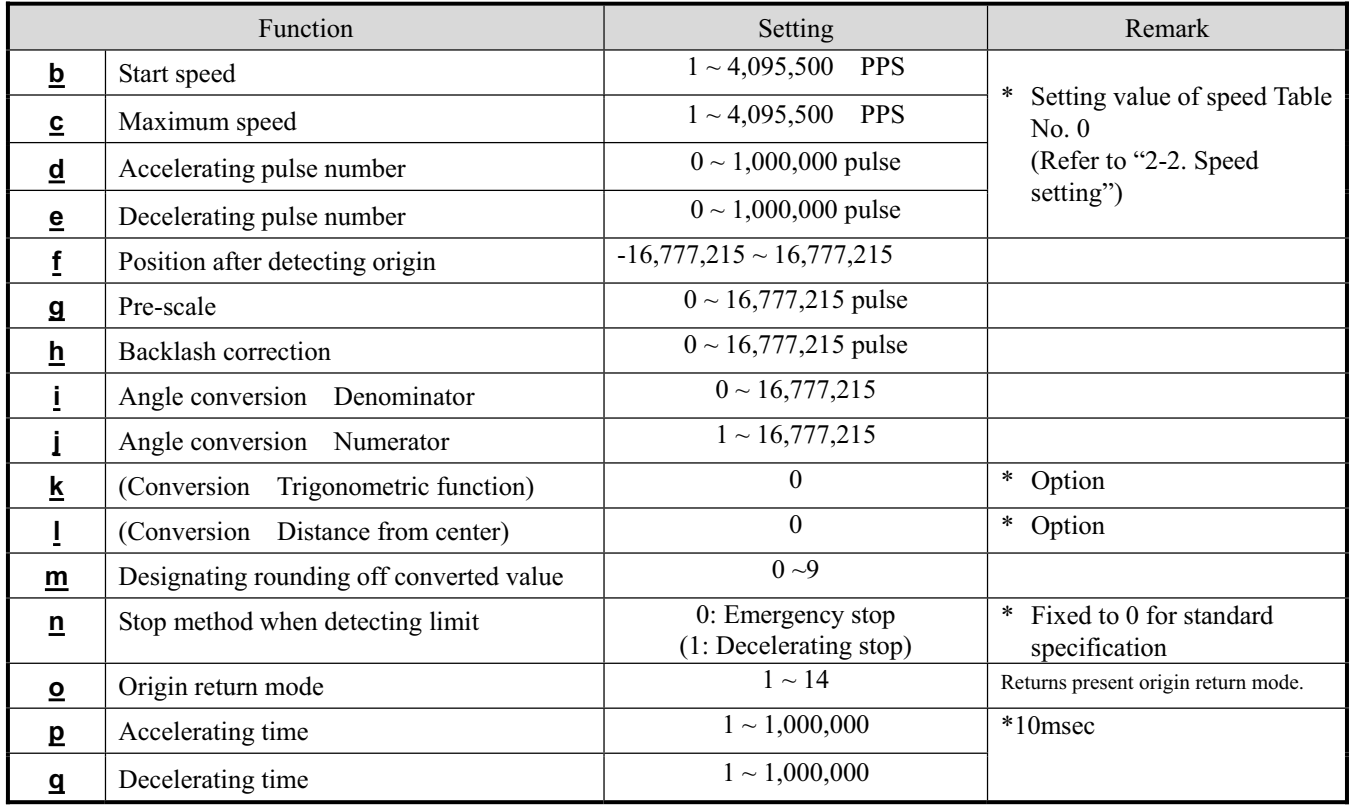

ޤRelatedޣ

MPC command Motor related polarity setting

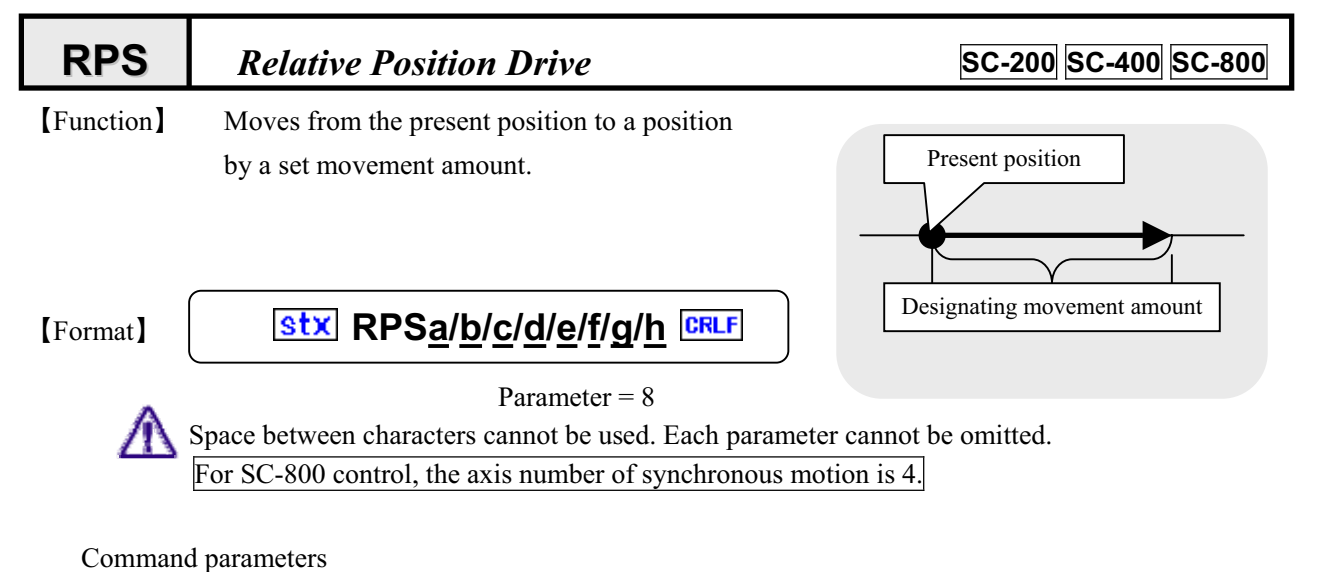

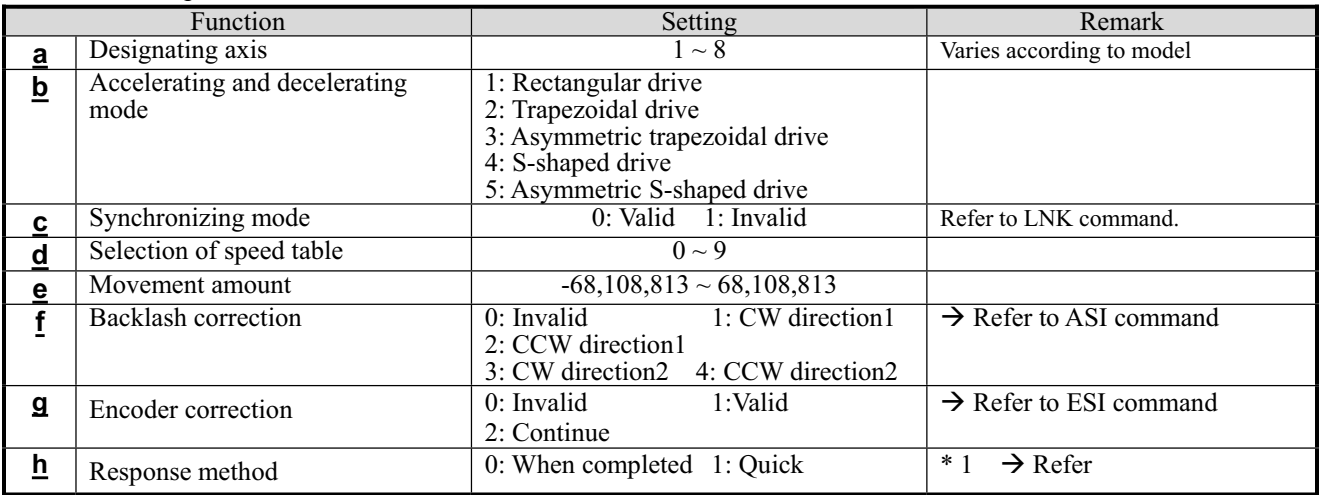

**[Response]** Returns status information. \* Return timing depends on Response method.

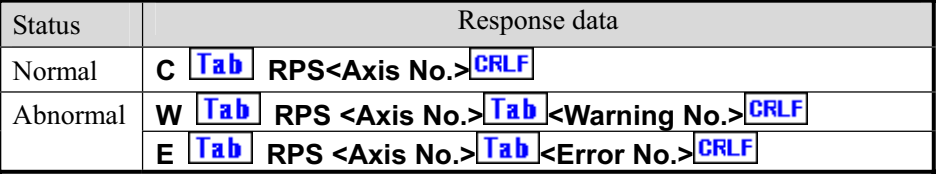

For <Error No.> and <Warning No.>, refer to the "6-4. Error Code."

## [Example]

1. Moves No. 1 axis with trapezoidal drive by 1000 pulses.

## **RPS1/2/0/0/1000/0/0/0 CRLF**

 2. Moves No. 2 axis in negative direction by 2000 pulses with rectangular drive of speed 5 **RPS2/1/0/5/-2000/0/0/0 CRLF** 

## **[**Remark<sup>]</sup>

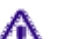

Carried out a stop during driving by the stop (STP) command. Refer to the STP command.

(Note) When the Response method is 0: standard, no Response is returned if stopped by the STP command.

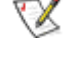

- \* 1. When controlling by GPIB, operations are constantly performed as "1: Quick" regardless of settings.
- RPS command exerts no influence on setting of relative movement (REL) in manual operation.

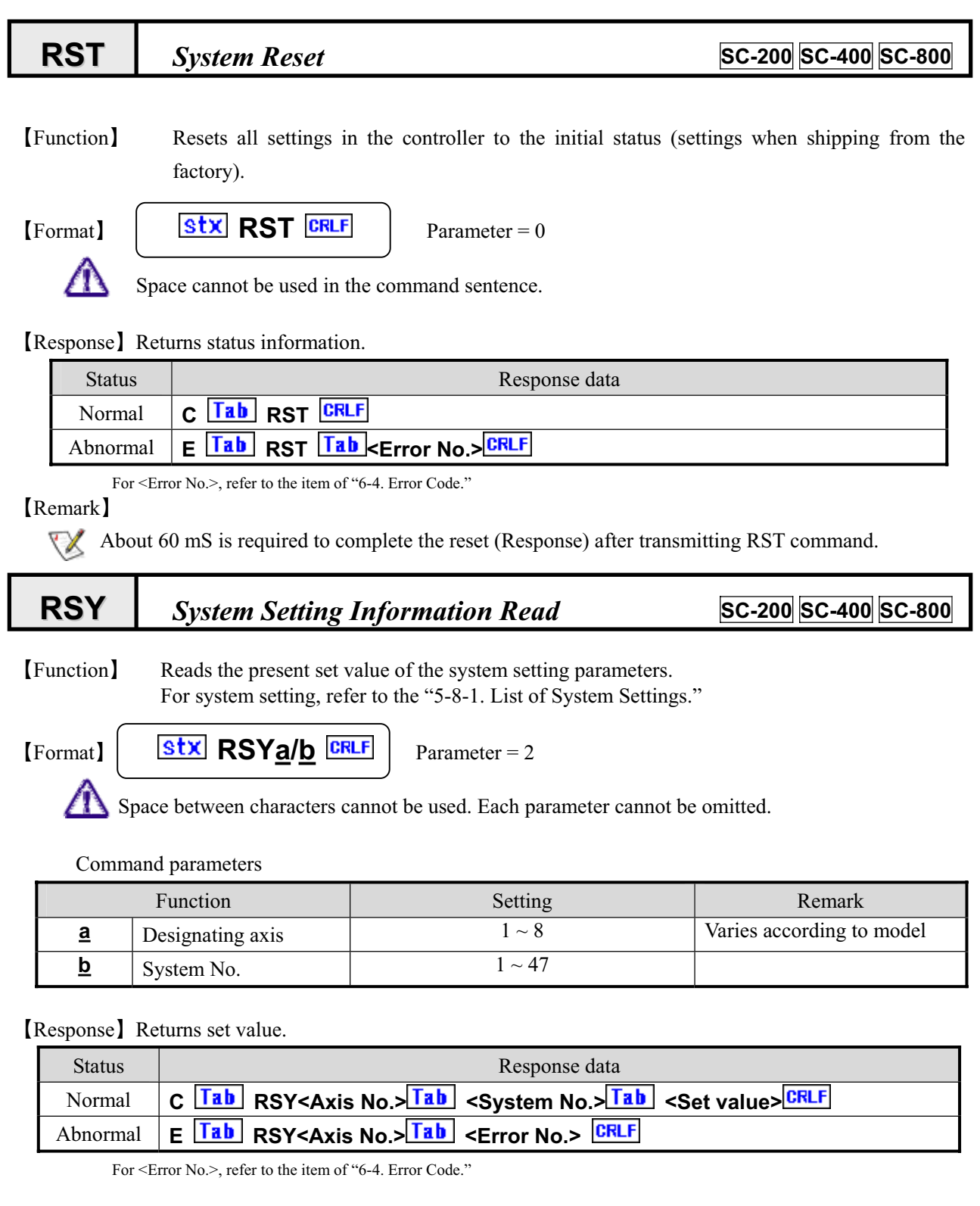

## [Example]

1. Check the excitation output status ON/OFF of No. 1 axis.

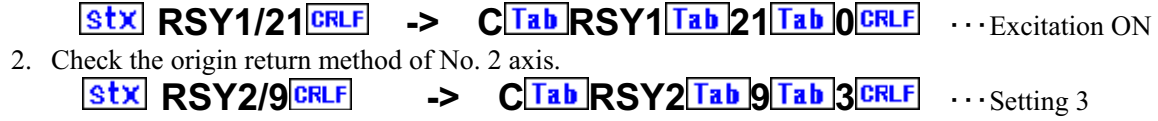

## **RTB** *Speed Table Setting Information Read* **SC-200 SC-400 SC-800**

[Function] Reads the present set value in the speed table.

**Stx RTBa/b** CRLF

[Format]

 $\bigwedge$ 

-- Parameter = 2

Space between characters cannot be used. Each parameter cannot be omitted.

Command parameters

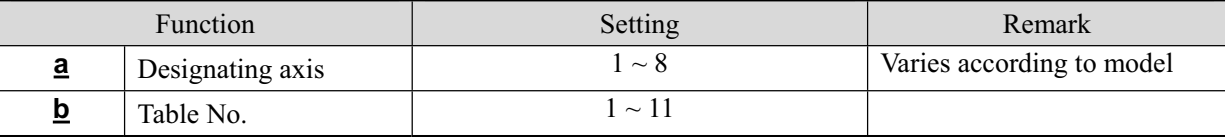

\* Tables No. 1 to 9 are used for drive commands such as APS and RPS.

Tables No. 10 and 11 are for joystick operation speed during manual operations. No. 10 is the setting in high speed operations, and No. 11 is the setting in low speed operations.

ޣResponseޤReturns set value.

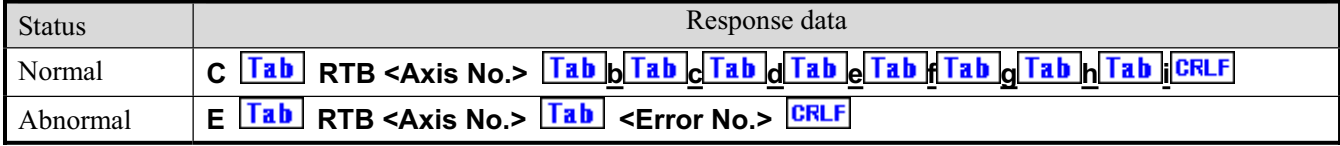

For <Error No.>, refer to the item of "6-4. Error Code."

#### Response data

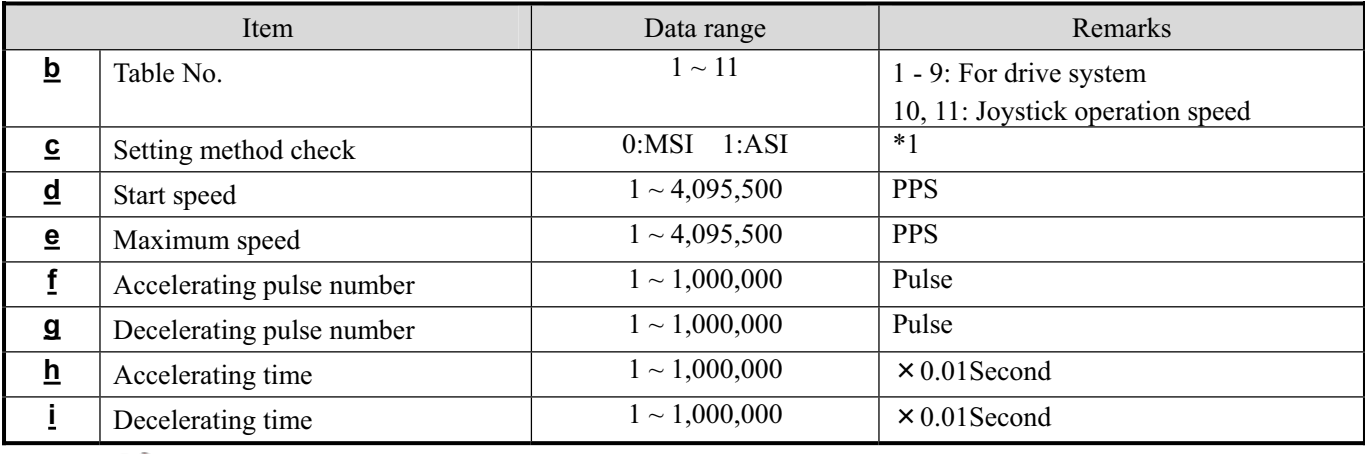

 $\mathbb{\mathbb{Z}}$ \* 1 Returns command type (MSI or ASI) used for motor setting.

### [Reference]

WTB command, APS command, RPS command

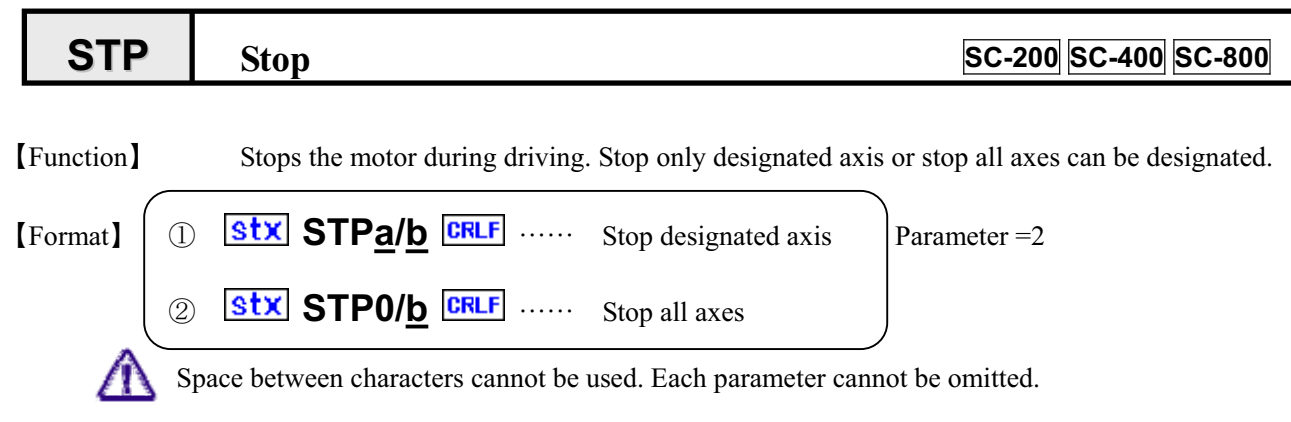

Command parameters

--

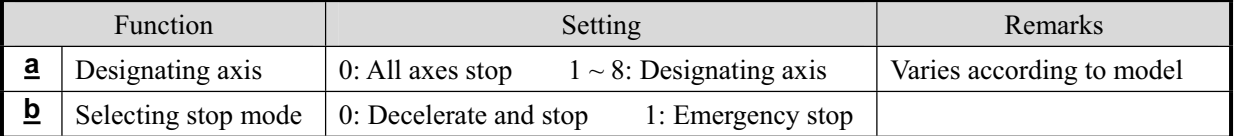

ޣResponseޤReturns set value.

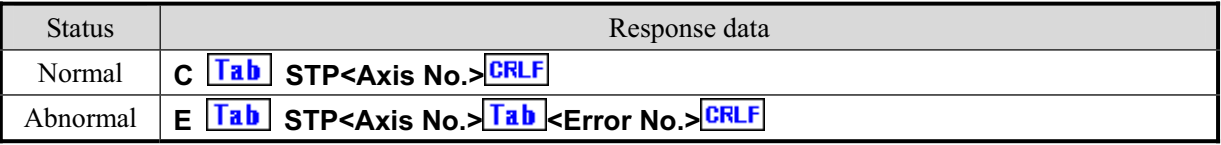

For <Error No.>, refer to the item of "6-4. Error Code."

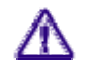

Response is transmitted at the time when the axis completely stops.

# **STR** *Status Read* **SC-200 SC-400 SC-800**

## [Function] Checks status of the controller.

- Ԙ Checking driving operations
- ԙ Status of limit and sensor
- Ԛ Error information

[Format]

**Stx STRa/b** CRLF Parameter  $= 2$ 

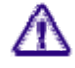

Space between characters cannot be used. Each parameter cannot be omitted.

Command parameters

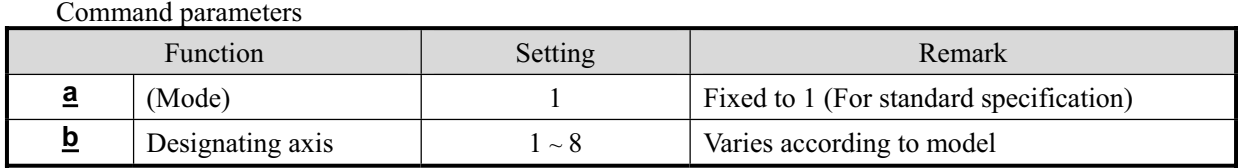

\* Designation of mode a is used for special specifications. Normally setting is fixed to 1.

## ޣResponseޤReturns status of controller.

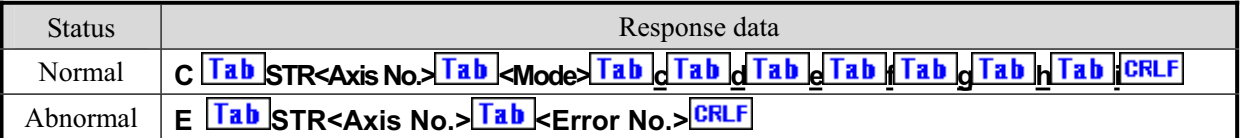

For <Error No.>, refer to the item of "6-4. Error Code."

#### Response data

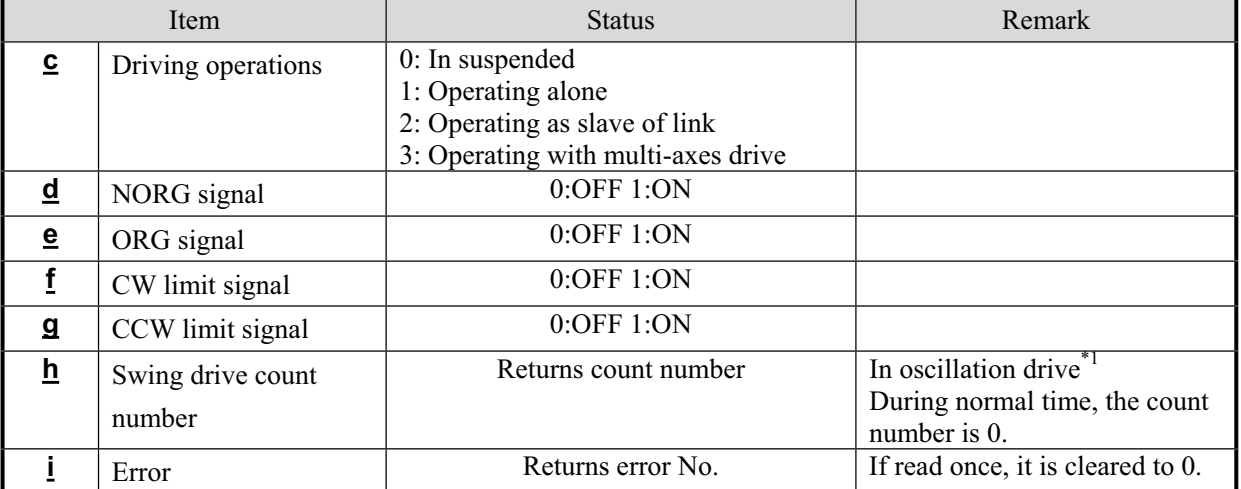
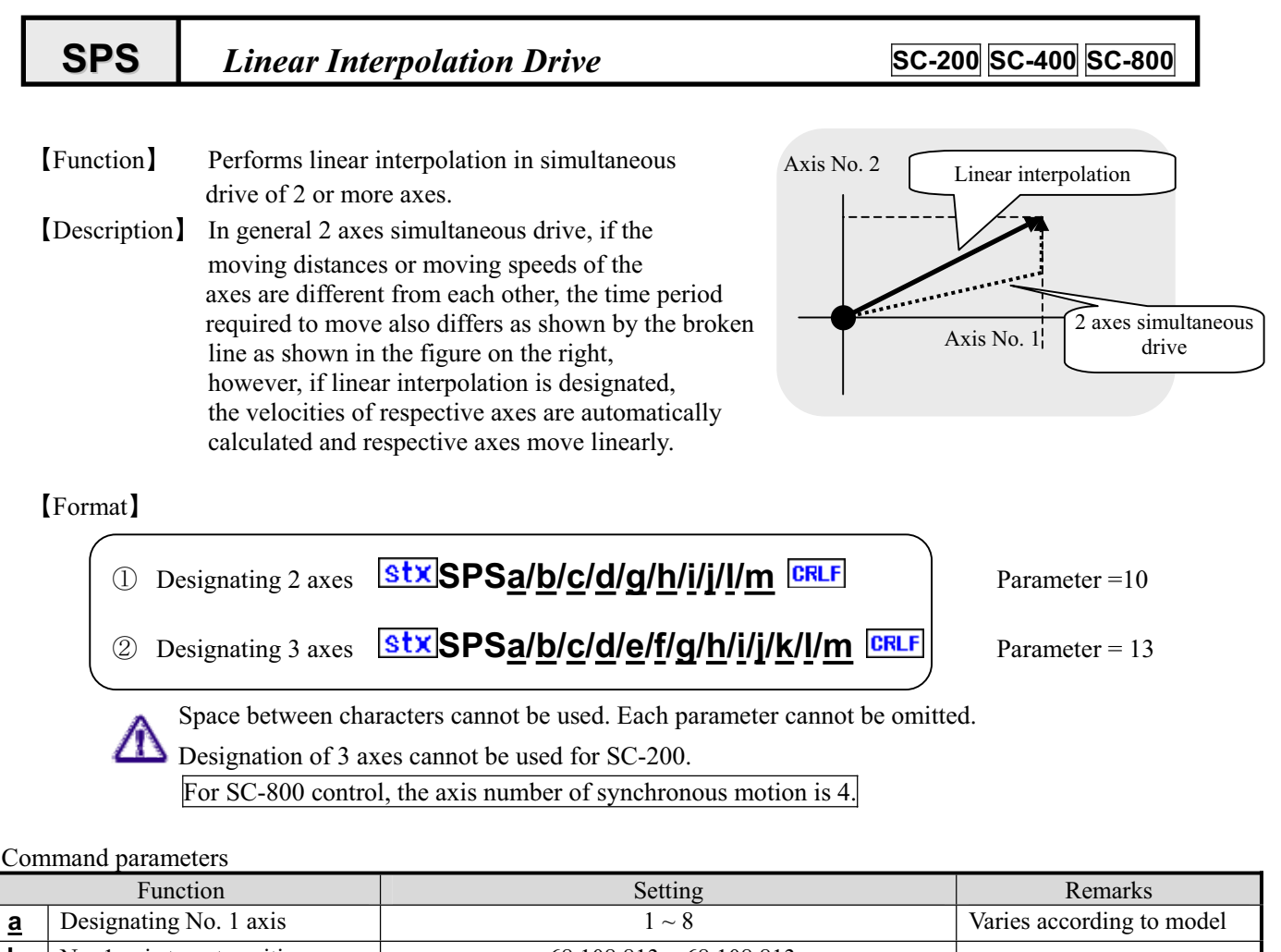

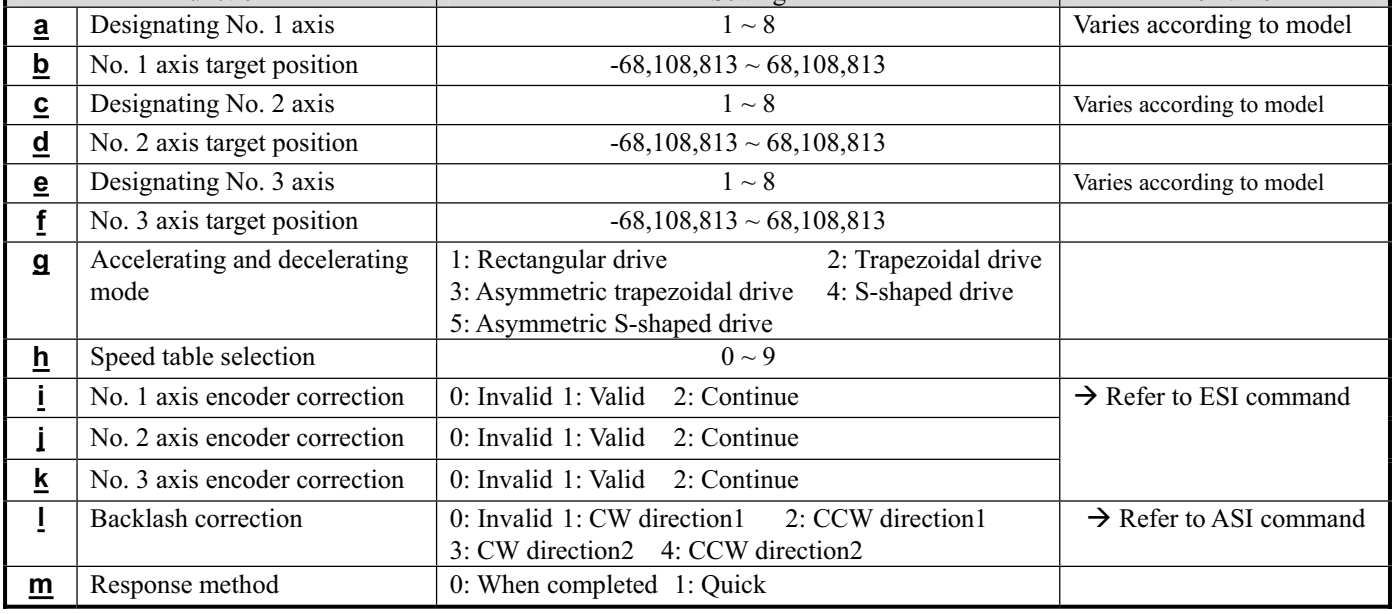

#### ޣResponseޤ Returns status information. \* Return timing depends on the Response method.

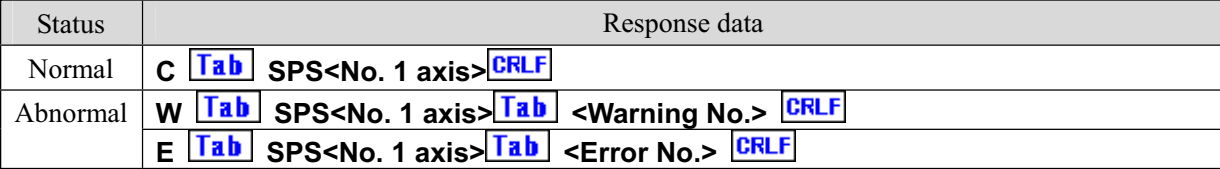

For the  $\leq$  Error No.  $>$  and  $\leq$  Warning No.  $>$ , refer to the  $\leq$  6-4. Error Code.<sup>n</sup>

### [Example]

1. Moves No. 1and No. 2 axes to respective positions of No. 1=1000 and No. 2=2000 with trapezoidal drive and at speed 3.

### **Stx SPS1/1000/2/2000/2/3/0/0/0/0 CRLF**

2. Performs encoder correction for all 3 axes of No. 1, No. 2 and No. 3 when they move to positions of No. 1=100, No. 2=-200 and No. 3=500 respectively at speed 5 (table No. ).

### **SEX SPS1/100/2/-200/3/500/2/5/1/1/1/0/0 CRLF**

### [Remarks]

- 㨯 Carries out a stop during driving by the stop (STP) command. Refer to the STP command.
	- (Note) When the Response method is 0: normal, Response is not returned if stopped by the STP command.

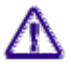

▼人

\* 1. When controlling by GPIB, operations are constantly performed as "1: Quick" regardless of setting.

 $\Delta$ 

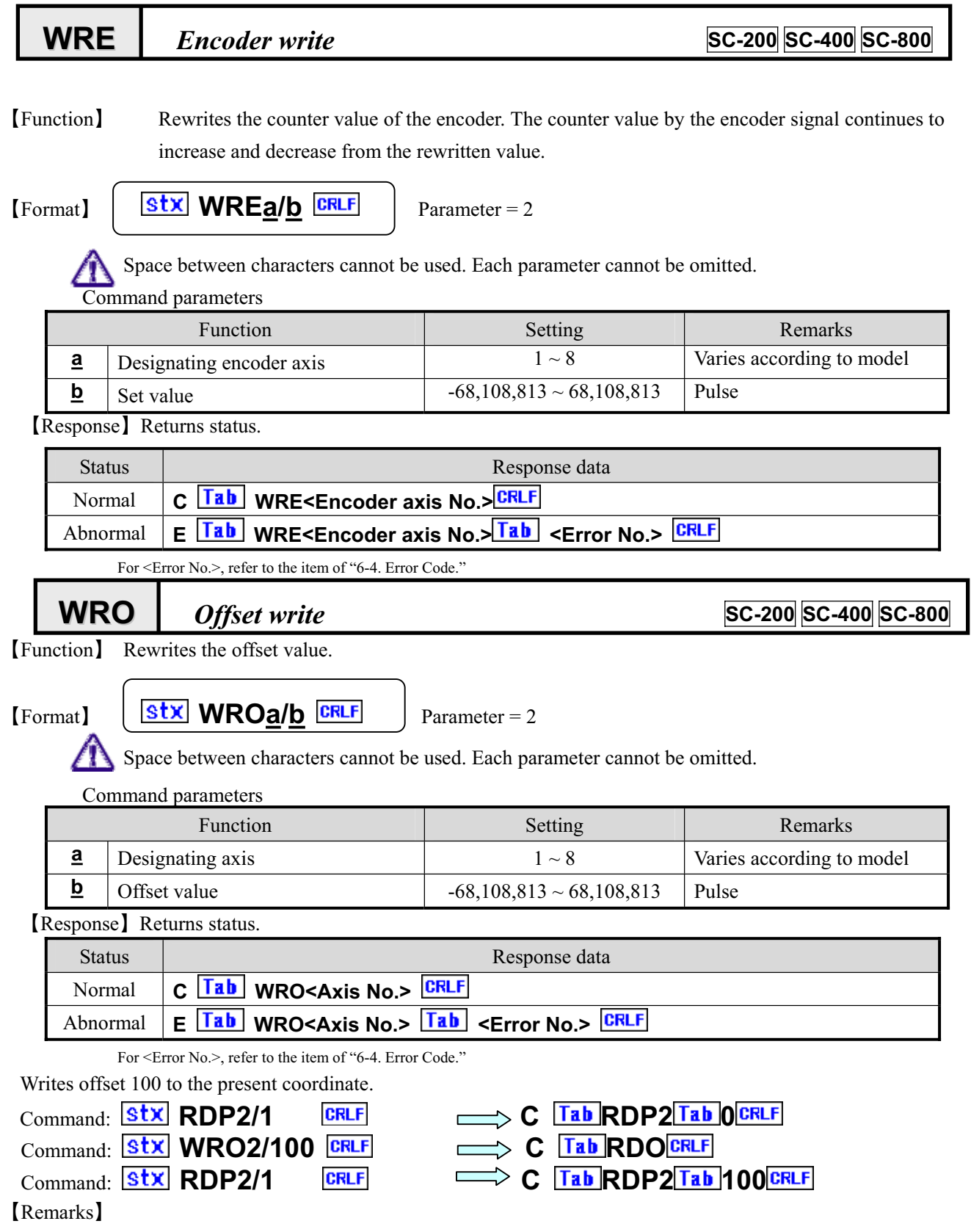

㨯 The offset is also reflected on the read values converted to in angles. Issue the ASI and ESI commands in advance.

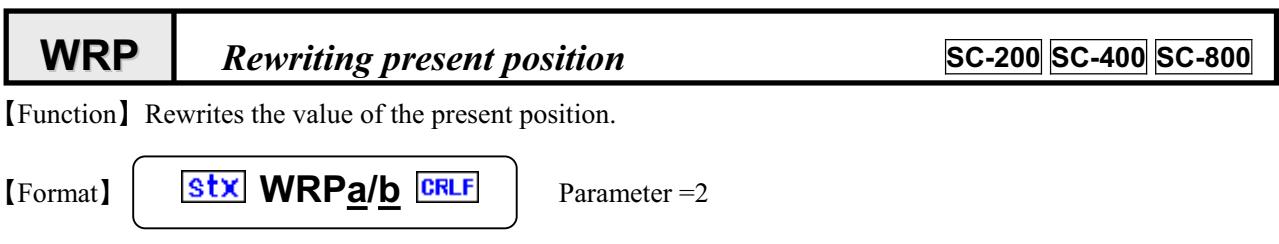

Æ

Space between characters cannot be used. Each parameter cannot be omitted.

-Command parameters

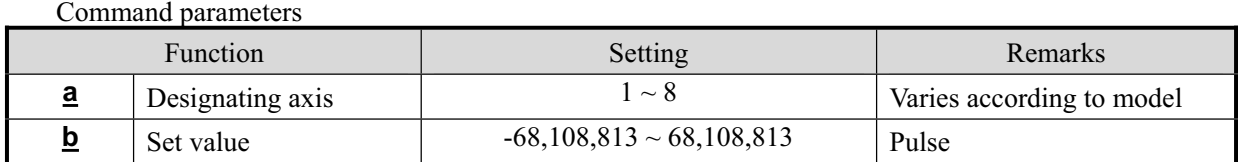

ޣResponseޤReturns status.

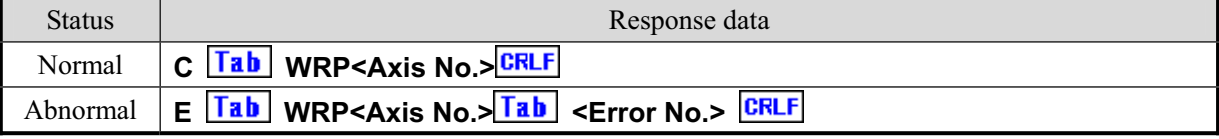

For <Error No.>, refer to the item of "6-4. Error Code."

### **WTB** *Speed Table Setting Information Write* **SC-200 SC-400 SC-800**

ޣFunctionޤRewrites the set value of the speed table.

[Format]

**stx WTBa/b/c/d/e/f CRLF** 

Parameter  $= 6$ 

М Space between characters cannot be used. Each parameter cannot be omitted.

Command parameters

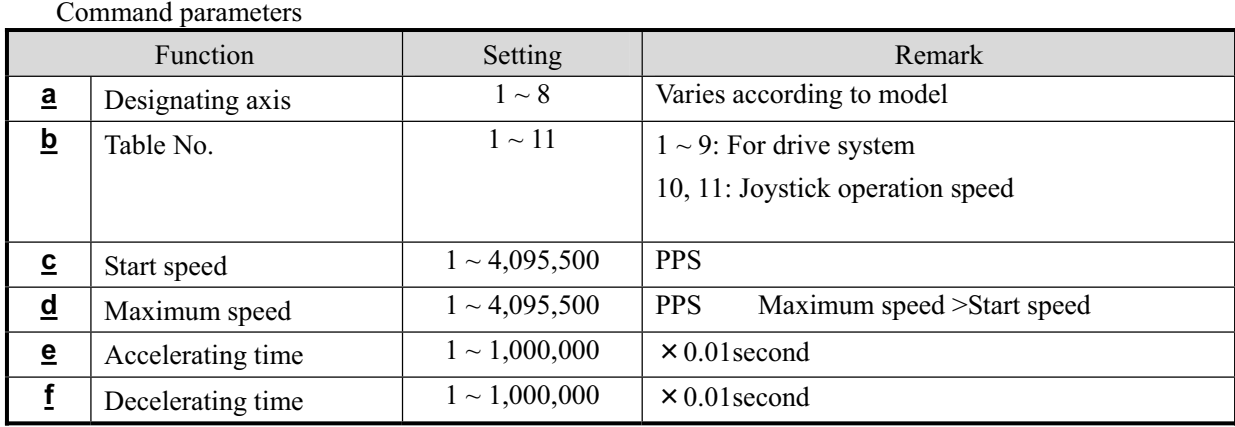

Tables No. 1 to 9 are used for drive commands such as APS and RPS. Tables No. 10 and 11 are for joystick operation speed during manual operations. No. 10 is the setting in high speed operations, and No. 11 is the setting in low speed operations.

### ޣResponseޤReturns status.

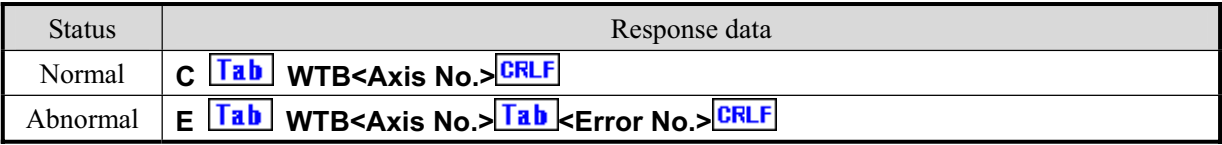

For <Error No.>, refer to the item of "6-4. Error Code."

### [Reference]

RTB Command, APS Command, RPS Command

### [Remarks]  $\langle \, \chi$

The set content is stored in the backup memory.

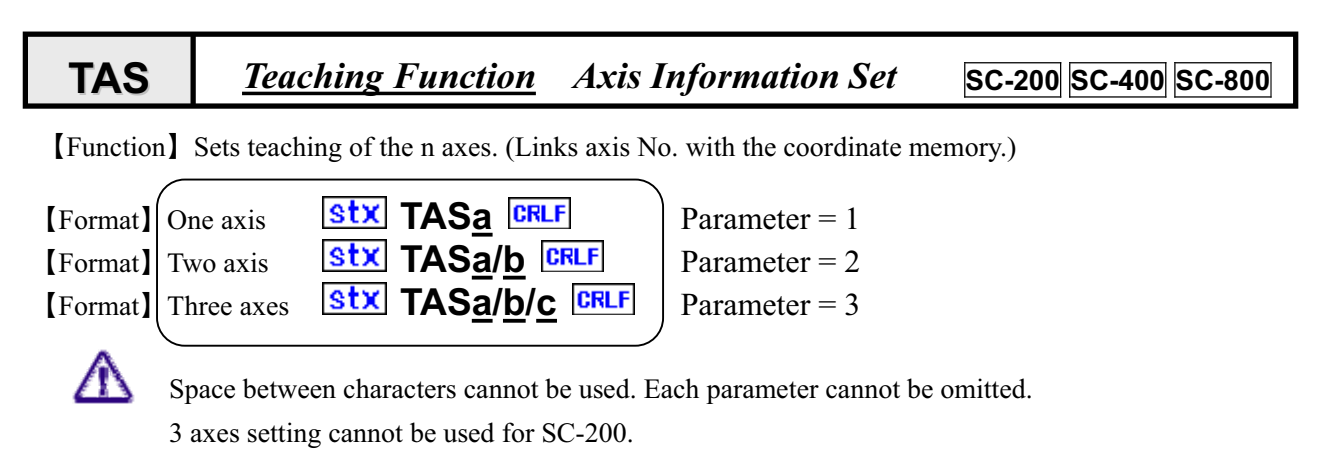

Command parameter

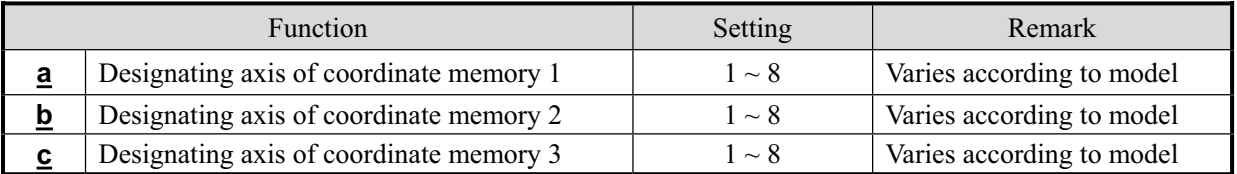

ޣResponseޤReturns status of controller.

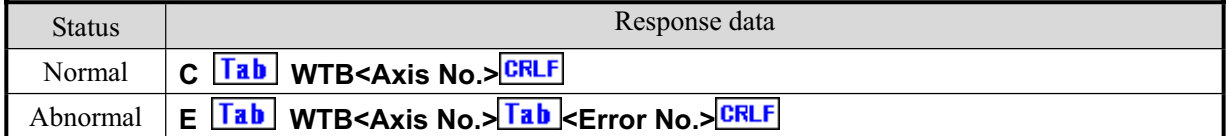

For <Error No.>, refer to the item of "6-4. Error Code."

#### [Example]

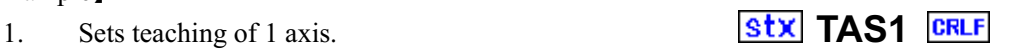

Position data of axis No. 1 is registered into the coordinate memory 1.

#### [Example]

2. Sets teaching of 2 axes. **Stx TAS1/2 CRLF** Position data of axis No. 1 is registered into the coordinate memory 1. Position data of axis No. 2 is registered into the coordinate memory 2.

### [Example]

3. Sets teaching of 1 axis.

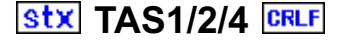

Position data of axis No. 1 is registered into the coordinate memory 1. Position data of axis No. 2 is registered into the coordinate memory 2. Position data of axis No. 3 is registered into the coordinate memory 3.

ޣRemarksޤ Relation between the axis No. and coordinate memory set by this command is stored in the backup memory.

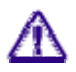

When teaching of 1 axis is performed, writing in the coordinate memory 2 or 3 (WRT command), even if it is carried out, is invalid.

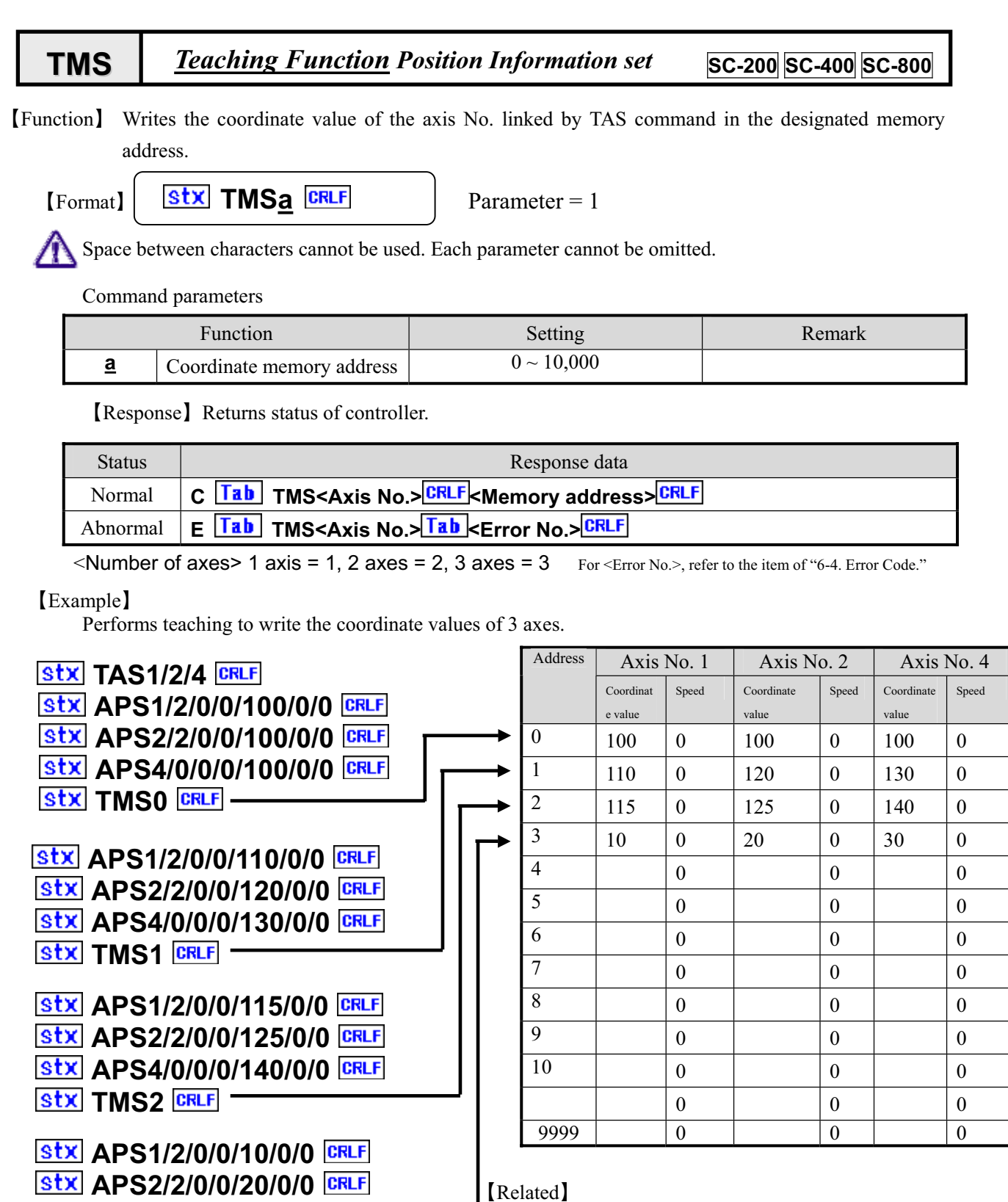

ޤRemarksޣ

**APS4/0/0/0/30/0/0**-

**TMS3**-

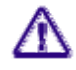

For the speed tables, the speed table 0 is stored as a default when the TMS command is issued. When attempting to change the speed table, use the WRT command to change.

RDT Command read teaching table WRT Command write teaching table

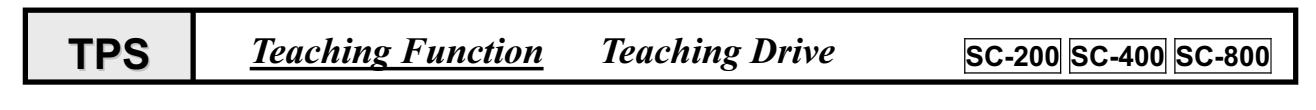

[Function] Drives axis according to the value of the designated coordinate memory address.

-

[Format] | Stx TPSa/b CRLF

Λ

Parameter = 2

Space between characters cannot be used. Each parameter cannot be omitted. For SC-800 control, the axis number of synchronous motion is 4.

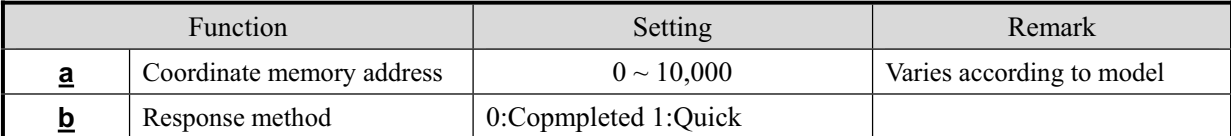

ޣResponseޤReturns status of controller.

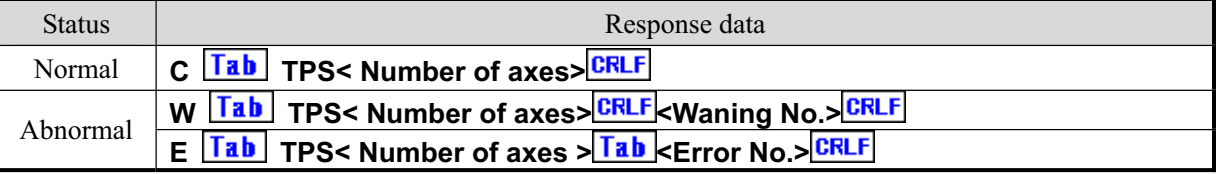

 $\leq$  Number of axes> 1 axis = 1, 2 axes = 2, 3 axes = 3 For the  $\leq$  Fror No.> and  $\leq$  Warning No.>, refer to the  $\leq$  6-4. Error Code.

### [Example]

When the coordinate data is set as in the table below.

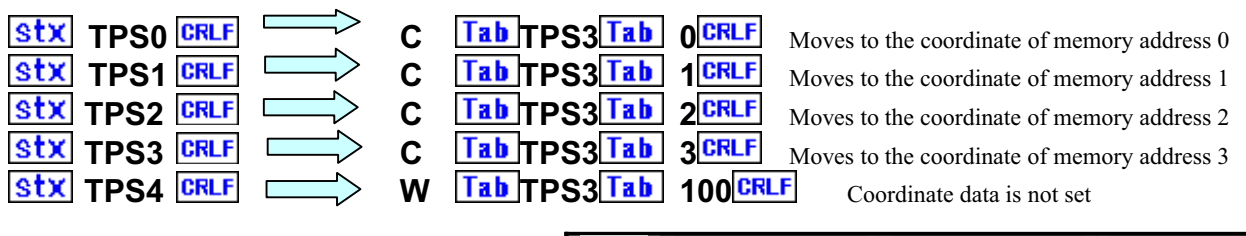

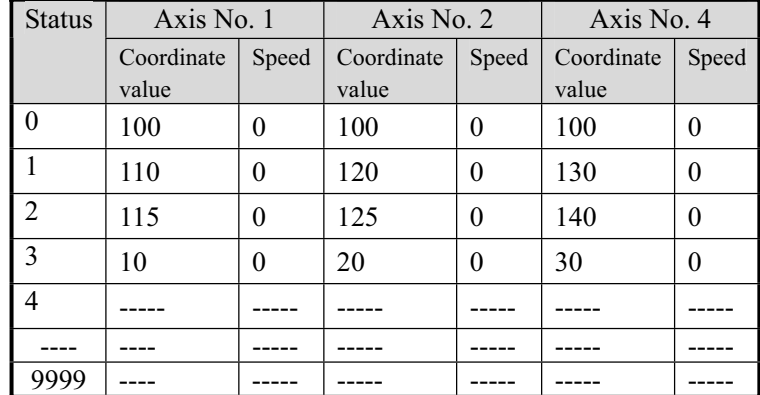

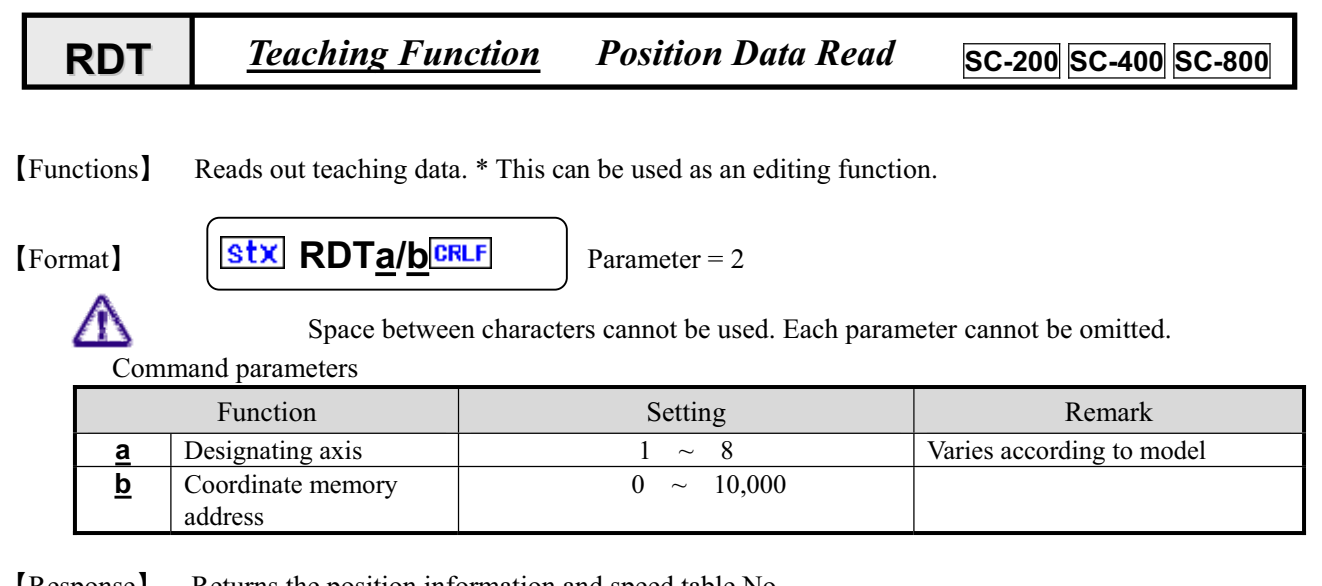

ޣResponseޤ-Returns the position information and speed table No.

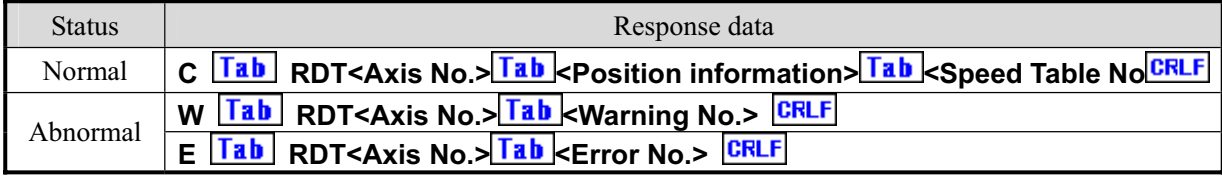

For <Error No.>, refer to the item of "6-4. Error Code."

**[Example]** Reads out the coordinate memory address 100 of axis No. 1. **RAVIO DO T4/40000 F** 

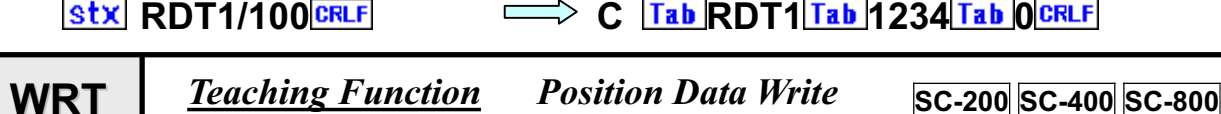

[Functions] Rewrites the teaching data. This can be used as editing function.

[Format] **stx WRTa/b** CRLF  $\mathbf{L}$  Parameter = 2 Space between characters cannot be used. Each parameter cannot be omitted. Function and Setting Setting Remarks **a** Designating axis 1  $\sim$  8 Varies according to model **b** Coordinate memory address  $\frac{1}{0}$  ~  $\frac{8}{10000}$ **c** Set value  $-68,108,813 \sim 68,108,813$  Pulse **d** Speed table selection  $\begin{bmatrix} 0 & \sim & 9 \end{bmatrix}$ 

ޣResponseޤ-Returns status of controller.

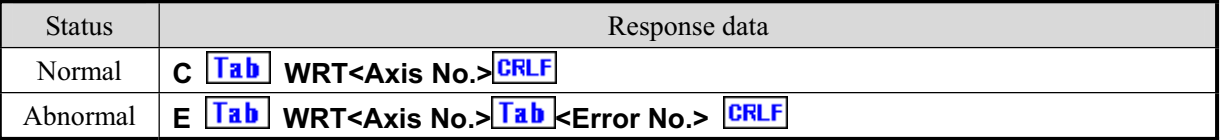

For <Error No.>, refer to the item of "6-4. Error Code."

[Example] Writes the position information 1245 and speed table selection 7 in the coordinate memory 100 of axis No. 1.

**Stx WRT1/100/1245/7 CRLF**  $\implies$  **C Tab WRT1** 

Easy control commands are a group of commands to drive with minimum parameters by using parameters set via manual 47 operation. Therefore, please notice that the movement changes when the internal parameters are changed via manual operation. **PMS** *Easy Control Speed Change* **SC-200 SC-400 SC-800** ޣFunctionsޤ- Designates a speed table when executing easy control command. **stx PMSa/b** CRLF [Format] Parameter  $= 2$ -- Space between characters cannot be used. Each parameter cannot be omitted. Function and Setting Setting Remarks **a** Designating axis  $\begin{array}{ccc} 1 & \sim & 8 \end{array}$  Varies according to model **b** Speed table selection  $\begin{bmatrix} 0 & \sim & 9 \end{bmatrix}$ 

ޣResponseޤ-The Response method is Quick fix

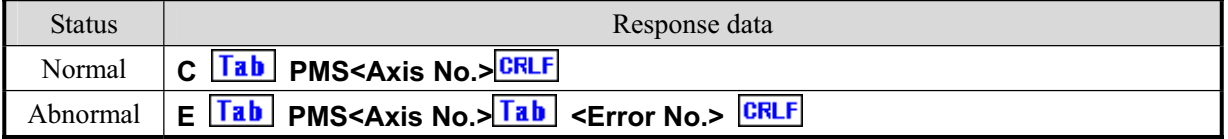

For <Error No.>, refer to the item of "6-4. Error Code."

[Example] Designates the speed table to 5 when executing easy control command.

**Stx PMS1/5** CRLF - 1990 - 1990<br>- 1990 - 1990 - 1990<br>- 1990 - 1990 - 1990 - 1990 - 1990 - 1990 - 1990 - 1990 - 1990 - 1990 - 1990 - 1990 - 1990 - 1990 - 1990 - 19  $\Longrightarrow$  **C Tab PMS1** 

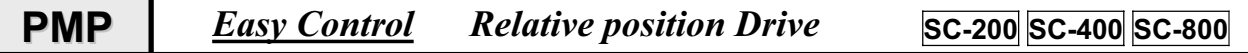

ޣFunctionsޤPerforms relative position movement.

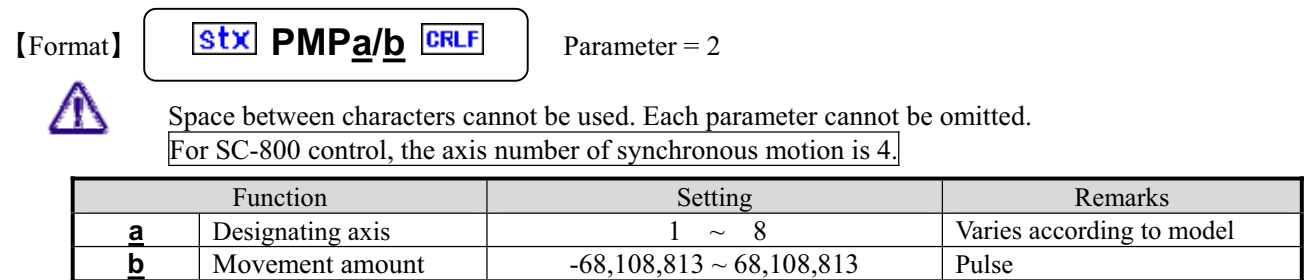

ޣResponseޤ-The Response method is Quick fix. Use the STR command to check the end.

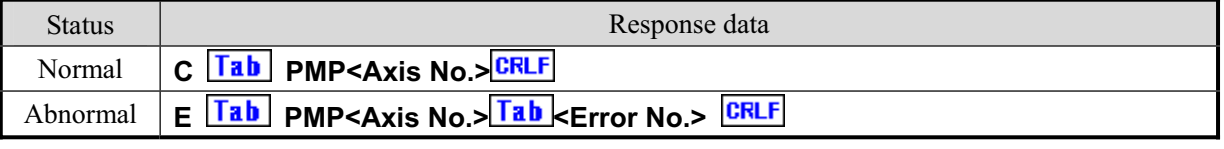

For <Error No.>, refer to the item of "6-4. Error Code."

[Example] Performs relative position movement of the axis No. 1 by 1000 pulses.

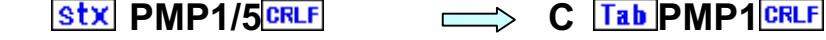

ޣFunctionsޤPerforms absolute position movement. ޣFormatޤ- **PMAa/b** - - Parameter **= 2 PMA** *Easy Control Absolute position Drive* **SC-200 SC-400 SC-800**

 Space between characters cannot be used. Each parameter cannot be omitted. For SC-800 control, the axis number of synchronous motion is 4.

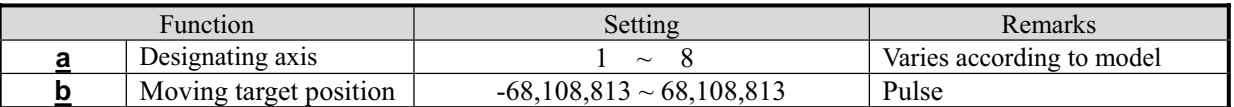

ޣResponseޤ-The Response method is Quick fix. Use the STR command to check the end.

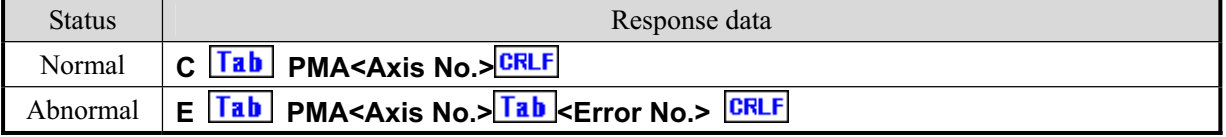

For <Error No.>, refer to the item of "6-4. Error Code."

[Example] Performs absolute position movement of the axis No. 1 by 1000 pulses.

#### **Stx PMA1/1000** CRLF  $\implies$  **C Tab PMA1**

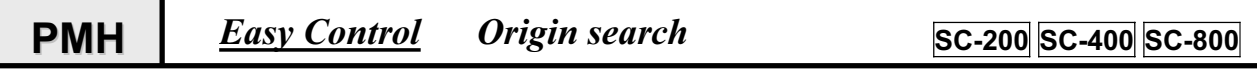

ޣFunctionsޤPerforms relative position movement.

[Format]

--

--

> **stx PMHa** CRLF  $\mathbb{R}$  Parameter = 1 Space between characters cannot be used. Each parameter cannot be omitted.

For SC-800 control, the axis number of synchronous motion is 4.

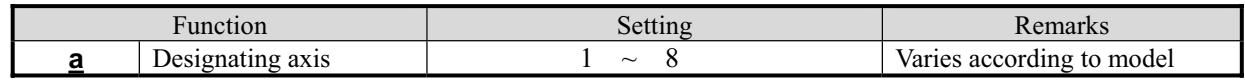

ޣResponseޤ-The Response method is Quick fix. Use the STR command to check the end.

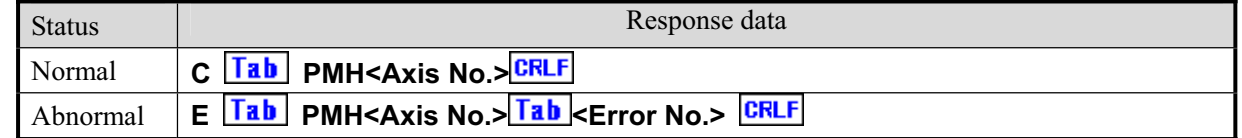

For <Error No.>, refer to the item of "6-4. Error Code."

**[Example]** Performs origin search for the axis No. 1.

Origin search mode is dependent on SYS No. 5 ORG TYPE during manual operation.

**Stx PMH1** CRLF  $\implies$  **C Tab PMH1** 

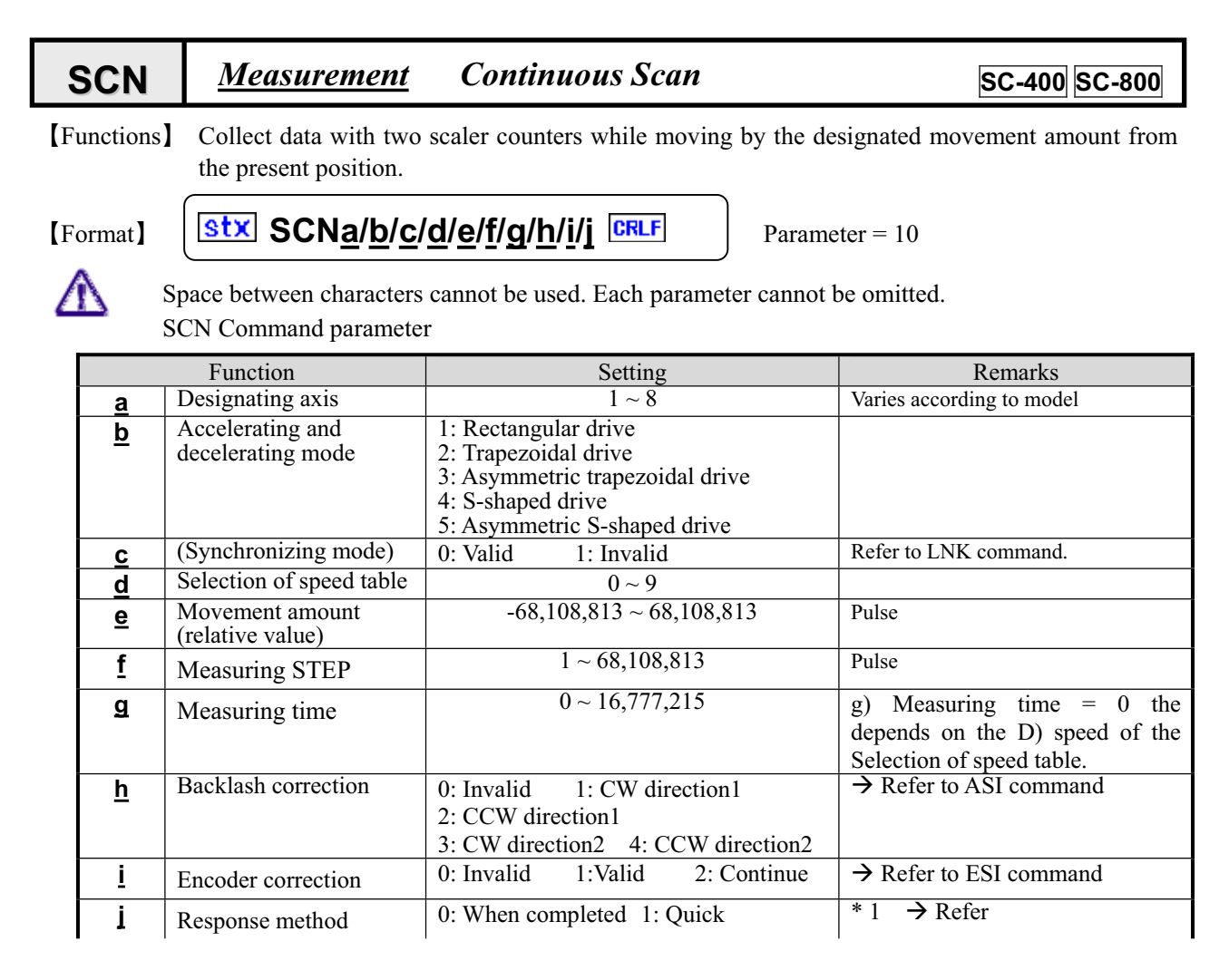

ޣResponseޤ-Returns status information. \* Return timing depends on Response method.

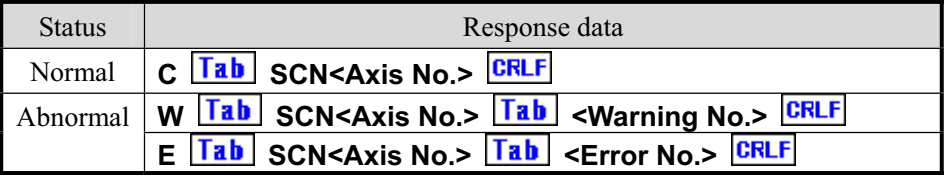

For the  $\leq$  Error No. > and  $\leq$  Warning No. >, refer to the  $\degree$  6-4. Error Code.<sup>"</sup>

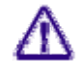

Maximum sampling numbers (movement amount/measuring STEP) are 20000 points for Ch1 and Ch2 respectively.

The collected data can be read with the RBU command.

#### ޣ**Example 1**ޤ-**When executing the SCN command by 1 axis control**

Parameter setting method when using a goniometer with minimum resolution of  $0.001^{\circ}/$ step.

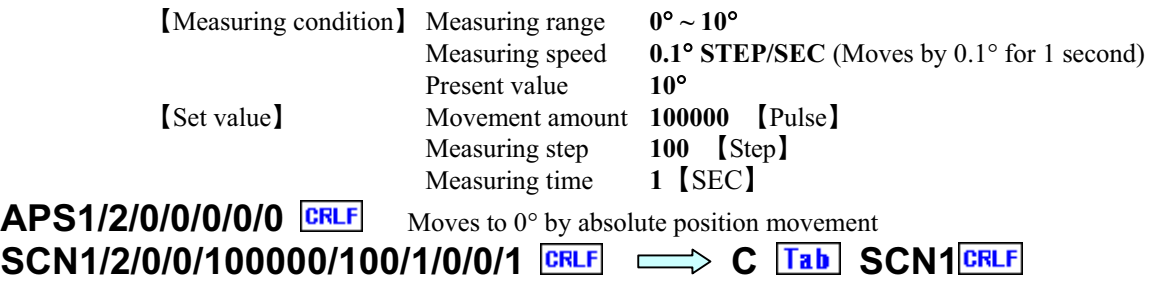

### **[Example 2]** When executing the SCN command by 2 axes synchronizing proportional **control**

**AXIS** A Parameter setting method when using a goniometer with minimum resolution of 0.001°/step

**AXIS** B Parameter setting method when using a goniometer with minimum resolution of 0.001°/step [Measurement condition]

**AXIS\_A** 

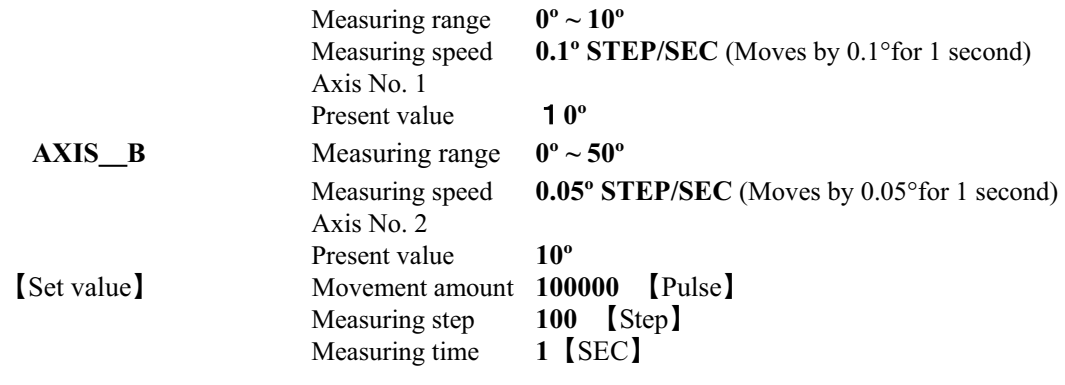

**Stx LNK1/2/2** CRLF

Set AXIS B so as to perform synchronizing proportional movement with half of AXIS\_A. **Stx APS1/2/0/0/0/0/0 CRLF** *Moves AXIS A to 0<sup>o</sup> by absolute position movement.* **APS2/2/0/0/0/0/0 CRLF** *Moves AXIS\_B to 0<sup>o</sup> by absolute position movement.* **SCN1/2/1/0/100000/100/1/0/0/1** *Designates synchronizing proportion.* 

### ޣ**Example 3**ޤ**How to high speed Scan Setting**

Please set the g $)$  Measuring time to 0.

Measurement speed depends on D) depends the Selection of speed table .

[Remarks]

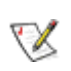

Carry out a stop during driving by the stop (STP) command. Refer to the STP command. (Note) When the Response method is 0: standard, no Response is returned if stopped by the STP command.

\* 1. When controlling by GPIB, operations are constantly performed as "1: Quick" regardless of settings.

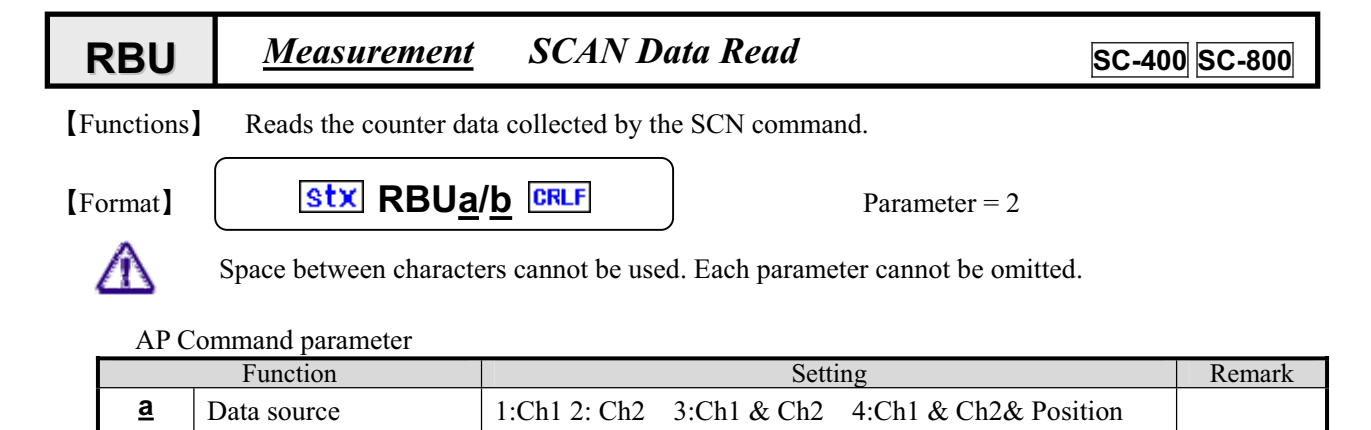

ޣResponseޤ-Returns status information. \* Return timing depends on Response method.

**b** Data No  $\vert 0 \rangle \sim 20,000$ 

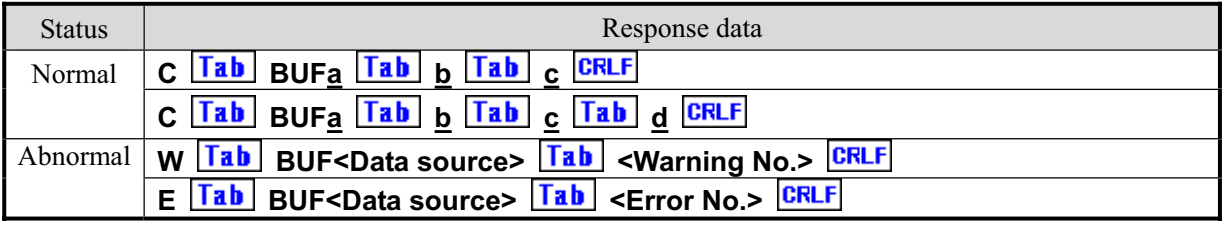

For the <Error No.> and <Warning No.>, refer to items of "6-4. Error Code."

### Response data]

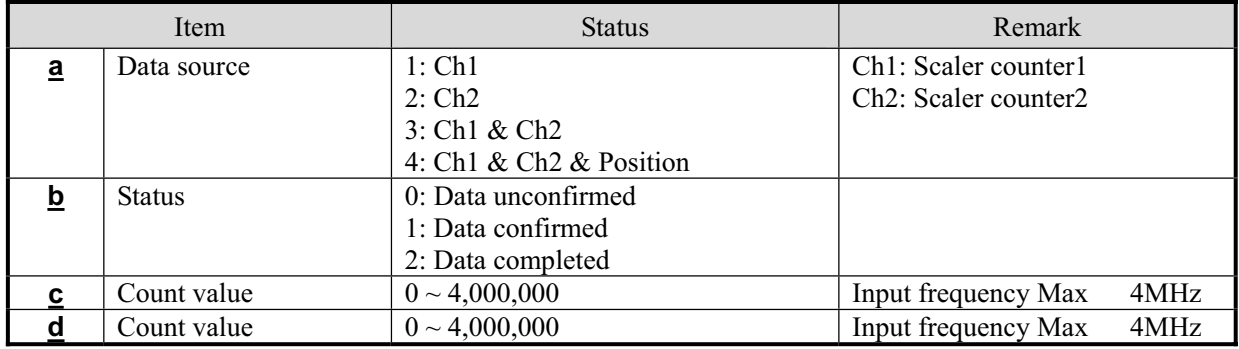

[Explanation of Response parameter]

The Response parameter varies with selection of data source for transmission command.

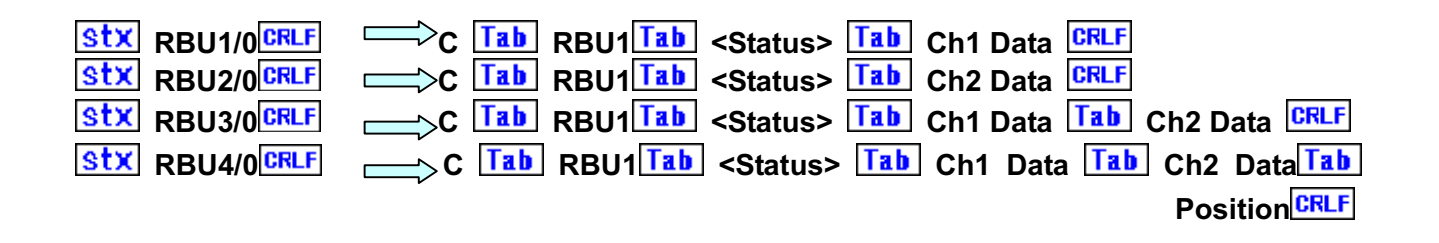

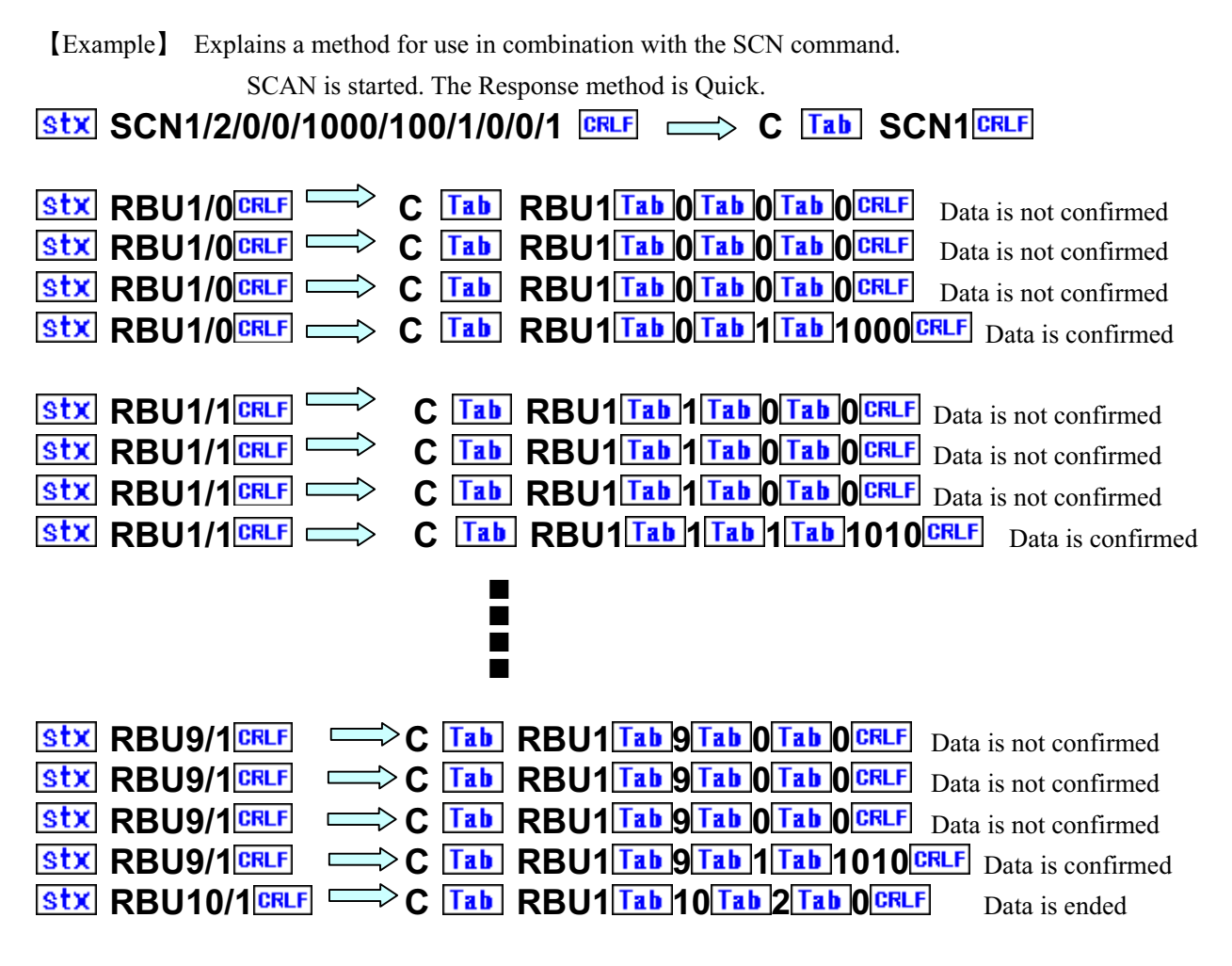

[Remarks]  $\mathcal{I}$ 

- 㨯 The captured scaler data is held until the next SCN command is issued.
- 㨯 The captured scaler data is stored in the backup memory.
- Carry out a stop during driving by the stop (STP) command.  $\rightarrow$  Refer to the STP command.

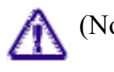

- (Note) When the Response method is 0: standard, no Response is returned if stopped by the STP command.
- \* 1. When controlling by GPIB, operations are constantly performed as "1: Quick" regardless of settings.

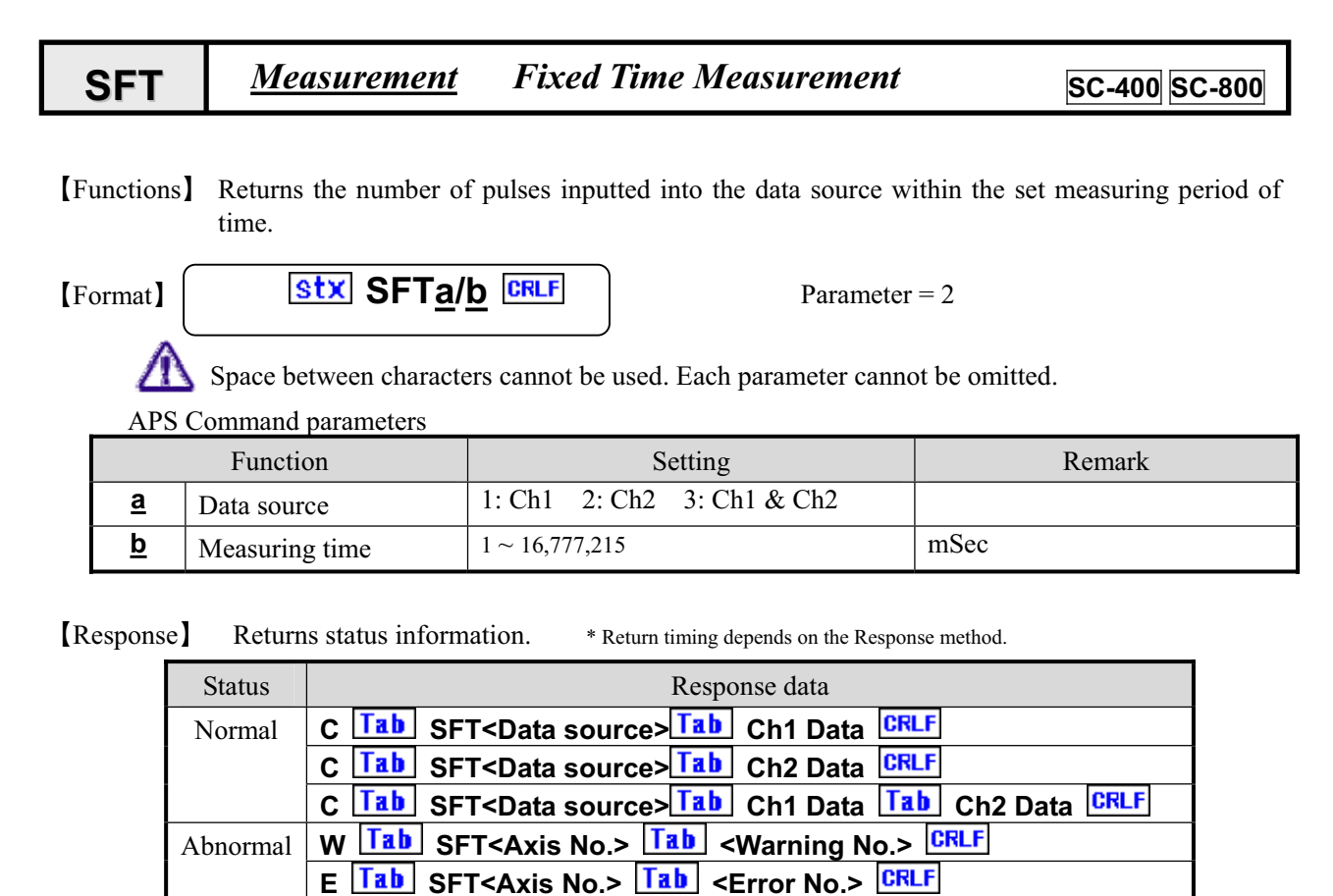

For the <Error No.> and <Warning No.>, refer to the "6-4. Error Code."

[Explanation of Response parameter]

The Response parameter varies with selection of data source for transmission command.

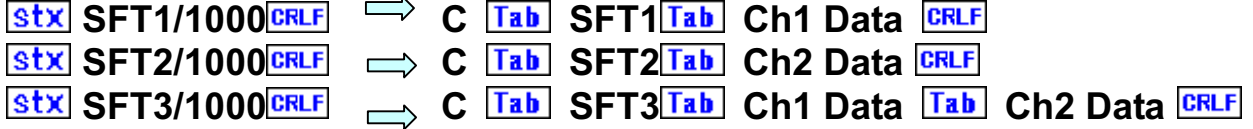

[Example]

-

1. Measurement of pulse inputted into CH1 for one second is carried out.

**SETT1/1000 CRLF C Tab SFT1 Tab Ch1 Data** CRLF

1. Measurement of pulse inputted into CH1 and CH2 for one second is carried out.

**SET3/1000 CRLF**  $\implies$  **C Tab SFT1 Tab Ch1 Data Tab Ch2 Data CRLF** [Remarks]

 $\heartsuit$ Carry out a stop during driving by the stop (STP) command. Refer to the STP command.

(Note) When the Response method is 0: standard, no Response is returned if stopped by the STP command.

\* 1. When controlling by GPIB, operations are constantly performed as "1: Quick" regardless of settings.

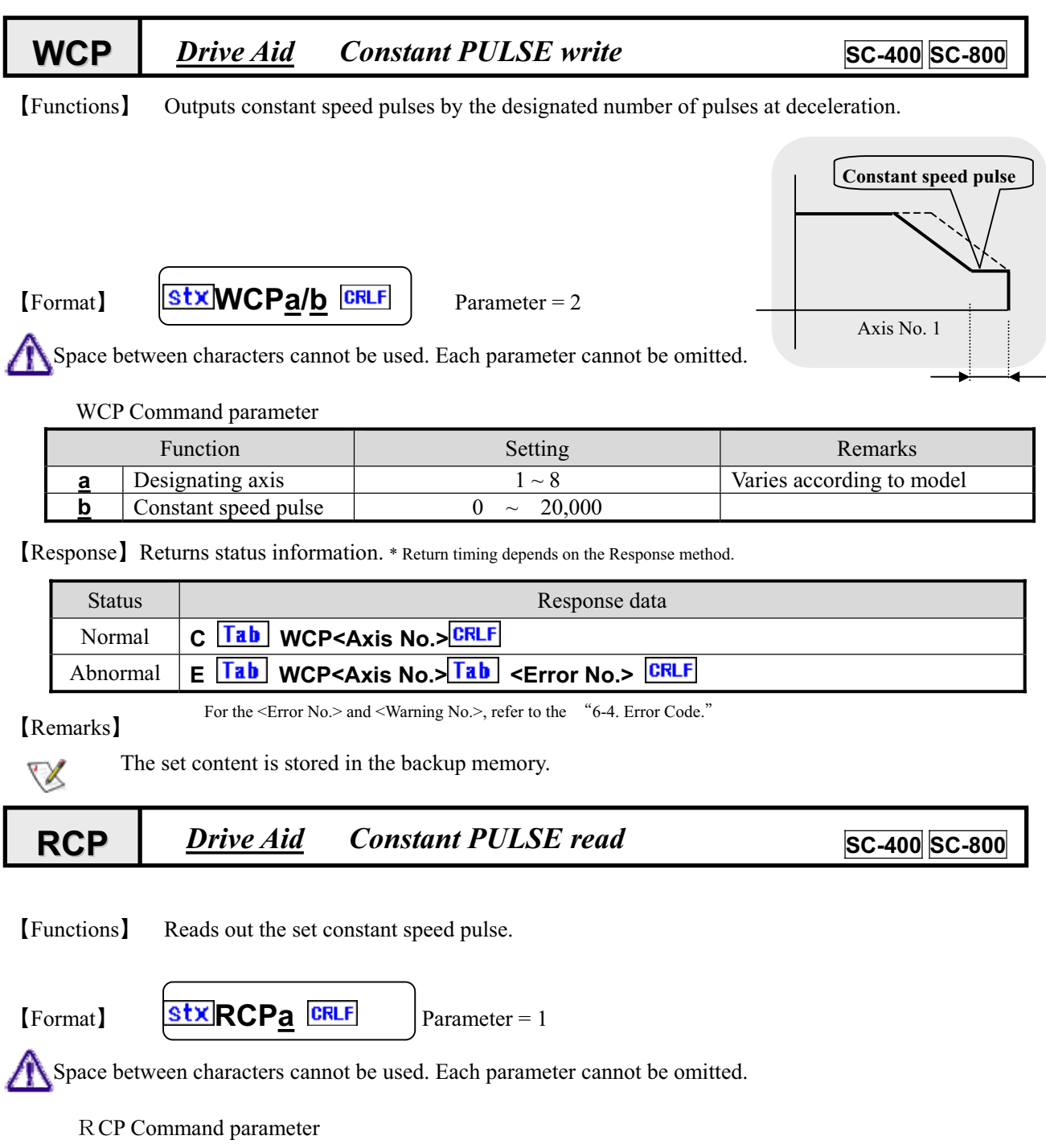

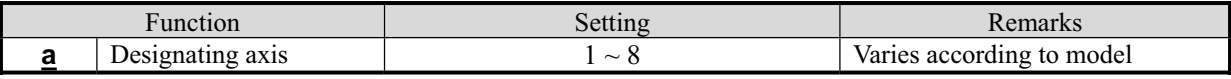

ޣResponseޤ-Returns status information. \* Return timing depends on the Response method.

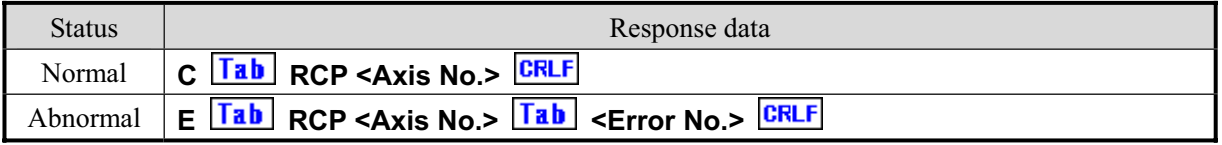

For the <Error No. > and <Warning No. >, refer to the "6-4. Error Code."

### -**6-4. Error Code**

### **6-4-1. Error Code**

If an error is confirmed when transmitting a command, the controller returns an acknowledgement with the error code.

In addition, after a drive error occurs, an error code can be checked with status read (STR).

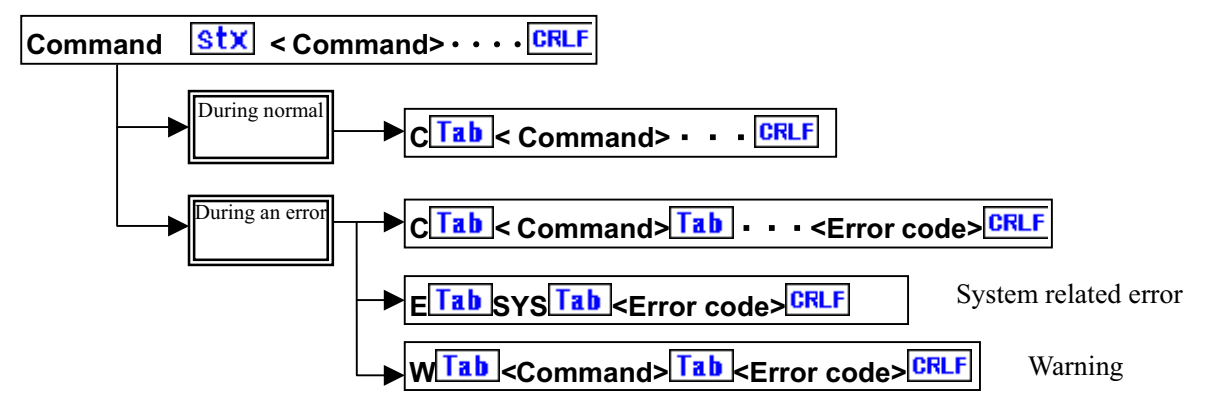

When in normal, the head character is C. When an error occurs, an error code with E or W is returned.

### **6-4-2. List of Error Codes**

 -System Related Error (\* independent of command type)

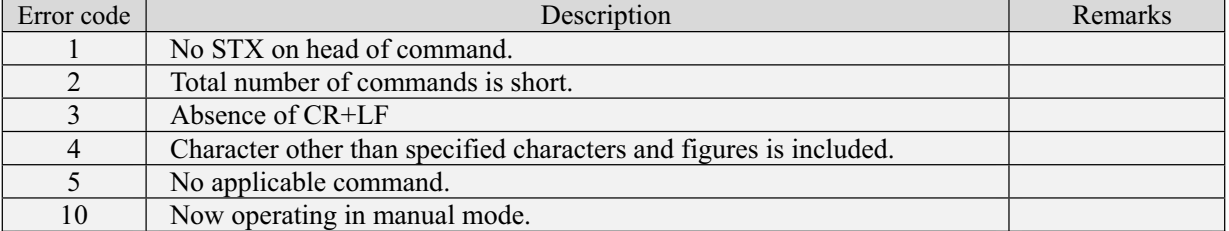

Parameter Error

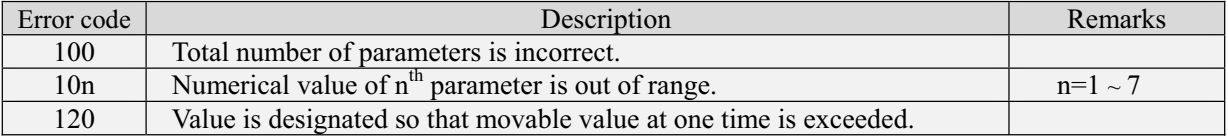

#### Command Issue Sequence Error

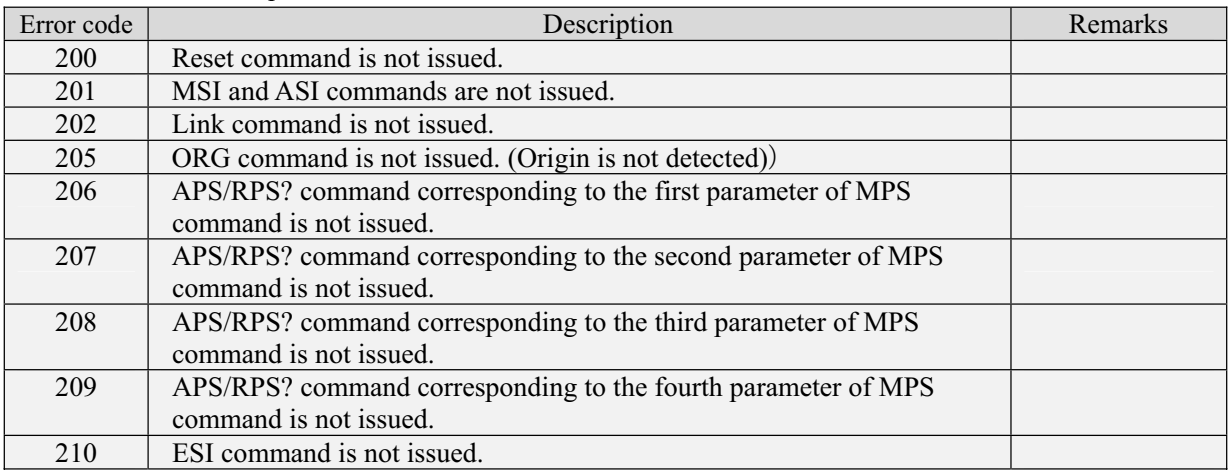

### SC-200/SC-400/SC-800 Operation Manual

#### Drive Related Error

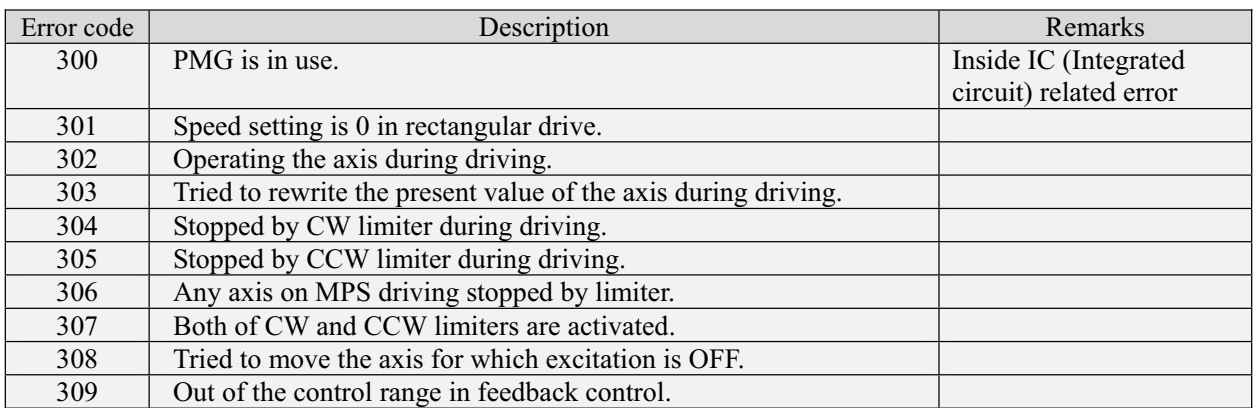

### Link Related Error \* SC-800 Command

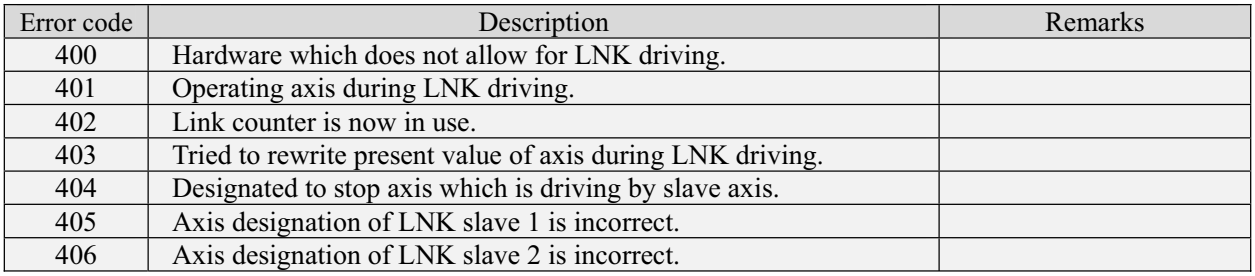

### Multi-Axes Setting Error

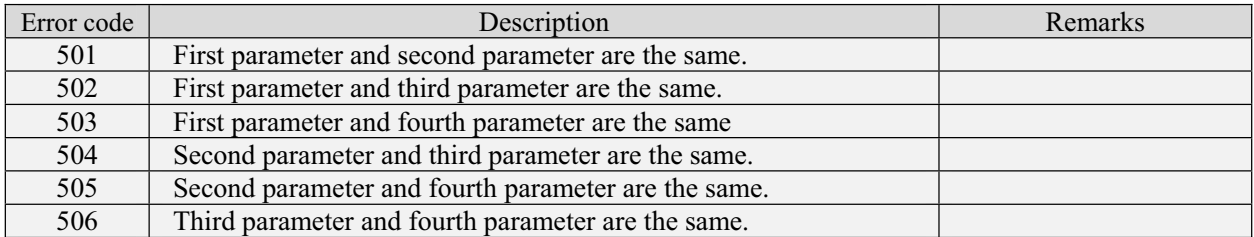

### ASI, WTB, RTB Command Calculation Error

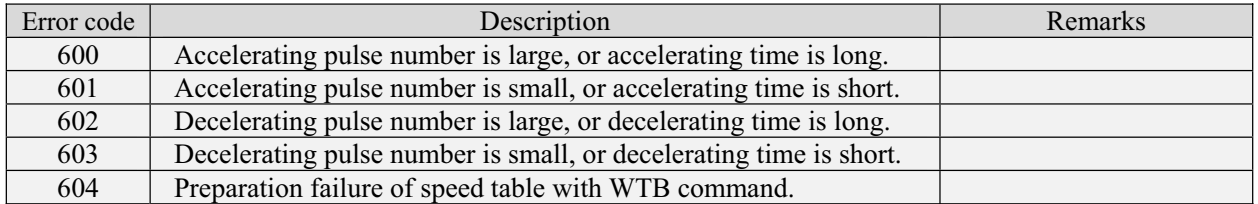

### Warning Message

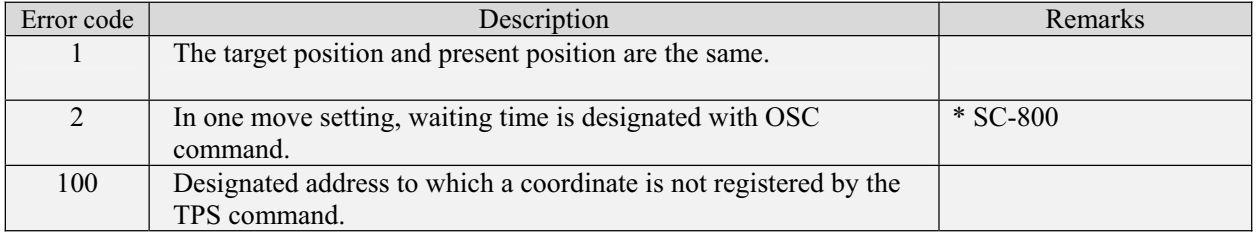

SC-200/SC-400/SC-800 Operation Manual

MEMO

-

# 7. Internal Motor Driver

### **7-1. Driver Specifications**

| Model                          | MD-501A (SC specifications)                                              |
|--------------------------------|--------------------------------------------------------------------------|
| Driving Method                 | Micro Step Drive                                                         |
| <b>Input Power</b>             | 100 to 115V AC 50/60Hz 3.5A                                              |
| Driving Current                | $0.5$ to 1.4 A/Phase                                                     |
| Number of Divisions            | 16 stages, 1, 2, 4, 5, 8, 10, 16, 20, 25, 40, 50, 80, 100, 125, 200, 250 |
| Low Vibration Drive            | Internal 16 division drive when division number 1 and 2 are selected     |
| Input Signal                   | Photo coupler                                                            |
|                                | Input resistance F, R: $300\Omega$ HO: $390\Omega$                       |
| Maximum Response Frequency     | 500Kpps                                                                  |
| Output Signal                  | Photo coupler insulation, Open collector output                          |
| Functions                      | Pulse input method switching, Automatic current down, Step angle         |
|                                | switching, Drive voltage switching, Self-diagnosis function              |
| Cooling Method                 | Natural convection air-cooling method                                    |
| Weight                         | 750g                                                                     |
| <b>Insulation Resistance</b>   | Value measured between AC input and case with 500V DC megger             |
|                                | at room temperature and room humidity is $50M\Omega$ or more.            |
| <b>Insulation Strength</b>     | No abnormality even when 1500V AC is applied to AC input for one         |
|                                | minute at room temperature and room humidity.                            |
| <b>Operating Environmental</b> | 0 to $40^{\circ}$ C No freezing.                                         |
| Temperature                    |                                                                          |
| <b>Operating Environmental</b> | 0 to 85% No condensation.                                                |
| Humidity                       |                                                                          |

̪The above are specifications for a single driver.

### **7-2. Arrangement of Driver**

The built-in stepping motor driver is arranged under the main board.

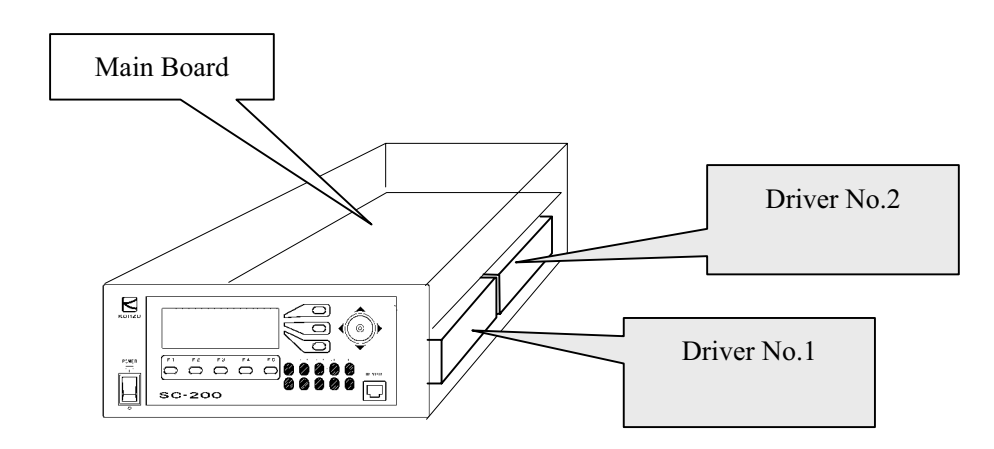

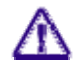

The above diagram is for SC-200. Similarly, for SC-400, 4 drivers are arranged under the main board.

### **7-3 Open and close of Enclosure, Adjustment of Driver**

Adjustments of the driver in the controller are required in order to perform setting of the division number for the micro step or to adjust output current.

Method to open and close the controller enclosure is as follows.

- Opening and Closing Enclosure
	- Ԙ-Remove the 2 screws on the rear panel.

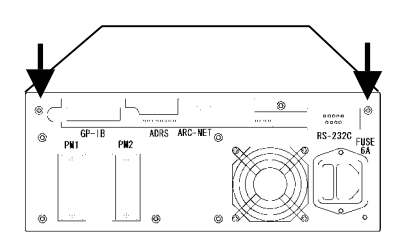

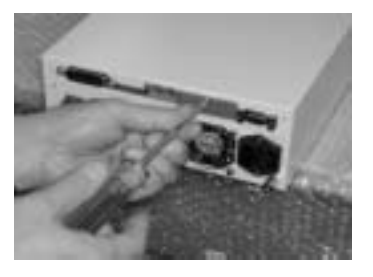

ԙ-Slightly move the upper cover backward, and lift it up.

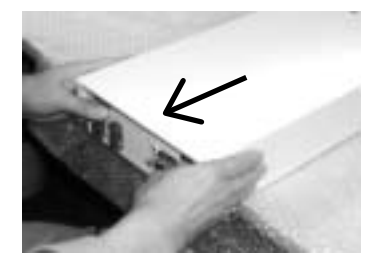

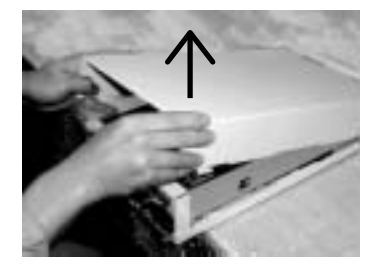

 Ԛ-The adjustment part for the driver is seen from the gap on the side, and make adjustments by using tweezers and a clock driver.

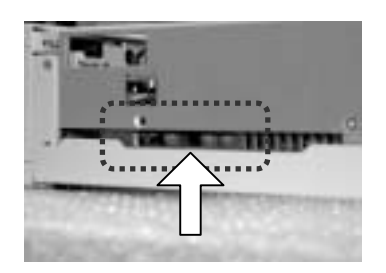

ԛ When closing, align pawls of the upper cover with that of the lower cover to close.

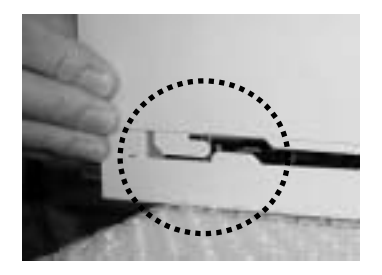

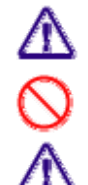

Carry out carefully so that no breakage or abnormality occurs.

A change in parts other than the driver adjustment part such as the switch is not allowed.

Please be advised that some products in the SC Series differ in the method of opening the enclosure depending on the specifications.

#### **I** Internal Driver

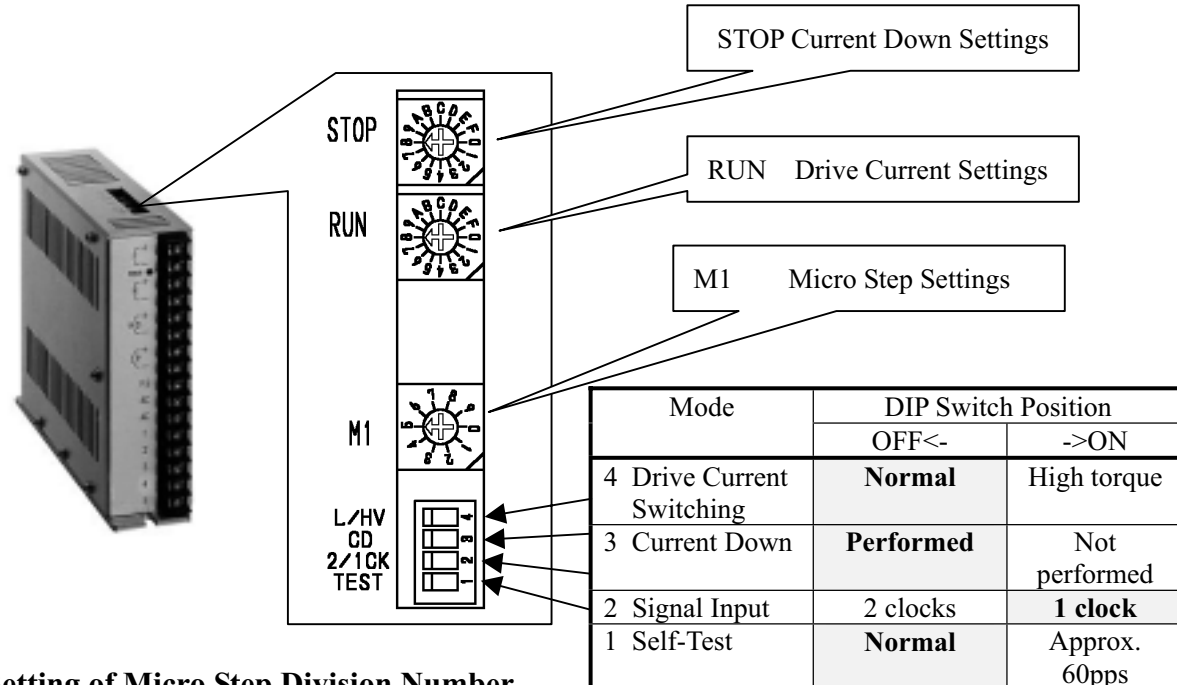

#### $\Diamond$  Setting of Micro Step Division Number

Set the micro step division number with the rotary digital switch M1. The setting of the switch and the division number is as in the following table ("Setting table for division number") Setting table for division number **M1**

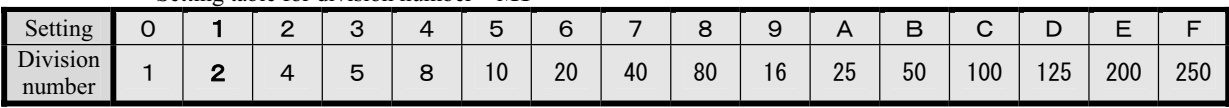

The driver is set to the setting 1 (2 divisions) when shipped from the factory.

### $\diamondsuit$  Setting of Drive Current

Set the current when the motor is running with the digital switch indicated as RUN. The setting and the current value is as in the following table.

#### Setting table for drive current **RUN**

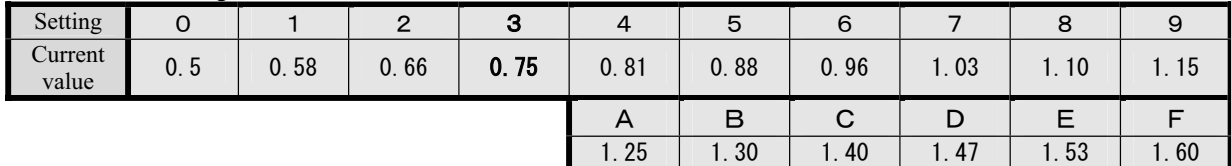

The driver is set to the setting 3 (0.75A) when shipped from the factory.

If the product and our motor drive stage are purchased simultaneously, the settings of the motor and the stage are made compatible before shipment. In a case of replacement with another stage (motor), check the drive current of the motor for the setting.

### $\diamondsuit$  Setting of Current-Down

If setting of automatic current down has been set (C.D switch is OFF), current down is performed at the set ratio when the motor stops. Set with the digital switch indicated as STOP. Setting table for current down **STOP**

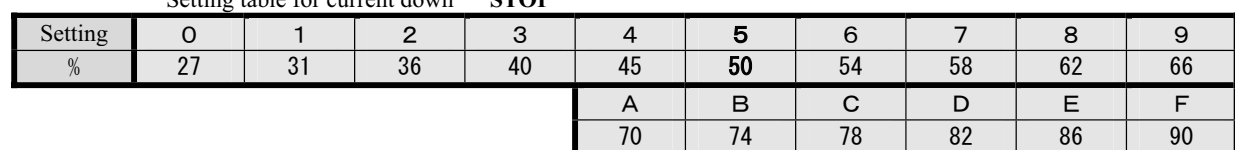

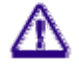

In general, the driver is set to the setting 5 (50%) when shipped from the factory.

When it is considered that the automatic current down has not been performed, check the switch setting for the correct setting.

### **7-4**-**Voltage change of Sensor Power Source**

Power supply to each sensor, such as origin and limit can be changed to 5V or 24V. When changing voltage, replacement of the jumper pins and resistance arrays are required. The setting is 24V at shipment.

### 7-4-1. Position of resistance array and jumper pins

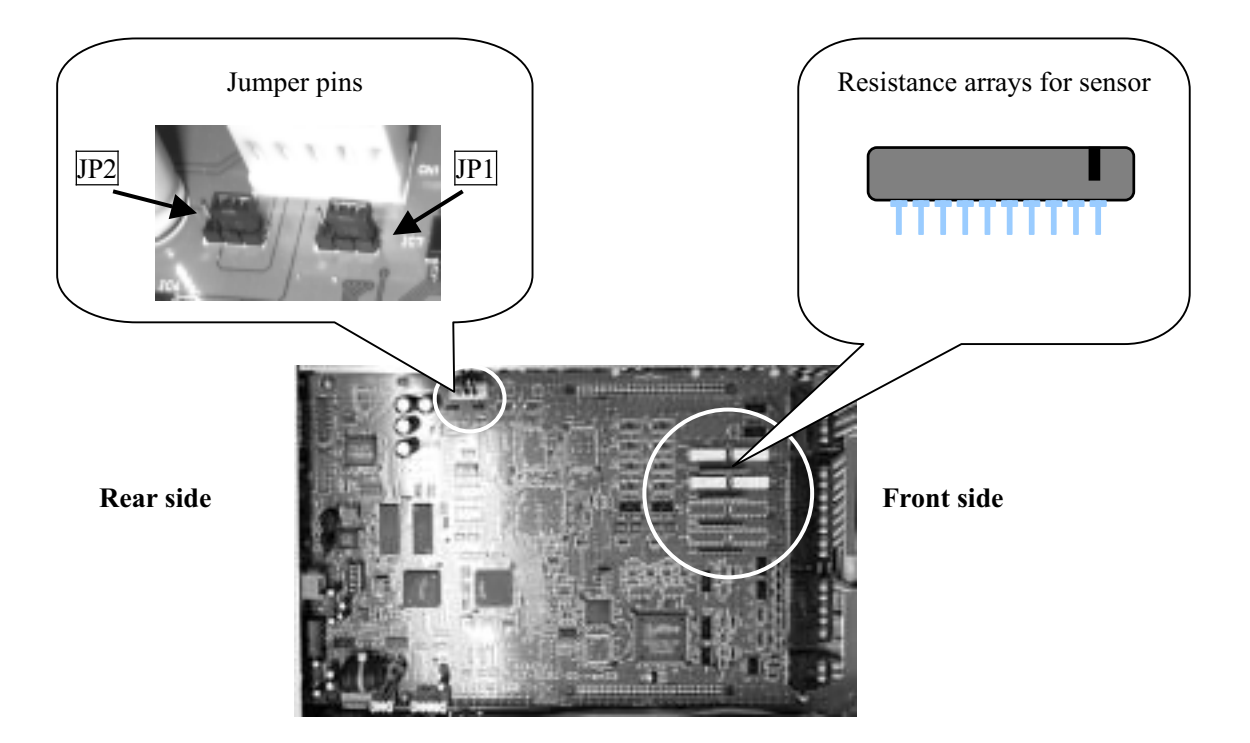

### 7-4-2. Setting

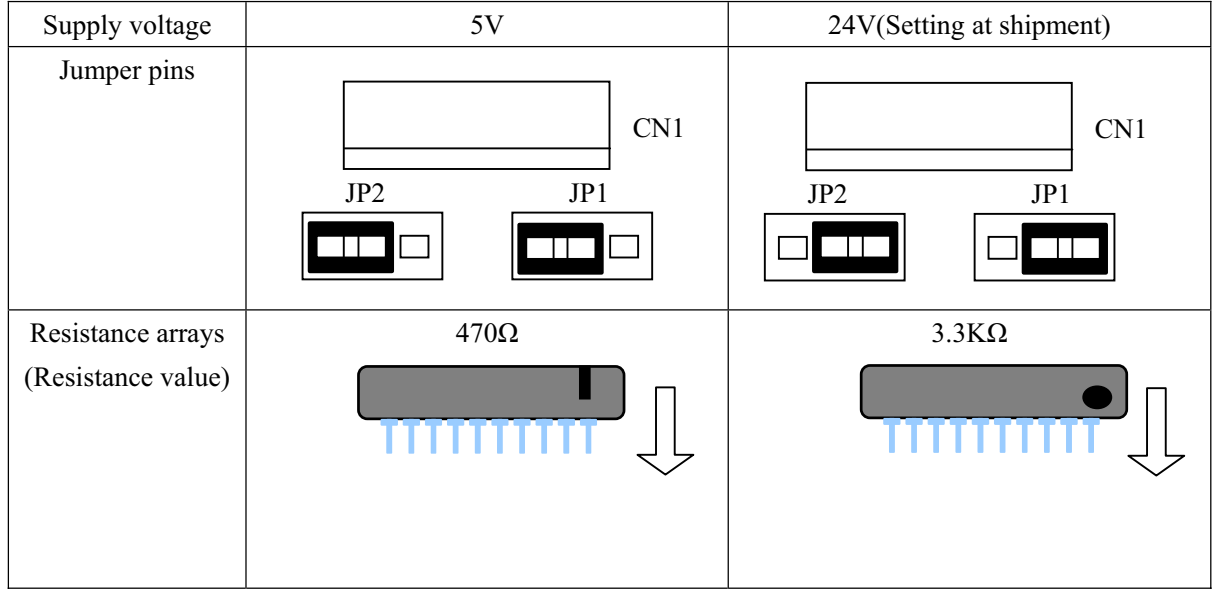

### **7-5 Change in encoder input system**

### **About SC-200**

1. Open Enclosure (refer to 93 page), and operate the jumper-pin on the substrate mounted in the reverse-side of a rear panel.

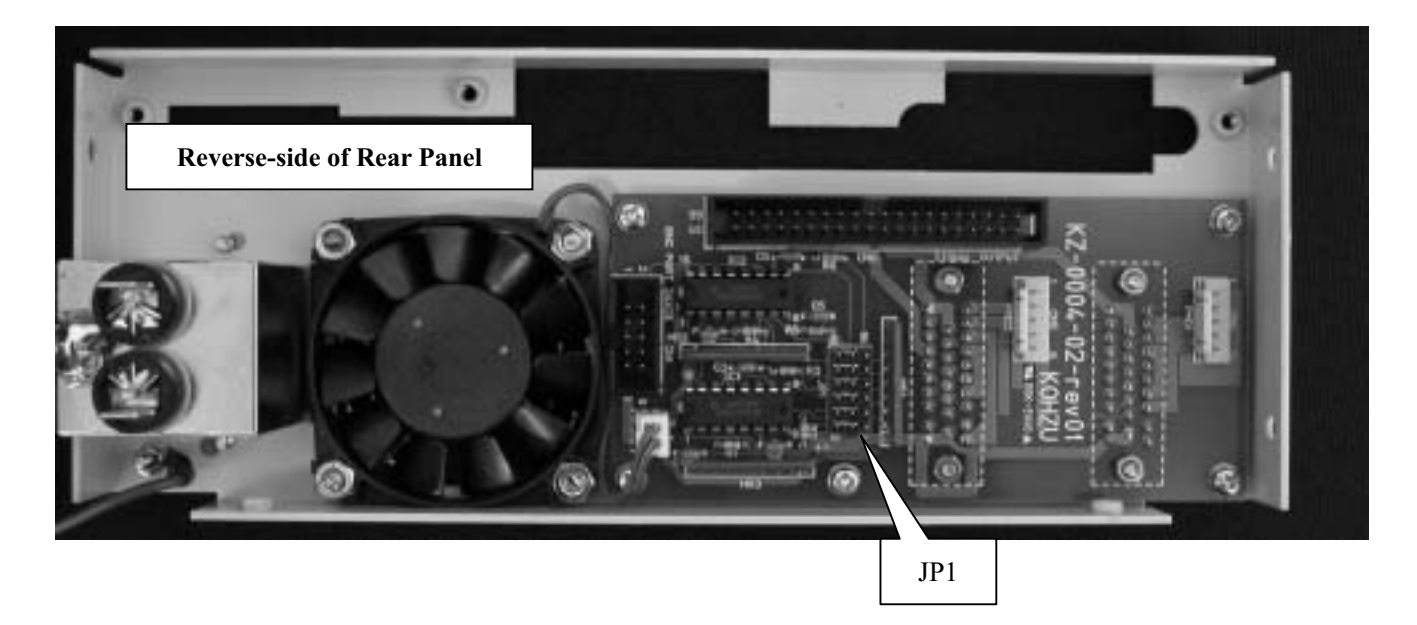

㧞."Differential input" or "Open collector input" can be chosen by the jumper pin.

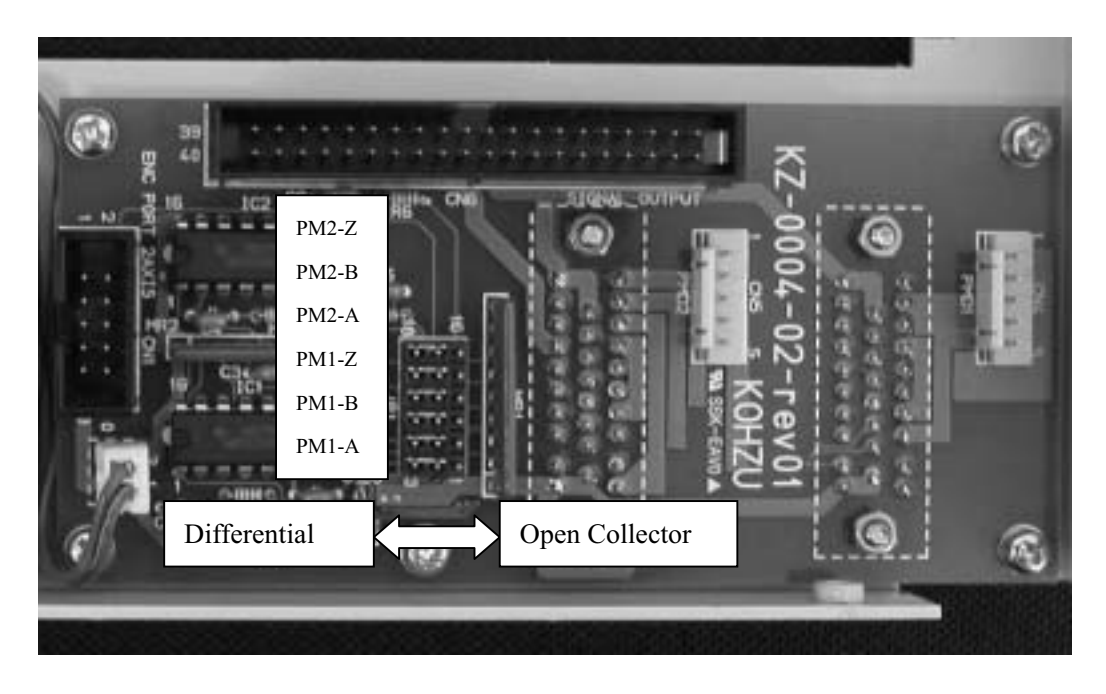

### **About SC-400**

1. Open Enclosure (refer to 93 pages), and operate the jumper-pin on the substrate mounted in the left-hand side when you look at a rear panel.

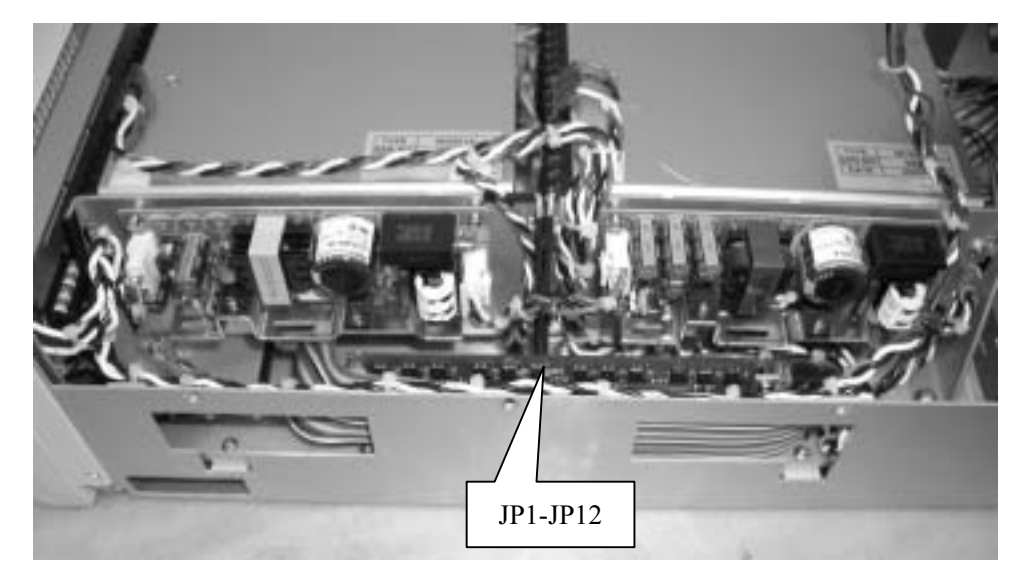

㧞."Differential input" or "Open collector input" can be chosen by the jumper pin.

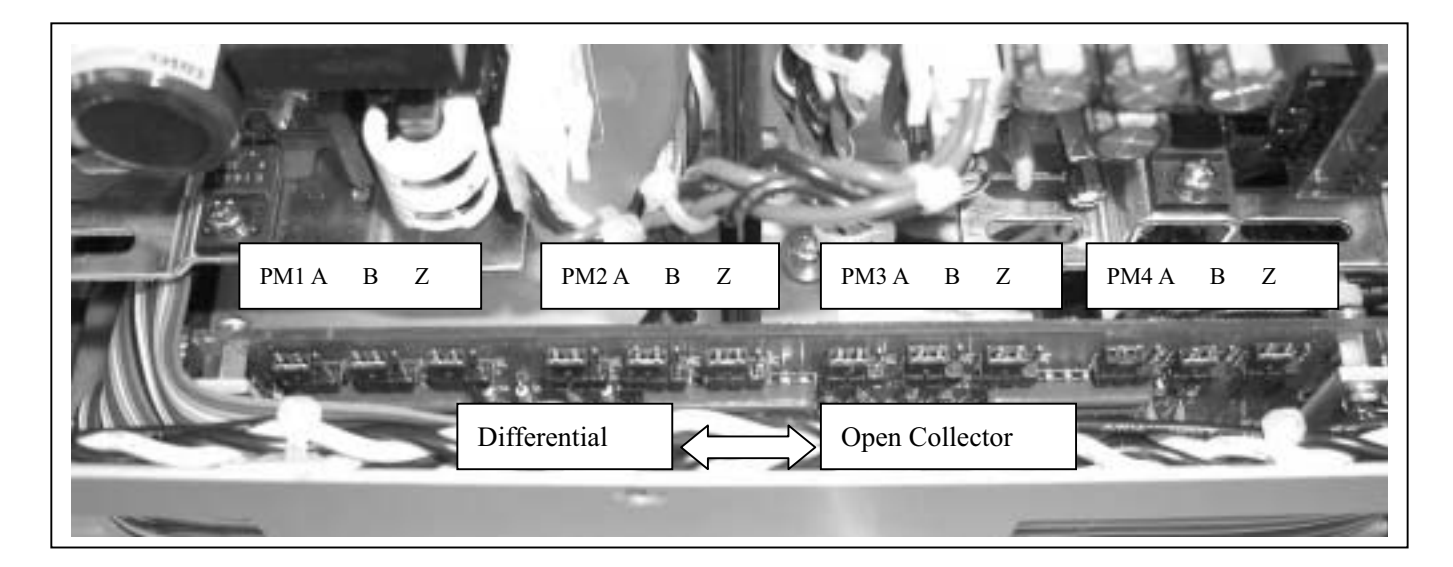

### **About**- **SC-800**

1. Open Enclosure (refer to 93 pages), and operate jumper-pins on the substrate looked when you remove a bottom panel.

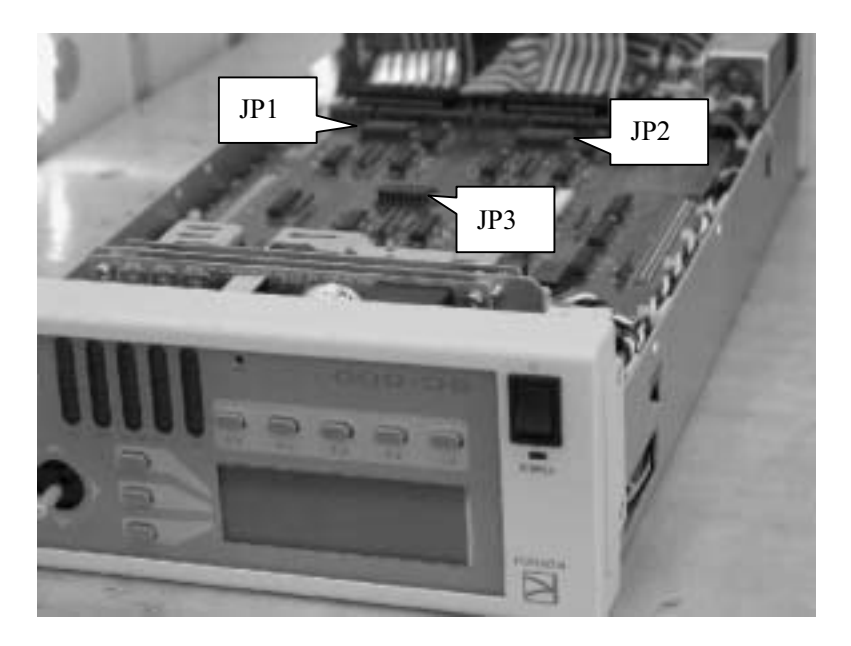

㧞."Differential input" or "Open collector input" can be chosen by the jumper pin.

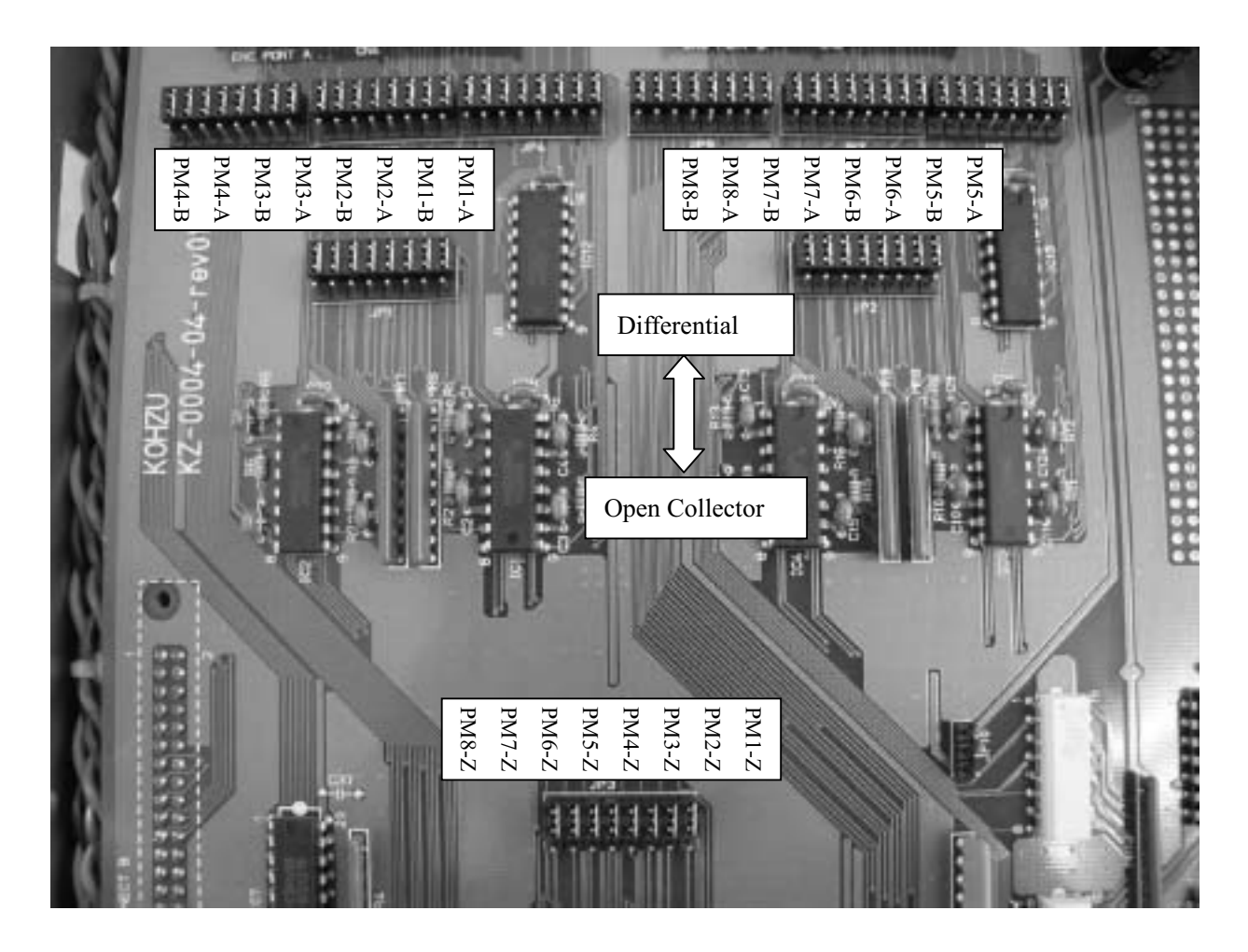

### -8. Maintenance and After-Service

### **Power is not turned on**

-

- $\Diamond$  Is the power cord pulled out or loosened?
	- $\rightarrow$  Plug the power cord into the main body securely.
- $\Diamond$  Is the fuse on the rear panel inserted or burnt?
	- $\rightarrow$  Insert or replace with a new fuse.
	- (If the fuse frequently burns out, this may be caused by an internal failure.)
- $\Diamond$  Is power conducted to the outlet?
	- $\rightarrow$  Plug the power cord of another electric appliance into the outlet, and check if the appliance operates.
	- $\rightarrow$  Check if power is applied with a voltmeter such as a tester.
- $\Diamond$  Is the power cord broken at some point ?
	- $\rightarrow$  Check conductivity between both ends of the cord if you have a tester.
- $\Diamond$  The display plate and switches on the front panel do not light up while the heat release fan is rotating.
	- $\rightarrow$  After turning off the power, turn on the power again. If the same phenomenon occurs, this is considered to be an internal failure.

### $\blacksquare$  Display on the front panel is incorrect.

 $\diamondsuit$  Characters displayed are incorrect. That is, not displayed correctly.

 $\rightarrow$  After turning off the power, turn on the power again. If the same phenomenon occurs, this is considered to be an internal failure.

### ع **The device does not operate even when the joystick is tilted**-

- $\Diamond$  Is "NON" displayed on the right upper portion of the liquid crystal screen?
	- $\rightarrow$  This is in the prohibitive mode for joystick operations. Press the switch on the right upper portion of the display, and change the mode.
- $\diamondsuit$  Is there a rotating sound or abnormal sound?
	- $\rightarrow$  This is considered to be an out-of-adjustment of the motor, therefore, change the speed, or adjust the output current of the driver.
- $\Diamond$  (When there is a rotating sound), is the motor rotating ?
	- $\rightarrow$  If the device has been used for a long period of time, the coupling of the motor shaft may be loosened in some rare cases.
- $\Diamond$  (When there is no rotating sound), do the limit indications light up?
	- $\rightarrow$  The device stopped by the limit switch. Move in the reverse direction and move through the limit zone.
- $\Diamond$  (When there is no rotating sound), is the stage connecting cable pulled out, or loosened ?
	- $\rightarrow$  Securely plug the stage connector into the main body connector.
- $\Diamond$  (In case of multi-axes specification), do all axes of the move ?
	- $\rightarrow$  If some axes move, but others do not, exchange the connectors of respective axes (motor), and determine whether trouble is caused on the main body side or motor side.

### $\blacksquare$  Origin return operations cannot be performed

- $\Diamond$  Do the motors completely operate ?
	- $\rightarrow$  Check the other items such as "The device does not operate even when the joystick is tilted".
- $\Diamond$  (The axis stops at position which is not origin), is the origin sensor correctly installed ?
	- $\rightarrow$  Adjust the origin sensor.
	- $\rightarrow$  In such a case where the moving range is small, the limit sensor range may overlap with the origin sensor range. In this case, the device does not operate properly. Make an adjustment so that the origin sensor range is out of the limit range.
	- $\rightarrow$  When using the origin proximity sensor and origin sensor, take the positional relationship into account. If the origin is out of the origin proximity sensor range, the axis cannot return to the origin properly. Make an adjustment of the origin position.
- $\Diamond$  (The axis stops at a position which is not the origin), is logic for origin sensor properly set ?
	- $\rightarrow$  Switch the input logic for the sensor (Normal open, Normal close).

### **Positional deviation**

- $\Diamond$  Is the setting such that the moving step value is incorrect?
	- $\rightarrow$  Check each setting according to the Operation Manual.
- $\Diamond$  Is the motor properly operating ? Does an abnormal sound occur ?
	- $\rightarrow$  An out-of adjustment may be considered, therefore, change the speed, or adjust the output current of the driver.
- $\Diamond$  Is the load exceeding the rated applied ?
	- $\rightarrow$  Check the load. Also try to lower the speed.
- $\Diamond$  Is the axis in the limit range ?
	- $\rightarrow$  In a case where the axis is in the limit range, the stop position and counter value are not guaranteed. Use it out of the limit range.
- $\Diamond$  Is there any problem with the motor assembly and driving portions ?
	- $\rightarrow$  If the device has been used for a long period of time, the coupling of the motor shaft may be loosened.

#### **E** Remote control (RS-232C, GP-IB) does not operate properly

- $\Diamond$  Is the communications cable pulled out or loosened ?
	- $\rightarrow$  Securely plug the connector of the communications cable into the connector of the main body.
- $\Diamond$  Have the parameter settings of RS-232C and address settings of GP-IB been properly performed ?
	- $\rightarrow$  Read the setting method in the Operation Manual for a check.
		- (When the settings have been changed, turn on the power again.)
- $\Diamond$  Is a proper cable used ?
	- $\rightarrow$  Check the arrangement of the connector pins on each cable.
- $\Diamond$  During communications, is any error code transmitted ?
	- $\rightarrow$  Take measures for an error on the host computer.
- $\Diamond$  Is there any error in the control program on the host computer ?
	- $\rightarrow$  Check the program. Please note that errors such as distinction between upper and lower case letters and setting of the delimiter code frequently occur.
- $\rightarrow$  Are commands transmitted and received properly ? Make sure to receive data for commands which have a response (for example, status reading).
- $\Diamond$  Checking by support software. Support software which can be easily operated is also available.
	- $\rightarrow$  If proper operations can be performed by the support software, it is considered that the user's software is not correctly written.
- $\Diamond$  Are communications forcedly interrupted mid-stream?
	- $\rightarrow$  Press the [RESET] switch, or turn on the power again.

### **8-2. Maintenance of Product**

### ■ Maintenance of Controller

- 㨯 In such cases of using in a dusty room, carry out internal cleaning periodically.
- When not using or storing for a long period of time, make sure to disconnect the power cord from the outlet and also to remove the other cables.
- Maintenance and service other than troubleshooting shall be carried out only by us at cost.

### $\blacksquare$  Maintenance of Stage

[Lubrication] [Looseness of screws] [Looseness of couplings]

### **8-3. Contact**

If you have question about our products, fill in the necessary items below and notify us by FAX or mail. Questions by E-mail are also acceptable.

### **To KOHZU Precision Co., Ltd., Sales Department Zip 215-8521, 2-6-15 Kurigi, Asao-Ward, Kawasaki-City, Kanagawa-Prefecture**

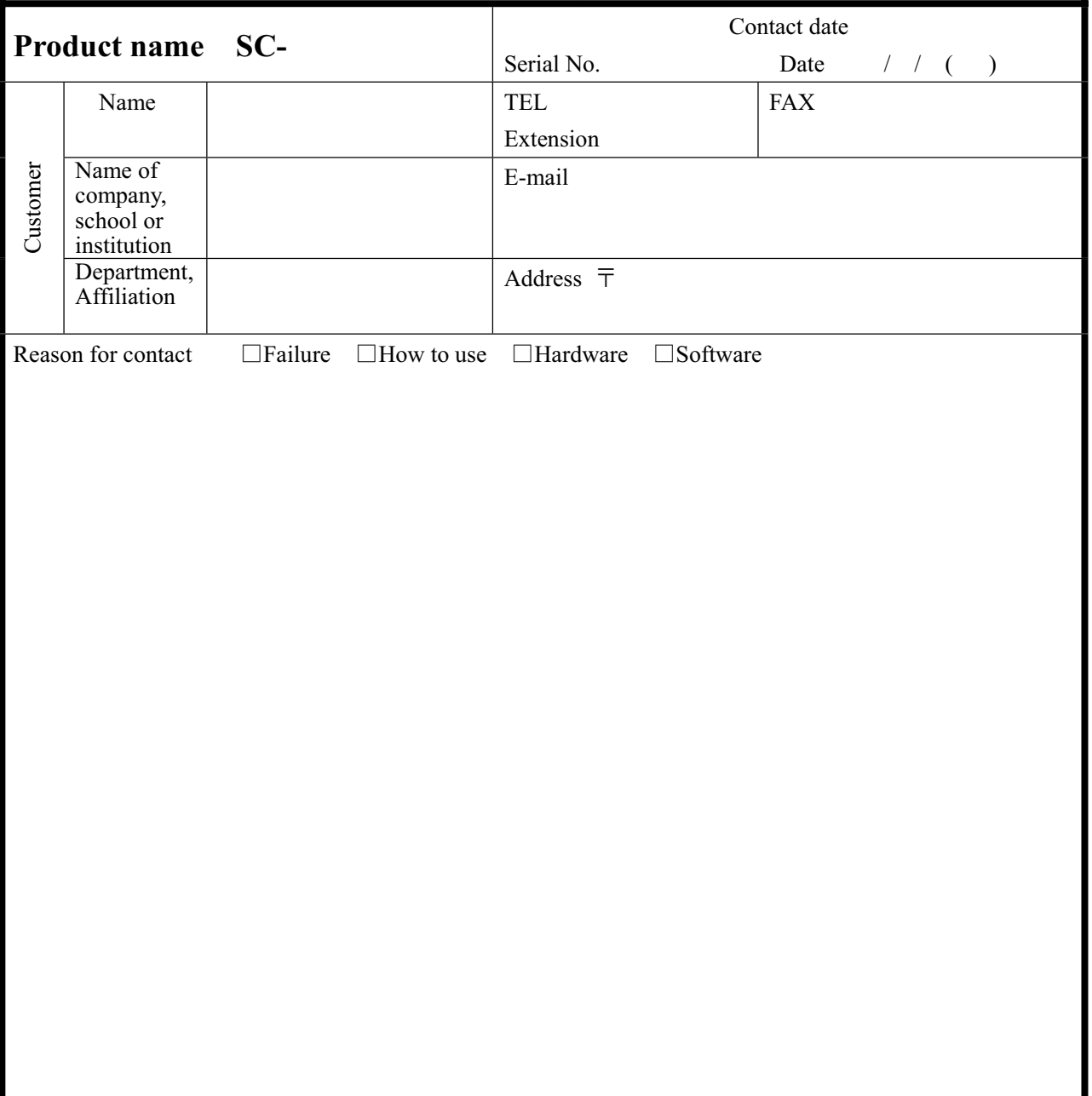

### **FAX +81-44-981-2181 E-mail: sale@kohzu.co.jp**

<sup>̪</sup> Please do not hesitate to notify us of your questions and opinions about our company and our products.

### **8-4. Warranty and After-Service**

If the product fails within the warranty period, we will repair free of charge under our stipulations.

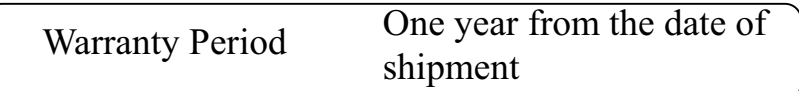

 $\blacksquare$  Request for repair within warranty period

Please contact the sales agent or commercial firm from which you purchased our product, or our Sales Department.

**Repair after warranty period has elapsed** 

Even if the warranty period has elapsed, initially, consult the sales agent or commercial firm from which you purchased the product. Repairs shall be carried out depending on failure at cost.

 $\blacksquare$  Maintenance for repairing parts

We will carry out maintenance of most parts for repair within a period specified by us after discontinuing production. Please understand that repair requiring parts for which the warranty period has elapsed may be rejected. Also, this condition may not be satisfied due to inconvenience of the parts supply maker.

# 9. Specification

### **9-1. General specifications**

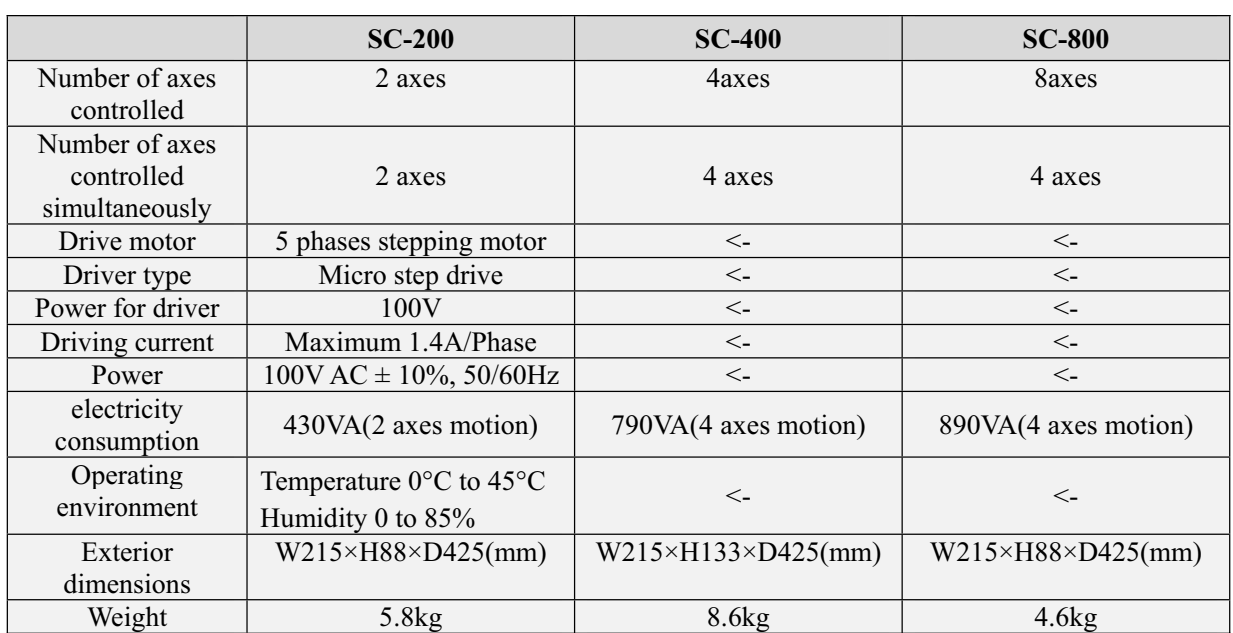

The electricity consumption value of SC-800 is shown in case of SD-800 connection.

## **9-2. Performance Specifications**

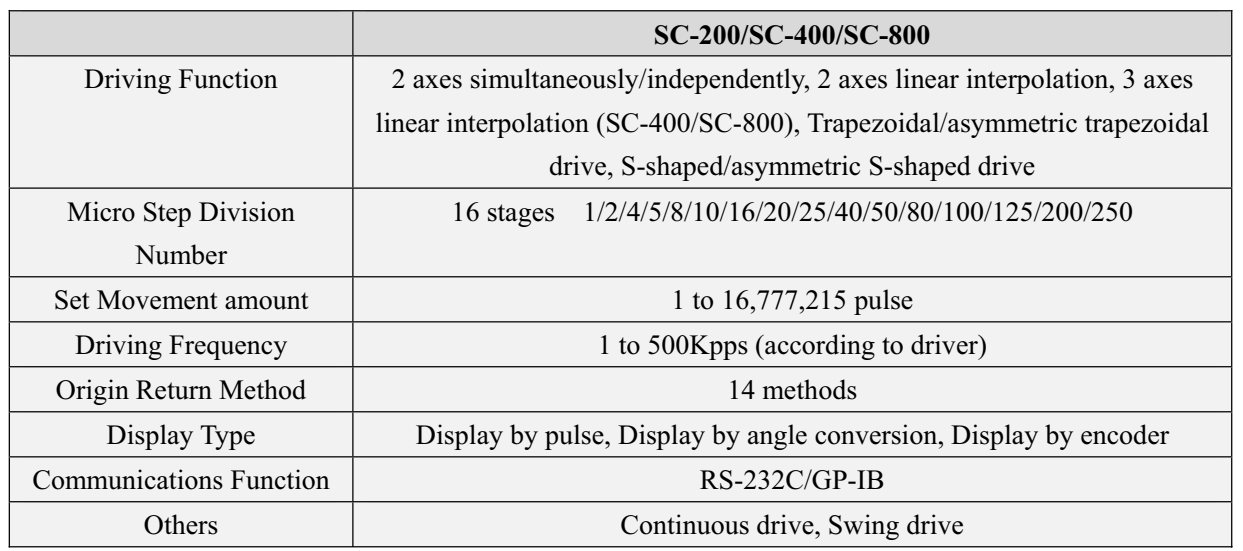

### **9-3. Connector**

### **9-3-1. Motor Connecting Connector**-

Connector model : S-1328 made by HIROSE ELECTRIC

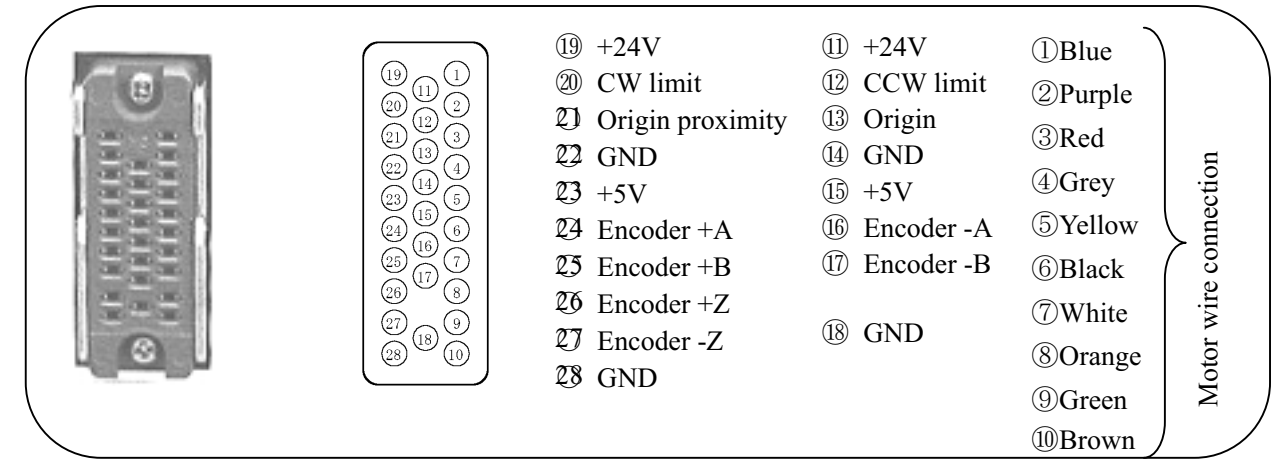

### **9-3-2. RS-232C Connector**-

Connector Model : D-sub 9pins (DE-9)

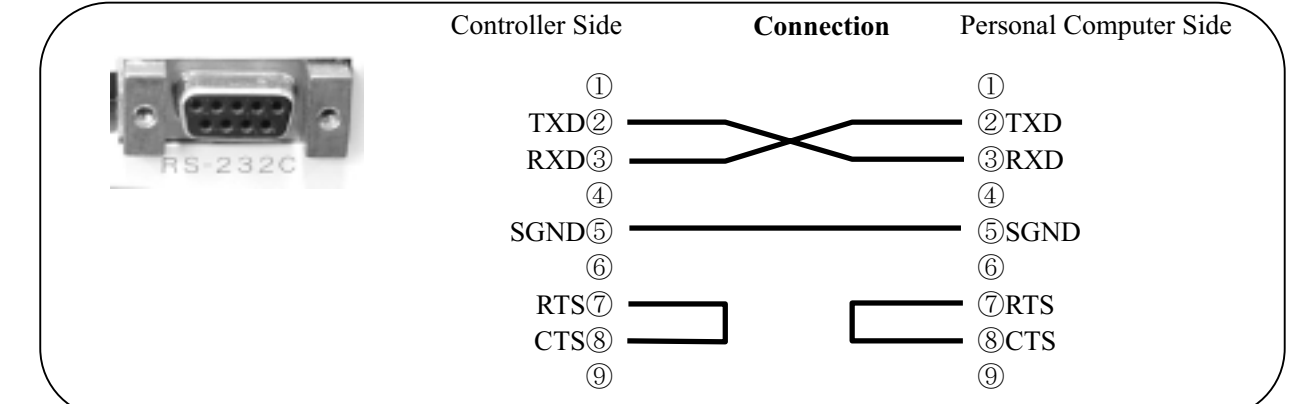

### **9-3-3. GP-IB Connector**-

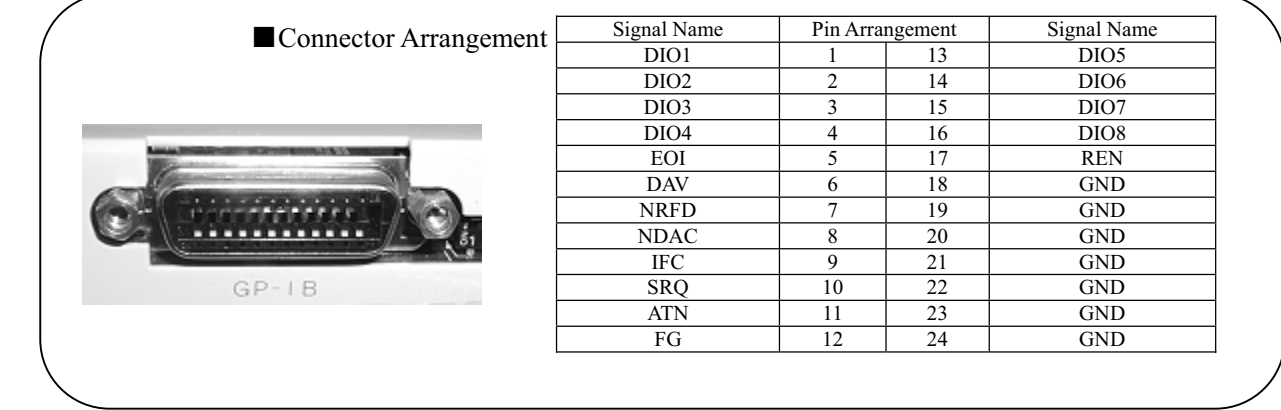

### **9-3-4. Pulse Connecting Connector (For SC-800, SD-800)**-

Connector model : S-1345(SC-800), P-1345(SD-800) made by HIROSE ELECTRIC

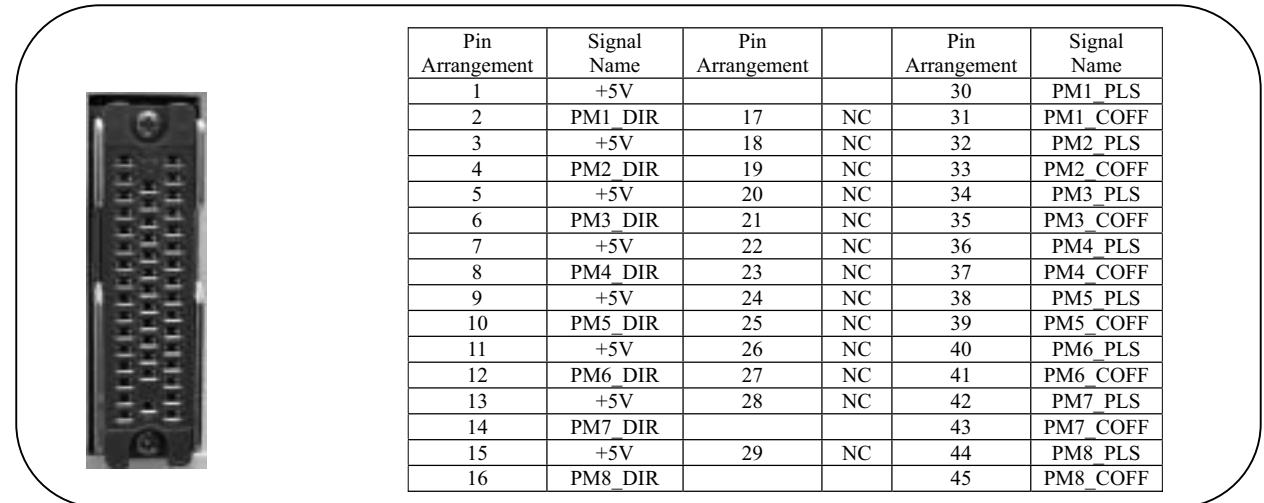

### **9-3-5. Signal Connecting Connector (For SC-800, SD-800)**-

Connector model : D-sub50pin female (SC-800), D-sub50pin male(SD-800)

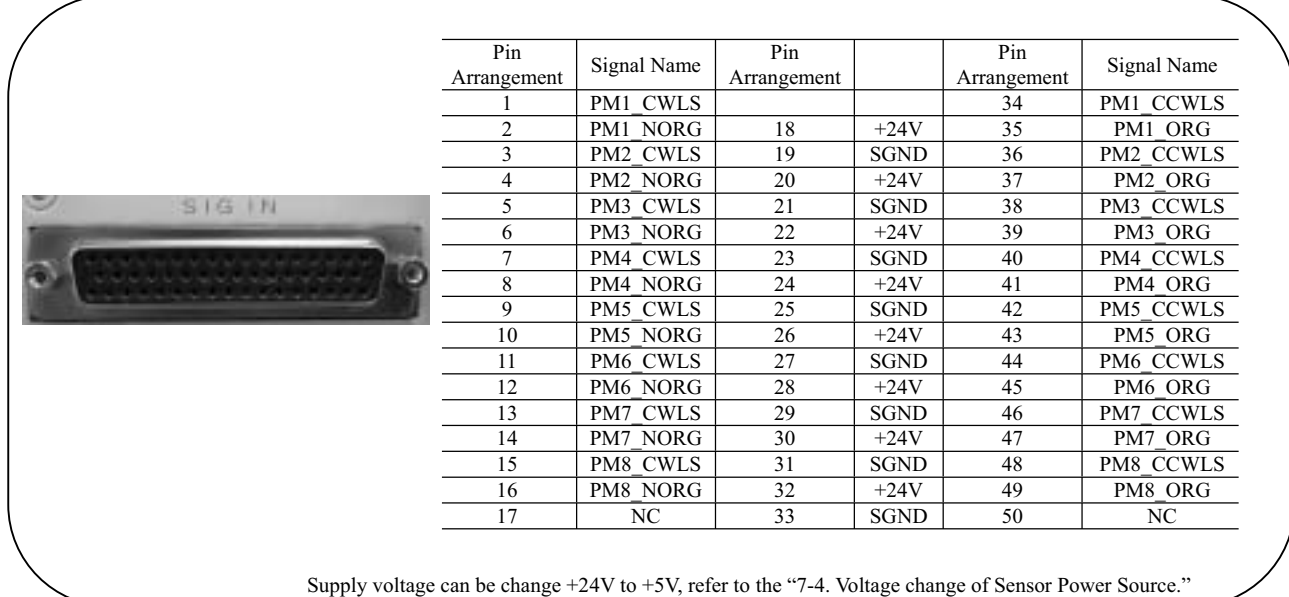

### **9-3-6. Encoder Connecting Connector A/B (For SC-800, SD-800)**-

Connector model : D-sub37pin female (SC-800), D-sub37pin male (SD-800)

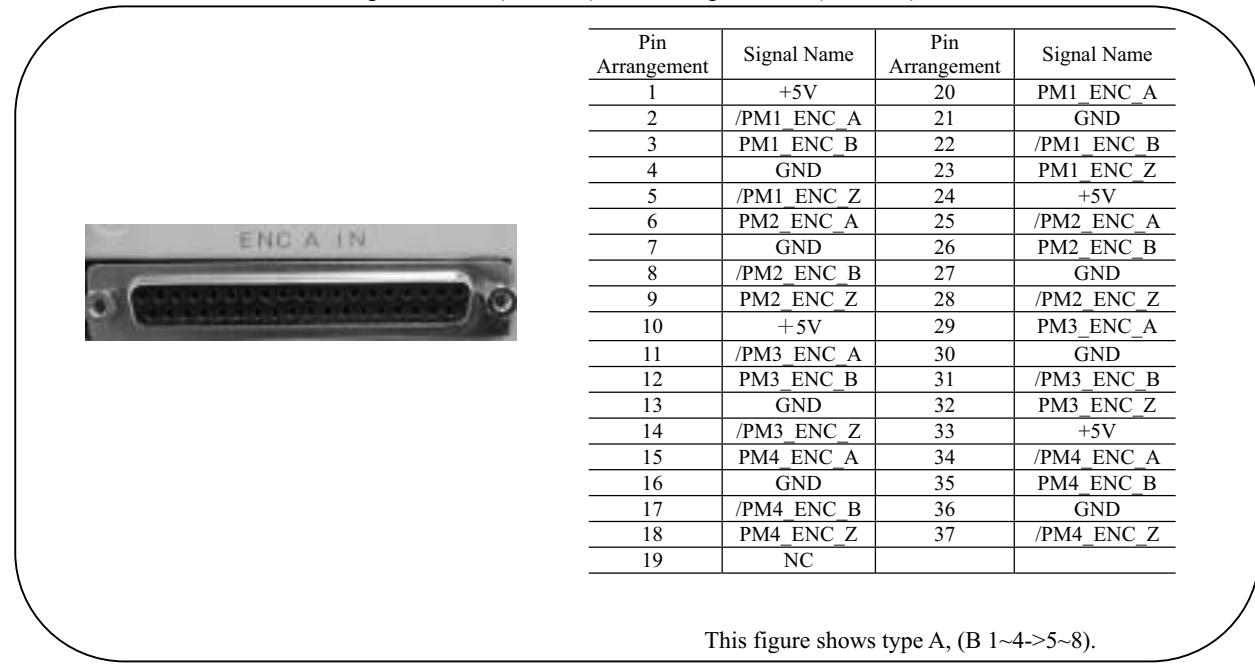
## **9-4. Exterior Dimensions**

 **SC-200** 

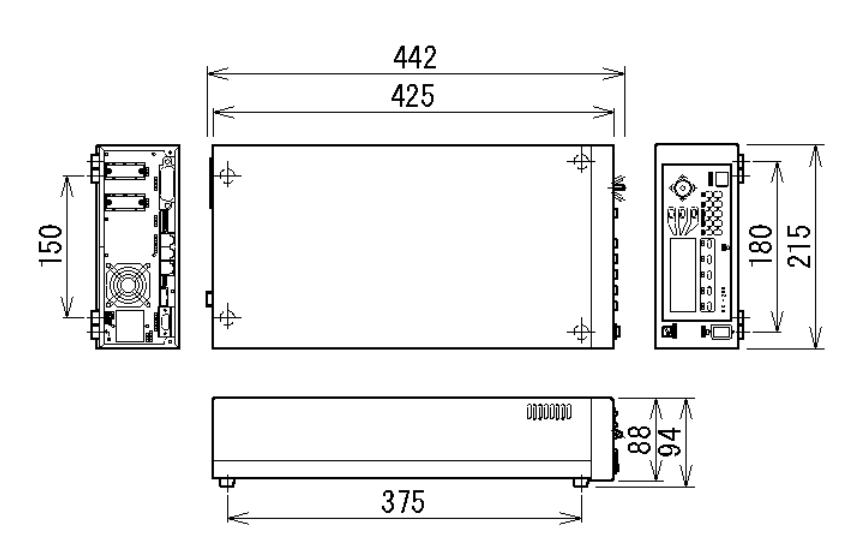

 **SC-400**-

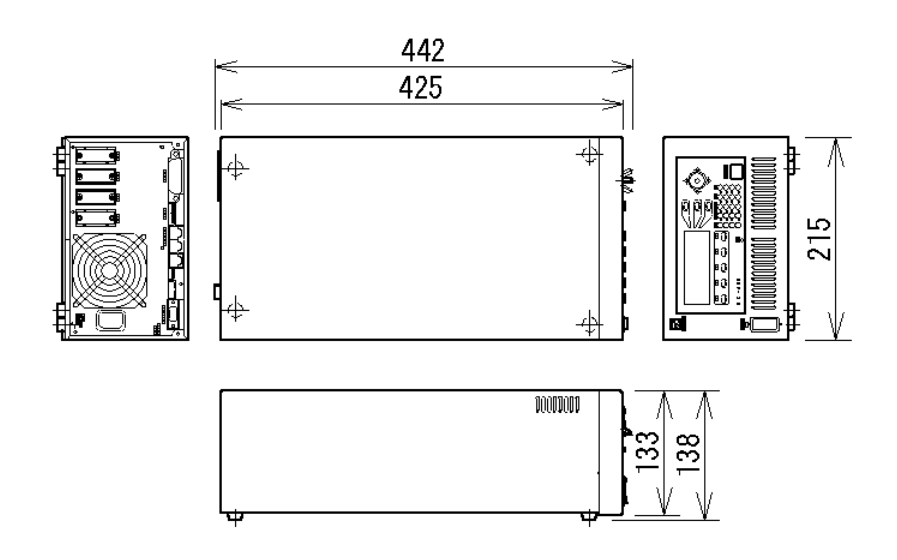

#### SC-200/SC-400/SC-800 Operation Manual

## **SC-800**

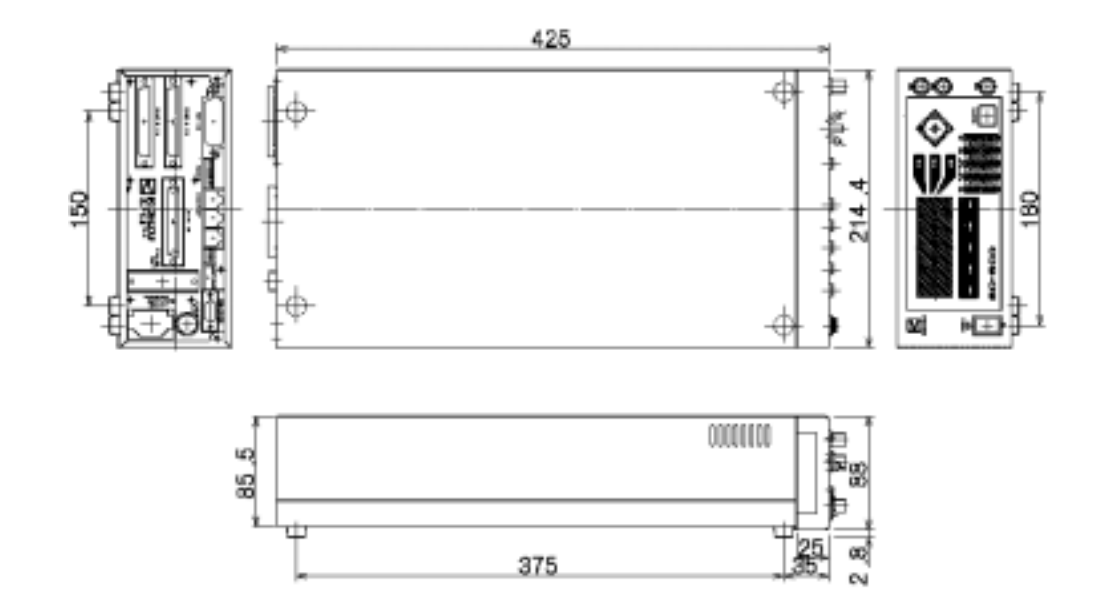

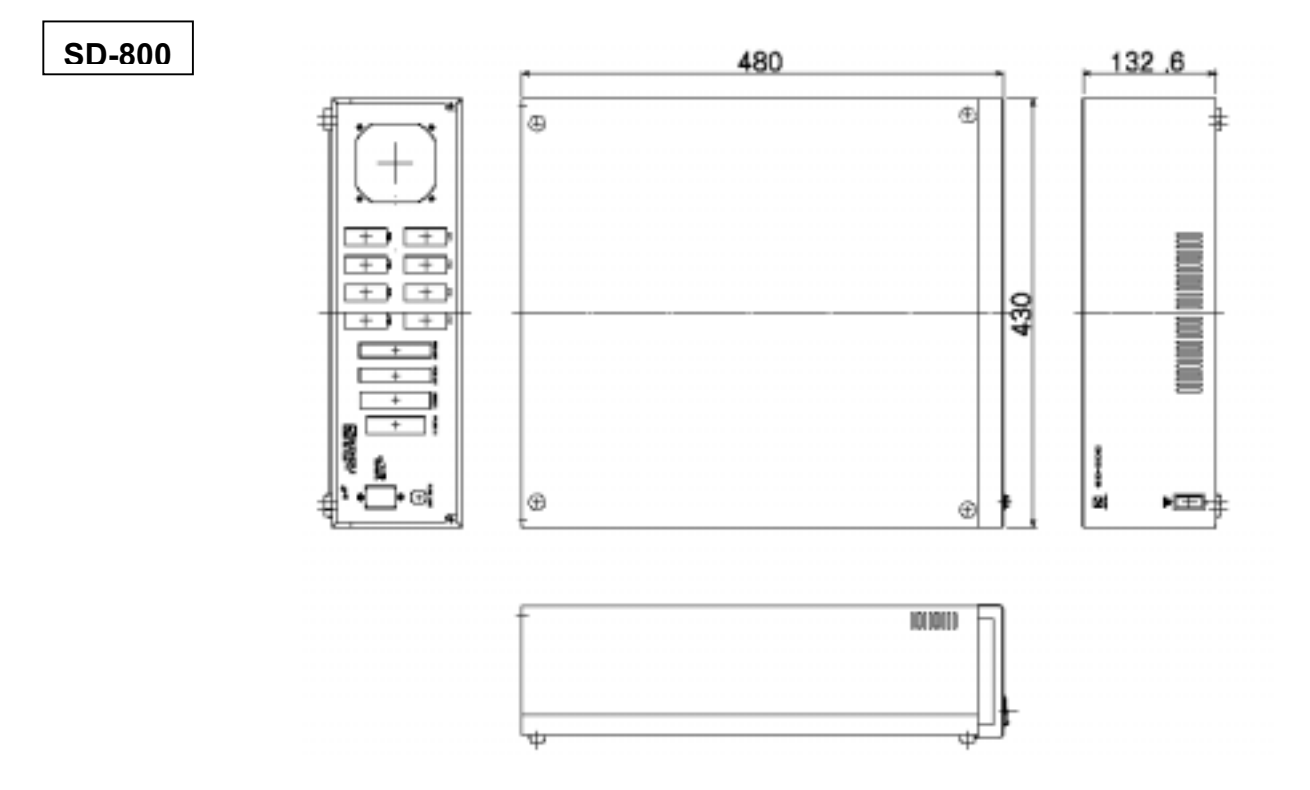

# 10. Attached CD-R

### **10-1. Configuration**

The description of the attached CD-R is as follows.

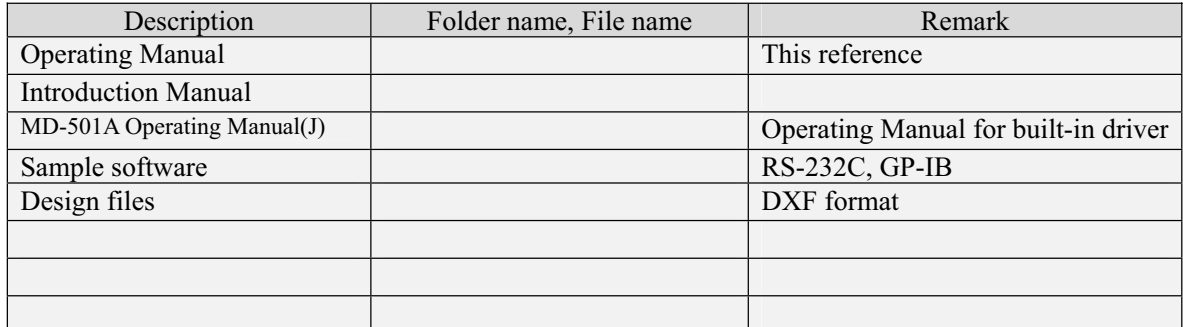

 $\frac{1}{2}$  Descriptions may be subject to change without prior notice.

### **10-2. Sample software**

 $\blacksquare$  The sample software is for Microsoft Visual Basic6.0 and Visual C++6.0. To execute software, the developing software is required. GP-IB sample software is for National Instruments GP-IB board.

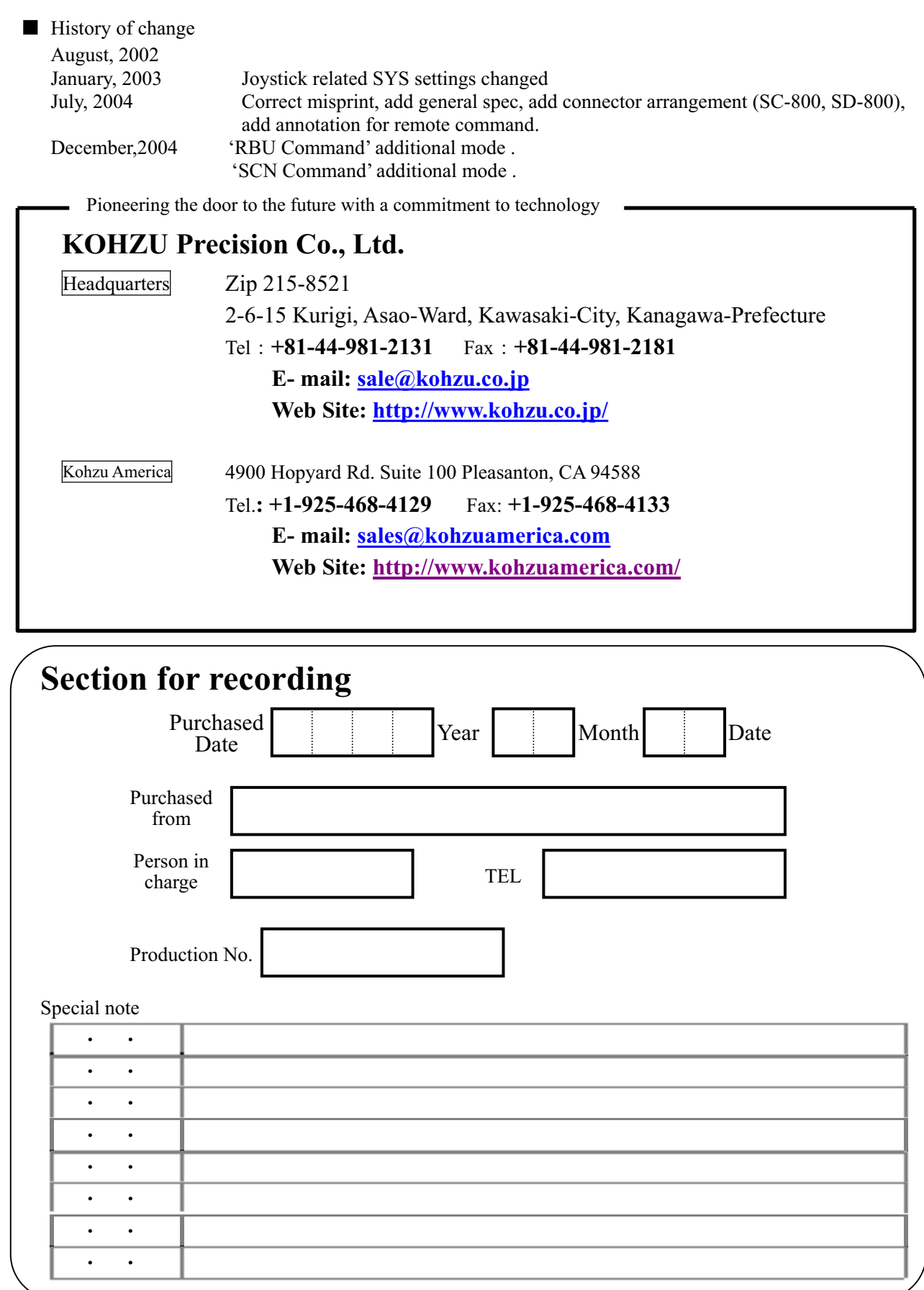

### **Change Check-Sheet**-

Record a change in the setting of the main body and driver if made.

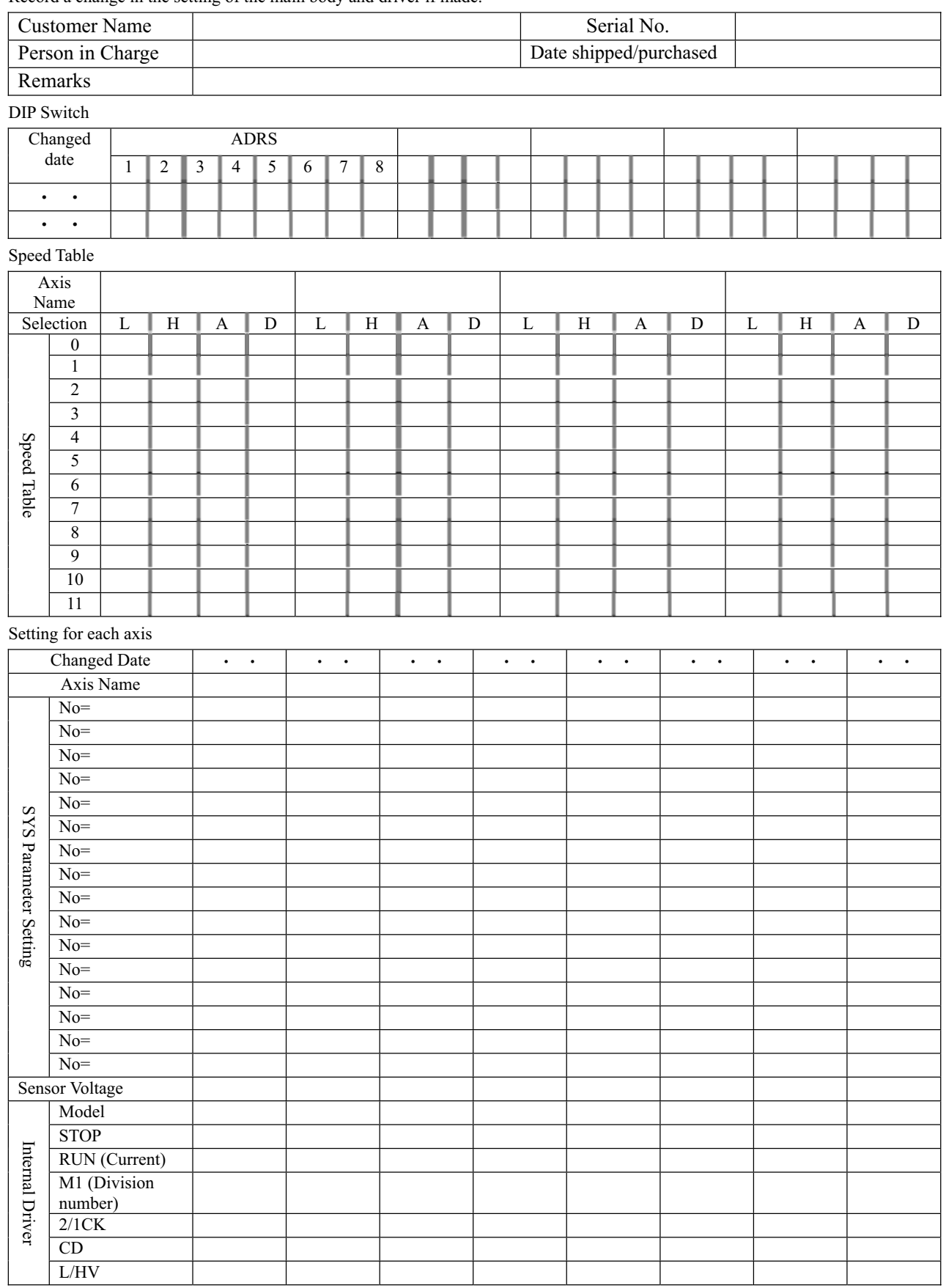